## **PONTIFICIA UNIVERSIDAD CATÓLICA DEL PERÚ**

## **FACULTAD DE CIENCIAS E INGENIERÍA**

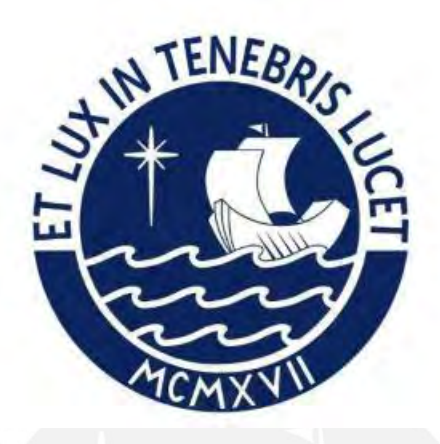

**IMPLEMENTACIÓN DE LA SINERGIA DEL SISTEMA BIM 5D Y LAST PLANNER SYSTEM PARA UN PROYECTO DE EDIFICACIÓN CON ÁREA LIMITADA DE EJECUCIÓN EN LA ETAPA DE CASCO Y ACABADOS (TARRAJEO, ASENTADO DE LADRILLO Y CONTRAPISO) UBICADO EN LIMA, PERÚ** 

**Tesis para obtener el título profesional de Ingeniero Civil**

## **AUTOR:**

Villegas Saucedo Antony Albert

## **ASESOR:**

Zapata Carreño Jaime Francisco

Lima, Mayo, 2023

#### Informe de Similitud

Yo, Jaime Francisco Zapata Carreño, docente de la Facultad de Ciencias e Ingeniería de la Pontificia Universidad Católica del Perú, asesor de la tesis/el trabajo de investigación titulado IMPLEMENTACION DE LA SINERGIA DEL SISTEMA BIM 5D Y LAST PLANNER SYSTEM PARA UN PROYECTO DE EDIFICACIÓN CON ÁREA LIMITADA DE EJECUCIÓN EN LA ETAPA DE CASCO Y ACABADOS (TARRAJEO, ASENTADO DE LADRILLO Y CONTRAPISO) UBICADO EN LIMA, PERÚ, del autor Villegas Saucedo Antony Albert, dejo constancia de lo siguiente:

- El mencionado documento tiene un índice de puntuación de similitud de 10%. Así lo consigna el reporte de similitud emitido por el software Turnitin el 05/06/2023.
- He revisado con detalle dicho reporte y la Tesis o Trabajo de Suficiencia Profesional, y no se advierte indicios de plagio.
- Las citas a otros autores y sus respectivas referencias cumplen con las pautas académicas.

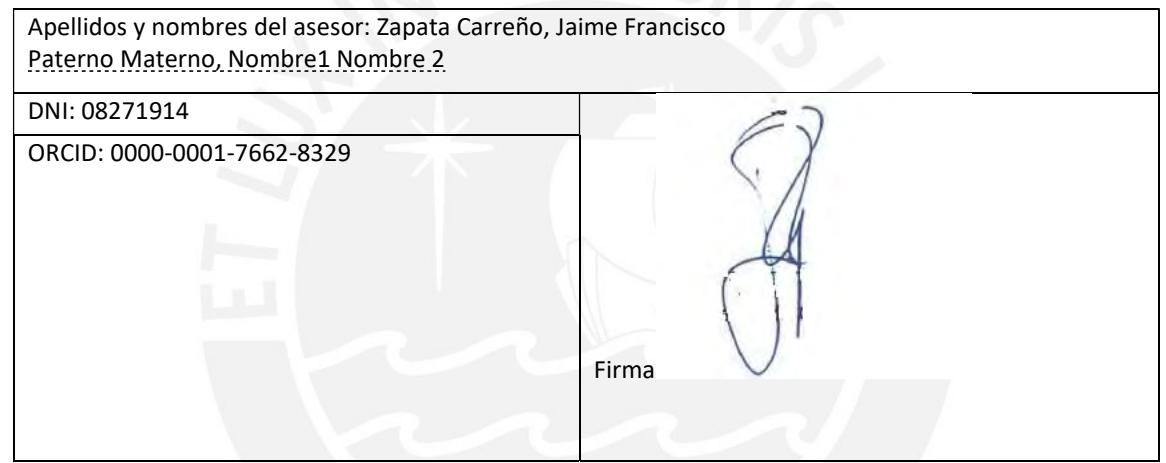

Lugar y fecha: Lima, 13 de junio de 2023

#### **RESUMEN EJECUTIVO**

La tesis comprende la implementación de dos diferentes sistemas, en conjunto, con el fin de planificar y controlar tanto el tiempo como el presupuesto de la ejecución de un edificio multifamiliar hasta la fase del casco gris. Esta cuenta con un área limitada de trabajo para su desarrollo con el fin de lograr la optimización en cuanto a la productividad. Asegurando la calidad y eliminando el despilfarro durante el proceso de construcción.

Tendrá como objeto de estudio una edificación multifamiliar de 11 pisos, 1 azotea y 2 sótanos que cuenta con 350 m2 de área de terreno. Enfocandonse a la ejecución del piso típico de construcción. El presupuesto total inicial proyectado es de aproximadamente 4'250,938.84 millones de soles incluyendo i.g.v., gastos generales y utilidad. Sin embargo, el monto varió debido a la pandemia de la Covid 19, que ocurrió desarrollando el documento de tesis. Se desarrolló en un periodo de ejecución de 10 meses, cuyos valores resultan de un modelo de trabajo sin el uso de los sistemas BIM y Lean Construction. El cual se va a comparar con la sinergia de los sistemas anteriormente mencionados y se analizará el cambio. Por lo tanto, se empezará a recopilar información necesaria de la obra para el desarrollo del documento como: a) los planos de cada especialidad de la edificación aprobados por la municipalidad, b) el cronograma valorizado de obra, c) las órdenes de compra usadas en obra y d) la cantidad de trabajadores usados por partida y en total. A fin de mejorar el desarrollo continuo para la ejecución del proyecto de edificación multifamiliar se utilizó diferentes programas como; por ejemplo: Revit para el modelamiento 3D cuyos datos que resultantes justifiquen este documento, Vico Office por su programación (BIM 4D) y costos de avance de obra en Vico Office (BIM 5D).

El propósito de esta tesis es controlar los elementos ejecutados durante el proceso constructivo para mejorar la productividad y optimizar los recursos utilizados durante el proyecto de edificación y proponer una mejora en su gestión utilizando la sinergia de LPS y BIM. La elaboración de este estudio será dependiente con las condiciones de la pandemia Covid 19; sin embargo, el documento se realizará sin considerarlo en la programación del proyecto.

### **AGRADECIMIENTOS**

Quiero agradecer a quienes han hecho posible este deseo.

A mi familia, por apoyarme en cada momento de mi vida y enseñarme en seguir creciendo cada día más profesionalmente.

A mis abuelos que estuvieron conmigo desde el cielo en todo momento.

A mi universidad, asesor, profesores, compañeros de clase y del trabajo que me han brindado sus conocimientos y experiencias, ya que fueron muy útiles en mi carrera profesional.

A mi perserverancia y convicción por enseñarme que siempre se tiene que levantar de una derrota y nunca rendirme.

Finalmente, a todas las personas que han estado presentes en mi vida, ya que ellos fueron muy importantes para mejorar como profesional y persona.

Gracias,

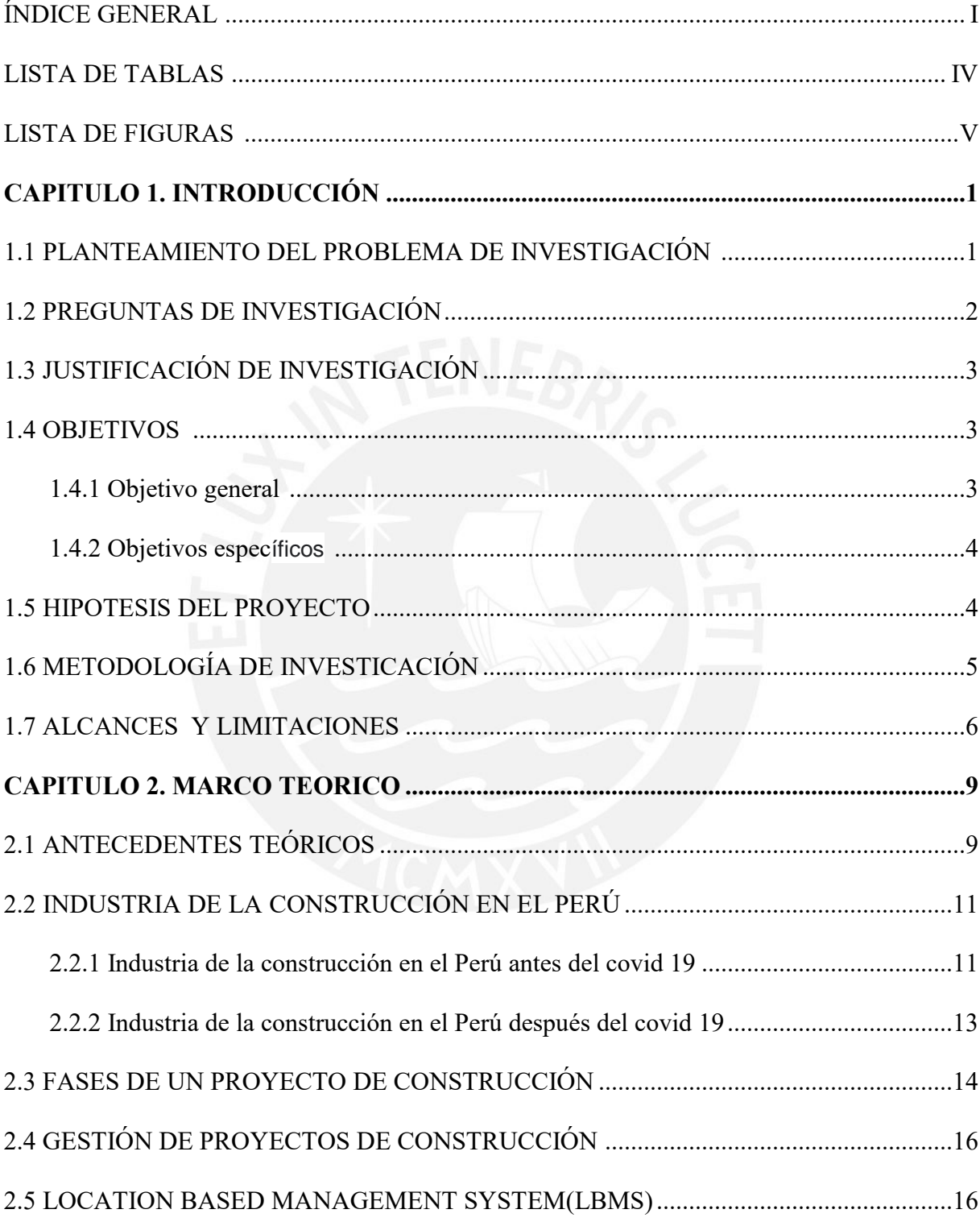

# ÍNDICE

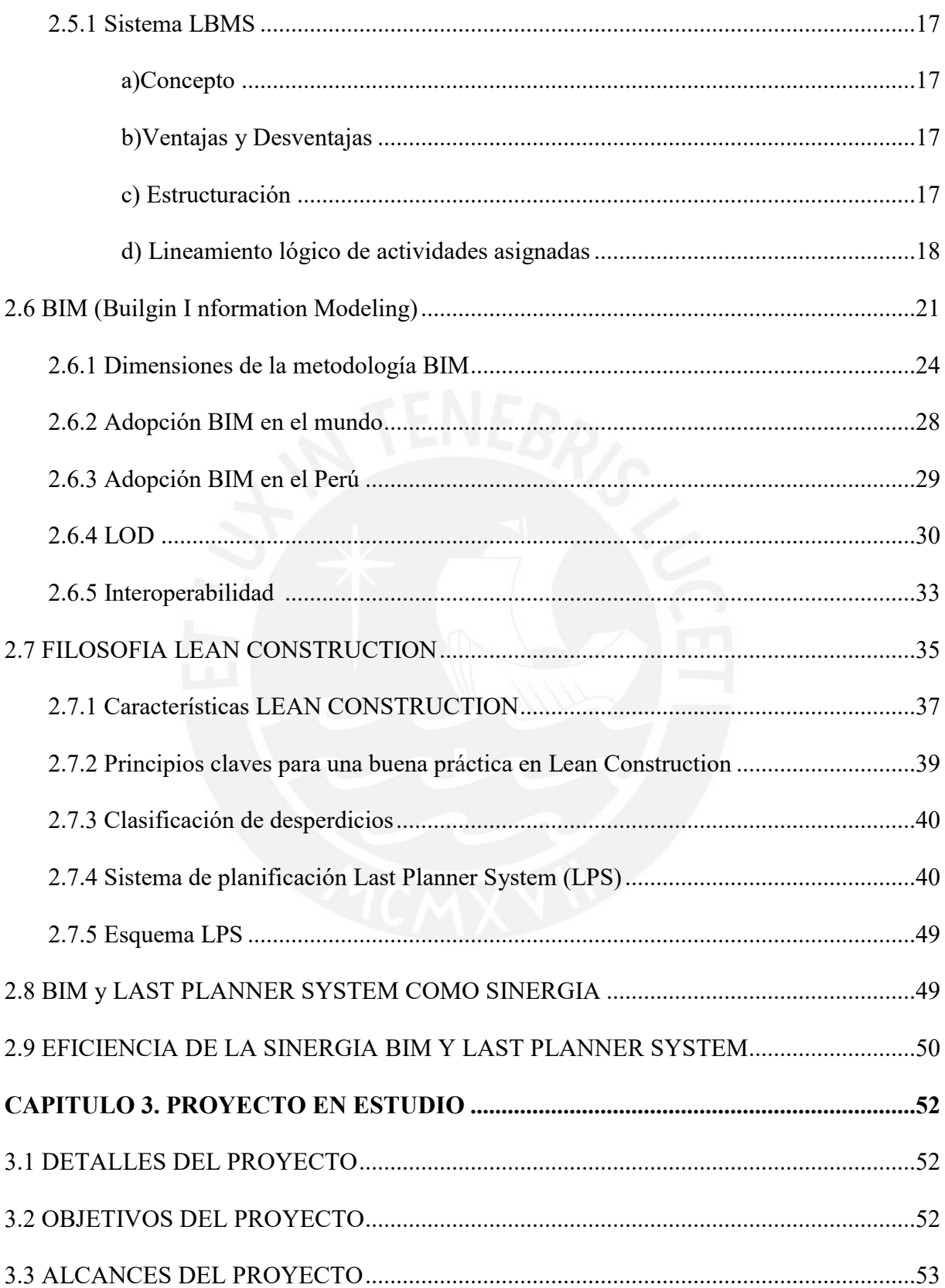

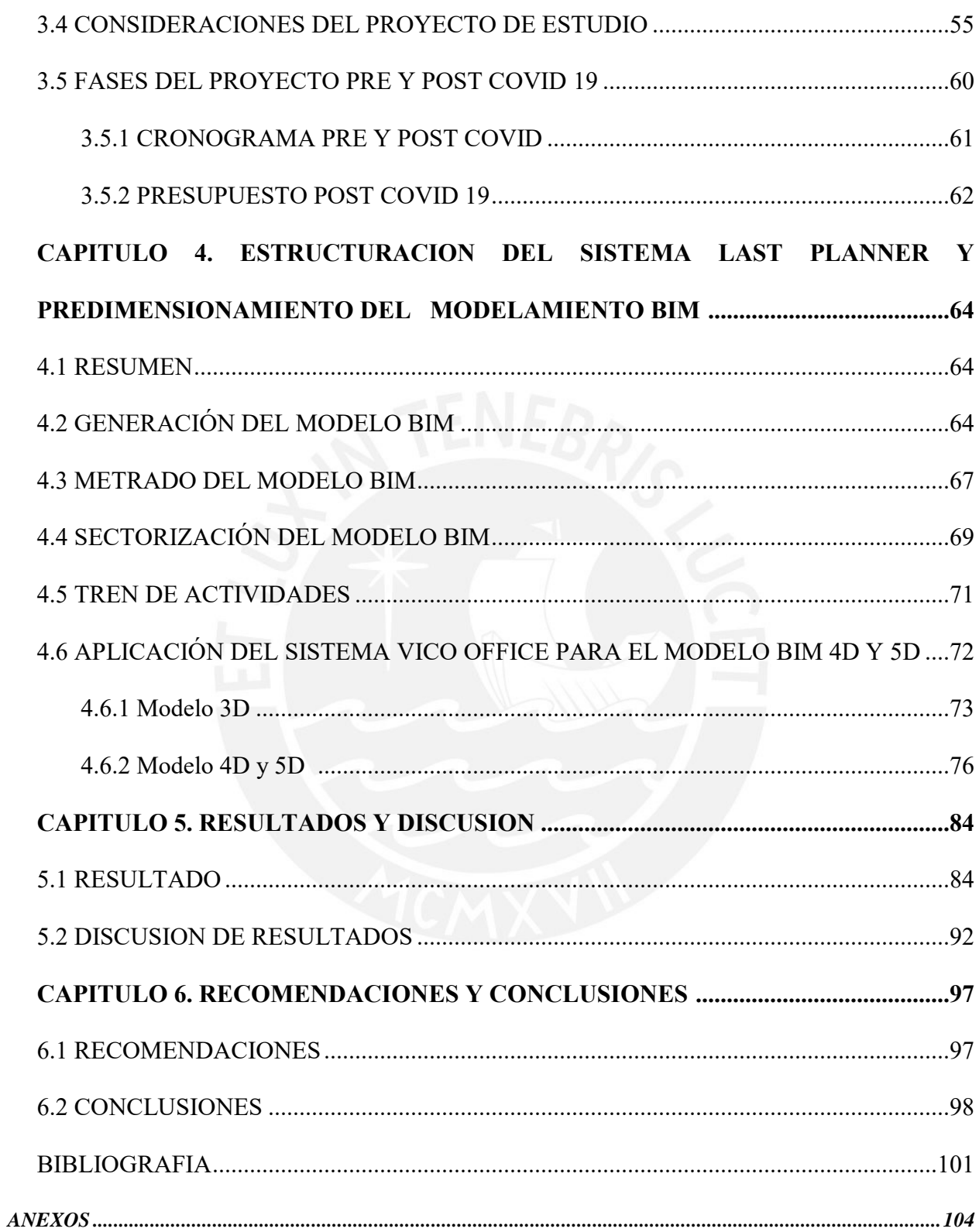

## **LISTA DE TABLAS**

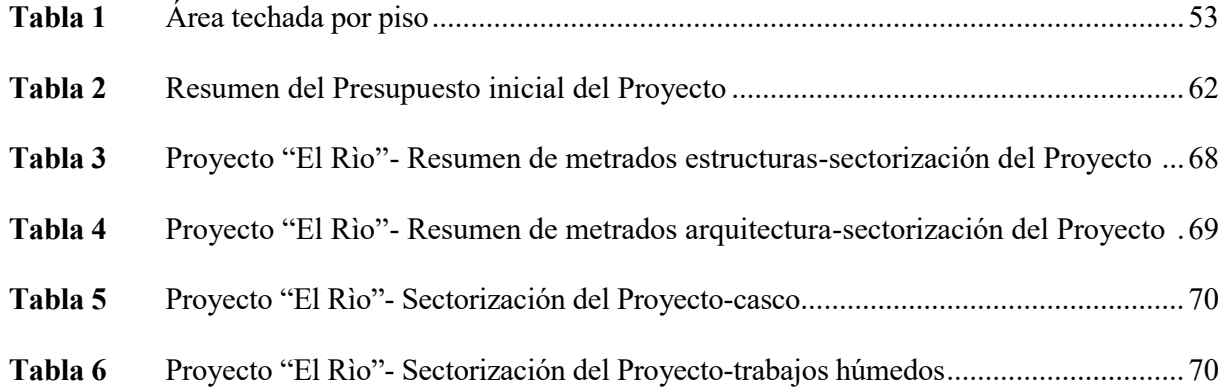

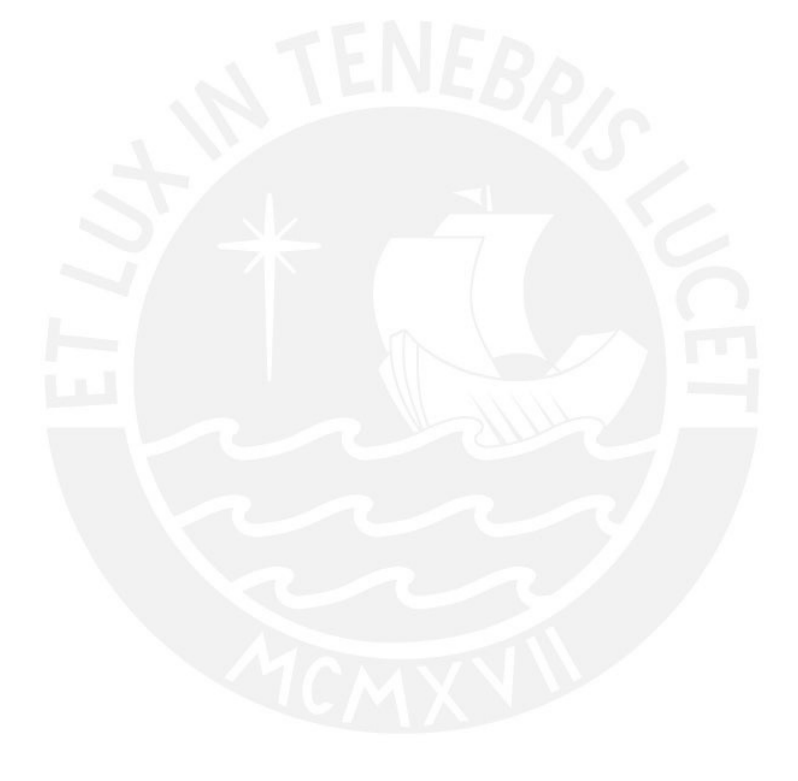

## **LISTA DE FIGURAS**

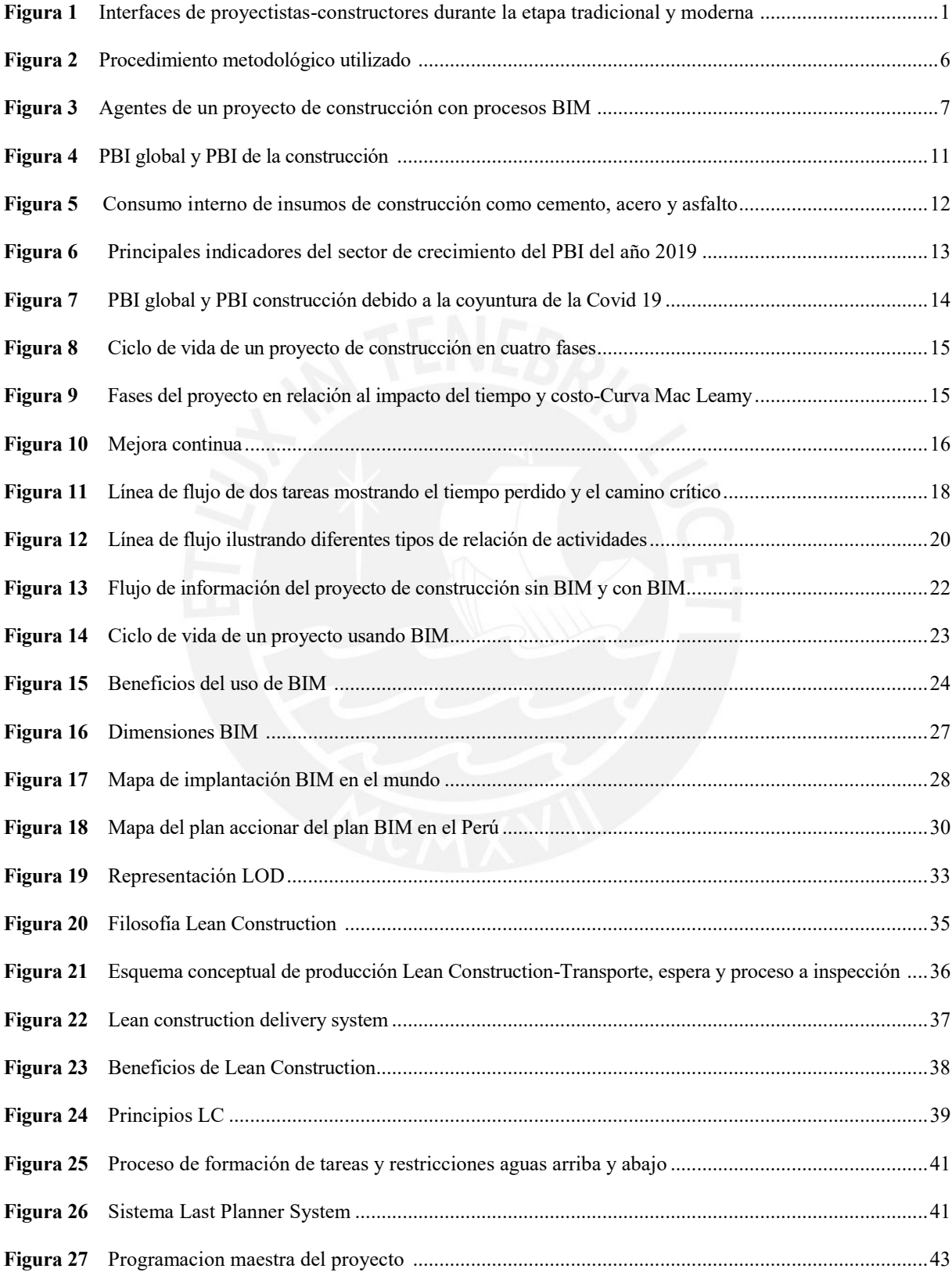

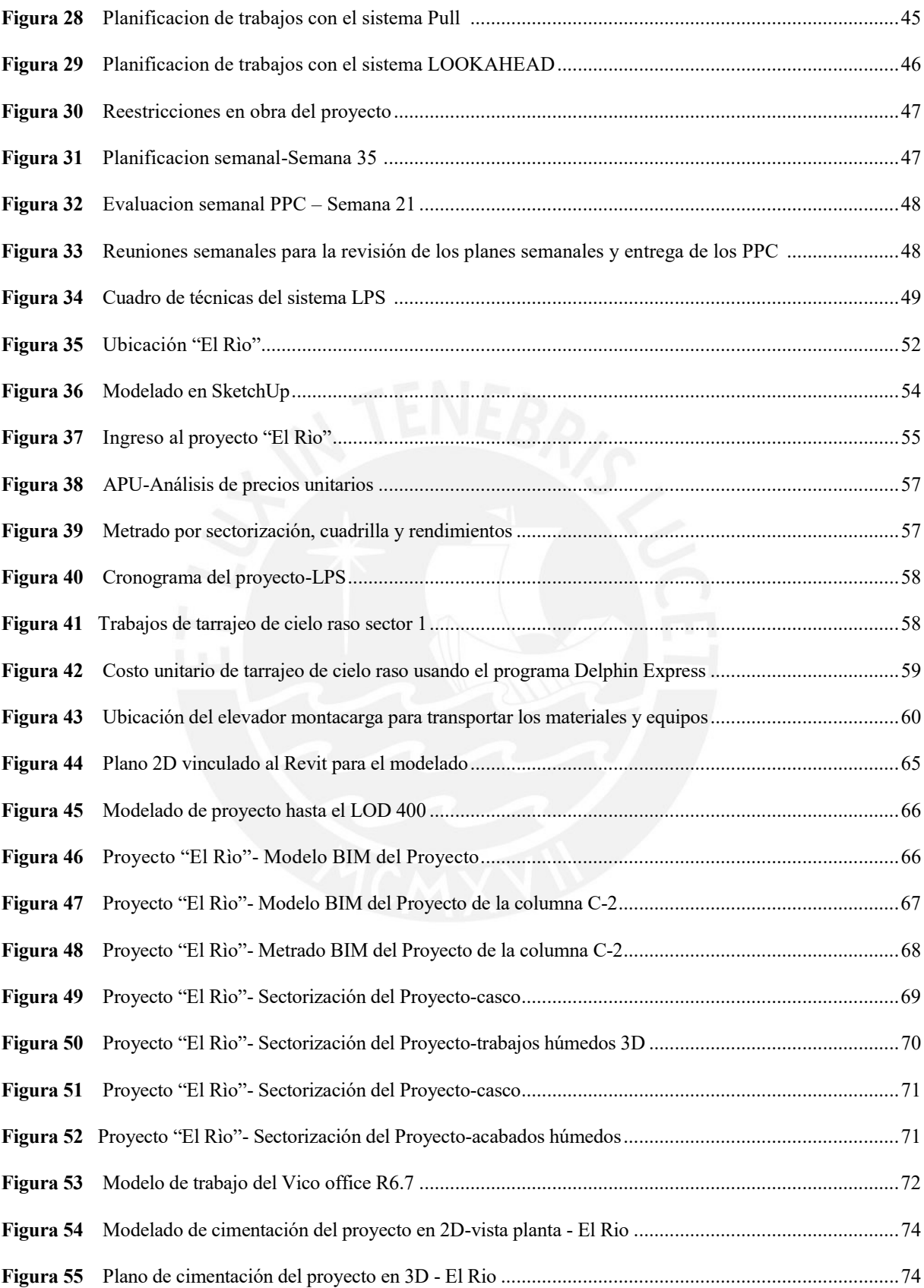

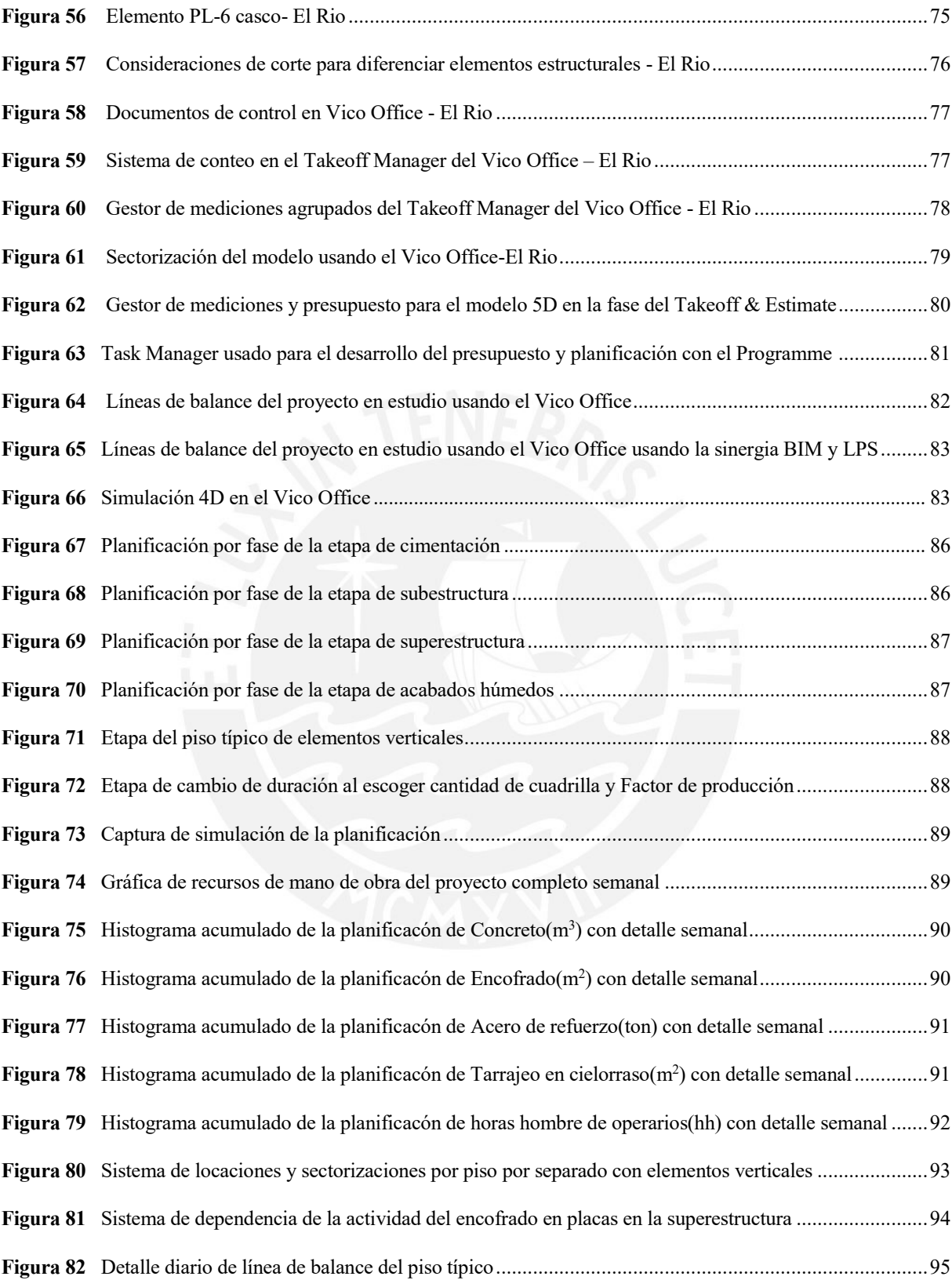

### **CAPÍTULO I: INTRODUCCIÓN**

En este capítulo se planteará el tema de investigación de la tesis con la finalidad de mejorar el desarrollo de proyectos de construcción de edificaciones con un área limitada de trabajo. Optando por una metodología entre la sinergia del sistema BIM y Lean Construction cuyo uso, en la actualidad, se encuentra en crecimiento a nivel mundial.

### **1.1PLANTEAMIENTO DEL PROBLEMA DE INVESTIGACIÓN**

A nivel global, la sinergia se está desarrollando con éxito en muchos países a nivel mundial; ya que permite la integración del equipo de trabajo dentro de una construcción, ya sea contratistas o staff. Generando así un ahorro de dinero y tiempo. Por esta razón, uno de los detalles importantes durante el diseño es la comunicación efectiva flexible para el intercambio de información legítima (Bourne 2013).

Verificando el interfaz de modelación en diseño-construcción en el Perú, los ingenieros plasman el modelo 2D, que se encuentra en los planos, en una idealización tridimensional. Con lo cual ejecutarán el proyecto para el desarrollo de minimizar rutas de conceptos, cuya finalidad es la de lograr la mejora y los objetivos previstos (Figura 01).

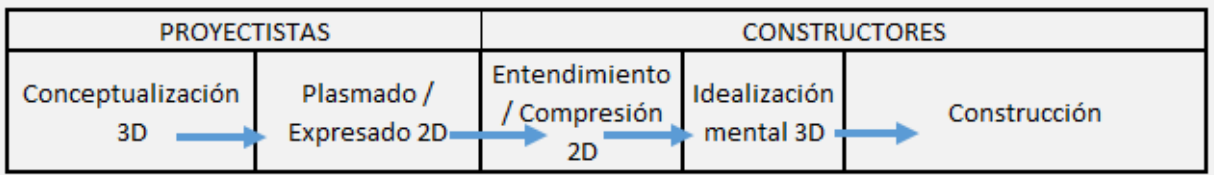

-Interface tradicional

-Interface moderna

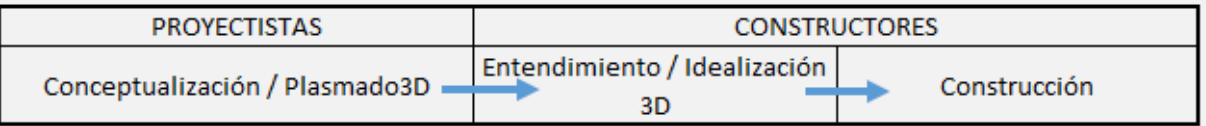

*Figura 1*: Interfaces de proyectistas-constructores durante la etapa tradicional y moderna (Fuente: Raul Eyzaguirre-Elaboración Propia)

Frente a estas fases de la implantación para un proyecto de edificación cada uno tiene sus inclinaciones y puntos de vista, pero lo que los une es la ejecución de la misma (Barco 2018). Además, según estudios de proyectos en Chile de Freire y Alarcón (2002), las categorías de pérdidas durante la etapa de diseño son problemas de coordinación del grupo de trabajo en obra, ignorancia del cliente frente a requerimientos que solicitan y equipos o materiales que no se encuentren en obra en el momento indicado de la actividad.

Por otro lado, BIM y LEAN actualmente tienen efectos significativos que están empezando a usarse por profesionales para una comprensión de la sinergia entre dichos sistemas (Sacks 2010). E incluso proporciona nuevas capacidades de sistemas de construcción, cambios de roles y crecimiento significativo en las interpretaciones de los sistemas y un aumento de rendimiento en cuanto a la mejora de la calidad, menor costo y menor duración del proyecto (Eastman 2011).

### **1.2 PREGUNTAS DE INVESTIGACIÓN**

### **1.2.1 Pregunta general:**

¿Qué beneficios conllevan aplicar la sinergia *BIM* y *LPS* en la fase de casco gris y acabados húmedos (albañilería, tarrajeo y contrapiso) de una edificación multifamiliar con un área limitada de ejecución?

#### **1.2.2 Preguntas específicas:**

- a) ¿Cuán confiable es la filosofía *LPS* y el sistema *BIM* en la mejora del desarrollo de un edificio multifamiliar en la fase de casco y acabados hasta la ejecución de los contrapisos y la planificación para el acarreo de materiales?
- b) ¿Cómo es el proceso de construcción real del tarrajeo y contrapiso dentro de la edificación multifamiliar en estudio?

c) ¿Cuáles son las restricciones que generalmente se encuentran cuando diferentes contratistas ejecutan su partida en la etapa de casco y acabados húmedos?

### **1.3 JUSTIFICACIÓN DE LA INVESTIGACION**

Las empresas constructoras desean que la ejecución de sus proyectos se realice de manera eficiente, alcancen niveles de productividad altos y que sean constantes en las diferentes etapas como casco y acabados. Este deseo es ajeno a la situación del país, ya que existen aún inadecuadas prácticas de gestión dentro del área de planificación y ejecución de obras ya sea por restricciones financieras, falta de conocimientos, estudios erróneos o incompletos, entre otras (Arnao, 2011).

Por lo tanto, se debería fomentar el uso de herramientas que brindan visualización y un control de información que garantiza una continua mejora en los avances de la información en la actualidad. (Rischmoller, 2002). Por ejemplo, BIM (Building Information Modeling) proporciona un modelo único que admite diferentes tareas, procesos y técnicas; correspondientes a una planificación eficaz. Por otro lado, la filosofía Lean Construction debe basarse en mejorar las actividades de cada partida dentro de la construcción a traves dos controles: el tiempo ejecutado por partida y el costo de lo anteriormente mencionado (Kala 2010).

Es por ello que la presente tesis tiene como finalidad servir como guía y referente de una correcta planteamiento y control de procesos logrando ejecutar una edificación multifamiliar de calidad, económica y sin contratiempos.

#### **1.4 OBJETIVOS**

#### **1.4.1 Objetivo General**

Aplicar los sistemas en conjunto *BIM* y *LPS* dentro de una edificación multifamiliar de área limitada de ejecución y acopio de material para la etapa de casco y acabados húmedos

para determinar la eficiencia de los programas utilizados para el proyecto y comparar que sistemas constructivos se pueden mejorar para futuros proyectos.

#### **1.4.2 Objetivos específicos:**

a) Medir la confiabilidad de la sinergia de la filosofía *LEAN CONSTRUCTION* y *BIM* 3D, 4D y 5D para mejorar la ejecución de una edificación multifamiliar tales como el modelamiento, planificación y costos en una comparación enfocada a la construcción tradicional y el sistema aplicado también revisando que otros nuevos sistemas constructivos se pudo haber usado y usar para futuros proyectos.

b) Analizar el proceso de construcción hasta la etapa de casco gris de una multifamiliar para un área limitada, verificando la calidad del trabajo usando la sinergia.

c) Resolver las restricciones que se encuentran en las diferentes especialidades de las etapas de casco y acabados húmedos mediante un previo análisis de los modelamientos *BIM*.

### **1.5 HIPÓTESIS DEL PROYECTO**

Utilizar métodos de gestión como la filosofía *LEAN CONSTRUCTION* y *BIM* ayuda a generar una propuesta eficiente y eficaz para el control en la etapa de construcción y planeamiento usando el LBS de manera que su trabajo en conjunto permite alcanzar lo que una empresa de construcción necesita, enfocándonos en la mejora de la producción.

### **1.6 METODOLOGÍA DE LA INVESTIGACIÓN**

Los métodos cuantitativos se emplean en este estudio porque hay desarrollos continuos que muestran qué bien se adapta la información para un propósito específico. Por lo tanto, mediante el análisis estadístico y mediciones numéricas se acepta o rechaza (Hernández 2010). Además, abarcará el análisis del sistema LPS y BIM con la finalidad de optimizar ejecuciones de obras de edificaciones. Evidenciando así, la relación causa-efecto.

Por ello, se desarrolló la revisión de literatura para presentar una investigación en base a indagaciones de autores, y así lograr un análisis conciso. También, se muestra los conceptos de los sistemas como una sinergia para optarlo como una metodología de trabajo en construcciones de edificaciones. En base a este proceso, se ha desarrollado el análisis comparativo frente al sistema tradicional que generalmente se ejecutaba en proyectos de edificación que, en la actualidad, aún siguen usando.

De esta manera, se ejecutó el modelamiento BIM y LPS en una obra de construcción ubicado en Lima con el fin de verificar la investigación y gestionar el progreso del trabajo. Así mostrar una mejor productividad, la cual es generada al usar este sistema y poder encontrar así, soluciones al momento de ejecutar nuevos proyectos a largo plazo.

En la siguiente figura 2 se explica las fases de la metodología usada para utilizar el sistema BIM y LPS.

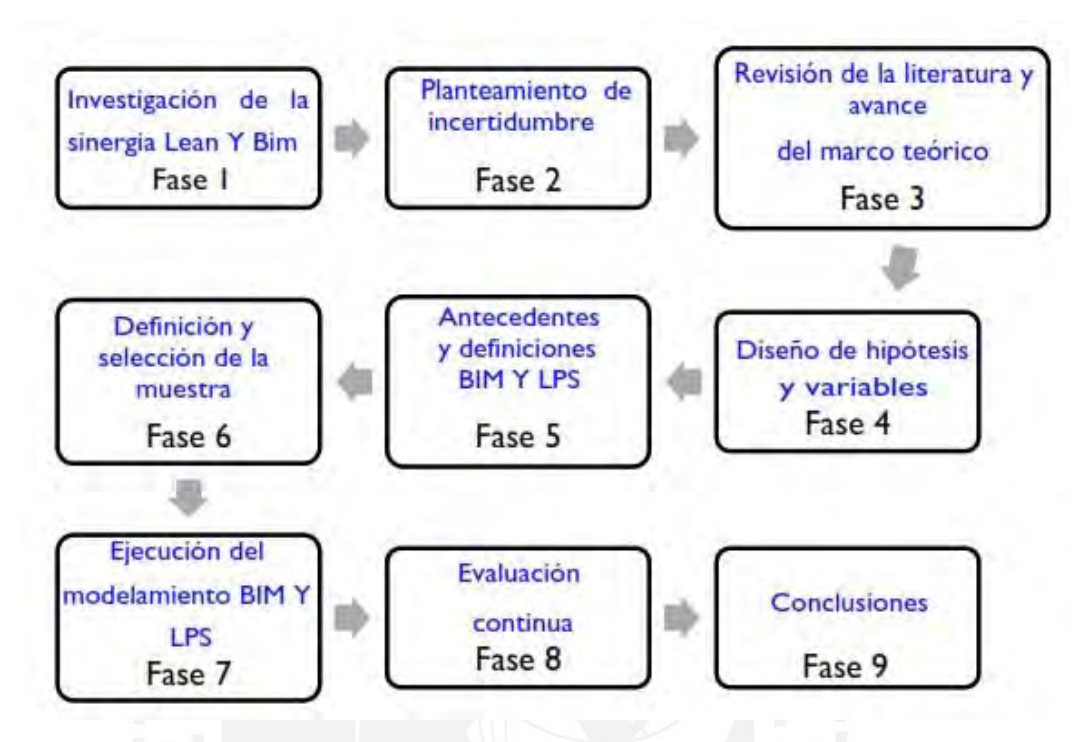

*Figura 2:* Procedimiento metodológico utilizado (Elaboración propia)

#### **1.7 ALCANCES Y LIMITACIONES**

Los datos contenidos en este documento se vieron dirigido al CEO, residente de obra, ingeniero de campo, producción y calidad, capataces, subcontratistas, estudiantes y otros que van a intervenir en un edificio multifamiliar. Si bien surgen ventajas que puede ofrecer al ejecutar la sinergia de ambos sistemas anteriormente mencionados, como; por ejemplo, tener un control detallado del avance de obra en cuanto a la planificación, costos y retroalimentación; también existen limitaciones en cuanto a la interacción de los archivos e interpretación de los agentes que están interviniendo en el proyecto. E incluso, al tener un área de trabajo de menor capacidad puede surgir problemas en el momento de recibir los materiales (Figura 03). Por ello, la necesidad de una correcta logística. Además, el intercambio de información es esencial para el éxito y debe realizarse en un entorno fiable, seguro y correctamente estructurado para la toma de decisiones (Cavada 2017). Así disminuir el tiempo de espera en un 50% para recibir la información correspondiente.

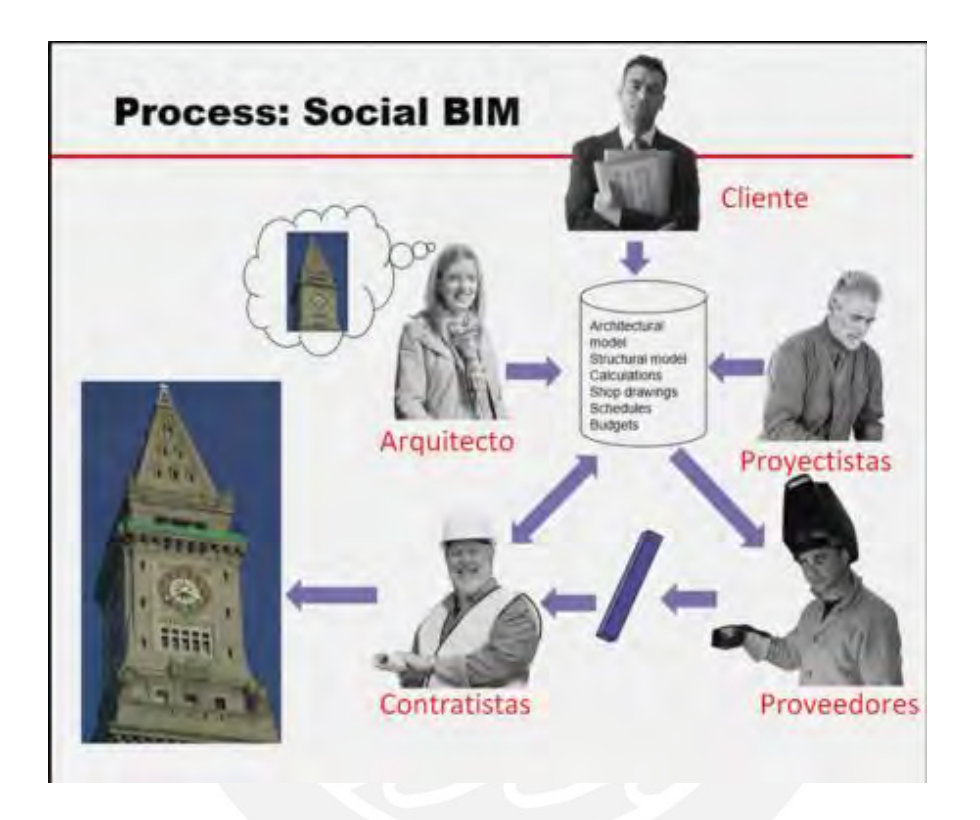

*Figura 3:* Agentes de un proyecto de construcción con procesos BIM (Fuente: McWilliams, 2014)

Un entorno colaborativo o CDE (Common Data Environment) permite recopilar información, gestionar y difundir datos para un proceso gestionado y transparente para todos los agentes. El proyecto de construcción en la cual se va a ejecutar el sistema usa el método tradicional en la ejecución del proyecto. Por lo cual, se implementará el nuevo sistema de BIM-LEAN realizando un plan semanal, con el fin de que el proyecto de edificación avance eficazmente. Implementar BIM implica un desafio para el área del trabajo, debido a que se debe brindar las

nuevas asignaciones y mejorar el orden del trabajo. Así cada integrante logra mejor sus tareas correspondientes como, por ejemplo: control de calidad, producción y logística.

En conclusión, existen diferentes programas para agilizar el intercambio de información y se debe escoger cual es el indicado para cada grupo de trabajo dependiendo de las características que le correspondan a cada tarea asignada. Y aprovechar las cacapidades de los agentes para encontrar una mejoría en cuanto a la calidad de información.

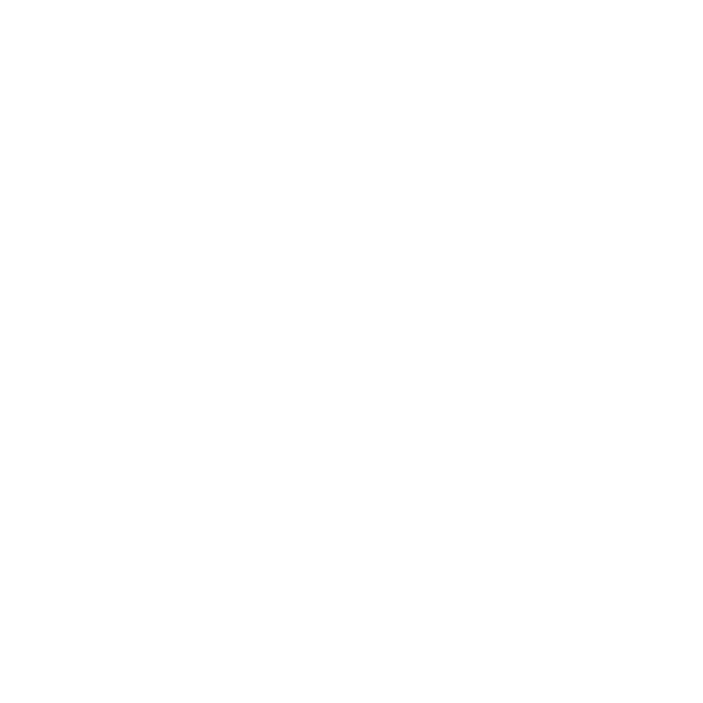

### **CAPÍTULO II: MARCO TEÓRICO**

Frente al creciente desarrollo tecnológico y sistemas innovadores en el mundo, se presentan impactos importantes de negocio en el Perú; por lo tanto, el cambio se verá afectado por la innovación de importar un desarrollo globalizado para incrementar el valor del proyecto. Uno de los problemas de una construcción de edificación en el país es la baja productividad de un proyecto de construcción de una edificación con área limitada de trabajo por muchos factores: ausencia de control, actitud de los trabajadores, mala distribución, suministro de materiales, sobreproducción, esperas, entre otros. Lo cual es inevitable que ocurra; por ello, se desarrolló sistemas para asegurar un correcto control. Como lo es el sistema Last Planner (LPS) para un desarrollo de procesos constructivos y Building Information Modelig (BIM), el cual consiste en un modelo con datos para edificios, herramientas y técnicas de gestión basado en la construcción sostenible, cuya sinergia se desarrolló usando metodologías como el modelo BIM, sectorización BIM, tren de actividades, Lookahead, plan semanal, PAC, restricciones, plan general, dimensionamiento de cuadrilla, gestión de avances BIM, entre otros (Ralph, 2015). Por ello, para realizar esta sinergia entre los dos sistemas, existen un sinnúmero de softwares, con la cual se podrá resolver los objetivos de este documento para un proyecto de edificación optando por los siguientes softwares: Revit 2021, Vico Office R6 y el Microsoft Office.

#### **2.1 ANTECEDENTES TEÓRICOS**

Cabe recalcar que durante la obra ocurren imprevistos: cambios de diseño o la llegada de materiales en una distinta hora solicitada y esto generarán variación en la programación y presupuesto que serán necesarios revisar (Bhargav, 2013). Aplicar la sinergia del modelado de información para la construcción y la construcción sostenible servirá como herramienta para intervenir en estos casos, ya que permite desarrollar un proceso constructivo efectivo para una edificación multifamiliar.

Es importante considerar la situación de la pandemia de la Covid 19, ya que hubo una paralización total para los proyectos en construcción y ello evitó continuar con los trabajos en las obras privadas y públicas. No obstante, se empezó a retomar las actividades en base a la resolución ministerial N°087- 2020-vivienda desde el mes de mayo cumpliendo todoslos protocolos sanitarios que se necesite; sin embargo, para para este documento no se tomará en cuanto para la programación las suspensiones de actividades, pero sí en los rendimientos de los trabajadores, procesos constructivos y el costo en cuanto al inventario de equipos para los temas de seguridad y bioseguridad en obra.

Frente a estas problemáticas, se desarrollará la sinergia de ambos sistemas, ya que tienen las capacidades necesarias para cumplir las exigencias en los proyectos de construcción que generarán importantes ventajas de reducción de interferencias y contractibilidad (Alcántara, 2013). E incluso se cuenta con una novedosa tecnología que se podrá utilizar para poder complementar este documento, tal es el caso de los drones que pueden cumplir una función importante en la toma de datos para diferentes protocolos de control, planificación y calidad para generar una mejora continua.

Se destaca la sinergia permitiendo la evaluación de permanencias y recursos necesarios identificando subestimaciones en tareas donde se usaría mayores recursos. Además del seguimiento al proyecto considerando cambios a futuro comprometidas, debido a que al inicio se condiciona una programación y en base a ellos generan informes desactualizados; por ello, e sistema para que se programe y se gestione todas las actulizaciones en base a lo real (Brioso, 2020). Además, se analiza a los contratistas en la etapa contractual con el cliente y se observa que su base en el precio unitario, de inicio a termino no hay un buen control. Además, en muchos casos, la planificación no contempla las cuadrillas necesarias por actividad y solo desde el inicio se proyectan; por ello, la sinergia del sistema que facilita la actualización de datos en base a lo planificado (Pimentel, 2016). Por otro lado, en la universidad Pontificia Universidad Católica del Perú se realizó un taller de las "Enseñanza de Takt-Time, Flowline y relaciones de predecedoras: un estudio de caso peruano", cuyo resultado fue muy óptimo y esto dio a que los estudiantes verificaron que en base a las actualizacione del modelado 3D o elemento de la planificación y costos se actualiza el modelo 5D y nos genera resultados de obra automatizados (Murguia, 2017). En síntesis, hay mucha data sobre los sistemas actuales: BIM y Last Planner System; por lo tanto, la gestión de construcción tiene que progresar constantemente de tal manera que se tiene que hacer efectivamente todo el trabajo contra lo que se pueda hacer (Ballard, 2000)

# **2.2 INDUSTRIA DE LA CONSTRUCCIÓN EN EL PERÚ 2.2.1 INDUSTRIA DE LA CONSTRUCCIÓN EN EL PERÚ ANTES DEL COVID 19**

El sector construcción tiene un gran impacto en el índice de productividad nacional con una variación porcentual de 2.16% (INEI, 2019); sin embargo, debido a la coyuntura actual de la Covid 19 el PBI se afectó de manera variable, no obstante, su crecimiento ha sido con una variación porcentual sectorial de 1.51% en el 2019 antes de la pandemia. Una de las causas ha sido el consumo de materiales como el cemento, acero y asfalto, cuyos valores se van a mostrar a continuación (Figura 4 y 5).

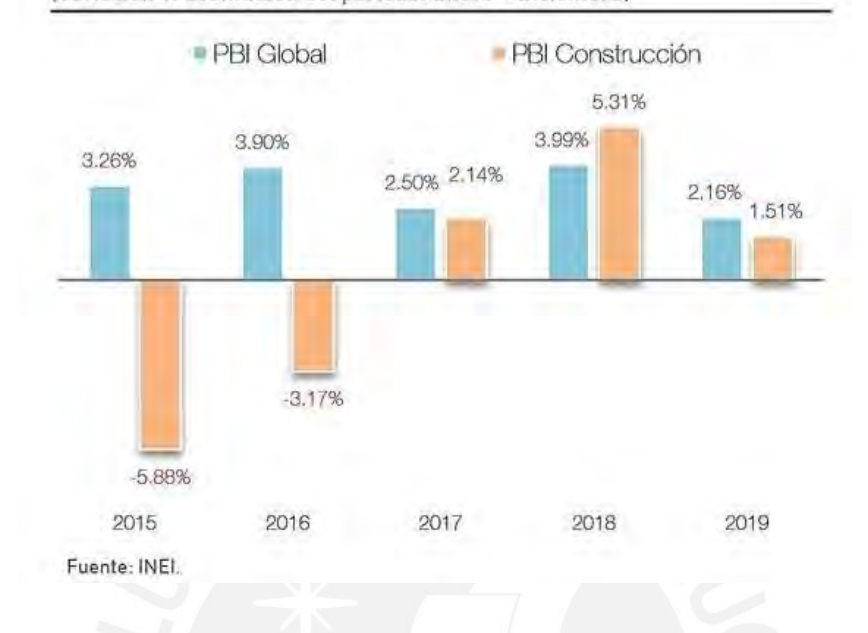

#### FIGURA Nº 3: PBI GLOBAL y PBI DE LA CONSTRUCCIÓN: 2015 - 2019 (Variación % acumulada del periodo: Enero - Diciembre)

*Figura 4*: PBI global y PBI de la construcción (Fuente: INEI, 2020)

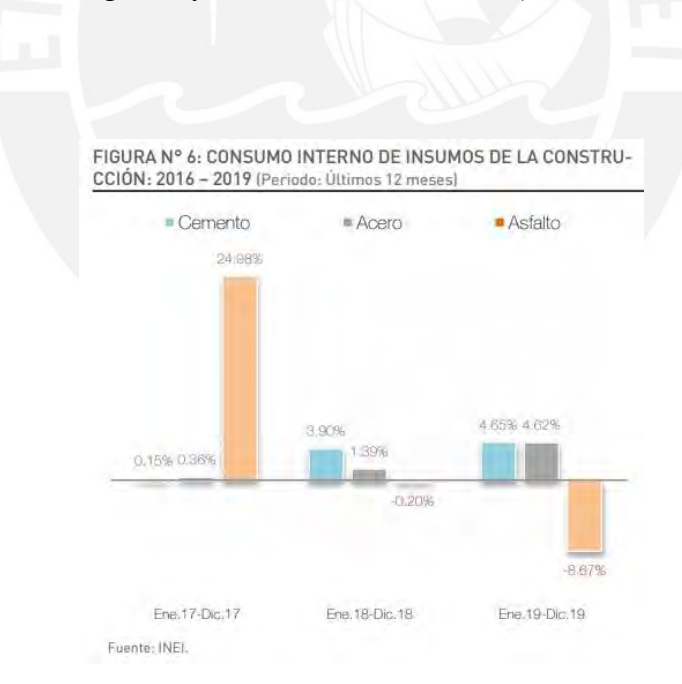

## *Figura 5*: Consumo interno de insumos de construcción como cemento, acero y asfalto (Fuente: INEI, 2020)

### **2.2.2 INDUSTRIA DE LA CONSTRUCCIÓN EN EL PERÚ DESPUÉS DEL**

#### **COVID 19**

En los últimos años, la contrucción ha sido uno de los pilares de crecimiento del país; no obstante, a nivel metodológico y en los procesos constructivos no está alcanzando el porcentaje esperado en estos años por diferentes razones. Por ejemplo, debido a la coyuntura actual que se está viviendo en el 2020 por la COVID 19, el sector construcción tuvo solo una contracción el 6.5% en agosto, lo que muestra que la caída está siendo cada vez menor mostrada en la Figura 6 (Martínez, 2020).

Por lo tanto, el Perú debe tomar esta oportunidad como una modernización en el sector construcción para poder reestructurarlo y tener una base sólida para tener resultados favorables en cuanto al PBI de los próximos años e incluso deben reactivar de igual manera los proyectos ya contratados. Por otro lado, según Sayán (2020) una manera de reactivar el trabajo es acelerando el flujo de trabajo de oportunidades laborales prontamente no solo en las obras de edificaciones sino también para las infraestructuras (Figura 7).

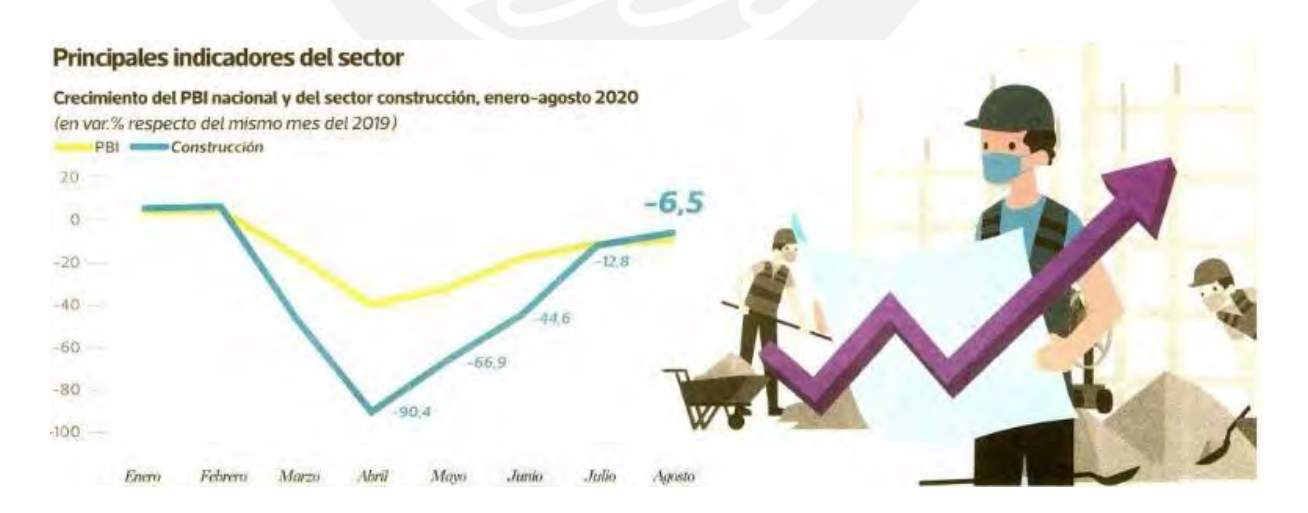

*Figura 6*: Principales indicadores del sector de crecimiento del PBI del año 2019 (Fuente: Revista Constructivo, 2019)

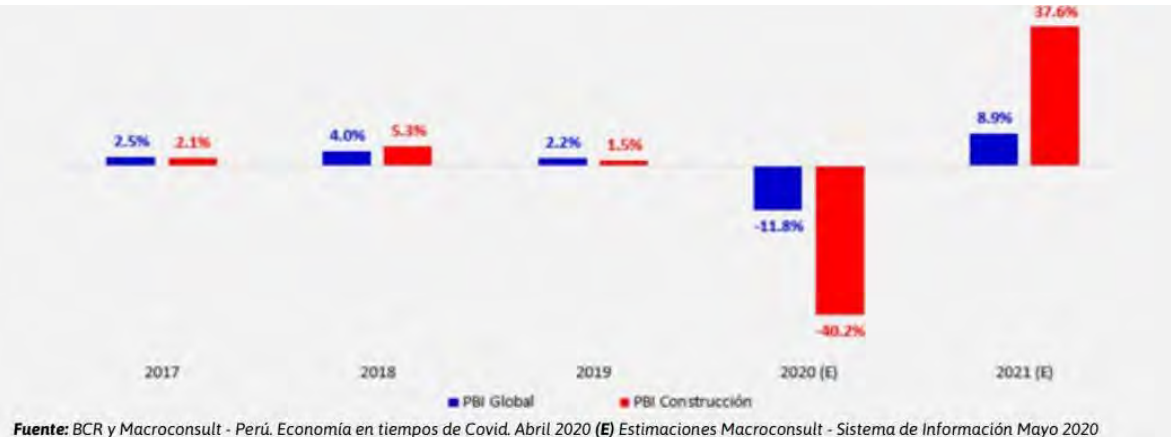

Proyección Banco Mundial PBI Global: 2020: -12.0% 2021: 7.0%

*Figura 7*: PBI global y PBI construcción debido a la coyuntura de la Covid 19 (Fuente: BCR y Macroconsult)

### **2.3 FASES DE UN PROYECTO DE CONSTRUCCIÓN**

Dentro de un proyecto de construcción existen fases o secuencias lógicas que son coordinadas para permitir la integración de las mismas durante su ciclo de vida y esto permitirá la planificación, diseño, construcción y administración (Garcia, 2017). Diferentes autores como Gomez Senent y Garcia Franco proponen modelos de fase de ciclo de vida cuyo fin es lograr un avance significativo en cuanto a un proyecto de edificación.

Se presentará a continuación el ciclo de vida de un proyecto hasta que se entregue al cliente en cuanto a su operación, evaluación final y mantenimiento. Por lo tanto, las fases que se idealizarán son las siguientes: Factibilidad, planteamiento, diseño, producción, cierre y puesta en marcha (Figura 8).

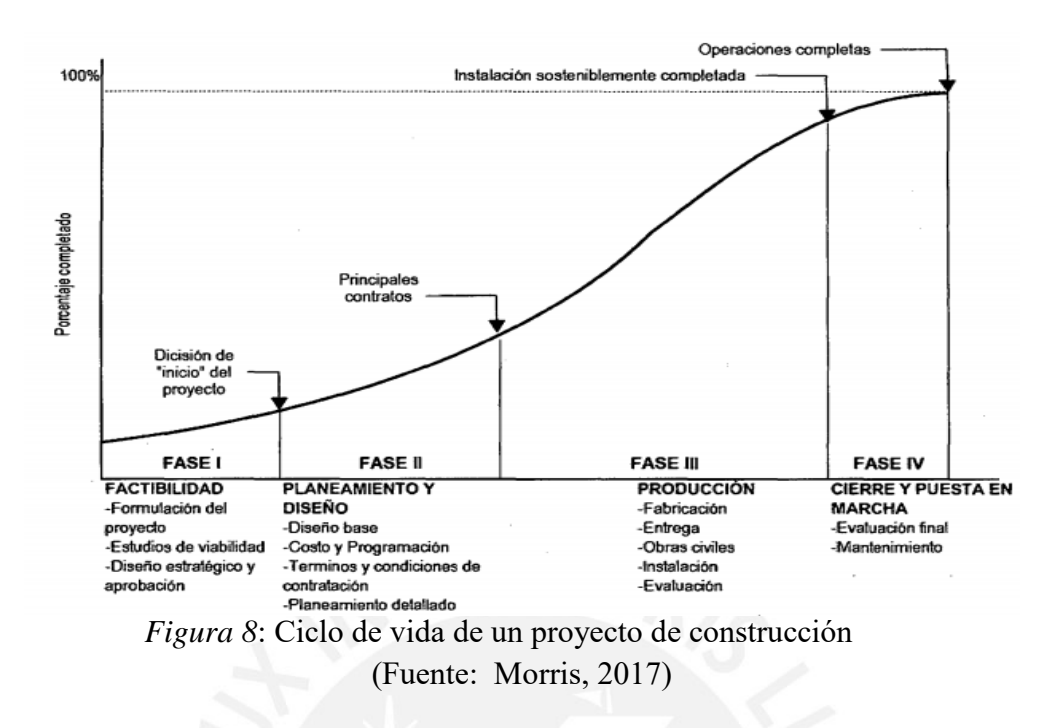

Finalmente, se concluye que con un proyecto de construcción por más que existan diferentes tipos de fases de construcción se puede escoger por una más acertada (Figura 9). Sin embargo, el costo y el tiempo son vitales en una ejecución y, por ende, marcan importancia en cuanto a escoger un proceso (PMI, 2013).

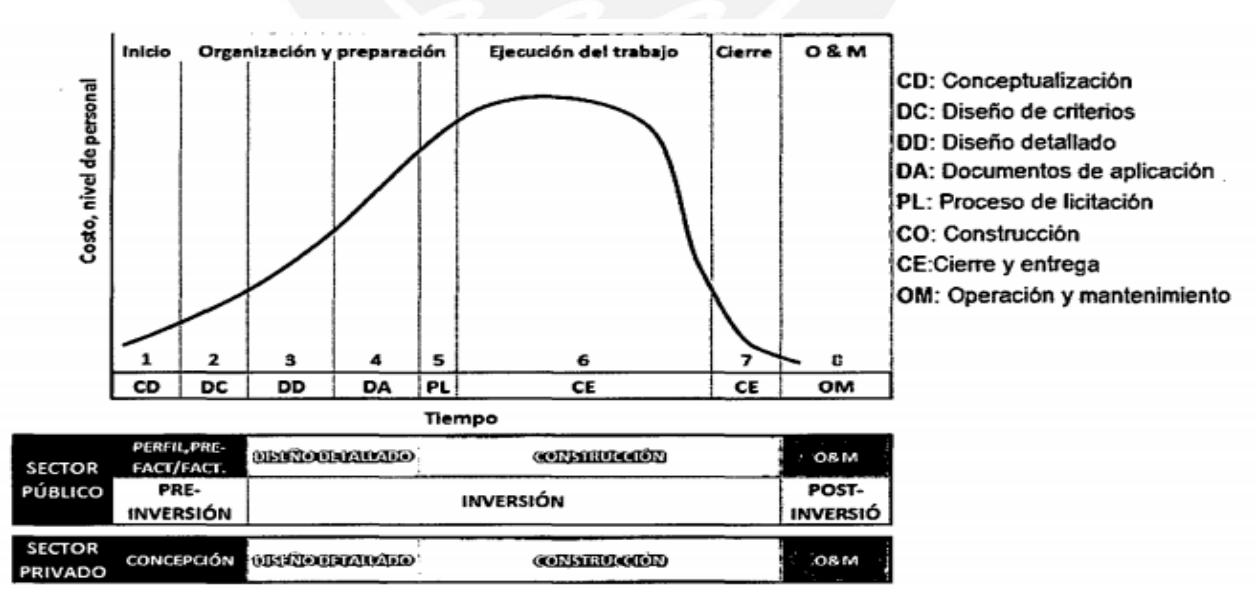

*Figura 9:* Fases del proyecto en relación al impacto del tiempo y costo-Curva Mac Leamy (Fuente: Morris, 2017)

### **2.4 GESTIÓN DE PROYECTOS DE CONSTRUCCIÓN**

Es el resultado del utilizar datos, conocimientos y métodos para la ejecución del proyecto en un grupo de fases: Inicio, planifación, ejecución, seguimiento y cierre (Ameijide, 2016). Si bien los proyectos de construcción desarrollan diferentes procesos, la calidad es una base fundamental, ya que significa generar un valor al producto al cumplir con las normativas para ser más eficientes y que el cliente tenga una percepción satisfactoria del proyecto que se está realizando logrando mayor competitividad para la empresa constructora (Figura 10).

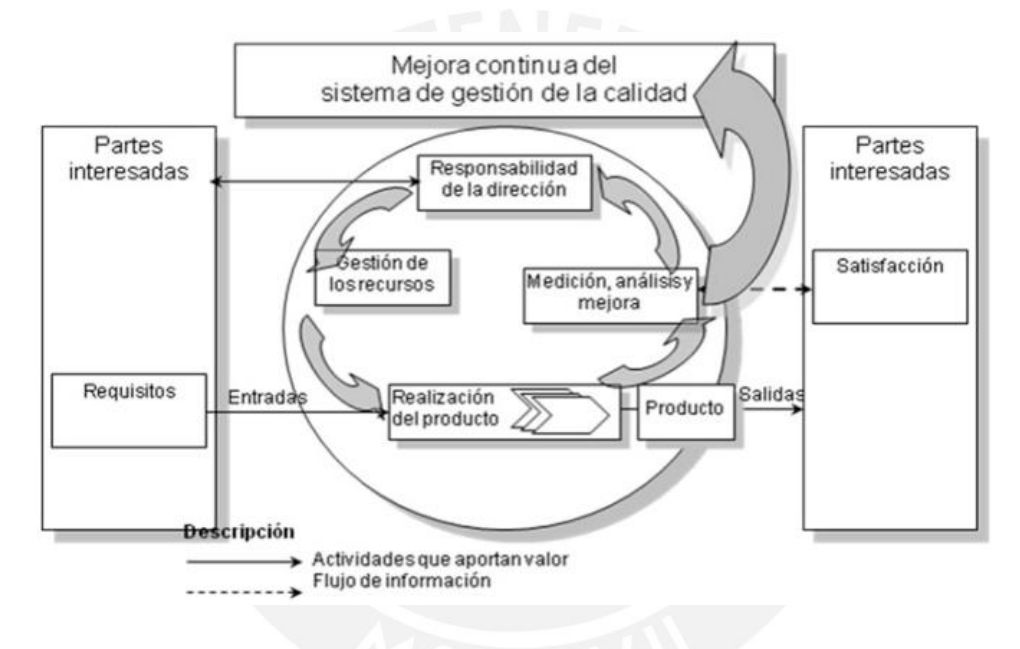

*Figura 10:* Mejora continua (Fuente: ISO, 2008)

#### **2.5 LOCATION BASES MANAGEMENT SYSTEM (LBMS)**

El desarrollo del LBMS es un sistema que consiste en la base del control de la construcción y planificación en ejecución que se puede utilizar en diferentes sectores de la misma para el desarrollo de las actividades verificando las tasas de producción (locación/día), los cuales facilitan mejorar el monitoreo (Kenley & Seppanen, 2010).

#### *2.5.1 Sistema LBMS*

#### **a. Concepto**

Para el desarrollo del sistema de locaciones se usará las Líneas Balance que ha estado propuesto para el planteamiento y gestión de proyectos. En primer lugar, se moldea un proyecto según su proceso constructivo mostrando los ejes verticales como la cantidad de unidades repetedidas generadas, el eje horizontal mostrando fechas y las líneas inclinadas las tareas a programarse incluyendo a dos líneas para el inicio y fin de la construcción (Lumsden,1968).

#### **b. Ventajas y Desventajas**

Existen diferentes ventajas que brinda el sistema que es la de generar un trabajo continuo, lo cual da resultados productivos y brinda aprendizaje para actividades especificas que nos puede servir para realizar el control y generar pronósticos de producción. (Kenley, 2005). Por otro lado, existen desventajas que, debido a la descomposición de trabajos se repetirá alguno y esto genera repetitividad en la lógica de la estructura y además no muestra la ruta crítica; sin embargo, no implementa una herramienta de solución sino controlar la desviación de ruta crítica, lo cual se puede realizar con diferentes softwares (Seppänen, 2017).

### **c. Estructuración**

Se comenzará utilizando la estructura de trabajo utilizada en el proyecto donde se subdivirá en sub procesos hasta llegar a actividades puntuales. La estructura se elabora acomodando jerárquicamente la secuencia de los trabajos constructivos del proyecto definiendo su planificación y control del proyecto. Por otro lado, colocando las actividades con su línea respectiva se generará una pendiente, lo cual muestra los indicadores de productividad mostrando el cambio de pendiente de la línea y si no hay variedad de trabajo o algún impedimento será una línea con pendiente constante. En la figura 11 muestra las partes y procesos del sistema, eje Y sus locaciones, el eje X el tiempo y las líneas inclinadas representan las tareas 1 y 2 de color rojo y azul respectivamente, mostrando en primer lugar, la secuencia de trabajos, vacíos entre tareas cuya solución con este sistema se puede plantear previamente ejecutada la partida, además se muestra los caminos críticos de una tarea determinada realizando una perpendicular desde el eje X y cruzando una actividad para verificar los trabajos para ver si hay alguna restricción.

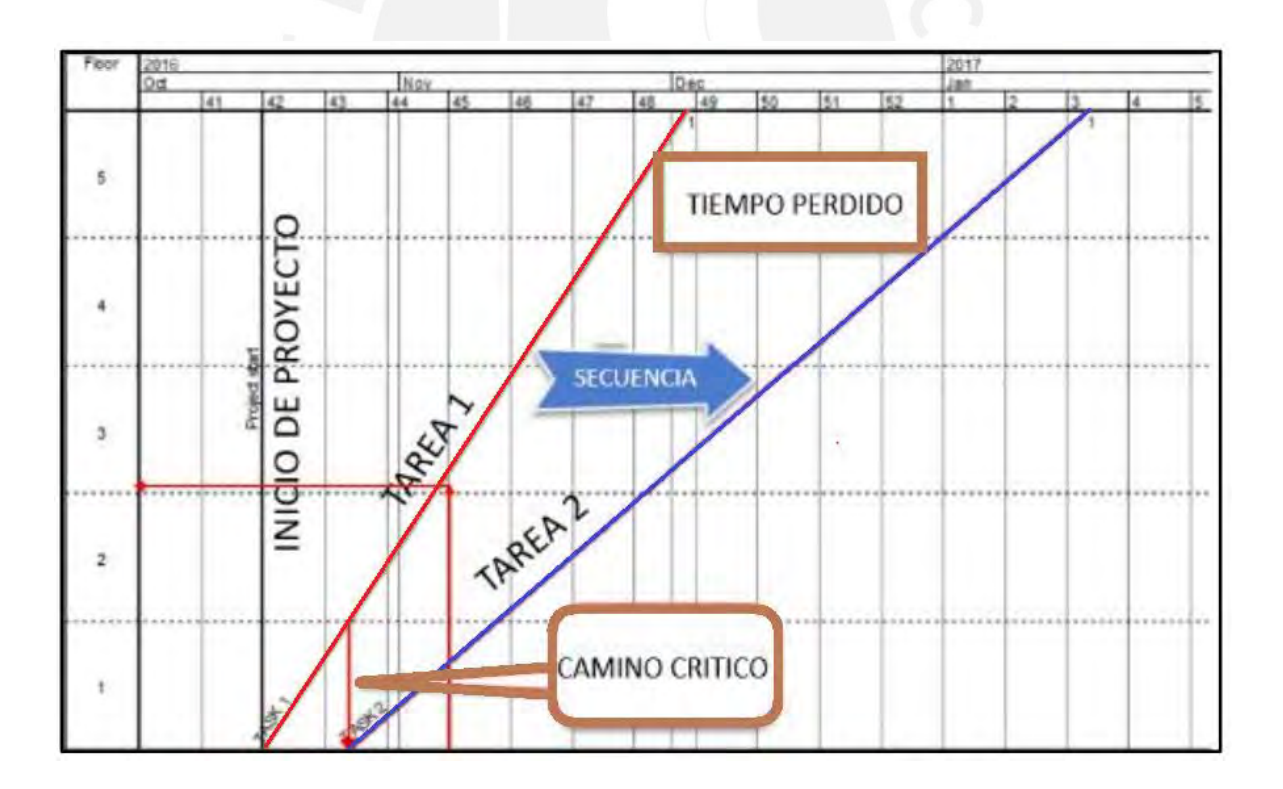

*Figura 11:* Línea de flujo de dos tareas mostrando el tiempo perdido y el camino crítico (Fuente: Adaptado de Seppänen, 2017)

#### **d. Lineamiento lógico de actividades asignadas**

Para el sistema de líneas balance se desarrollaron los siguientes tipos para alinear las actividades asignadas en la estructuración para el uso de locaciones descrito por (Seppänen, 2010).

- Tipo 1 **(***Dependencia lógica externa entre actividades dentro de las mismas locaciones*): En dos actividades que se relacionan serán aplicadas en todas las locaciones donde se encuentren. Por ejemplo, La tarea de emplantillado de ladrillos es previa a la de asentado de muros, esta relación de precedencia es necesario respetarla en todos los sectores de los pisos donde se realizará el emplantillado de muros; en conclusión, las tareas de las locaciones se rerelacionan con un mismo nivel jerárquico.
- Tipo 2 (*Dependencia lógica externa conducida por niveles jerárquicos distintos*): Relaciona diferentes tareas con un nivel jerárquico no similar. Por ejemplo, para realizar el asentado de muros del piso dos se tiene que realizar previamente las del nivel inferior.
- Tipo 3 (*Dependencia lógica interna entre locaciones dentro de tareas*): Representa el orden secuencial de la cuadrilla por locación, ya que se tiene que finalizar la locación asignada para ir a otro sector y movilizarse al siguiente. Por ejemplo, la cuadrilla para los trabajos de tarrajeo de muros en los sectores en un piso para ir al nivel superior.
- Tipo 4 (*Enlaces adicionales basados en ubicación*): Se relaciona con el Tipo 1; sin embargo, se incluye los retrasos que se generan debido a procesos

constructivos. Por ejemplo, Para iniciar el armado de acero para la losa se tiene que Vaciar la columna previamente hasta un sector dependiente.

 Tipo 5 (*Enlaces estándar del Método de la ruta crítica entre cualquier tarea y diferente locación*): Relaciona diferentes tareas y locaciones se preciden con otras fases o locaciónes para que se permita el enlace de diferentes fases de construcción.

En la figura 12 se muestra las líneas de flujo con diferentes tareas, especificando los tipos o capas entre actividades.

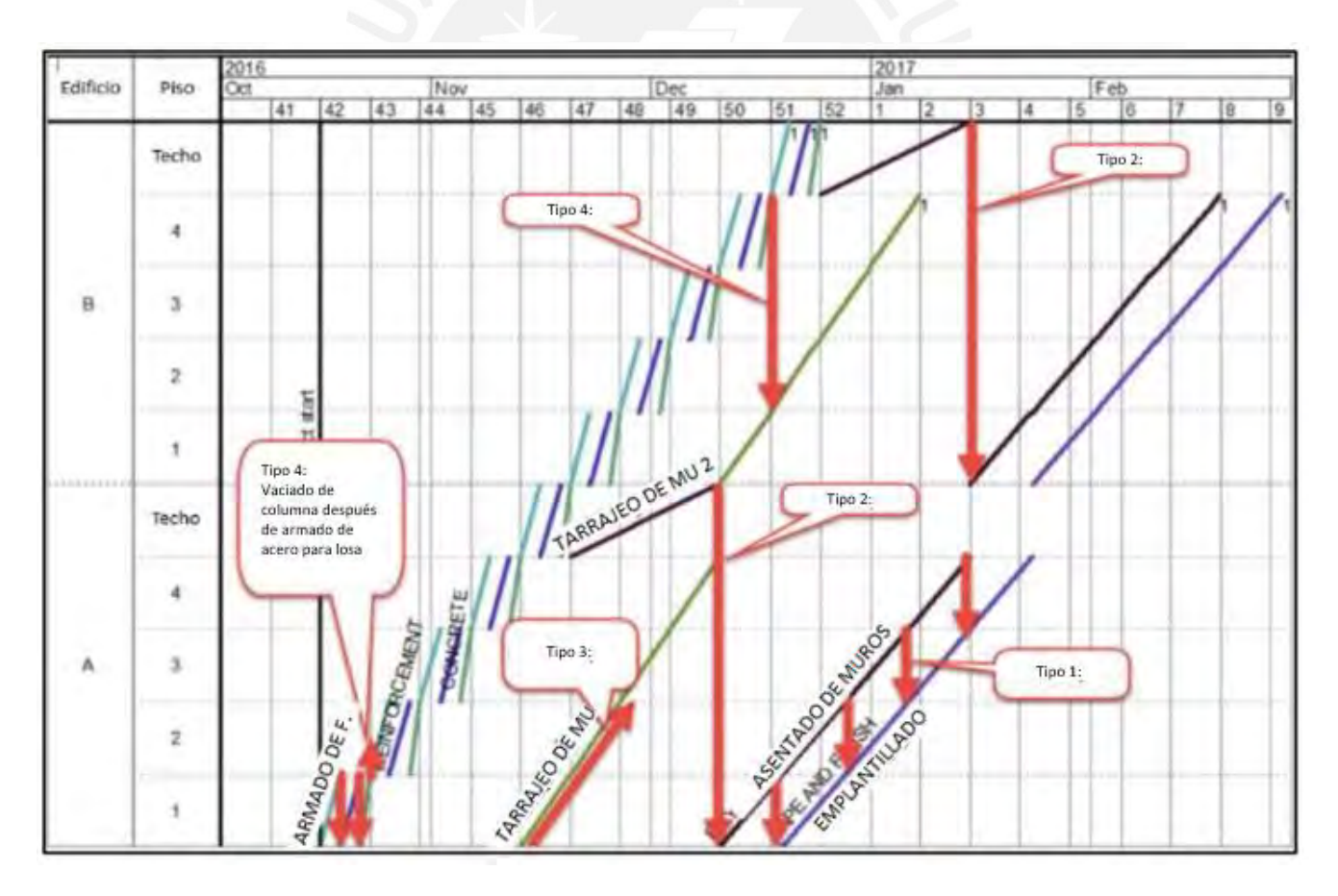

*Figura 12*: Línea de flujo ilustrando diferentes tipos de relación de actividades (Fuente: Seppänen, 2017)

#### **2.6 BIM (BUILDING INFORMATION MODELING)**

El concepto, modelación y herramientas BIM empieza desde el año 1962, donde el creador muestra una visión en base a parámetros y datos reales, cuyos inicios se dieron para facilitar los trabajos en metrados, cálculos y visualización de la obra. Por lo general, cualquier variación de detalle de los planos se puede modificar y así lograr que los elementos se actualicen automáticamente (Valencia, 2012). BIM es usado también en entidades gubernamentales como empresas privadas usandolo en los diseños, construcción, manternimiento y operación (Cheng Ma, 2013).

En la actualidad, BIM tiene infinidad de definiciones que abarcan todas a una definición; por ejemplo, es un sistema que se abarca en cada fase una obra de construcción y que toma como objetivo central obtener y ofrecer la información del modelo como memoria de información para que los integrantes del proyecto lo manejen, ya que BIM nos beneficia con sus carácterísticas mejorar la supervisión en campo, eficacia de diseño y transparencias en cuanto a la información (Figura 13).

BIM no solo se usa únicamente en un programa que permite documentar información y una vista en 3D, sino que además nos ayuda a adoptar las nuevas formas de globalización que nos ha permitido obtener una mejora continua (General Service Administration, 2013). Además, recopilan el nivel de detalle que se require para intercambiar datos, ya que solo dependerá a ejectuar el proyecto y su escoger el nivel de comprendimiento para su visualización (Kimmel, 2008), además de obtener una correcta interoperabilidad de información con cada personal a cargo de los diferentes trabajos realizados en la construcción mencionadas en la figura 13.

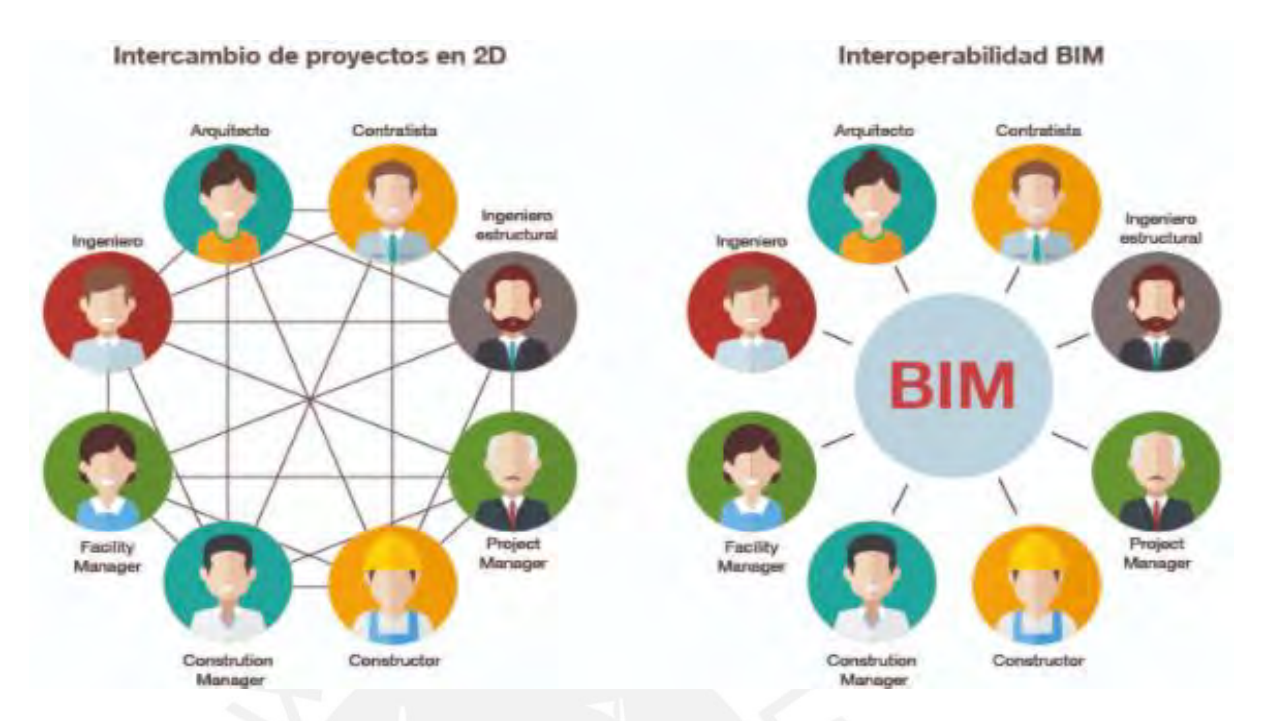

*Figura 13:* Flujo de información del proyecto de construcción sin BIM y con BIM (Fuente: Biblus, 2018)

BIM en la actualidad es un metodo de trabajo que se detalla como una cultura colectiva colaborativa y de práctica integrada cuyo fin es la transformación de los procesos tradicionales a procesos cooperativos del grupo de trabajo en el proyecto que afecta en gran parte al diseño, construcción y gestión de activos (Kaizenai, 2020). En la figura 14, se mostrará el ciclo de la vida de un proyecto utilizando el sistema BIM para las diferentes fases desde los planos contractuales hasta la operación y manutención.

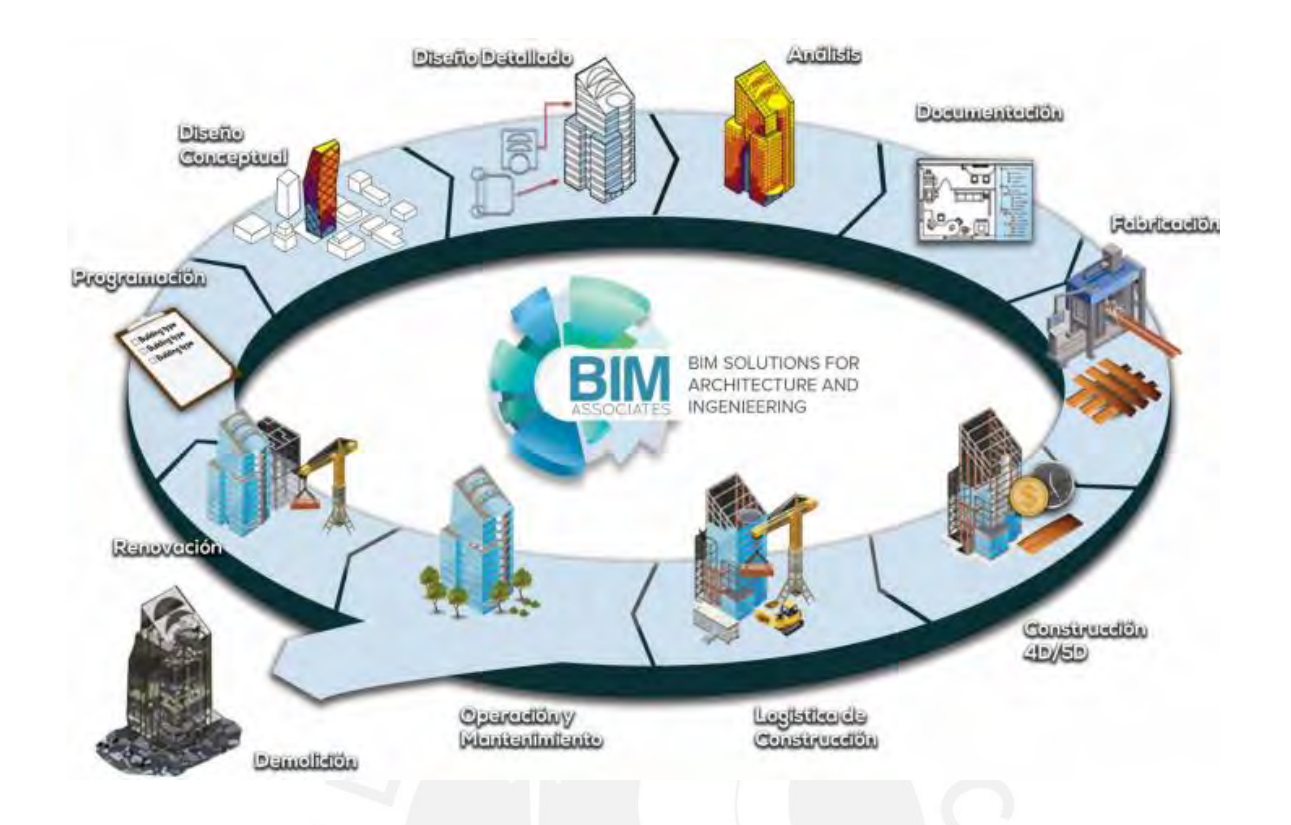

*Figura 14*: Ciclo de vida de un proyecto usando BIM (Fuente: Consulting & Construction, 2017)

Si bien la implementación BIM puede apoyarse mediante diferentes softwares, la función principal puede darse trabajando colaborativamente y con un entorno laboral factible. Sin embargo, la comprensión de las herramientas y la interoperabilidad es esencial para una implementación BIM (Figura 15).

Las ventajas del BIM frente a diferentes tipos de construcción son las siguientes:

- $\checkmark$  Permite disponer de la información que se requiera con todas las facilidades posibles.
- $\checkmark$  Agentes importantes como el Facility Management vuelven su labor mucho más eficiente para mejorar el camino del proyecto de construcción.
- $\checkmark$  Estimación de recursos para el desarrollo y avance del presupuesto y control de obra para el control del proyecto.

 $\checkmark$  Permite la mejora en la calidad de los detalles, debido a que BIM promueve ser minuciosos con estos trabajos, ya que el modelo del trabajo no se mostrará terminado.

En la figura 15, se mostrará las ventajas de la implantación BIM

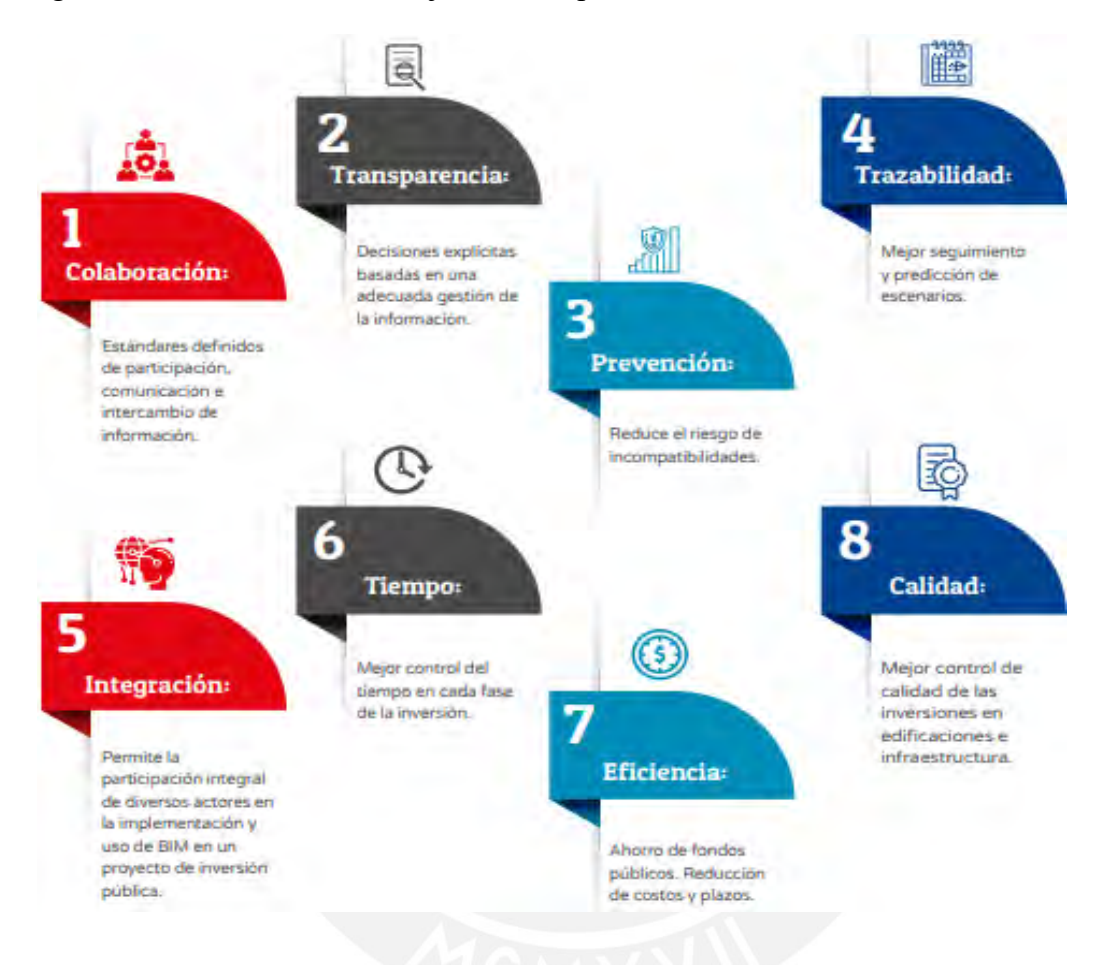

*Figura 15*: Beneficios del uso de BIM (Fuente: Consulting & Construction, 2017)

### **2.6.1 DIMENSIONES DE LA METODOLOGÍA BIM**

El proceso generado en un proyecto desde el inicio hasta la entrega del proyecto se

divide en siete fases, nombradas las dimensiones BIM que son las siguientes:

#### **MODELO BIM 1D: La noción**

La vision del proyecto de construcción definiendo la ubicación y estimando la superficie, volumetría y costos para desarrollar el plan ejecutado verificando de igual manera los estudios de mercado y previos para la viabilidad del proyecto mostrando croquis y estimaciones.

#### **MODELO BIM 2D: El boceto**

Preparar el modelado del software en líneas bidimensionales, planteando los materiales, cargas estructurales y especificando las bases de sostenibilidad del proyecto

#### **MODELO BIM 3D: Modelo tridimensional del proyecto**

Con la data obtenida obtenida anteriormente se modela el 3D para utilizarlo en todo el proyecto y así aplicar las siguientes dimensiones. Almacena toda la información necesaria para la construcción para garantizar la representación geométrica de los elementos y la parte estética del proyecto. A partir del modelado nace la gestión del control de modelo cuyo fin es la de aplicar el Code Checking para la evaluación del diseño con sus peticiones y el Clash Detection para el caso de los errores preventivos geométricos en el modelo permitiendo a diseñadores y constructoras trabajando conjuntamente y asi resolver problemas identificandos en obra. Por otro lado, nos ayuda a detectar interferencias en cuanto a instalaciones como elementos constructivos para ser construidos en los espacios destinados a fin de la obra para que no haya retrasos o dictámenes aceleradas para llegar a la solución oportunamente ante los conflictos entre los proovedores.
#### **MODELO BIM 4D: Planificación-Tiempo**

Se define como la dimensión del tiempo en una de las fases del proyecto, estableciendo la planificación previa a la ejecución del y realizando las simulaciones en cuanto a la ejecución, sol, viento y energía. El modelo puede incluir componentes como camiones, gruas torre, apuntalamiento, etc incluyendo las trayectorias de los viajes para el acopio facilitando la planificación y seguimiento de los controles en material, seguridad y prevención. Resultando viable que los miembros del proyecto puedan tomar decisiones viendo las simulaciones para planificar las siguientes actividades revisando las rutas criticas del proyecto para la identificación de plazos del mismo.

#### **MODELO BIM 5D: Costos**

Se desarrolla sobre el control de costos y estimación de gastos, definiendo el presupuesto automatizado. Informa el costo del proyecto por partida como; por ejemplo, material, planilla, pedidos de concreto o alquileres de equipo, etc. La fase BIM 5D resulta viable para realizar diferentes trabajos a realizar como valorizaciones, revisar la utilidad y costos exactos conforme al avance de obra y gestionando el valor ganado (EVM).

#### **MODELO BIM 6D: Sostenibilidad o Green BIM**

Simulación de posibles alternativas de ahorro energético y gestión de recursos para optimizar el consumo de energía y reduciendo el daño al medio ambiente. Por otro lado, la fase BIM 6D nos beneficia en cuanto al aprovechamiento de los espacios para aprovecharlos reduciendo gastos de explotación y realizar los mantenimientos en cuanto al sistema de equipos instalados para evitar futuros arreglos y evitar gastos posteriores.

# **MODELO BIM 7D: Gestión de ciclo de vida y mantenimiento**

En esta fase se encuentra el análisis de ciclo de vida evaluando el impacto desde la cumbre hasta el final y la revisión técnica en cuanto a la energía que tomara el mantenimiento y el costo.

En la siguiente figura 16, se explicará un resumen de las dimensiones BIM:

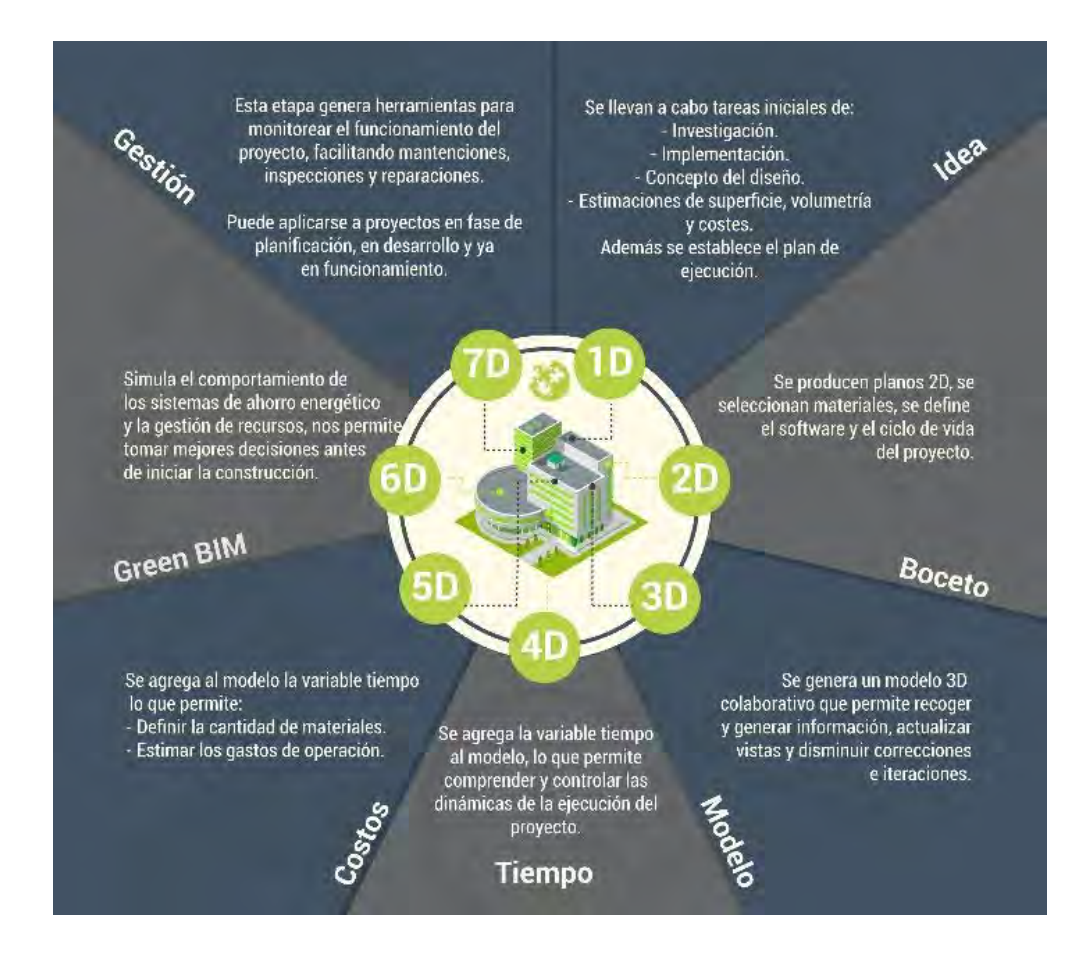

*Figura 16:* Dimensiones BIM (Fuente: Ortega, 2016)

#### **2.6.2 ADOPCION BIM EN EL MUNDO**

La adopción BIM puede enriquecer la infraestructura de un país convirtiéndolo en un modelo a seguir para otros países. Por un lado, la implementación y el uso real BIM se aperturó en los años 1990; sin embargo, Estados Unidos comenzó a usarlo en la década de 1970. Por otro lado, la mayoría, si no todos, los grandes proyectos utilizan cada vez más BIM, incluso los municipios han trasladado sus carteras de inversión a plataformas digitales teniendo en cuenta que la adopción BIM ha traído enormes beneficios en términos de reducción de costos, tiempo y eficiencia. Adicionalmente algunos países están adoptando la metodología BIM para las licitaciones publicas, debido a que se debe generar conciencia a nivel mundial para las empresas constructoras para poder ejecutarlas como; por ejemplo, un caso es la de España, el Ministerio de Transporte, movilidad y agenda urbana (2019) indicó la aprobación de Real Decreto 472/2019 (Figura 17).

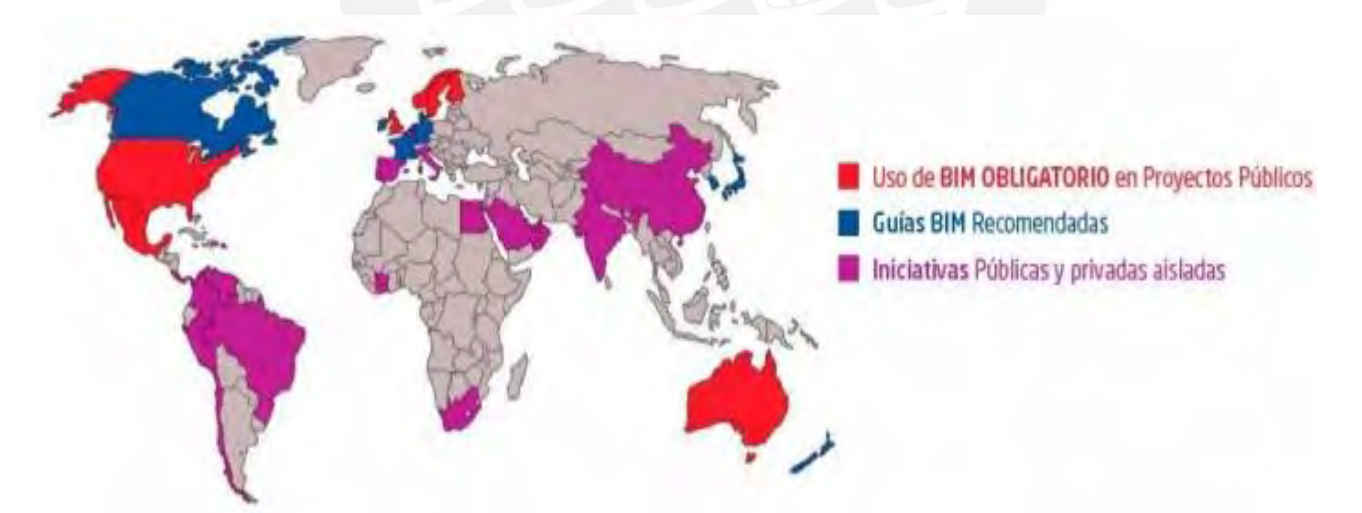

*Figura 17:* Mapa de implantación BIM en el mundo (Fuente: MEF, 2021)

Los países que ya han implementado el enfoque BIM son Australia, Corea del Sur, Finlandia, Holanda, Noruega, Nueva Zelanda, Singapur y Estados Unidos que actualmente están realizando cambios para mejorar el gasto público y la calidad.

# **2.6.3 ADOPCION BIM EN EL PERÚ**

La adopción BIM implementado en un proyecto de construcción nos beneficia en obtener claridad y detalles en todos los sectores, sin importar la dificultad o magnitud de la inversión o área de trabajo. Por lo tanto, es necesario un plan BIM en el país para obtener una nueva metodología para visualizar los datos del proyecto de manera precisa, además de incrementar, asegurar la claridad y coherencia implementado en la planificación de la construcción.

Por ello, actualmente el MEF (2023) comentó la aprobación de la guía técnica BIM para edificaciones e infraestructuras, el cual es un gran aporte para incicar con el uso del sistema en mención para la inversión pública desarrollando el buen control de la información manejada colaborativamente para la buena gestión de buenas prácticas alcanzando un buen desarrollo progresivo en el ahorro económico y técnico para asegurar aplicar las decisiones necesarias y finales para incrementar el sector a nivel tecnológico.

Además, se recalca del plan BIM las siguientes líneas estratégicas para obtener de manera creciente el uso del sistema de manera eficaz.

 $\checkmark$  Innovar una base para la colaboración

 $\checkmark$  Dialogo visual

 $\checkmark$  Crecimiento de la capacidad industrial

 $\checkmark$  Instaurar la dirección comunitaria

Además, se enfatiza que el Plan Nacional de Competitividad y Productividad del 2019 y 2030, aprobado por el DS N° 237-2019-EF establece la implementación BIM con el objetivo de que se encuentre incorporado ascendentemente. En la figura 18, se resume el plan accionar de la implantación BIM del Perú en el DS N° 237-2019-EF.

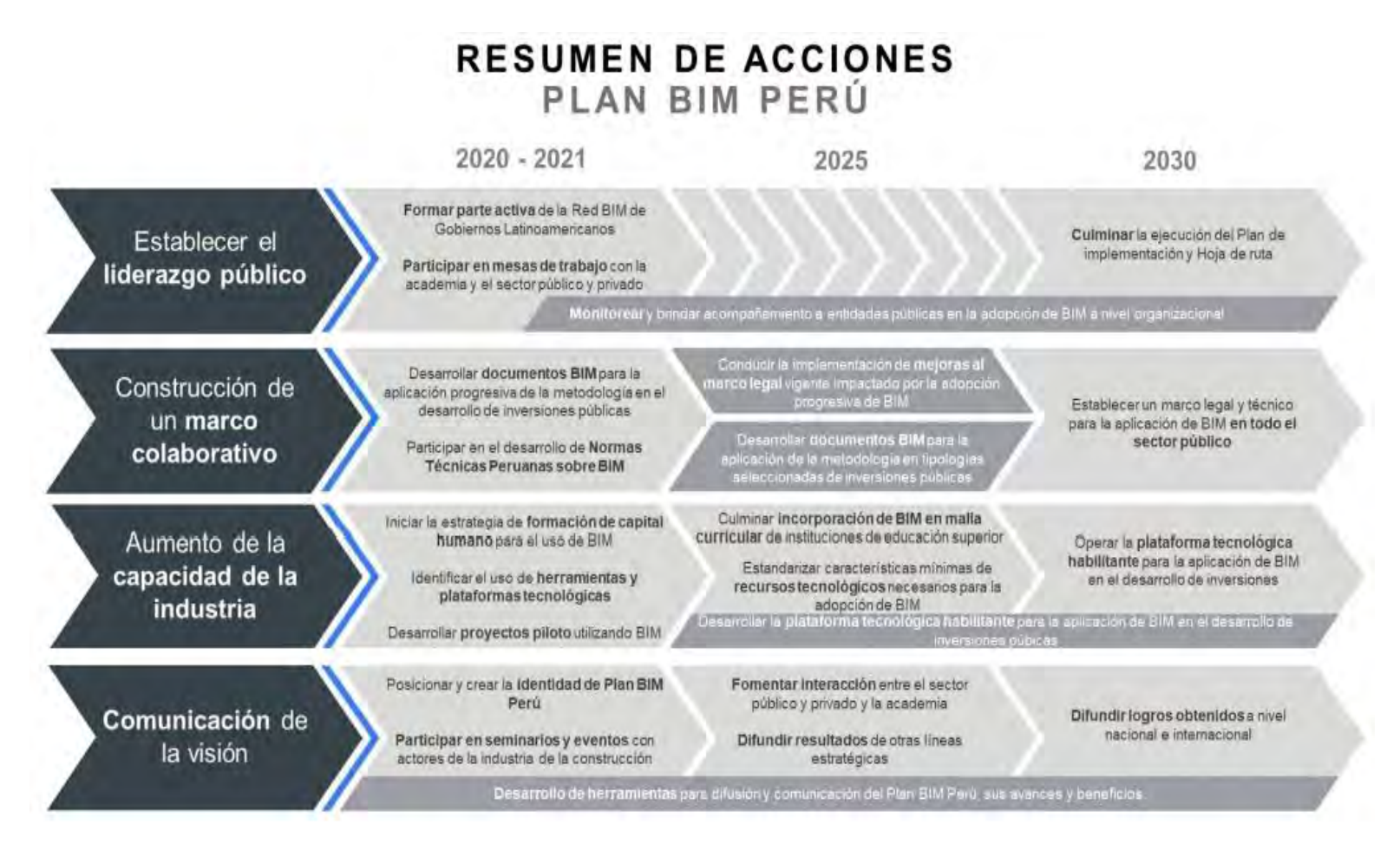

Figura 18: Mapa del plan accionar del plan BIM en el Perú (Fuente: MEF, 2021)

### **2.6.4 LOD (LEVEL OF DEVELOPMENT / NIVEL DE DESARROLLO)**

Los proyectos que usan el Sistema BIM pueden ser entregados con un nivel de desarrollo básico hacia un modelo as built terminado; por otro lado, los niveles LOD tienen por objetivo la calidad y cantidad de datos gráficos mostrados en el modelo, sus

componentes, los procesos constructivos y el desarrollo del montaje de informacion del proyecto. En otras palabras, se puede entender que LOD es una escala de medición, la cual nos indica que tan detallado se encuentra el modelo principal como; por ejemplo, brindando al cliente un Lod minimo que solo muestra la geometría a un LOD alto que nos puede dar la informacion esencial de la vida útil del elemento. Por otro lado, AIA (American Institute of Arquitects) decidió optarlo como una mejora en cuanto al sistema BIM para las siete dimensiones. En el Peru, frecuentemente se usa el LOD 300 para conciliar planos y mostrar las restricciones e interferencis en obra por cada especialidad. En conclusión, si hay una incorrecta interpretación en los niveles preestablecidos puede inducir un objetivo incumplido.

### $\times$  LOD 100

Es un nivel principal con una vision general definidos como un símbolo o representación genérica. Muchos elementos de este nivel se utilizan de igual forma en fases muy avanzadas. Se usa para la estimación de costes (área, volumen), programación por fases, duración y una base de dimensión geométrica existente.

### $\times$  LOD 200

En este nivel se define graficamente las cantidades, tabaño, forma, orientacion y/o ubicacion especificandolos en conjunto para el proyecto ejecutando el sistema con mediciones aproximadas no definitivas, asi como características envolventes, pesos y manual de mantenimiento. Sus usos primordiales son el coste, programación, coordinación y análisis.

#### $\times$  LOD 300

Brinda informacion con una geometria precisa y detallada usando procesos constructivos para el modelado 3D mostrando información base. Sus usos fundamentales son los mismos que del LOD 200; sin embargo, usando mediciones especificas.

#### $\times$  LOD 400

La fase contiene un nivel de detalle importante para la fabricacion o construcción perteneciente a un sistema constructivo especifico usando informacion detallada de la obra en marcha/ montaje e instalación.

#### $\times$  LOD 500

La ultima fase del LOD representa al Proyecto que ya se ha construido dando conformidad a obra dando un modelo a largo plazo para un ciclo de vida duradero y una buena gestión de proyecto verificando la informacion del nivel al "as built" en relación al proceso constructivo.

En conclusión, para un sistema BIM, el nivel de LOD se define dependiendo de lo que se necesita y tipo de proyecto definiendo los elementos que tenemos y la informacion que requierea el cliente (Figura 19); por ejemplo, si se tratase de un proyecto de gestión de inslatacion y servicios de una multifamiliaria se recomienda trabajar con un LOD 300 a mas (Lenova, 2014)

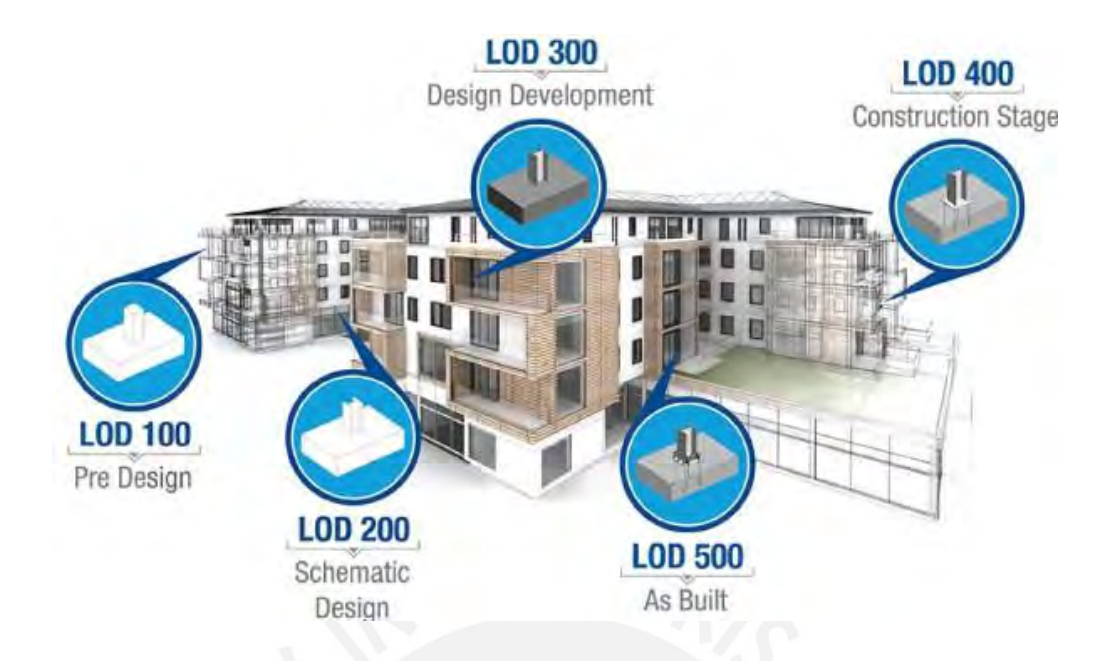

Figura 19: Representación LOD (Fuente: Lod Forum, 2020)

### **2.6.5 INTEROPERABILIDAD**

En un proyecto de construcción se necesita primordialmente la colaboración del todo el personal clave en la obra, debido a que existe una información base que lo tomarán como cimiento para poder realizar sus trabajos para cada especial, ya sea obras civiles, instalaciones eléctricas, sanitarias, ACI, entre otras. Anteriormente esta transacción de documentos se hacia con los planos y documentos físicos; sin embargo, usando el sistema BIM se garantizará la permuta de datos eficaces para los involucrados del proyecto. Por otro lado, existen diferentes programas actualmente que sirven de ayuda para generar herramientas que puedan facilitarnos el intercambio de informacion, pero siempre serán desafíos, debido a la interoperabilidad inadecuada.

The Industry Foundation Classes (IFC) definido por el "BuildingSmart alliance", es la presentación referencial para los planes del sistema BIM, debido a que tiene

características particulares logrando una interoperabilidad de modelos del proyecto generando una amplia información no solo en la geometría del proyecto, sino en los aspectos constructivos que pueden beneficiar en obra. La complejidad de la interoperabilidad del proyecto es la magnitud, debido a que puede variar en la cantidad de los datos por ser una obra de una casa a comparación de un edificio multifamiliar. A fin de maximizar los beneficios generados por el sistema BIM, se debe permitir la calidad y productividad en el diseño del mismo para los retos que se encuentra de la interoperabilidad (Howel & Batcheler, 2005).

Al inverstigar sobre la interoperabilidad del IFC, se tomará los cuatro niveles existentes:

- $\checkmark$  Interoperabilidad a nivel de visualización: Diferentes herramientas en el proceso logran visualizar correctamente el modelo de intercambio.
- $\checkmark$  Interoperabilidad a nivel de archivo: Instrumentos necesarios para permutar datos eficazmente.
- $\checkmark$  Interoperabilidad a nivel de sintaxis: Se generará diferentes herramientas para verificar los archivos sin errores e inspeccionando las herramientas para que puedan interoperar exitosamente.
- $\checkmark$  Interoperabilidad a nivel semántico: Diferentes herramientas cumplen la misión de generar un mismo significado de un modelo intercambiado.

# **2.7 FILOSOFÍA LEAN CONSTRUCTION**

La construcción ajustada es un concepto de gestión que tiene como objetivo brindar valor y beneficios a todos los interesados a través de procesos de optimización. El sistema basado en la producción ajustada tiene como finalidad segregar tareas que no agregan efectividad, progresar y disminuir el tiempo de producción, ahorro de costos y progresar la entrega del producto final, etc.

Uno de los suministros utilizados es el Value Stream Map (VSM) que ayuda en el seguimiento del ciclo global del proyecto con sus estimaciones hasta la resolución del problema (Figura 20), permitiendo trabajar los planes de trabajo que se generaran, debido a las reuniones con todos los interesados en los detalles de corto, medio y largo plazo.

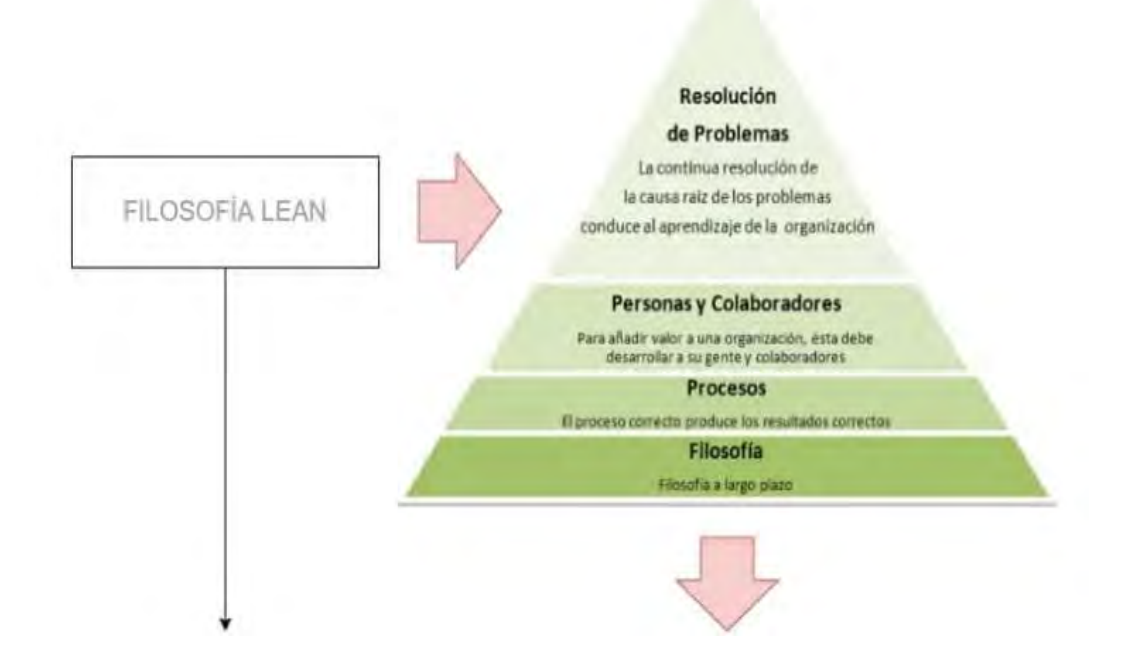

*Figura 20:* Filosofía Lean Construction (Fuente: Ovacen 2016)

Howell (1999) menciona que un proyecto de construcción usando el enfoque Lean Construction a diferencia del sistema tradicional se puede verificar a mejor detalle las siguientes diferencias:

 $\checkmark$  Se desarrolla la materia y desarrollo del mismo

- $\checkmark$  Realiza la gestión del proceso y control de calidad
- $\checkmark$  Contribuye a incrementar el desempeño del proceso
- $\checkmark$  Tiene enfocado el producto final

En la siguiente figura, se visualiza una estructura de trabajo detallado de la producción de un producto usando LPS.

$$
\begin{array}{c}\n \downarrow \\
\hline\n \text{TRANSPORTE} \implies \text{ESPERA} & \rightarrow \text{PROCESO A} \implies \text{TRANSPORTE} \implies \text{ESPERA} & \rightarrow \text{PROCESO B} \implies \text{INSPECTON} \implies \text{INSECCTON} \implies \text{INSECCTON} \implies \text{
$$

*Figura 21*: Esquema conceptual de producción *Lean Construction-Transporte, espera y proceso a inspección* (Fuente: Propia)

Por otro lado, Koskela (1992) nos indica que "La fabricación, es un movimiento de materiales e información desde la concepción hasta el producto final, ya que, en este proceso el producto se elabora, revisa y se entrega". Y si bien protagoniza el cambio de la transformación del proceso de producción, el flujo de actividades conllevados con la supervisión y el aspecto final del producto son necesarios que se caractericen de manera agradable con el tiempo, valor y costo. La nueva visión de la producción consiste en transformaciones del producto con red de flujos cuya eficiencia productiva depende de la optimización de cada actividad mejorando procesos y técnicas, ya que toda actividad implica costo y tiempo y es recomendable saber que trabajos agregan valor y cuáles no.

## **2.7.1 CARACTERISTICAS LEAN CONSTRUCTION**

Los planes de construcción ajustada deben reconocer primero que es imposible estabilizar el entorno de trabajo en una oficina lejos del trabajo diario. Si solo se proporciona un informe, es imposible darse cuenta de la desviación que se ha producido. Por supuesto, los informes y los horarios son necesarios (Figura 22). La construcción ajustada se está convirtiendo en una tendencia competitiva en la industria y se está viendo como una buena práctica para el desarrollo competitivo frente a grandes y pequeños proyectos (Badano, 2018).

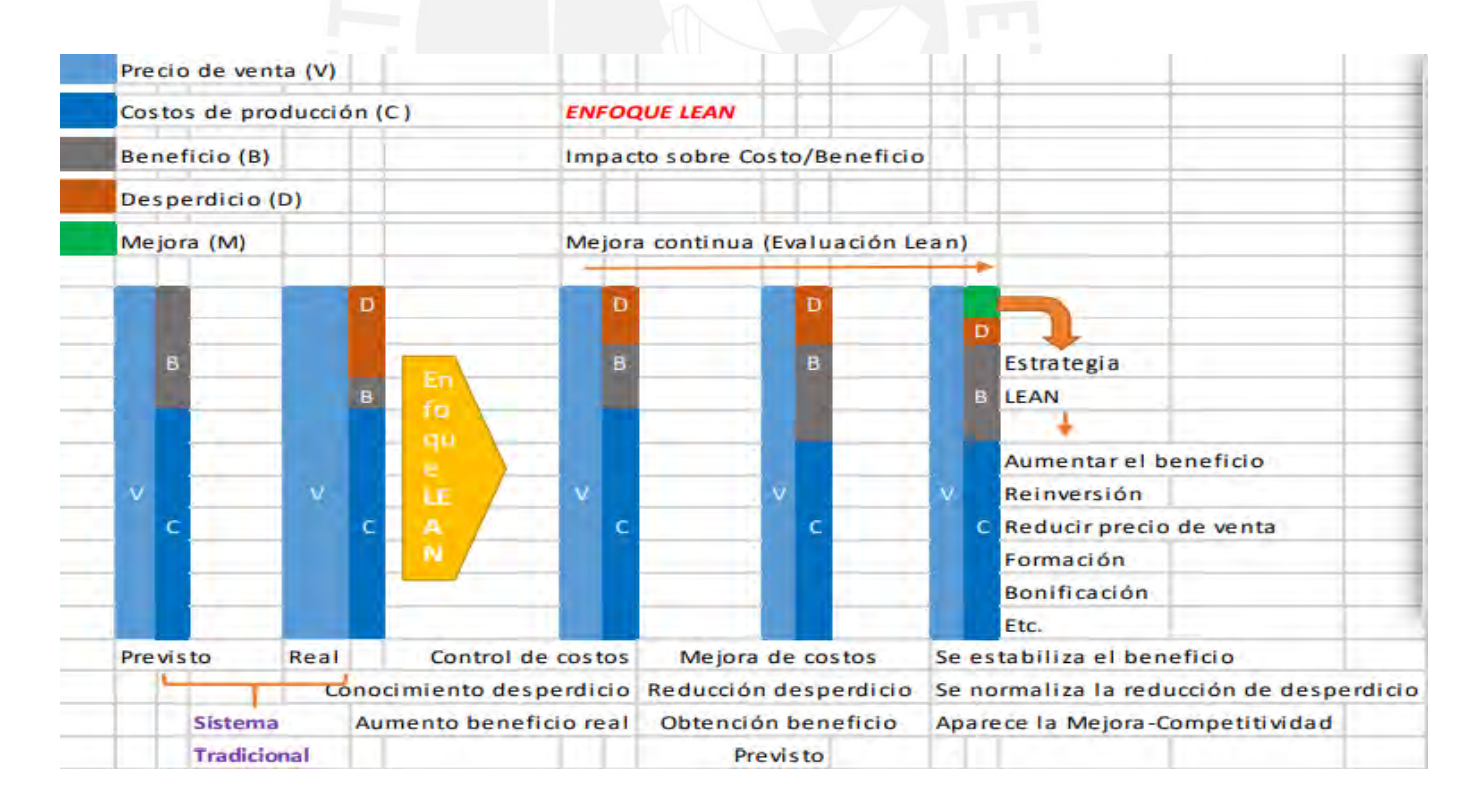

*Figura 22*: Lean construction deliveruy system (Fuente: Pons, 2014)

En esta ecuación, podemos concluir que usando el método tradicional se puede generar un riesgo en cuanto al peligro del negocio, debido a que si deseo aumentor el costo de la venta del producto generaría que el interesado final desarrolle un tema no productivo ; por otro lado, si se mantiene el costo el valor de producto no aumenta y la utilidad se mantiene, esto antes realizando un prediseño del proyecto estimando:

C (costo de producción) +B (beneficio)= V (precio de venta)

El método incluye definir unidades de producción y controlar los procesos de actividad a través de la distribución del trabajo, además ayuda a llegar a la raíz del problema y a tomar decisiones oportunas relacionadas con los ajustes operativos necesarios y así aumentar la productividad y reduciendo el porcentaje de sectores de un proyecto, como; por ejemplo, costes de compras, producción, área utilizada de trabajo, lo cual va a influir bastante en este documento, entre otros. (Figura 23).

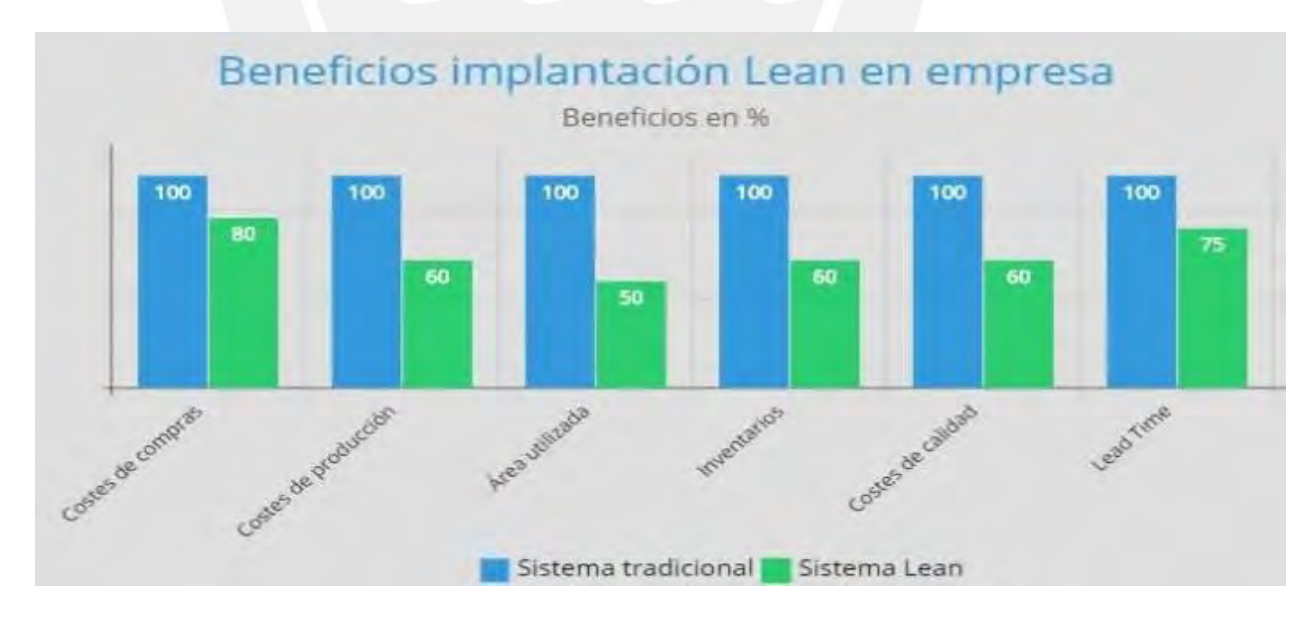

*Figura 23*: Beneficios de Lean Construction (Fuente: Ovacen 2016)

# **2.7.2 PRINCIPIOS CLAVES PARA UNA BUENA PLANIFICACIÓN EN LEAN CONSTRUCTION**

Lo principal para iniciar con el sistema LC es la base de la experiencia, información detallada, entendimiento de la gestión y planificación de un proyecto, además del conocimiento de la comunicación con los sub contratistas usando como línea base el cronograma maestro de obra. Por otro lado, Koskela (1992) menciona que hay once principios bases para crear un sistema LC.

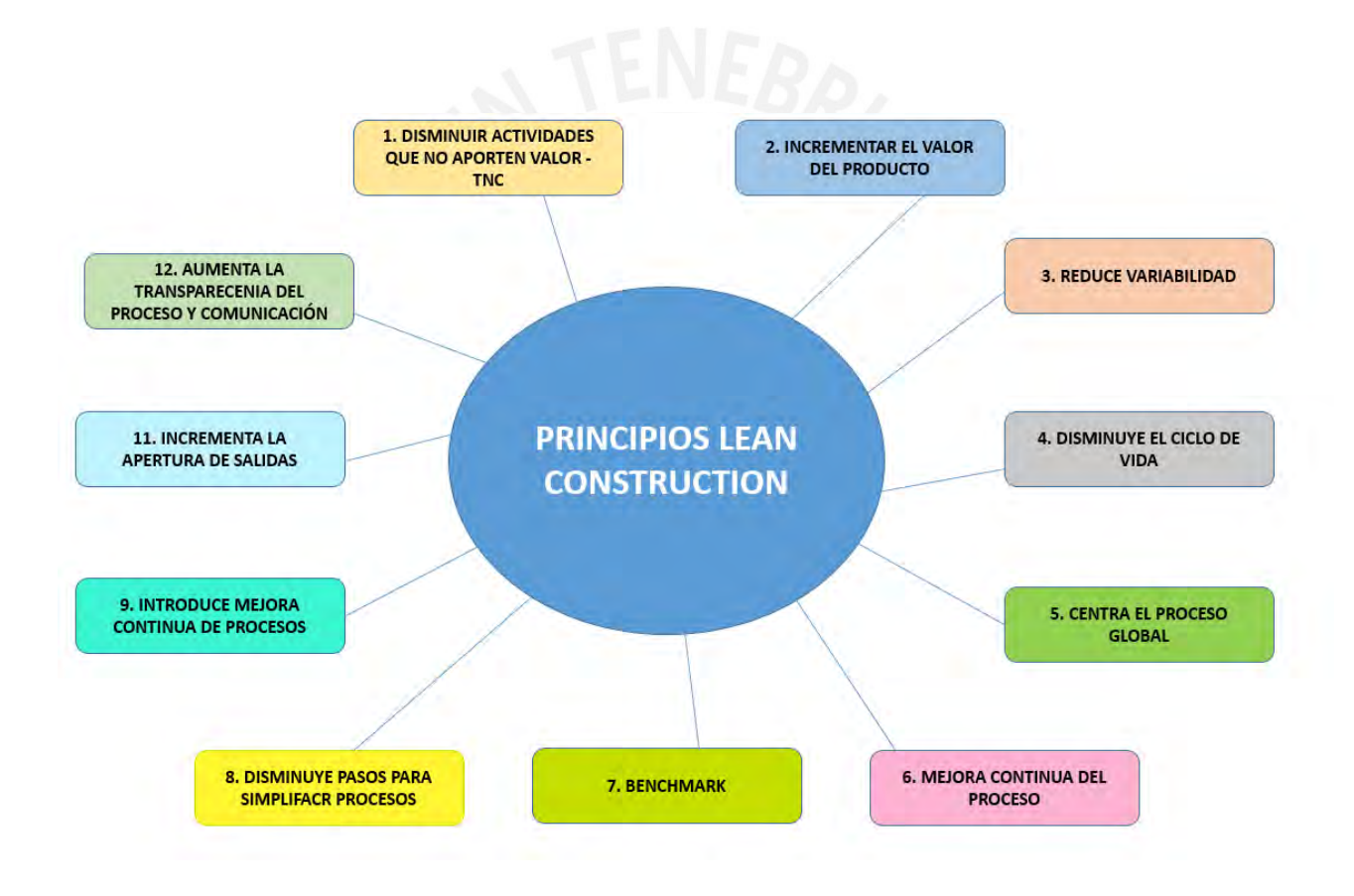

*Figura 24*: Principios LC (Fuente: Propia)

#### **2.7.3 CLASIFICACION DE DESPERDICIOS**

Todo uso ineficiente de hora hombre, herramientas manuales, materiales y equipos durante la ejecución del proceso de construcción se considera desperdicio incluyendo la pérdida de materiales y actividades ejecutadas varias veces en el mismo sitio se traducirán en gastos adicionales que no generen valor.

Entregar el proyecto utilizando una buena gestión con mayores trabajos contributorios y disminución de no contributorios muestra diferentes resultados:

 $\checkmark$  Ahorre en costos de materiales

 $\checkmark$  Mejora el sistema ssoma del sitio y bioseguridad

 $\checkmark$  La ventaja de obtener datos fiables

 $\checkmark$  Organización activa y eficiente

#### **2.7.4 SISTEMA DE PLANIFICACIÓN LAST PLANNER SYSTEM (LPS)**

El sistema LPS propuesto por Ballard y Howell (fundadores del Grupo internacional del LC- IGLC) explica una base de gestión de planificación cuya finalidad es diferenciar lo que se debe hacer y con lo que no se debe realizar con la colaboración de los miembros del equipo de trabajo que están en el proyecto de construcción a. La información conseguida va directamente al personal de obra; por ejemplo, ingenieros, maestros de obras entre otros, cuyo nivel dentro de la programación es el final, lo cual se encargarán de trasmitir la información al personal de obra en general.

El LPS implica explicar la gestión de flujo y unidades de planificación usando ordenes de tareas, lo cual se enfoca que en cada obra haya un enfoque ideal que se adapte a las necesidades del mismo (Figura 25). Adicionalmente, favoroece en localizar los problemas y resolviendo decisiones para una solución óptima.

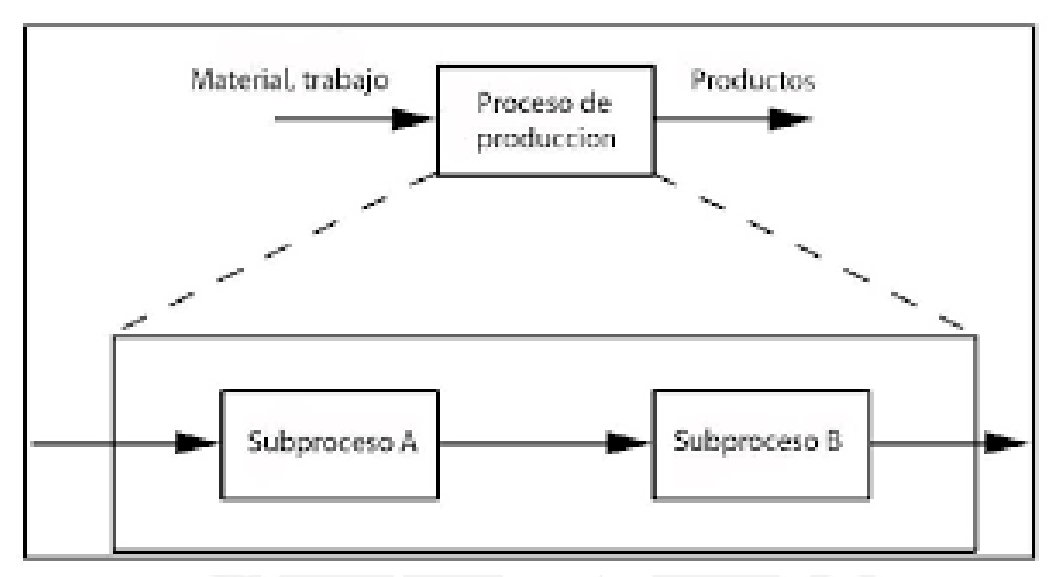

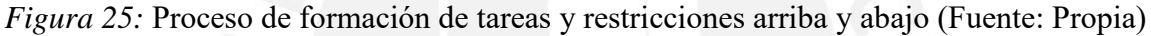

En la siguiente figura, se definirán algunos conceptos para desarrollar el LPS

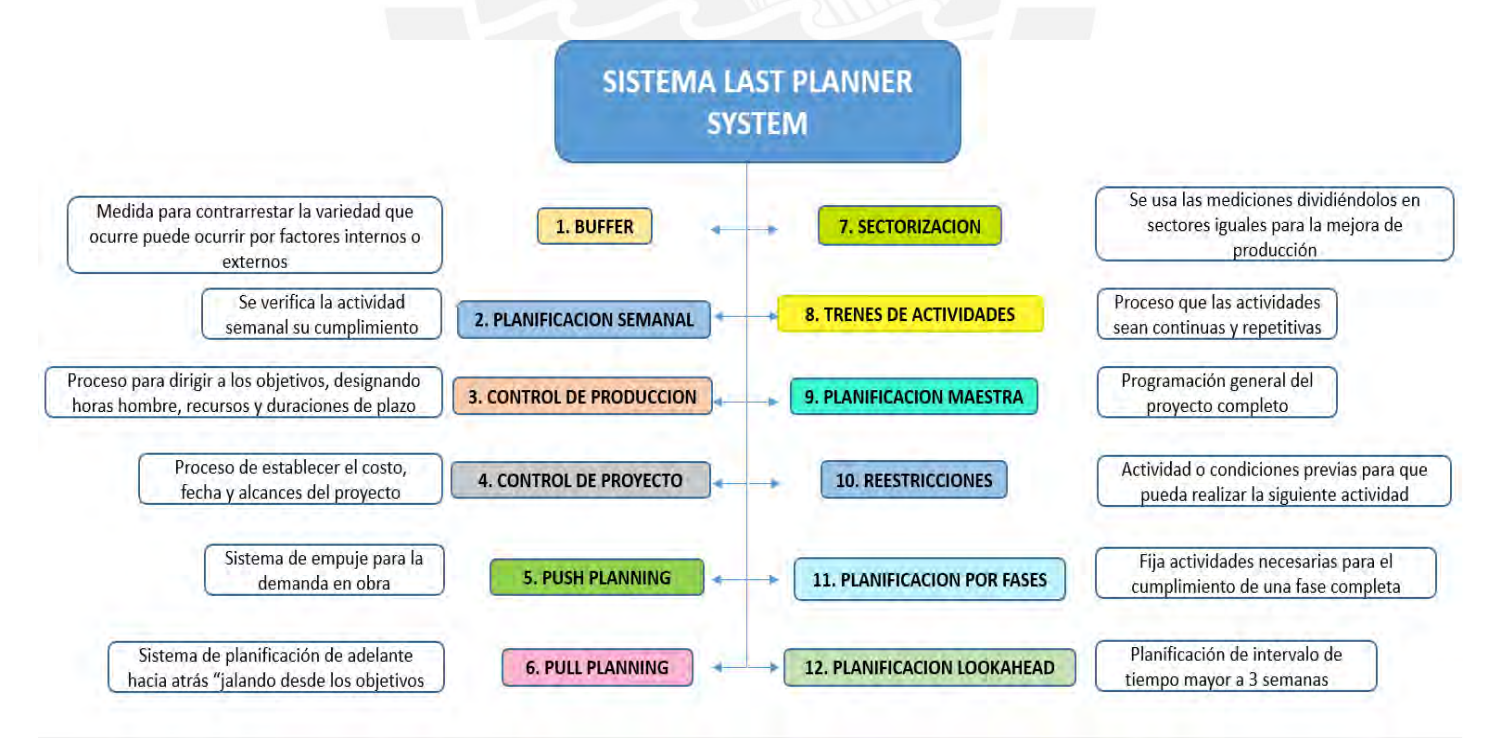

*Figura 26:* Sistema Last Planner System (Fuente: Propia)

#### **Sectorización:**

Para dividir, debe definir el método de construcción, luego definir el material para partidas planificadas de m3, m2 y / o metros lineales y después dividir el valor total de medición por el número de sectores en los que se encuentran. Para realizar este trabajo siempre optar por el numero de metraje de concreto, encofrado y acero sea similar a la cantidad de sectores a divider de la obra; a través de la sectorización, podemos enfocarnos en visualizar el trabajo por grupo para que podamos aumentar la productividad y ahorrar tiempo, lo que brinda progresar los cumplimientos de las tareas de los diferentes sectores (Castro, 2014), ya que esto no solo es una estrategia para los pedidos durante el proceso de construcción, sino que también puede optimizar el tiempo de ejecución de la obra.

### **Tren de actividades**

Es una técnica que debe producirse continuamente, en el que las actividades se vuelven continuas y repetitivas, lo que resulta en una alta eficiencia de recursos. Agiliza las tareas continuas y que sean repetitivas.

Para desarrollar las técnicas se realizan los siguientes pasos:

- Sectores divididos
- Enumere las tareas inevitables
- $\checkmark$  Secuencia de tareas (incluidos búferes si es necesario)
- Tamaño de los recursos

### **Planificacion Maestra:**

La programación maestra es un elemento fundamental de un proyecto de construcción, lo cual muestra la programación de cada tarea a nivel de entregable y actividad, se muestra de igual manera dependencias agregadas en el sistema y a su vez visualizar las rutas críticas; sin embargo, se encontrarán agentes internos y externos que puedan afectar la planificación como; por ejemplo, trámites, pagos, etc. Para diferentes empresas el uso del diagrama Gannt que se encuentra en diferentes programas como Ms Project, Impera, Delphin Express, entre otras, el cual explica detalladamente la planificación total del proyecto de inicio a fin puede costar tener control en el momento de aplicarla en obra, ya que es variable y pueda cambiar la dirección del proyecto (Orihuela 2011). Por lo tanto, se requiere que tenga fechas pactadas que no varíen durante el proceso de la construcción cumpliendo lo establecido (Figura 27).

| %                                        |                                                                |                                                      |              |             |
|------------------------------------------|----------------------------------------------------------------|------------------------------------------------------|--------------|-------------|
| $\bullet$<br>$n$ pmpletado $\rightarrow$ | Nombre de tarea                                                | $\blacktriangleright$ Duración $\blacktriangleright$ | Comienzo -   | Fin         |
| $100\%$                                  | <b>4 PROYECTO MULTIFAMILIAR DEL RIO-PLAN</b><br><b>MAESTRO</b> | 198 días                                             | lun 06/01/20 | lun 31/08/2 |
| 100%                                     | Inicio de Obra                                                 | 0 días                                               | lun 06/01/20 | lun 06/01/2 |
| $100\%$                                  | 4 Obras provisionales                                          | 180 días                                             | lun 06/01/20 | lun 10/08/2 |
| 100%                                     | <b>Construcciones Provisionales</b>                            | 180 días                                             | lun 06/01/20 | lun 10/08/2 |
| 100%                                     | Seguridad y Salud en el Trabaio                                | 180 días                                             | lun 06/01/20 | lun 10/08/2 |
| 100%                                     | <b>Trabaios Contributorios</b>                                 | 18 días                                              | lun 06/01/20 | sáb 25/01/2 |
| 100%                                     | ▲ Movimiento de Tierra                                         | 64 días                                              | mar 07/01/20 | vie 20/03/2 |
| 100%                                     | Excavacion Masiva Etapa 1                                      | 5 días                                               | mar 07/01/20 | sáb 11/01/2 |
| 100%                                     | Excavacion Masiva Etapa 2                                      | 6 días                                               | sáb 15/02/20 | vie 21/02/2 |
| 100%                                     | Excavacion de Zapatas-cimientos y otros                        | 7 días                                               | vie 13/03/20 | vie 20/03/2 |
| 100%                                     | 4 Concreto Armado                                              | 141 días                                             | lun 13/01/20 | mar 30/06/2 |
| 100%                                     | ▲ Muros Sostenimiento                                          | 52 días                                              | lun 13/01/20 | jue 12/03/2 |
| $100\%$                                  | Perforacion de Muros Pantalla 1er<br>Anillos                   | 6 días                                               | lun 13/01/20 | sáb 18/01/2 |
| 100%                                     | Perfilado de banquetas                                         | 20 días                                              | lun 20/01/20 | mar 11/02/2 |
| 100%                                     | Acero 1er Etapa                                                | 20 días                                              | mar 21/01/20 | mié 12/02/2 |
| 100%                                     | Encofrado 1er Etapa                                            | 20 días                                              | mié 22/01/20 | jue 13/02/2 |
| 100%                                     | Concreto 1er Etapa                                             | 20 días                                              | jue 23/01/20 | vie 14/02/2 |
| 100%                                     | Perfilado de banquetas                                         | 15 días                                              | sáb 22/02/20 | mar 10/03/2 |
| 100%                                     | Acero 2do Etapa                                                | 15 días                                              | lun 24/02/20 | mié 11/03/2 |
| 100%                                     | Encofrado 2da Etapa                                            | 15 días                                              | mar 25/02/20 | jue 12/03/2 |
| 100%                                     | Concreto 2do Etapa                                             | 15 días                                              | mar 25/02/20 | iue 12/03/2 |
| $100\%$                                  | 4 Cimentacion                                                  | 19 días                                              | lun 09/03/20 | lun 30/03/2 |
| 100%                                     | Cisterna                                                       | 15 días                                              | lun 09/03/20 | mié 25/03/2 |
| 100%                                     | Zapatas                                                        | 6 días                                               | mar 24/03/20 | lun 30/03/2 |
|                                          |                                                                |                                                      |              |             |

*Figura 27:* Programacion maestra del proyecto (Fuente: Propia)

#### **Planificacion por fases:**

Técnica que fija tareas inevitables para obtener el cumplimiento de las fases de un plan. En este método se emplea la planificación de revés hacia adelante usando el sistema para cerrar actividades cumpliendo objetivo de cada fase del proyecto (Orihuela, 2011). Realizar esta planificación requiere que los involucrados se reunan un día a la semana para poder explicar los trabajos que ejecutarán por su parte y no ocurra ningún problema o retraso en cuanto a la producción (Figura 28). Se recomienda usar una pizarra con "post it" donde se escriben las actividades a realizar o que otros deben ejecutarla para cumplir un objetivo, ordenados de acuerdo a la secuencia de la actividad y evitando cualquier restricción de trabajo calculando también el tiempo del trabajo a realizar dando holgura para realizar los trabajos y también en el lapso de tiempo otorgado. Generando beneficios con esta programación tenemos los siguientes:

- $\checkmark$  El equipo de trabajo se conoce mejor
- $\checkmark$  El equipo entiende el proyecto
- $\checkmark$  Conocer las restricciones para realizar sus actividades
- $\checkmark$  El conocimiento de lo que se debe hacer en los siguientes días

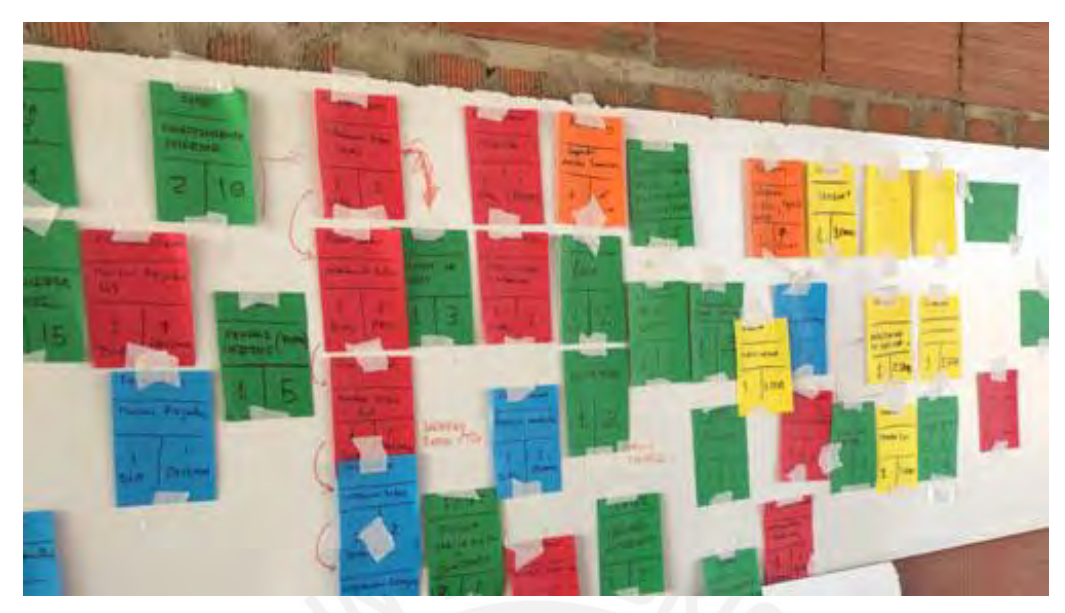

*Figura 28*: Planificacion de trabajos con el sistema Pull (Fuente: Alario, 2016)

## **Planificacion Lookahead:**

Concierne al tercer nivel de clasificación en la programación, después del Plan maestro y la planificación por fases, la cual abarca un intervalo de tiempo de tres a seis semanas, cuyo fin es programar actividades para poder cumplirlas en el lapso de tiempo estimado. (Figura 29).

- $\checkmark$  Cotejar las tareas que se ejecuten sin ninguna reestricción conociendo las existencias de algún cambio en el diseño, disponibilidad de materiales y progreso de los trabajadores de obra.
- Asignando actividades directamente al personal mostrando el nivel ultimo de la planificación
- $\checkmark$  Revisar el proyecto analizando restricciones para saber si las asignaciones sean correctas identificando las causas por las que no se podrá ejecutar y también verificando la información necesaria para realizar la actividado analizando la cantidad de recursos y

verificando el tiempo, con el cual se realizara la partida. Solo después de comprobar las partidas que se encuentren en optimas condiciones y asi asignarlas en la lista de la programación.

- $\checkmark$  Crear "buffers" o "trabajos de reserva" para conservar la eficiencia de las labores si la tarea planeada no se puede ejecutar por alguna reestriccion.
- $\checkmark$  Apuntar requisitos de todas las partidas analizadas y equilibrar los trabajos asignados con la cantidad y capacidad de los trabajadores en obra.

Las restricciones para el análisis de las partidas a ejecutar son las siguientes (Figura 30).

- $\checkmark$  Especificaciones de los detalles constructivos
- $\checkmark$  Cumplimiento de las tareas anteriores
- $\checkmark$  Disponibilidad de personal y materiales
- Capacidad del personal
- $\checkmark$  Espacio para ejecutar las actividades
- $\checkmark$  Trabajos próximos que son necesarios para evitar esperas en los trabajos

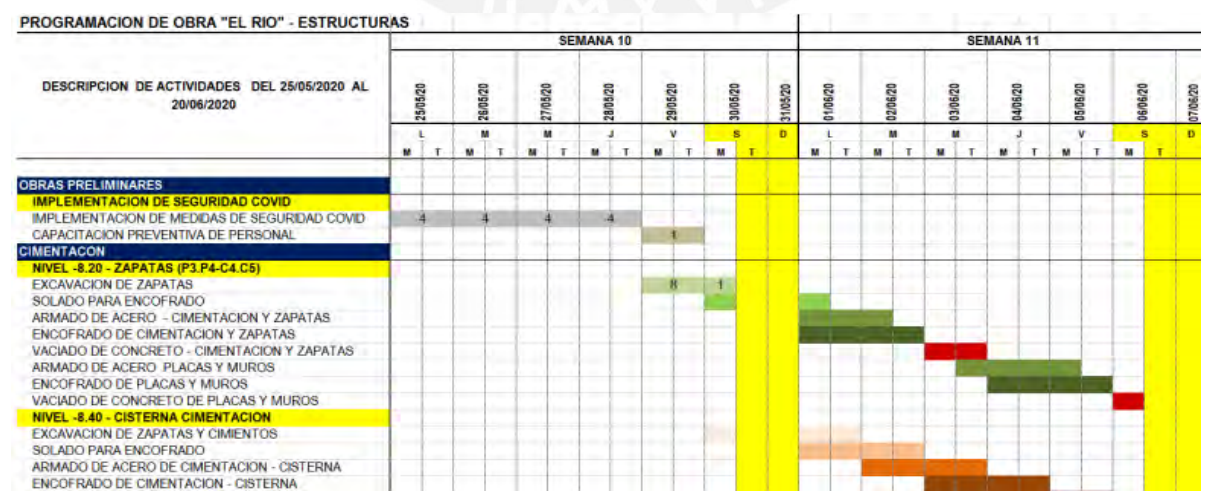

*Figura 29*: Planificacion de trabajos con el sistema LOOKAHEAD (Fuente: Propia)

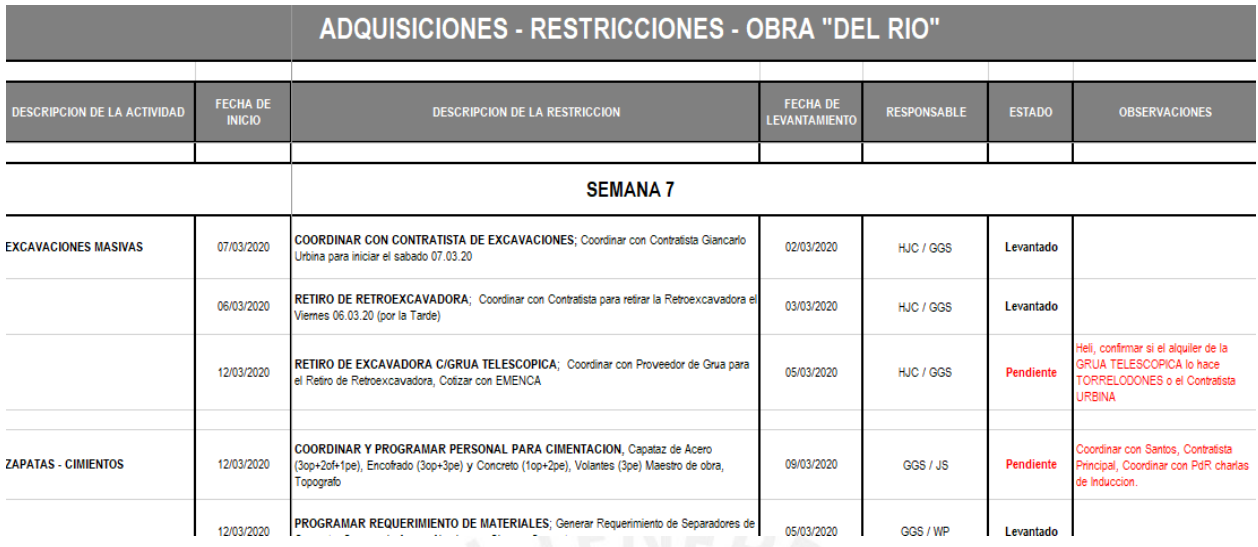

*Figura 30*: Reestricciones en obra del proyecto (Fuente: Propia)

# **Planificacion Semanal:**

Luego de tener el *lookahead* y las actividades asignadas, se seleccionarán aquellas que cumplan con los requisitos explicados anteriormente como; por ejemplo, material, personal, prioridad, secuencia de trabajo, espacio, condiciones externas, entre otros (Figura 31).

|                                                                        |                       |       |           |        |           | <b>SEMANA 35</b> |              |          |     |                         |            |                               |                                       |                |                               | <b>REESTRICCIONES</b>  |                        |                                        |                 |
|------------------------------------------------------------------------|-----------------------|-------|-----------|--------|-----------|------------------|--------------|----------|-----|-------------------------|------------|-------------------------------|---------------------------------------|----------------|-------------------------------|------------------------|------------------------|----------------------------------------|-----------------|
| <b>DESCRIPCION DE ACTIVIDADES DEL</b><br>14/09/2020 AL 19/09/2020      | 14/09/20              |       | 15/09/20  | 6/09/2 |           | 7/09/20          |              | 18/09/20 |     | 19/09/20                | ន<br>20/09 | <b>INFORMA</b><br><b>CION</b> | <b>ACTIVIDAD</b><br><b>PRECEDENTE</b> | <b>ESPACIO</b> | <b>MANO DE</b><br><b>OBRA</b> | <b>MATERIA</b>         | <b>EQUIPOS</b>         | <b>CONDICIONE</b><br><b>S EXTERNAS</b> | <b>LIBERADO</b> |
|                                                                        |                       |       | и         | M      |           |                  |              | v        |     | $\overline{\mathbf{s}}$ | n.         |                               |                                       |                |                               |                        |                        |                                        |                 |
|                                                                        | u                     | M     | T         | M      |           | ٠                | $\mathbf{r}$ | u        | w   |                         |            |                               |                                       |                |                               |                        |                        |                                        |                 |
| <b>PISO 2</b>                                                          |                       |       |           |        |           |                  |              |          |     |                         |            |                               |                                       |                |                               |                        |                        |                                        |                 |
| DESENCOFRADO DE PLACAS DE LOSAS<br>DESENCOFRADO DE PLACAS DE VIGAS     | 82                    |       |           | \$1    |           |                  |              |          |     |                         |            | OK<br>OK                      | OK<br>OK                              | OK<br>OK       | OK<br>OK                      | CK<br>OK               | OK<br>OK               | OK<br>OK                               | SĪ              |
| PISO 4                                                                 |                       |       |           |        |           |                  |              |          |     |                         |            |                               |                                       |                |                               |                        |                        |                                        | SI.             |
| ENCOFRADO DE VIGAS Y LOSAS                                             |                       |       |           |        |           |                  |              |          |     |                         |            | OK                            | OK                                    | OK             | OK                            | OK                     | <b>OK</b>              | OK                                     | <b>SI</b>       |
| ARMADO DE ACERO VIGAS Y LOSAS                                          | ls.<br><b>Section</b> |       |           |        |           |                  |              |          |     |                         |            | OK                            | OK                                    | OK             | OK                            | $\overline{\text{OK}}$ | $\overline{\text{OK}}$ | OK                                     | ŝi              |
| INSTALACION DE VIGUETAS Y ROVEDULAS                                    | S1<br><b>S1</b>       | $-51$ |           |        |           |                  |              |          |     |                         |            | $\alpha$                      | $\alpha$                              | OK             | OK                            | OK                     | $\overline{\alpha}$    | $\overline{\Omega}$ K                  | S)              |
| <b>INSTALACIONES ILEE ILSS</b>                                         | S1<br>S1              | S1    | -91       |        |           |                  |              |          |     |                         |            | OK                            | OK                                    | OK             | OK                            | $C\mathbf{K}$          | $\overline{\text{OK}}$ | OK                                     | s.              |
| VACIADO DE CONCRETO DE VIGAS Y LOSAS                                   |                       |       | <b>S1</b> |        |           |                  |              |          |     |                         |            | OK                            | <b>OK</b>                             | OK             | OK                            | $C$ K                  | ок                     | OK                                     | sī              |
| <b>PISO 5</b>                                                          |                       |       |           |        |           |                  |              |          |     |                         |            |                               |                                       |                |                               |                        |                        |                                        |                 |
| ACERO DE PLACAS Y COLUMNAS                                             |                       | -51   |           | S1 32  | <b>S2</b> |                  |              |          |     |                         |            |                               |                                       |                |                               |                        |                        |                                        |                 |
| ENCOFRADO DE PLACAS Y COLUMNAS                                         |                       |       |           |        | - 151     | <b>S2</b>        |              |          |     |                         |            | OK                            | OK                                    | OK             | OK                            | OK                     | OK                     | OK                                     | SI              |
| VACIADO DE CONCRETO DE PLACAS Y COLUMNAS                               |                       |       |           |        | Sf.       |                  | S2           |          |     |                         |            | OK                            | OK                                    | OK             | OK                            | OK                     | OK                     | OK                                     | s               |
| DESENCOFRADO DE PLACAS DE PLACAS Y COLUMNAS                            |                       |       |           |        |           | <b>S1</b>        |              | -52      |     |                         |            | OK                            | OK                                    | OK             | OK                            | OK                     | OK                     | OK                                     | s.              |
| ENCOFRADO DE VIGAS Y LOSAS                                             |                       |       |           |        |           |                  |              |          |     |                         |            | OK                            | OK                                    | OK             | OK                            | OK                     | OK                     | OK                                     | Š.              |
| ARMADO DE ACERO VIGAS Y LOSAS                                          |                       |       |           |        |           |                  |              | 51 31 11 |     |                         |            | OK                            | OK                                    | OK             | OK                            | OK                     | OK                     | OK                                     | s.<br>šī        |
| INSTALACION DE VIGUETAS Y BOVEDILLAS                                   |                       |       |           |        |           |                  |              | 81.      | -51 |                         |            | OK<br>OK                      | OK                                    | OK<br>OK       | OK<br>OK                      | CK                     | OK<br>OK               | OK<br>OK                               | Ñΰ              |
| <b>INSTALACIONES ILEE ILSS</b><br>VACIADO DE CONCRETO DE VIGAS Y LOSAS |                       |       |           |        |           |                  |              |          | S1  |                         |            | OK                            | OK<br><b>OK</b>                       | OK             | OK                            | <b>FALTA</b><br>OK     | OK                     | OK                                     | डा              |
|                                                                        |                       |       |           |        |           |                  |              |          |     |                         |            |                               |                                       |                |                               |                        |                        |                                        |                 |
|                                                                        |                       |       |           |        |           |                  |              |          |     |                         |            |                               |                                       |                |                               |                        |                        |                                        |                 |

ANEXO 1: PROGRAMACION PRELIMINAR - REINICIO DE OBRA-PLANIFICACION SEMANAL SEMANA 35

*Figura 31*: Planificacion semanal-Semana 35 (Fuente: Propia)

#### **PPC y Razones de no cumplimiento:**

Se trata de medir la efectividad de las actividades asignadas por especialidad usando el indicador de PPC (Porcentaje de Planificacion Cumplida) y el motivo por el cual no se logró realizar la tarea en la semana correspondiente. Esto último nos permitira brindar diferentes soluciones para que no sucedan en las siguientes semanas (proceso de retroalimentación) , además, realizando las reuniones semanales se pueden verificar el avance de las partidas asignadas en su plan semanal y acordando con cada contratista para que no haya interferencias (Figura 32 y 33).

**PROVECTO: MULTIFAMILIAR FL RIC EVALUACIÓN SEMANAL DE PROVEEDORES SEMANA N° 21** 

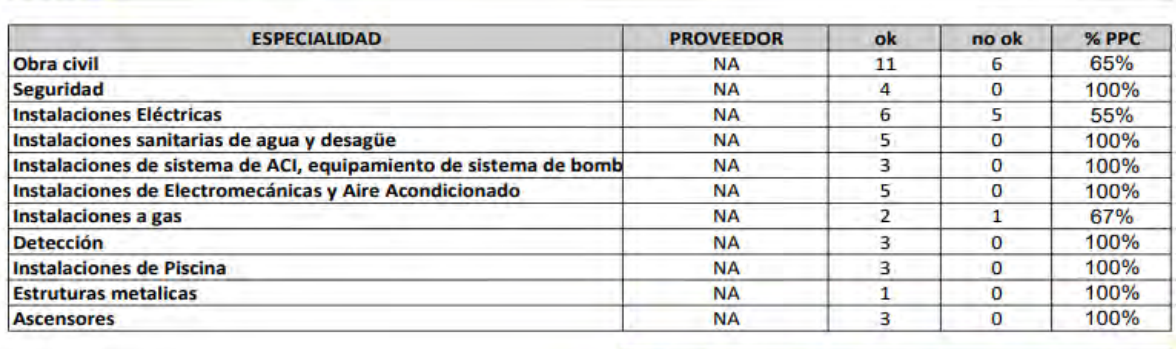

PPC, del proyecto 46 12 90%

*Figura 32*: Evaluacion semanal PPC – Semana 21 (Fuente: Propia)

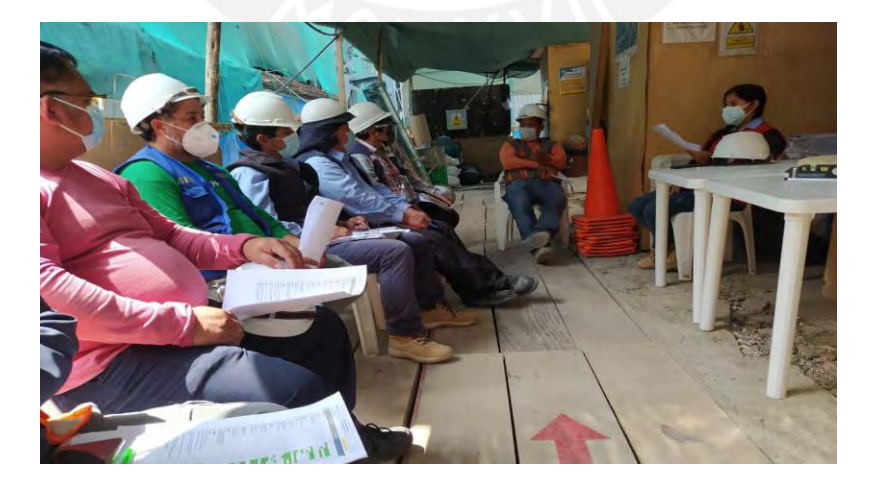

*Figura 33*: Reuniones semanales para la revisión de los planes semanales y entrega de los PPC (Fuente: Propia)

#### **2.7.5 ESQUEMA LPS**

**Planificacion por fases** 

**DEBERIA** 

**Planificacion Lookahead** 

PPC Y Razones de no

cumplimiento

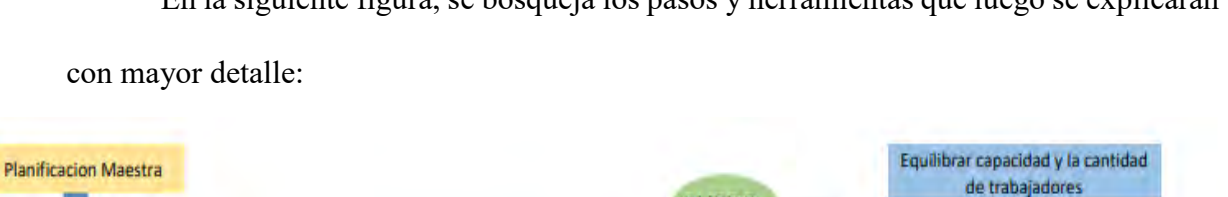

**Seleccionar Actividades** 

(Seis semanas)

Convertir Actividades en

asignaciones

**HIZO** 

En la siguiente figura, se bosqueja los pasos y herramientas que luego se explicarán

**PUEDE** 

⇑

Hacer el analisis de

restricciones

**Identificar restricciones** 

**PRODUCCION** 

Asignaciones sin restricciones

Identificar los requisitos

Planificacion semanal de trabajo

**HARA** 

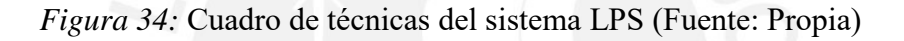

Además, la programación por niveles permite segregar actividades alcanzando un mayorcumplimiento de tareas programadas a futuro logrando la necesidad del proyecto.

## **2.8 BIM Y LAST PLANNER SYSTEM COMO SINERGIA**

Frente a la enorme brecha que la industria de la construcción necesita abordar con urgencia en grandes desafíos, sería completamente inadecuado si las ventajas de la sinergia del BIM con el LPS en casos de edificios no se aprovechan por completo, lo que es una excelente oportunidad de mejora para producir cambios trascendentales.

En el proceso de construcción, el objetivo de utilizar BIM para respaldar la construcción ajustada se ha ido integrando de manera ascedente en modalidad de multidimensionalidad de paquete de información; por ejemplo, producir nubes de puntos, recursos empresariales e información para optimizar recursos (Algal Tezel, 2020).

Estos métodos son independientes entre sí; en otras palabras, se puede agregar el sistema en el proyecto sin que el otro este implícitamente presente. Sin embargo, diferentes autores importantes especialistas del sistema consideran que sería ideal utilizar a su máximo potencial en conjunto para obtener información eficaz y no realizar imperfecciones en un proyecto. Por otro lado, Ballard (2006) dijo en base al LookAhead, cuya principal tarea es planificar en base al cronograma maestro, una programación adelantada de 3 semanas a más para obtener ya las responsabilidades de que agente del proyecto, esto en base a reducir la variabilidad inherente dentro de la obra.

Adicionalmente, cabe mencionar que la técnica de sectorización y el tren de actividades se ve favorecido para la sinergia BIM y LPS consiguiendo un grado activo y movil para el desarrollo de la visibilidad técnica en obra. Del mismo modo, se explora diferentes marcos y flujos de trabajo marcando para obtener metrados automáticos y disminuir las hh para realizar las tareas necesarias para realizar una actividad.

#### **2.9 EFICIENCIA DE LA SINERGIA BIM Y LAST PLANNER SYSTEM**

- $\checkmark$  Elaboración de diversos planes y sugerencias en la planificacion en la fase de construccion, debido a que evalúan con mayor rapidez y evitando enormes cambios en los procesos de las mismas.
- $\checkmark$  Comunicación y entendimiento entre el contratista y subcontratistas en la etapa replanteo para los trabajos a futuro, las reuniones semanales para ver el plan semanal para revisar las restricciones e interferencias que se puede encontrar en obra usando también la planificación 4D mostrando las simulaciones y evitando costos redundantes.
- $\checkmark$  Evaluación de la cuantificación (metrados) y costos usando la aplicación BIM.

 $\checkmark$  Verificación de la normativa para las buenas prácticas de ejecución de la etapa de casco y acabados húmedos usando el modelado BIM y el uso del LAST PLANNER SYTEM para la mejora de la producción y calidad.

La eficacia está directamente asociada con los resultados del uso de recursos necesarios que ayudan a contribuir al proyecto de la mejor manera logrando a la mejora de las soluciones. Según este concepto, Sesiwati (2013) dijo que usando menos recursos y optimizándolos es proyectos es la mejor manera de ser eficientes. Por ello, el uso correcto de los gastos públicos o de capital de inversión es esencial en un proyecto para que sea exitoso. Además, Palaneeswaran (2013), exclamó que para empezar un proyecto es necesario conocer a los interesados para así conocer los riesgos y certezas que existen en un capital invertido.

Sin embargo, al no generar valor en un proyecto como; por ejemplo, lo ecónomico, la imagen de la empresa o desevolver una buena actividad, resulta que desaparezca el valor del mismo. Cambiarlos constantemente hacen que se genere retrabajos y esto se convierta en pérdida económic para la empresa. Por otro lado, si se agilizará el proceso si se analiza correctamente generará valor en tiempo y costo aumentándolos.

# **CAPITULO 3: PROYECTO EN ESTUDIO**

# **3.1 DETALLES DEL PROYECTO**

El proyecto arquitectónico "Residencial El Río" calificada como zonificaciòn residencial alta (RDA) se desarrollará sobre el terreno ubicado en Av. del Rio Nº 209 (Figura 35), distrito de Pueblo Libre, provincia y departamento de Lima y se trata de la ejecución de un edificio multifamiliar sobre un área de 350.00 m².

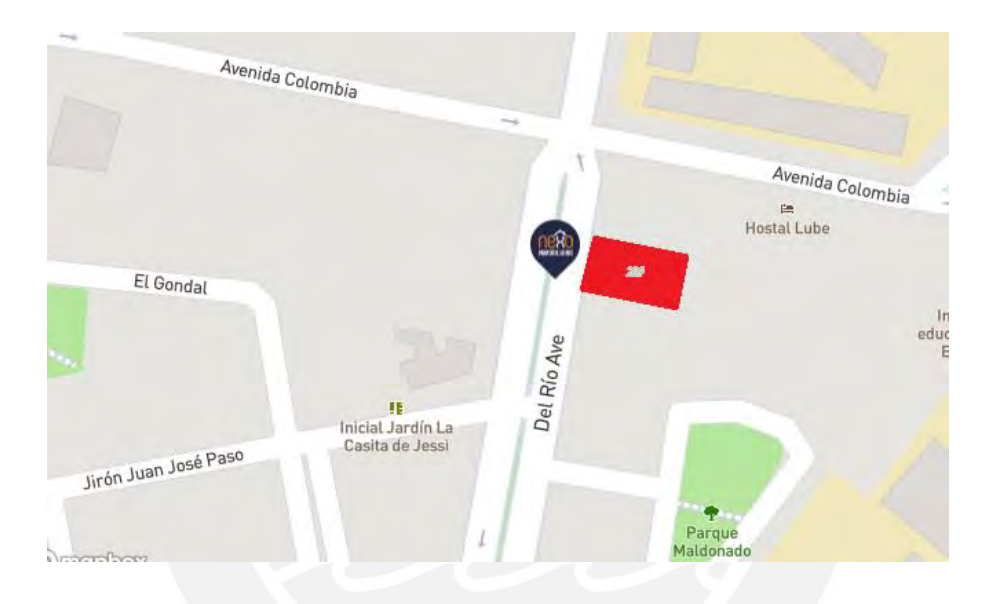

*Figura 35*: Ubicación "El Rìo" (Fuente: Google Maps, 2021)

# **3.2 OBJETIVO DEL PROYECTO**

El edificio el "El Río" se dio inicio el 20 de febrero del 2020 con fecha de termino el 01 de abril del 2021 hasta terminar los acabados húmedos. Dada esta premisa, se sugiere realizar una programación de actividades en un menor tiempo de plazo fijado usando la sinergia entre el sistema BIM y LPS.

Se plantea la construcción de un sótano, semisótano, once niveles y azotea, en el cual se distribuyen 30 departamentos distribuidos tres por piso, 20 estacionamientos y áreas comunes con áreas que se muestran en la siguiente tabla:

| Nivel o Piso              | Areas (m2) |
|---------------------------|------------|
| Cisterna y Cto. De Bombas | 99.49      |
| Sótano                    | 276.85     |
| Semisotano                | 346.69     |
| Planta piso 1             | 224.83     |
| Planta piso 2             | 219.06     |
| Planta piso 3             | 219.06     |
| Planta piso 4             | 219.06     |
| Planta piso 5             | 219.06     |
| Planta piso 6             | 219.06     |
| Planta piso 7             | 219.06     |
| Planta piso 8             | 219.06     |
| Planta piso 9             | 219.06     |
| Planta piso 10            | 219.06     |
| Planta piso 11            | 219.06     |
| Azotea                    | 104.89     |
| Area total Techada        | 3243.35    |

Tabla 1: Area techada por piso (Fuente: propia)

### **3.3 ALCANCES DEL PROYECTO**

La empresa constructora encargada del proyecto en general es "Neovida Construcciones S.A.C.", cuyo responsable del proyecto es el Ing. Heli Aristides Juarez Carhuas, CIP: 84885 y la etapa de obra que se revisará en este documento es la de casco y acabados por la empresa Torrelodones S.A.C. El contrato únicamente tomará lugar para la etapa de cascos y acabados húmedos hasta el contrapiso del proyecto, cuya empresa encargada de esas fases es Torrelodones S.A.C.

La estructura del edificio ha sido diseñada a base de muros estructurales de concreto armado en conjunto con columnas y vigas del mismo material, en los techos se tienen losas aligeradas de 20 cm de espesor, en los que se utilizaron viguetas tipo firth, también se añadieron losas macizas del mismo espesor, principalmente, en las rampas, en los techos que cargan jardines y en las zonas de escaleras, también debido a las rampas se tendrán algunas vigas inclinadas o con peralte variable. Adicionalmente los cimientos han sido diseñados a base de zapatas aisladas, combinadas, conectadas con vigas de cimentaciones de concreto armado y cimientos corridos, las columnas utilizadas para la estructura son rectangulares y en forma de "L" y las que abarcan los sótanos tienen dimensiones de 25 cm x 90 cm, mientras las que son continuas desde las cimentaciones hasta los niveles más altos van de 30 cm x 90 cm hasta 30 cm x 135 cm, las vigas tienen secciones rectangulares con diferentes dimensiones según los requerimientos de Arquitectura y las cargas a las que estarán sometidas. En general se tienen vigas peraltadas de 70 cm en su mayoría; por lo tanto, el contratista se comprometió a ejecutar las partidas dentro del presupuesto contractual y liberar ambientes de trabajo usando protocolos de calidad y realizar de manera conforme los trabajos. En la siguiente figura se muestra el edificio concluido usando el programa SketchUp y los planos de planta y corte C-C usados para el proyecto.

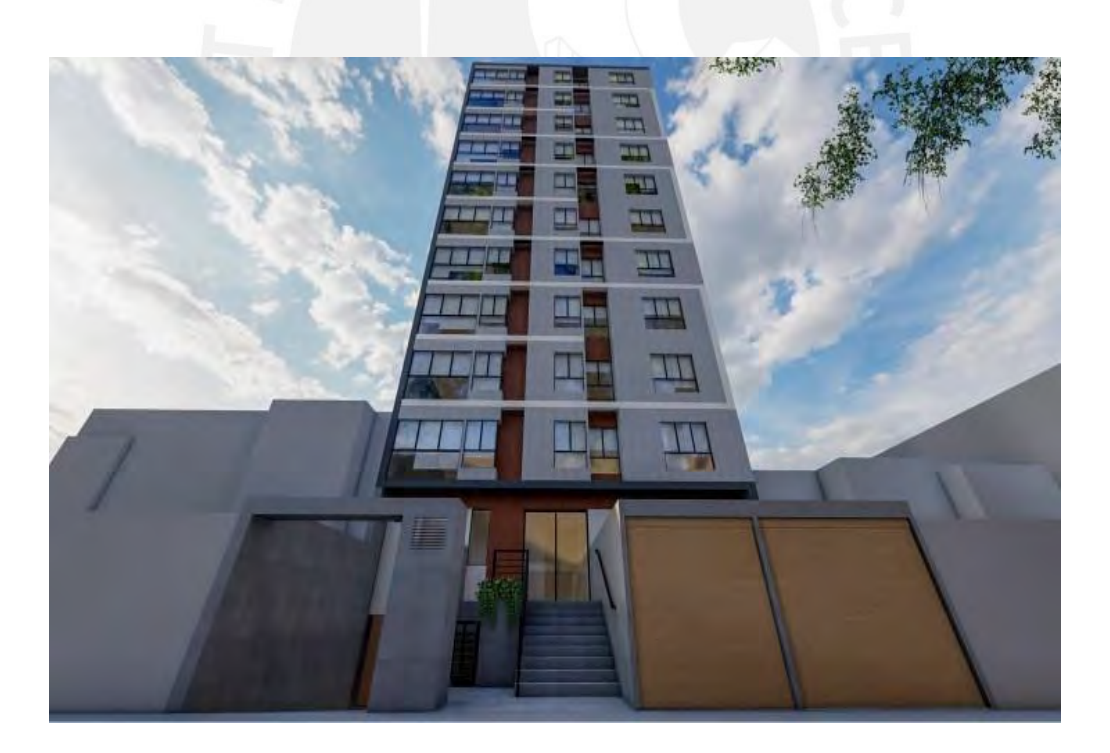

*Figura 36*: Modelado en SketchUp (Fuente: Nexo Inmobiliario, 2019)

# **3.4 CONSIDERACIONES DEL PROYECTO DE ESTUDIO**

# **A. Factor Geográfico y Lugar de Recojo de Materiales Provisional**

El proyecto cuenta con un área limitidada de trabajo y se tuvo que coordinar con un cronograma semanal para la descarga de los equipos y materiales a obra para los diferentes contratistas en obra. Por otro lado, es por esta avenida (Av. Del Rio) que se va a recoger el material (Figura 37).

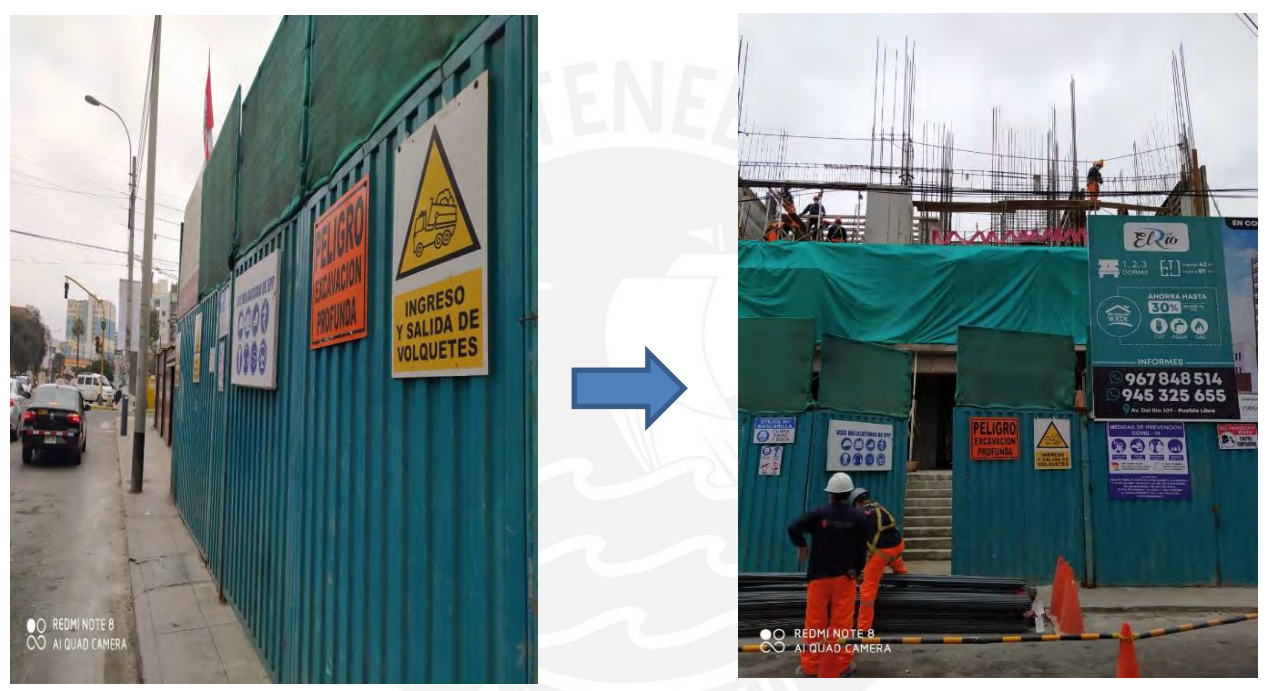

*Figura 37*: Ingreso al proyecto "El Rìo" (Fuente: Propia, 2020)

## **B. Limitaciones Legales**

La Municipalidad de Pueblo Libre permite un horario laboral de 7:30 hasta las 17:00 pm por lo que se tuvo que coordinar los trabajos en obra solo en esas horas y el ingreso de los materiales de 9 a 12 am y de 14:00 a 17:00 pm.

# **C. Complejidad del Proyecto**

La mayor complejidad del proyecto es la geometría, si bien cuenta con un terreno tan estrecho la capacidad de distribución de áreas para obras provisionales y de acopio de materiales se convierte en una restricción que será solucionada con la sinergia de los sistemas aplicados para este documento.

#### **D. Involucrados**

Los involucrados del proyecto fueron:

-Empresa inmobiliriaria: NEOVIDA CONSTRUCCIONES SAC

-Empresa constructora: TORRELODONES SAC con sus subcontratistas

-Proyectistas

-Municipalidad de Pueblo Libre

-Vecinos

### **E. Consideraciones de planificación y presupuesto del proyecto**

El proyecto de construcción se desarrolló en la una coyuntura diferente y esto generó cambios en cuanto a los procesos constructivos, rendimientos y precios unitarios de las cuadrillas, materiales, equipos y subcontratos que se utilizan en las todas las partidas ejecutadas respetando con cabalidad los protocolos Covid 19, los cuales se han ido recopilando empíricamente información en toda la etapa del proyecto.

### *i) Planificación:*

Para la etapa de la construcción se han ejecutado 85 partidas para la parte de la etapa de estructura y 21 partidas para la etapa de arquitectura, los cuales se verán en el Anexo 07. Debido a los cambios que se generó por la pandemia, los procesos constructivos se modificaron generando variedad en los rendimientos por partida; por ejemplo, para la etapa de acabados húmedos enfocándonos en el tarrajeo de cielo raso su rendimiento por m2/DIA se dio en campo 33.88 m2 en una cuadrilla de 1 operario más 1 peón mostradas en la Figura 38; por ello, se han usado 6 trabajadores, los materiales mostrados en el APU ( Análisis de precios unitarios) que se han creado por partida para ejecutar el sector planteado en el cronograma. En la figura 39, se muestra una producción por día de 101.65 m2 logrando cumplir la meta de la sectorización (Figura 40) en base al sistema Last Planner System. En la figura 41, se muestra los trabajos realizados en campo y se muestra la sectorización.

| Partida        | 6.07.00                    |                                | Tarrajeo cielo raso (losas aligeradas en edificio) |                 |           |                                 |            |             |
|----------------|----------------------------|--------------------------------|----------------------------------------------------|-----------------|-----------|---------------------------------|------------|-------------|
| Rendimiento    | m2/DIA                     | 33.8824                        |                                                    | EQ. 33.8824     |           | Costo unitario directo por : m2 | 17.77      |             |
| Código         | <b>Descripción Recurso</b> |                                |                                                    | <b>Unidad</b>   | Cuadrilla | Cantidad                        | Precio S/. | Parcial S/. |
|                |                            | Mano de Obra                   |                                                    |                 |           |                                 |            |             |
| 0101010004     | <b>OPERARIO</b>            |                                |                                                    | hh              | 1.0000    | 0.2509                          | 23.49      | 5.89        |
| 0101010005     | <b>PEON</b>                |                                |                                                    | hh              | 1.0000    | 0.2509                          | 16.79      | 4.21        |
|                |                            | <b>Materiales</b>              |                                                    |                 |           |                                 | ,          | 10.10       |
| 02070200010001 | <b>ARENA FINA</b>          |                                |                                                    | m <sub>3</sub>  |           | 0.0200                          | 38.14      | 0.76        |
| 02130100010001 |                            | CEMENTO PORTLAND TIPO I SOL    |                                                    | bol             |           | 0.2106                          | 16.55      | 3.49        |
| 0231010001     | <b>MADERA</b>              |                                |                                                    | p <sub>2</sub>  |           | 0.1280                          | 3.50       | 0.45        |
| 267110007      | <b>CABALLETES</b>          |                                |                                                    | und             |           | 6.0000                          | 0.35       | 2.10        |
|                |                            |                                |                                                    |                 |           |                                 |            | 6.80        |
|                |                            | <b>Equipos</b>                 |                                                    |                 |           |                                 |            |             |
| 0301010006     | HERRAMIENTAS MANUALES      |                                |                                                    | % <sub>mo</sub> |           | 3.0000                          | 10.10      | 0.30        |
| 03010300010001 |                            | REGLA DE ALUMINIO 1" X 4" X 8" |                                                    | und             |           | 0.0060                          | 95.00      | 0.57        |
|                |                            |                                |                                                    |                 |           |                                 |            | 0.87        |
|                |                            |                                |                                                    |                 |           |                                 |            |             |

*Figura 38*: APU-Análisis de precios unitarios (Fuente: Propia, 2020)

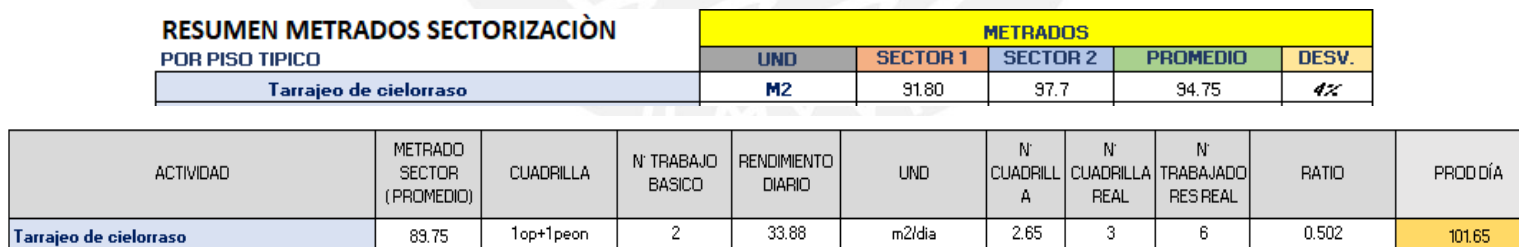

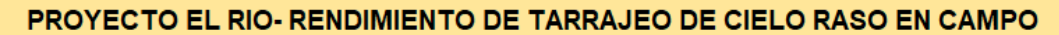

| <b>FECHA</b> | <b>DURACIÓN</b><br>(JORNAL) | <b>PLANO REF.</b> | <b>PISO</b>       | <b>AREA</b>     | <b>ELEMENTO</b>       | <b>EJES</b> | TRABAJA.        | <b>CUADRILLA</b> | <b>PARCIAL</b><br>DIARIO(m2) | <b>REVISADO</b> |
|--------------|-----------------------------|-------------------|-------------------|-----------------|-----------------------|-------------|-----------------|------------------|------------------------------|-----------------|
| $01$ -Jun    |                             | $A-03$            | PISO <sub>2</sub> | <b>SECTOR 1</b> | <b>CIELO RASO</b>     | $E-G/1-8$   | $1$ OP + $1$ AY |                  | 101.65                       | OK              |
| $02$ -Jun    |                             | $A-03$            | PISO <sub>2</sub> |                 | SECTOR 2   CIELO RASO | $A-E/3-8$   | $1$ OP + $1$ AY | $\mathbf{a}$     | 87.85                        | OK              |

*Figura 39:* Metrado por sectorización, cuadrilla y rendimientos (Fuente: Propia, 2020)

| $2\%$   |   | ▲ Arquitectura        | 74 días | lun 25/05/20 | mar 25/08/20    |  |
|---------|---|-----------------------|---------|--------------|-----------------|--|
| 29%     |   | ⊿ Cielo Raso          | 28 días | lun 25/05/20 | sáb 27/06/20    |  |
| 100%    |   | Sotano 1              | 2 días  | lun 25/05/20 | mié 27/05/20 39 |  |
| $100\%$ |   | Semisotano            | 2 días  | mié 27/05/20 | vie 29/05/20 67 |  |
| $100\%$ |   | 1er Piso              | 2 días  | vie 29/05/20 | lun 01/06/20 68 |  |
| $100\%$ |   | 2do Piso              | 2 días  | lun 01/06/20 | mié 03/06/20 69 |  |
| 0%      |   | 3er Piso              | 2 días  | mié 03/06/20 | vie 05/06/20 70 |  |
| 0%      |   | 4to Piso              | 2 días  | vie 05/06/20 | lun 08/06/20 71 |  |
| 0%      |   | 5to Piso              | 2 días  | lun 08/06/20 | mié 10/06/20 72 |  |
| 0%      |   | 6to Piso              | 2 días  | mié 10/06/20 | vie 12/06/20 73 |  |
| 0%      | 繭 | 7mo Piso              | 2 días  | sáb 13/06/20 | mar 16/06/20 74 |  |
| 0%      |   | 8vo Piso              | 2 días  | mar 16/06/20 | jue 18/06/20 75 |  |
| 0%      |   | 9no Piso              | 2 días  | jue 18/06/20 | sáb 20/06/20 76 |  |
| 0%   田  |   | 10 <sub>mo</sub> Piso | 2 días  | sáb 20/06/20 | mar 23/06/20 77 |  |
| 0% 田    |   | 11vo Piso             | 2 días  | mar 23/06/20 | jue 25/06/20 78 |  |
| 0%      |   | Azotea                | 2 días  | jue 25/06/20 | sáb 27/06/20 79 |  |

*Figura 40:* Cronograma del proyecto-LPS (Fuente: Propia, 2020)

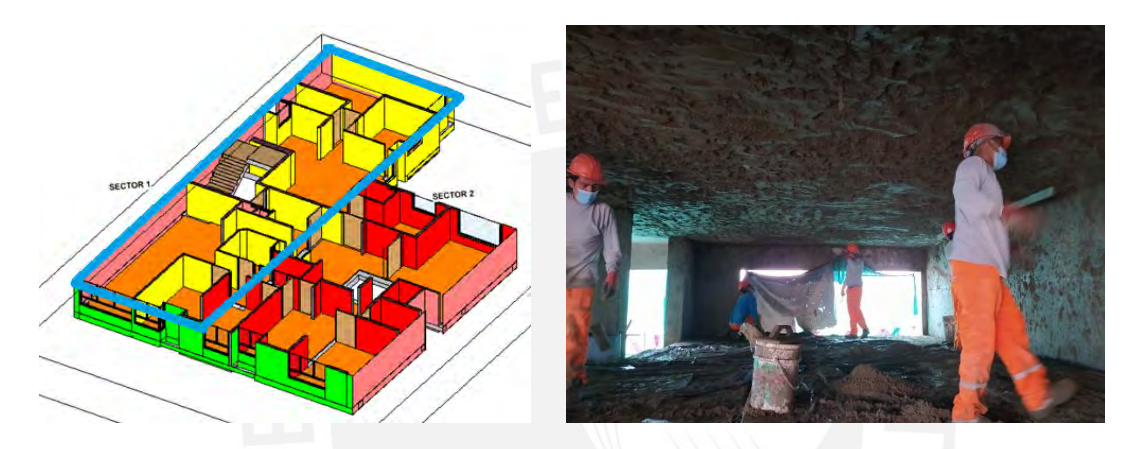

*Figura 41:* Trabajos de tarrajeo de cielo raso sector 1 (Fuente: Propia, 2020)

#### Presupuesto:

Para realizar el APU se ha usado información que corresponde al suplemento técnico de Junio del 2022 de la revista COSTOS. Los datos del costo unitario provienen del Análisis de Precios Unitarios. En este documento se encuentra el metrado y precio unitario sintetizando todas y mostrando el costo total del proyecto. Nuestras etapas de estudio serán de la de arquitectura que resulta ser el 26 % respecto al costo directo y la etapa de estructuras que es de 61% respecto del costo directo contractual. En la siguiente figura 42, se muestra El Costo unitario de la partida de tarrajeo usando el programa Delphin Express.

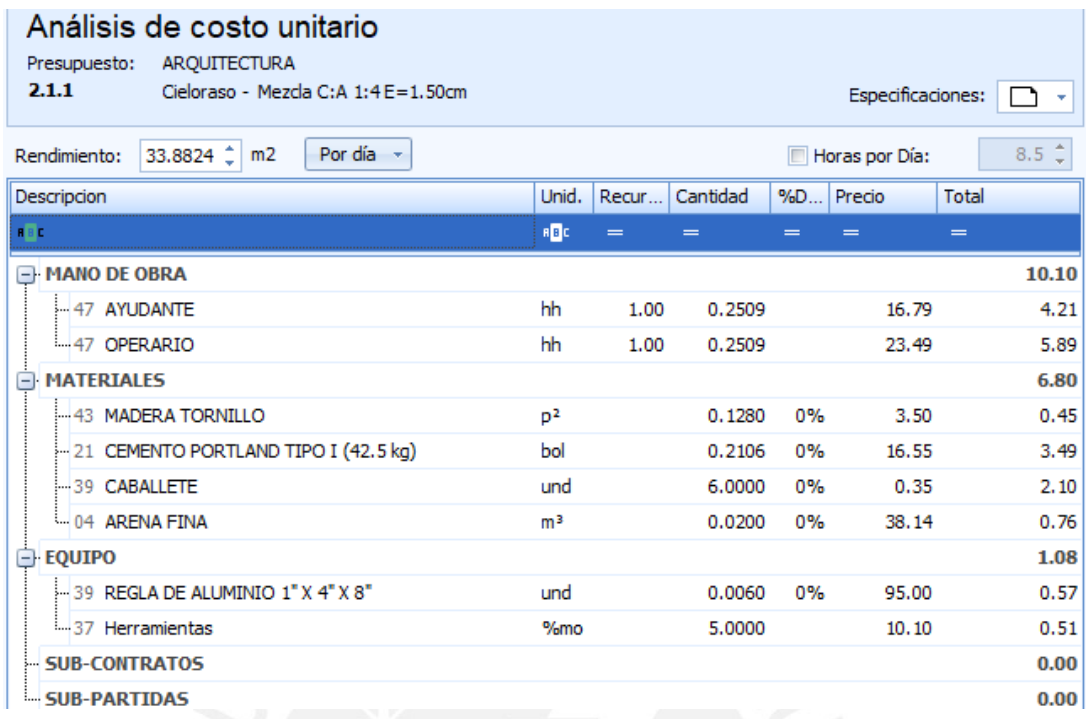

*Figura 42*: Costo unitario de tarrajeo de cielo raso usando el p rograma Delphin Express (Fuente: Propia, 2021)

# **F. Consideraciónes del proyecto**

- $\checkmark$  Debido al área limitada de trabajo se tuvo que utilizar los estacionamientos para el acopio de materiales.
- Se tuvo diferentes trabajadores en todos los pisos para el avance de obra, trabajando en paralelo en el proceso de casco y acabado comenzando a trazar, emplantillar y colocando las diferentes instalaciones como; por ejemplo, eléctricas, sanitarias, entre otras.
- El encofrado restante se devolvía conforme avanzaban en obra.
- $\checkmark$  Uso de montacarga y wincha para el transporte de materiales a los pisos (Figura 43).

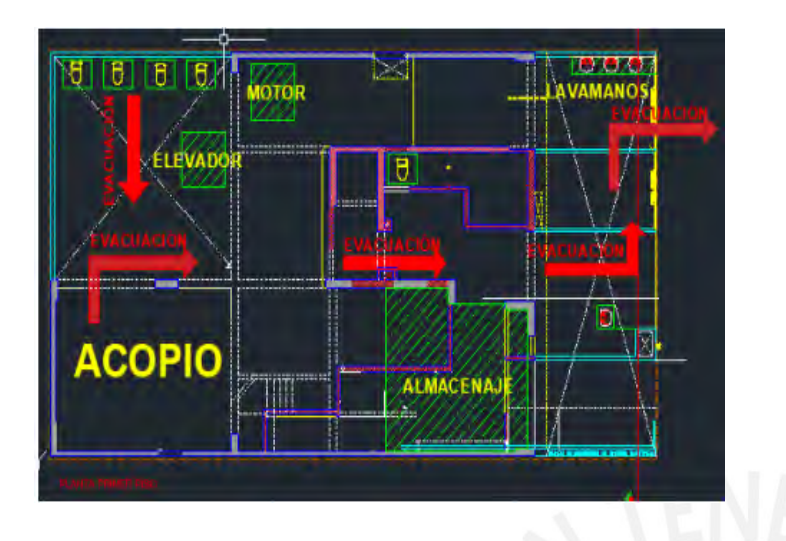

![](_page_70_Picture_1.jpeg)

*Figura 43:* Ubicación del elevador montacarga para transportar los materiales y equipos (Fuente propia)

# **3.5 FASE DEL PROYECTO PRE Y POST COVID 19**

El proyecto "El Río" es una edificación que dio inicio en su construcción el 20 de febrero del 2020 con una duración de 10 meses de plazo para la etapa de cascos y acabados hasta el tarrajeo de fachada. Iniciando con una cantidad de 32 personas dentro de la obra incluyendo al Staff; sin embargo, se tuvo problemas debido a la coyuntura de la Covid 19 y por ello se han tomado las medidas necesarias para realizar un control óptimo por parte de la empresa constructora.

En primer lugar, se implementó un plan esencial de control de seguridad de salud hacia la COVID 19 para prevenirlo y controlarlo en el establecimiento como en el proceso de traslado de insumos a los que se acude. Este plan define y detalla la manera de proceder para la reactivación de actividades y retorno al trabajo del personal en oficina, así como en el Proyecto del Edificio Multifamiliar "El Río" para evitar la COVID 19.

Por otro lado, uno de los objetivos principales es establecer las medidas preventivas y los protocolos de vigilancia, detención, contención de la COVID-19 de acuerdo con la normativa vigente, con la finalidad de preservar la integridad de la salud de los agentes de la obra de acuerdo con la R.M.N 1051-2020-MINSA cuyo fin es la del desarrollo del trabajo factiblemente y por ello se desarrollo los procedimientos preventivos.

- $\checkmark$  Limpieza y desinfección del establecimiento
- $\checkmark$  Lavado y desinfección de manos obligatorio
- $\checkmark$  Sensibilización de la prevención del contagio en el centro de trabajo
- $\checkmark$  Medidas preventivas colectivas (Anexo 01)
- $\checkmark$  Medidas protección personal
- $\checkmark$  Plano de distribución de áreas en obra (Anexo 02)

### **3.5.1 CRONOGRAMA PRE Y POST COVID 19**

#### **A) CRONOGRAMA DE OBRA-PRE COVID 19**

El proyecto tiene una duración aproximado de 9 meses; sin embargo, debido a la coyuntur actual se tuvo que modificar la fecha de entrega del edificio (Anexo 03)

#### **B) CRONOGRAMA DE OBRA-POST COVID 19**

Debido a la coyuntura actual que se vivió el 2020, se tuvo que modificar procesos constructivos y la fecha a entrega de obra; por ello se desarrolló un nuevo cronograma en base a ello con la aprobación de la reanudación de proyectos inmobiliarios priorizados en la fase 1 y también el desarrollo del proyecto factiblemente con una loguistica, seguridad y calidad eficiente (Anexo 04 y 05).
#### **3.5.2 PRESUPUESTO POST COVID 19**

PROYECTO : EDIFICIO MULTIFAMILIAR "EL RIO" PROPIETARIO : NEOVIDA CONSTRUCCIONES SAC **CONTRATISTA : TORRELODONES SAC** 

DIRECCION : AV. DEL RIO N°209 URB. LA AREQUIPEÑA, PUEBLO LIBRE

En la actualidad, el brote de la Covid-19 está afectando al mundo en todo aspecto y el Perú no es ajeno a ello y más que el sector construcción ha sido uno de los más afectados ante esta situación (Vega, 2020), si bien es cierto ha afectado en el cronograma de entrega de obra, también ocurrió en el presupuesto que podemos observar en la siguiente tabla.

Tabla 2: Resumen del Presupuesto inicial del Proyecto (Fuente Propia).

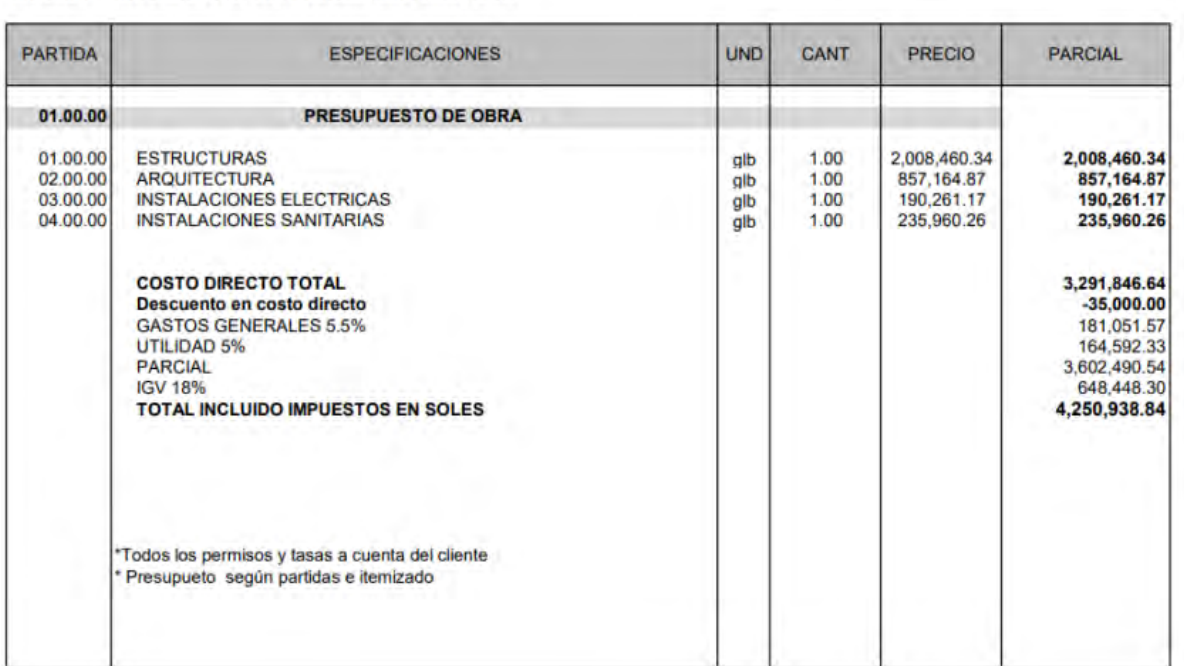

PRESUPUESTO DE OBRA

Posteriormente, se reveló que se destinó un porcentaje del presupuesto para afrontar las medidas necesarias para combatir la COVID 19, y poder continuar laborando viendo lo necesario; por ejemplo, equipos de protección, materiales de limpieza y aseo, entre otros.

Si bien, los costos del proyecto antes del inicio de la pandemia se habían establecido en mutuacuerdo, se vio reflejado un cambio de un porcentaje del total del presupuesto para retomar las actividades y dar inicio nuevamente con el proyecto. El tiempo de paralización fue solucionado por parte del contratista como el cliente, debido a que se tuvo que modificar la entrega del proyecto, también lo hizo los costos de obra, debido a que se tuvo equipos en alquiler dentro de la obra que pertenecía a terceros y se tuvo que pagar al agente externo. Asimismo, fue el caso del staff, cuyo pago del sueldo ameritaba, como el caso del ingeniero responsable de obra; sin embargo, esto no fue agregado al presupuesto, sino fue voluntad de la contratista.

Al final del presente documento (Anexo 05), se aprecia las modificacioes de los rendimientos y costos, debido a las medidas que se tomaron para resguardar la salud de los trabajadores y poder continuar con el proeycto, existiendo un aumento del presupuesto inicial de S/63,576.60, lo cual representa el 1.5% (Anexo 06).

# **CAPITULO 4: ESTRUCTURACION DEL SISTEMA LAST PLANNER Y PREDIMENSIONAMIENTO DEL MODELADO BIM**

#### **4.1 RESUMEN**

En este capítulo se analizará el uso del sistema BIM y LEAN como sinergia propuesto en este estudio. Se desarrolló en tres etapas: Planificación, ejecución y control, lo cual proponen un conjunto de tareas para su desarrollo. Lo documentos de salida que resulten de este estudio servirán para el análisis de resultados y conclusiones.

La sinergia propuesta se usó en el edificio Multifamiliar El Rio para los pisos típicos con un área limitada de trabajo. En las siguientes secciones, se explicará los documentos de entrada y salida usadas cada uno para la metodología de la sinergia. Por otro lado, el estudio se hará en el nivel del piso típico que son los pisos del dos al once con tres departamentos por cada piso, además se tomará como inicio de la etapa del piso típico utilizando los días sábados como buffer generando el plan semanal solo de lunes a viernes con 8.5 hh de trabajo para todas las cuadrillas en general, los cuales se han respetados todos los protocolos covid dictaminadas del Minsa.

#### **4.2 GENERACIÓN DEL MODELO BIM**

El modelo 3D se realizó durante la etapa de desarrollo del proyecto, a partir de los planos en CAD (arquitectura y estructura) contracturales, cuyo resultado fue óptimo para darnos información real del edificio como; por ejemplo, formas de vigas, dimensiones, características y luego los elementos que son: las cimentaciones, ecaleras, losas, muros, losas aligeradas y macizas, al igual que los elementos de acabados húmedos como son los ladrillo kk 18 huecos. El edificio tiene un sótano, un semisótano y 12 pisos, donde a partir del segundo piso es típico.

Para realizar el modelo y ejecutarlo en el Vico office se necesitará los planos Autocad 2D obtenidos en los documentos contractuales; en primer lugar, se insertará el plano usando "Vincular CAD" y realizar los comandos respectivos. En la figura 44, se visualiza el 2D realizado en Autocad insertado al software Revit para realizar el modelado 3D y en la figura 45, el modelo final obtenido.

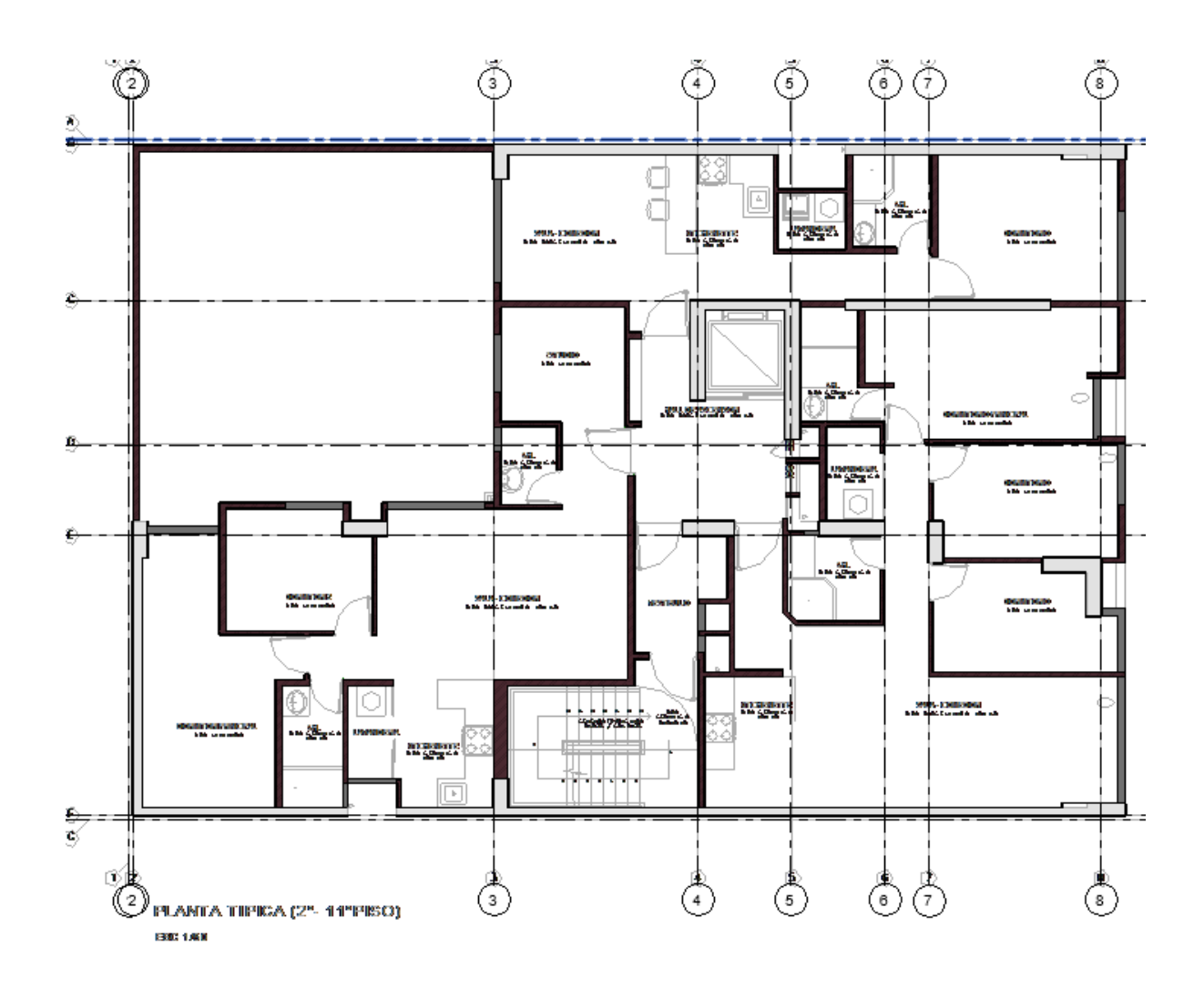

*Figura 44:* Plano 2D vinculado al Revit para el modelado (Fuente: Propia)

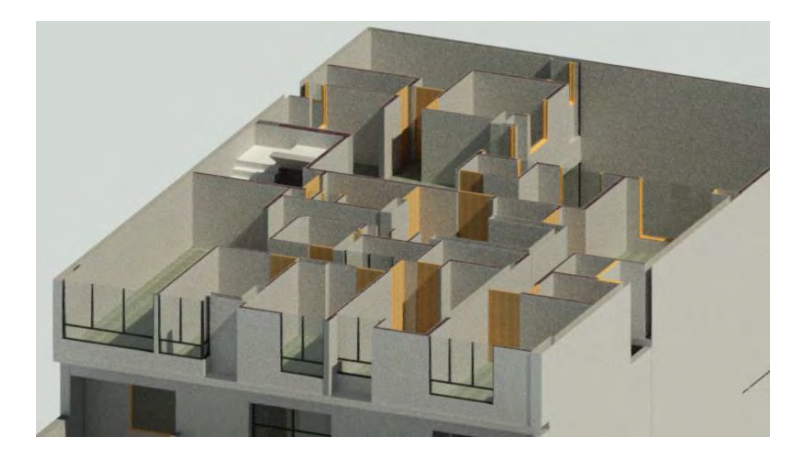

*Figura 45:* Modelado de proyecto hasta el LOD 400 (Fuente: Propia)

El nivel del BIM 3D que se realizó fue de LOD 400, donde se aprecia un modelo representando información necesaria en obra, acotado que tiene como resultado tamaño, forma, cantidad, ubicación y orientación; no obstante, no hace una interface con otros sistemas del edificio. Por lo tanto, se usará este nivel solo para fines de constructivos a nivel de casco gris hasta acabados húmedos, ya que no se necesita mayores detalles. A continuación, se muestra la siguiente figura donde se observa el modelado en 3D del proyecto en estudio.

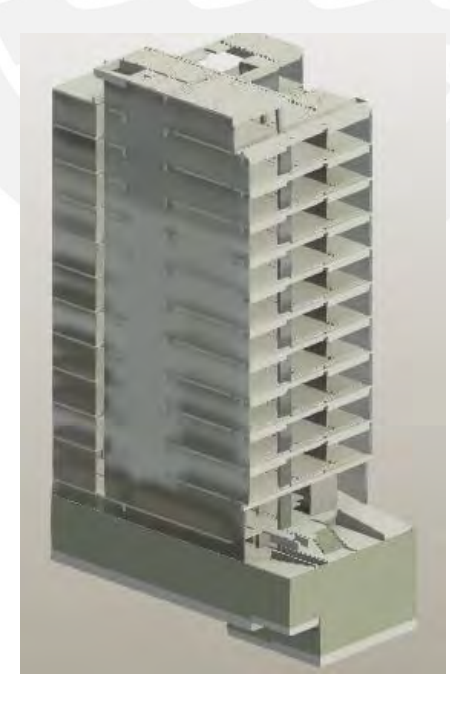

*Figura 46:* Proyecto "El Rìo"- Modelo BIM del Proyecto (Fuente: Elaboración Propia)

# **4.3 METRADO DEL MODELO BIM**

Mediante el modelamiento BIM en el software Revit se puede lograr un gran alcance en cuanto a extrar información relevante como es el caso de los metrados y así aplicar un sistema LPS que sea de beneficio para generar una buena planificación y generador de costos utilizando el modelado 3D. Aplicando este sistema se generará varios datos que se pueden ir recopilando para llegar a tomar una buena decisión durante la etapa de ejecución.

Usando información reecopilada de la base de datos del Revit 2021 se tiene uno de los siguientes datos mostrados a continuación en la figura:

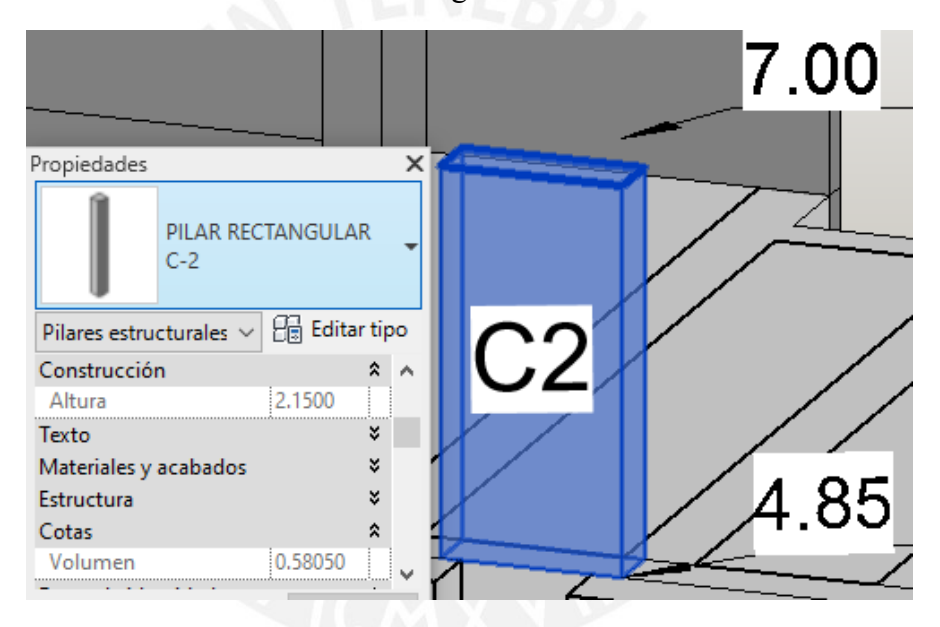

*Figura 47:* Proyecto "El Rìo"- Modelo BIM del Proyecto de la columna C-2 (Fuente: Elaboración Propia)

Modelando el elemento estructural en el software Revit 2021 se puede generar datos para la ejecución del proyecto como es la toma de decisiones, procesos constructivos, tren de actividades que se realizará para el cronograma de ejecución de un proyecto. Usando información reecopilada de la base de datos del Revit 2021 se puede conseguir uno de los siguientes datos mostrados en la siguiente figura.

| 04.04.01. CONCRETO CISTERNA - piso<br>04.04.03. ACERO EN CISTERNA - muro y piso | <b>ESPECIALIDAD</b> |             | : ESTRUCTURAS |               |                  |                       |                    |  |  |  |
|---------------------------------------------------------------------------------|---------------------|-------------|---------------|---------------|------------------|-----------------------|--------------------|--|--|--|
| 04.05.01. CONCRETO MURO DE CONCRETO                                             | A                   | B           | c             | D             | Е                | F                     | G                  |  |  |  |
| 04.05.03. ACERO EN MURO DE CONCRETO                                             | <b>Piso</b>         | <b>Tipo</b> | Longitud      | <b>Altura</b> | <b>Perimetro</b> | Encofrado             | Volumen            |  |  |  |
| 04.06.01. CONCRETO MUROS ANCLADOS                                               |                     |             |               |               |                  |                       |                    |  |  |  |
| 04.06.03. ACERO EN MURO ANCLADOS                                                | azotea              | $C-2$       | 2.15          | 2.15          | 2.40             | $5.16 \text{ m}^2$    | $0.58 \text{ m}^3$ |  |  |  |
| 04.07.01. CONCRETO EN PLACAS                                                    | azotea              | $C-3$       | 2.15          | 2.15          | 2.70             | $5.81 \text{ m}^2$    | $0.68 \text{ m}^3$ |  |  |  |
| 04.07.03. ACERO EN PLACAS                                                       | azotea              | $C-4'$      | 2.15          | 2.15          | 3.30             | $7.10 \text{ m}^2$    | $0.87 \text{ m}^3$ |  |  |  |
| 04.08.01. CONCRETO EN COLUMNAS                                                  | azotea              | C-5 azotea  | 2.65          | 2.65          | 1.20             | $3.18 \text{ m}^2$    | $0.19 \text{ m}^3$ |  |  |  |
| 04.08.03. ACERO EN COLUMNAS                                                     | azotea              | C-6 azotea  | 2.85          | 2.85          | 1.20             | $3.42 \text{ m}^2$    | $0.19 \text{ m}^3$ |  |  |  |
| 04.09.01. CONCRETO VIGAS                                                        |                     |             |               |               |                  | 24.66 m <sup>2</sup>  | $2.52 \text{ m}^3$ |  |  |  |
| 04.09.03. ACERO EN VIGAS SOTANOS                                                | biso 1              | $C-2$       | 2.80          | 2.80          | 2.40             | $6.72 \text{ m}^2$    | $0.76 \text{ m}^3$ |  |  |  |
| 04.09.03. ACERO EN VIGAS SUPERIOR                                               | piso 1              | $C-3$       | 2.80          | 2.80          | 2.70             | $7.56 \text{ m}^2$    | $0.88 \text{ m}^3$ |  |  |  |
| -04.10.01. CONCRETO EN LOSA MACIZA                                              | piso 1              | $C-4'$      | 2.80          | 2.80          | 3.30             | $9.24 \text{ m}^2$    | $1.13 \text{ m}^3$ |  |  |  |
| 04.10.03. ACERO EN LOSA MACIZA - PISO 1 AI                                      | piso 1              | $C-5$       | 3.30          | 3.30          | 2.30             | $7.59$ m <sup>2</sup> | $0.84 \text{ m}^3$ |  |  |  |
| 04.10.03. ACERO EN LOSA MACIZA - PISO 11                                        | piso 1              | $C-6$       | 3.30          | 3.30          | 5.10             | $16.83 \text{ m}^2$   | $1.90 \text{ m}^3$ |  |  |  |
| 04.10.03. ACERO EN LOSA MACIZA - PISO AZC                                       |                     |             |               |               |                  | 47.94 m <sup>2</sup>  | $5.51 \text{ m}^3$ |  |  |  |
| 04.10.03. ACERO EN LOSA MACIZA - RAMPAS                                         | Diso 2              | $C-2$       | 2.15          | 2.15          | 2.40             | $5.16 \text{ m}^2$    | $0.58 \text{ m}^3$ |  |  |  |
| 04.10.03. ACERO EN LOSA MACIZA - SOTANO:                                        | piso 2              | $C-3$       | 2.15          | 2.15          | 2.70             | $5.81 \text{ m}^2$    | $0.68 \text{ m}^3$ |  |  |  |
| 04.11.01. CONCRETO EN LOSA ALIGERADA                                            | piso 2              | $C-4'$      | 2.15          | 2.15          | 3.30             | $7.10 \text{ m}^2$    | $0.87 \text{ m}^3$ |  |  |  |
| 04.11.03. ACERO EN LOSA ALIGERADA - PISO                                        | piso 2              | $C-5$       | 2.65          | 2.65          | 2.30             | $6.10 \text{ m}^2$    | $0.68 \text{ m}^3$ |  |  |  |
| 04.11.03. ACERO EN LOSA ALIGERADA - PISO                                        | piso 2              | $C-6$       | 2.65          | 2.65          | 5.10             | $13.52 \text{ m}^2$   | $1.49 \text{ m}^3$ |  |  |  |
| ALLIS ACCORDING AUCTRALIA<br><b>INTERNATIONAL</b>                               |                     |             |               |               |                  | $37.67 \text{ m}^2$   | $4.29 \text{ m}^3$ |  |  |  |

*Figura 48*: Proyecto "El Rìo"- Metrado BIM del Proyecto de la columna C-2

## (Fuente: Elaboración Propia)

La información recolectada con el modelado generará información importante para analizar diferentes procesos constructivos para ejecutar el proyecto. Por lo tanto, usando la sinergía BIM Y LPS toma en cuenta factores que conllevan a tener un proyecto ordenado, claro con la información y transparente.

Tabla 3: Proyecto "El Rìo"- Resumen de metrados estructuras-sectorización del Proyecto (Fuente: Elaboración Propia)

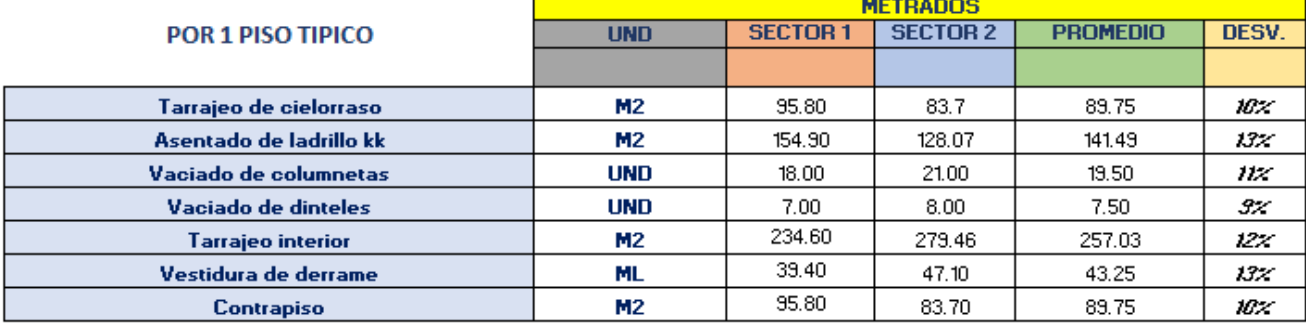

## RESUMEN METRADOS SECTORIZACIÓN

# Tabla 4: Proyecto "El Rìo"- Resumen de metrados arquitectura-sectorización del Proyecto (Fuente: Elaboración Propia)

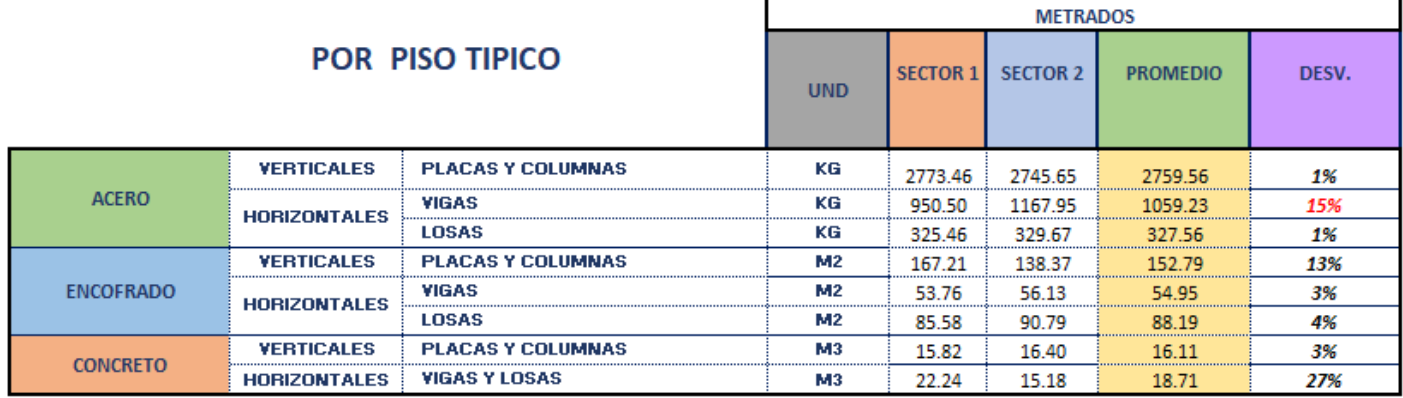

# RESUMEN METRADOS SECTORIZACIÓN

# **4.4 SECTORIZACIÓN DEL MODELO BIM**

Para la ejecución del proyecto se vio con la necesidad de utilizar dos sectores de trabajo por piso, debido a su área limitada de trabajo y área de acopio. Los metrados resultantes tomados del Autocad 2D del proyecto no superan la desviación estándar del 20% y esta sectorización tomó en cuenta que los trabajos se realizarán de lunes a viernes usando los rendimientos a 8.5 hh diarias con la condición de que el día sábado sea un buffer en el proyecto (Figura 49 y 50).

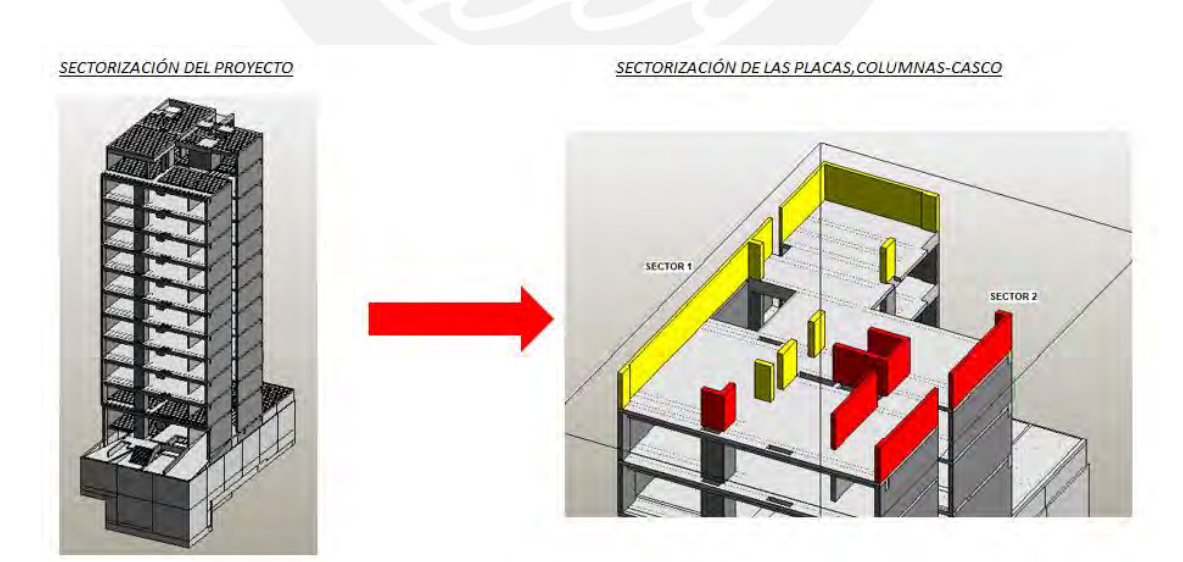

*Figura 49*: Proyecto "El Rìo"- Sectorización del Proyecto-casco (Fuente: Elaboración Propia)

Tabla 5: Proyecto "El Rìo"- Sectorización del Proyecto-casco (Fuente: Elaboración Propia)

| <b>ACTIVIDAD</b>    | <b>METRADO SECTOR</b><br>(PROMEDIO) | <b>CUADRILLA</b>            | N° TRABAJO<br><b>BASICO</b> | <b>RENDIMIEN</b><br>TO DIARIO | <b>UND</b> | $N^{\circ}$<br><b>CUADRILLA</b> | Nº CUADRILLA<br><b>REAL</b> | N°<br><b>TRABAJADORES</b><br><b>REAL</b> | RATIO               | PROD DÍA |
|---------------------|-------------------------------------|-----------------------------|-----------------------------|-------------------------------|------------|---------------------------------|-----------------------------|------------------------------------------|---------------------|----------|
| Acero vertical      | 2759.56                             | $0.5$ op+1 ofic             | 1.5                         | 395.29                        | m2/dia     | 6.98                            |                             | 11                                       | 0.032               | 2767.06  |
| Acero vigas         | 1059.23                             | $0.5$ op+1 ofic             | 1.5                         | 225.88                        | m2/dia     | 4.69                            | 5                           | 8                                        | 0.056               | 1129.41  |
| Acero losas         | 327.56                              | $0.5$ op+1 ofic             | 1.5                         | 225.88                        | m2/dia     | 1.45                            | 2                           | 3                                        | 0.056               | 451.76   |
| Encofrado vertical  | 152.79                              | $2$ op+1 ofic+ 0.5 peon     | 3.5                         | 56.47                         | m3/dia     | 2.71                            | 3                           | 11                                       | 0.527               | 169.41   |
| Encofrado viga      | 54.95                               | $2$ op+2 ofic+ 0.5 peon     | 4.5                         | 56.47                         | m3/dia     | 0.97                            |                             | 5                                        | 0.677               | 56.47    |
| Encofrado losa      | 88.19                               | 2 op+0.5 ofic+ 0.5 peon     | 3                           | 79.06                         | kg/dia     | 1.12                            | 2                           | 6                                        | 0.323               | 158.12   |
| Concreto vertical   | 16.11                               | $1$ op+ $1$ of+ $0.33$ peon | 2.33                        | 45.18                         | kg/dia     | 0.36                            |                             | з                                        | 0.438               | 45.18    |
| Concreto horizontal | 18.71                               | $1$ op+ $1$ of+ $0.33$ peon | 2.33                        | 45.18                         | kg/dia     | 0.41                            |                             | 3                                        | 0.438               | 45.18    |
|                     |                                     |                             |                             |                               |            |                                 | $TOTAI =$                   | 50                                       | <b>TRARAIADORFS</b> |          |

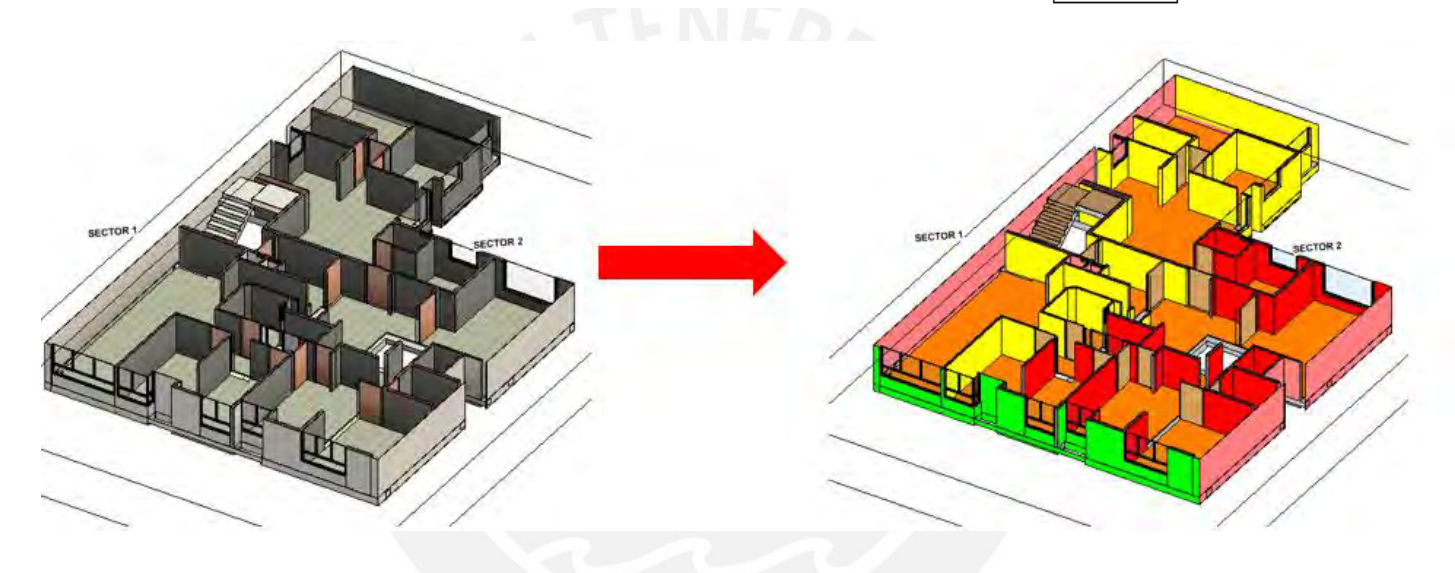

*Figura 50*: Proyecto "El Rìo"- Sectorización del Proyecto-trabajos húmedos-3D (Fuente: Elaboración Propia)

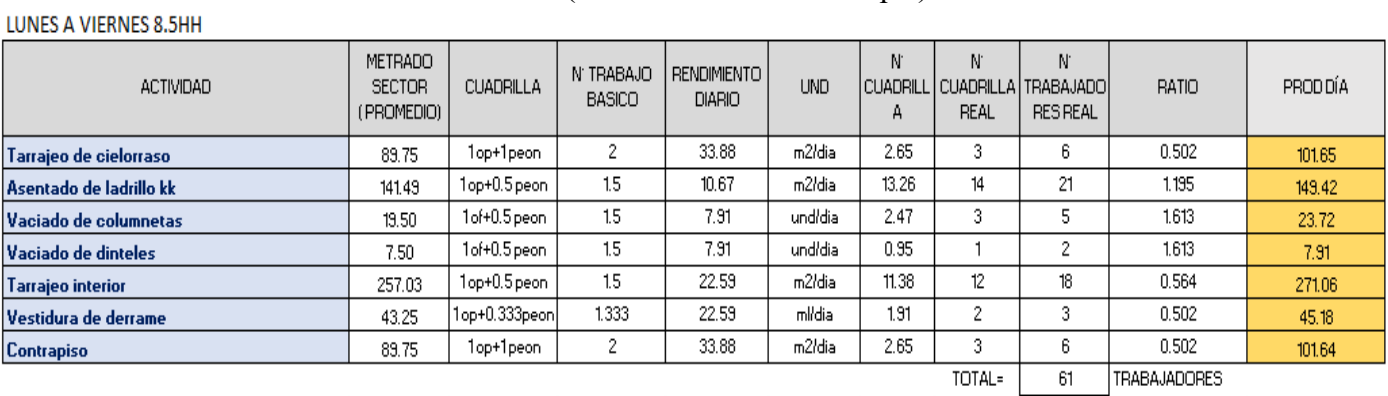

# Tabla 6: Proyecto "El Rìo"- Sectorización del Proyecto-trabajos húmedos (Fuente: Elaboración Propia)

70

## **4.5 TREN DE ACTIVIDADES DEL PROYECTO**

El proyecto se ejecutó utilizando dos sectores de trabajo cuya secuencia laboral se delimita diariamente para optimizar procesos, recursos y mano de obra en cuanto a su programación de obra y control de costos para tener una factibilidad en los rendimientos de todas las partidas del proyecto (Figura 51 y 52).

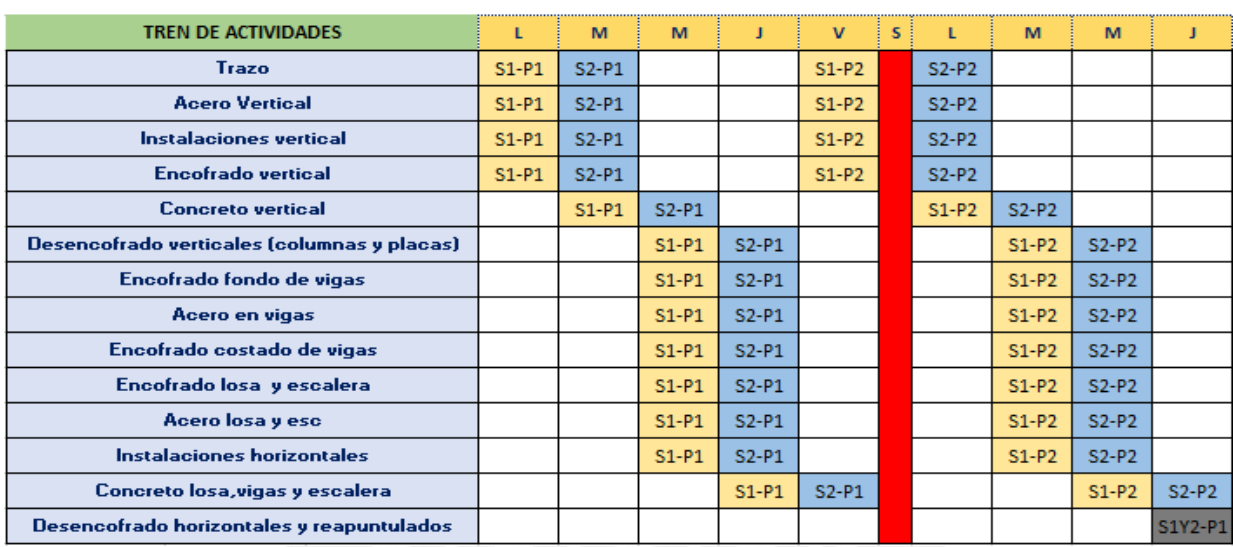

## TREN DE ACTIVIDADES HH POR DÍA (LUNES A VIERNES)-PISO TIPICO

*Figura 51*: Proyecto "El Rìo"- Sectorización del Proyecto-casco

## (Fuente: Elaboración Propia)

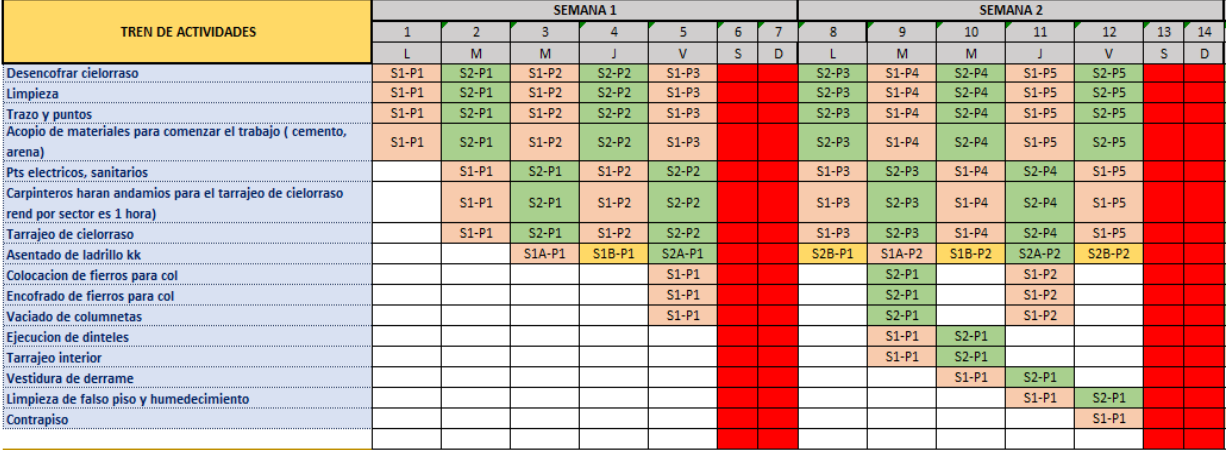

## LEYENDA:

A: h= 1.20m asentado B: h= después de 1.20m asentado

> *Figura 52*: Proyecto "El Rìo"- Sectorización del Proyecto-acabados húmedos (Fuente: Elaboración Propia)

# **4.6 APLICACIÓN DEL SISTEMA VICO OFFICE PARA EL MODELAMIENTO BIM 4D Y 5D**

Se utilizarán dos softwares para la aplicación del sistema 3D y 5D: Vico office R6.8 para el modelo 5D, Schedule Planner, el cual está incorporado en el Vico Office R6.8 para el modelo 4D y Revit 2021 para el modelo 3D; por ello, se desarrollará el sistema Vico office R6.8 donde se describirá en las siguientes líneas los pasos y criterios a realizar para obtener el modelo 5D para obtener el plazo, costo y cuantías del proyecto.

En primer lugar, empezaremos con un elemento de medición (TOIs) modelo 2/3D, del cual sacaremos sus mediciones como; por ejemplo, armadura, encofrado, hormigón y revestimiendo o acabados, luego recopilamos los datos de los equipamientos, mano de obra y materiales y por último teniendo una distribución de zonas del proyecto usando el LBS y LPS obtendríamos una planificación completa de todas las tareas del proyecto en base a nuestros recursos y obteniendo la simulación 4D del mismo (Figura 53).

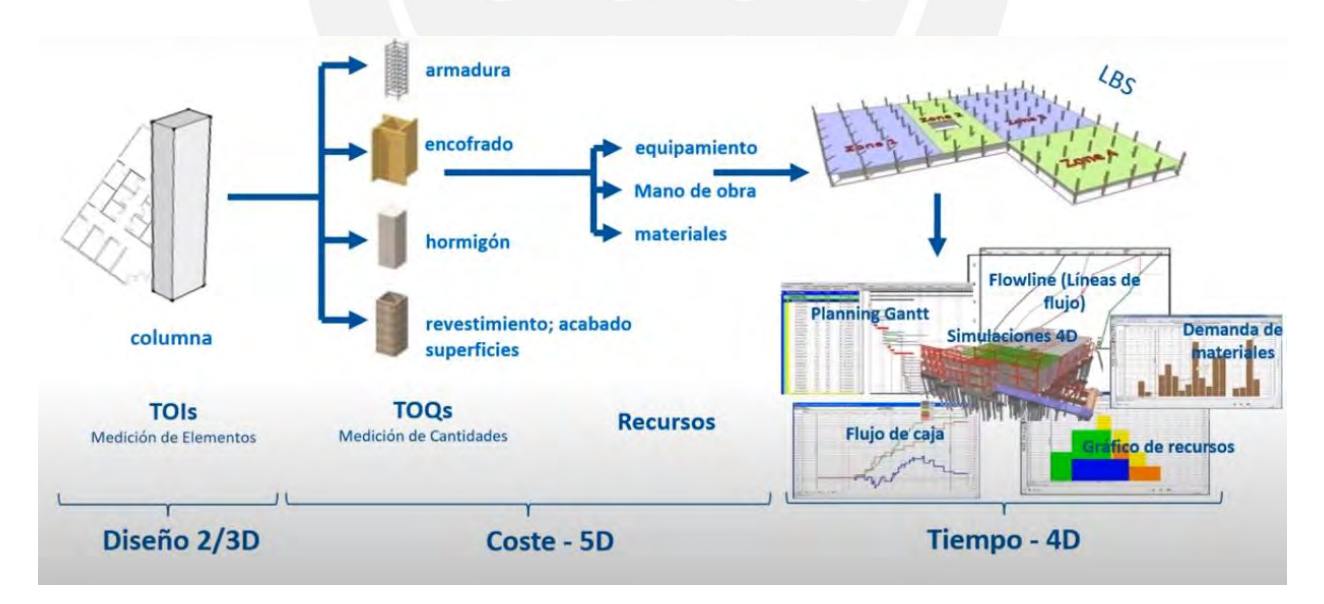

*Figura 53*: Modelo de trabajo del Vico office R6.8 (Fuente: Construsoft, 2016)

#### **4.6.1 MODELO 3D**

Para el desarrollo del modelo 3D se procede a identificar los datos que se utilizarán para ejecutarlo con el fin de obtener la facilidad de desarrollarlo con el tipo de LOD que se necesitará para la toma de información, en este caso se utilizó el LOD 400. En primer lugar, se necesitarán los siguientes documentos:

- $\checkmark$  Planos de arquitectura (planta, elevación y corte)
- $\checkmark$  Planos de estructura (detalles, encofrado por niveles)
- $\checkmark$  Planos de cimentación
- Proceso constructivo que se usará para la ejecución del proyecto presentado a la inmobiliaria

## *Consideraciones*

#### *a) Casco Estructural y acabados húmedos*

Se elaboró el modelo 3D de las cimentaciones, subestructura y superestructura usando las dimensiones y especificaciones que muestran los planos de Autocad 2D del proyecto. Estos modelos se muestran en las Figuras 54 y 55. Por otro lado, se realizó el modelo 3D de las partidas de albañilería, tarrajeo, vestidura de derrames, hasta contrapiso usando los planos de Autocad del proyecto de licencia con la municipalidad.

Por ejemplo, en las siguientes figuras se muestran el modelado de cimentación usando los planos Autocad 2D vistas en planta y el modelo 3D.

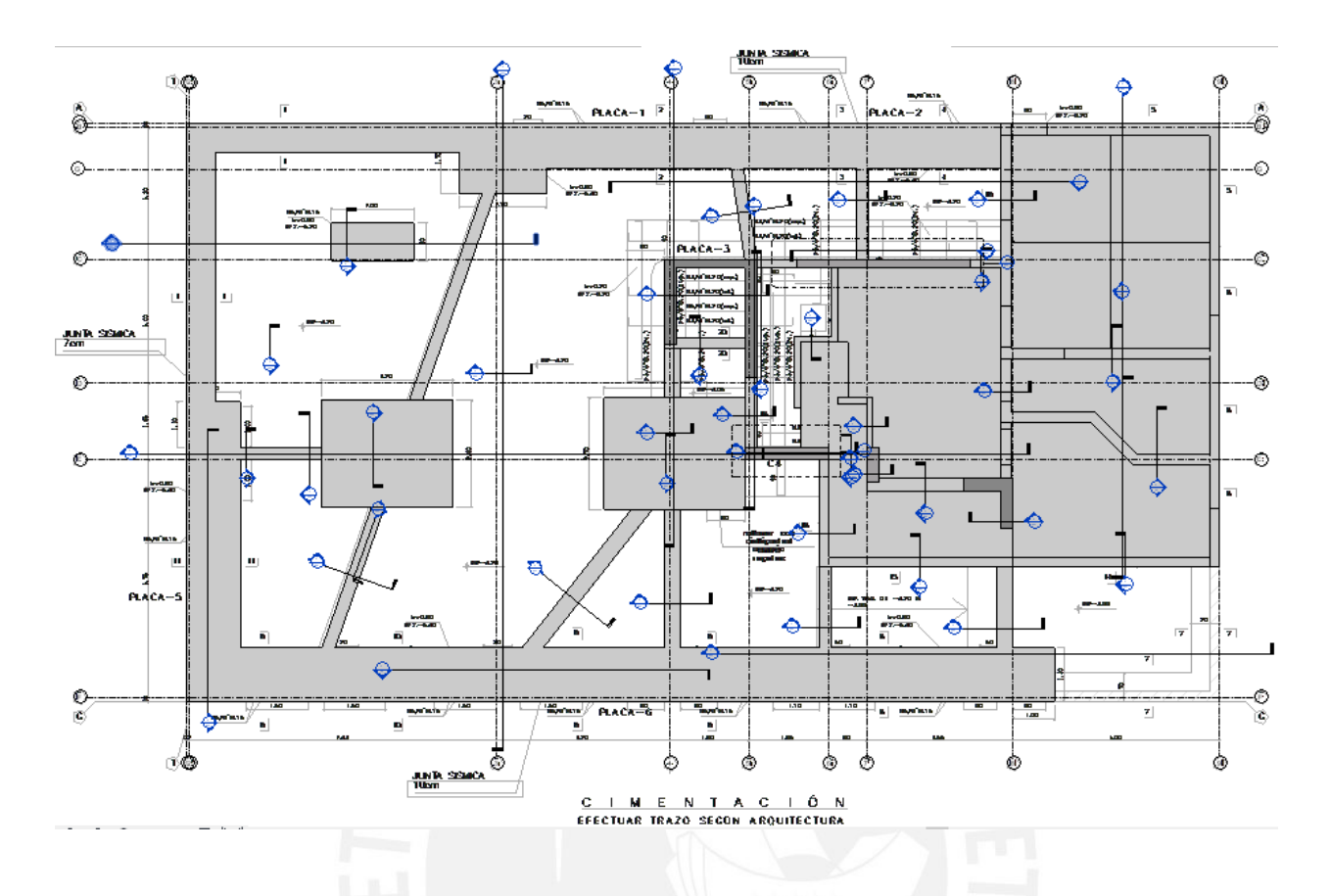

*Figura 54*: Modelado de cimentación del proyecto en 2D-vista planta - El Rio (Fuente: Propia)

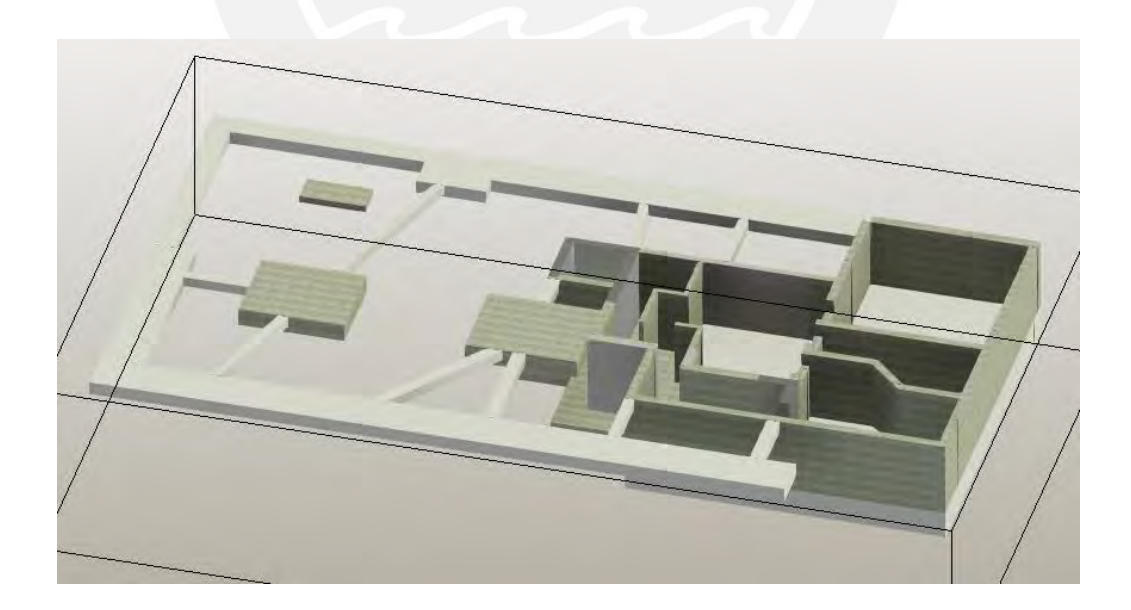

*Figura 55*: Plano de cimentación del proyecto en 3D - El Rio (Fuente: Propia)

#### **b) Modelado 3D como proceso constructivo**

Por cada elemento creado en revit se deberá colocar sus nombres y detallar las características de cada uno creando familias por tipo y así será mucho mejor clasificarlos para la planificación y cantidad en el Vico Office, el cual estos grupos de elementos se juntarán para unirlos a una partida para usarlos para el BIM 5D, cabe mencionar que las caras de las placas generalmente se colocan por separado debido a que se pueden encontrar en diferentes partidas; como por ejemplo, para el metrado de tarrajeo existe una diferencia entre el tarrajeo de muro interno y tarrajeo de fachada, lo cual conlleva un diferente precio y cambio de planificación en su ejecución posterior a la del casco (Figura 56).

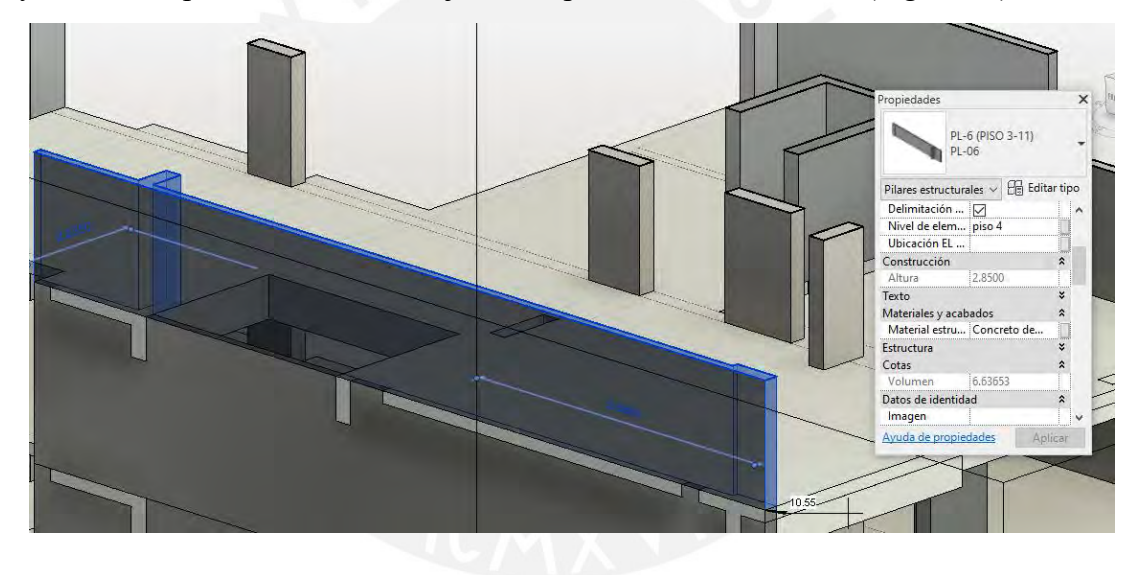

*Figura 56:* Elemento PL-6 casco- El Rio (Fuente: Propia)

Se debe verificar las divisiones e interferencias en los modelos, debido a que se encontrarán errores para planificación y cantidad; por lo tanto, para realizar un buen modelo se necesita los conocimientos avanzados en procesos constructivos para evitar desaciertos futuros; por ejemplo, los cruces entre elementos verticales y horizontales

(Figura 55), nombrar un mismo tipo de elemento y distinguir las caras de los elementos y además de dibujar correctamente los elementos 3D en el Revit, ya que se puede generar problemas durante el envío de información hacia el Vico Office y generará el problema de las cantidades de recursos y planificación; por otro lado, el desarrollo del modelado 3D nos permitirá iterar sectores los cuales nos ayudan a encontrar la cantidad de sectores necesaria para la planificación y así asignar los sectores al Vico Office para que sea un flujo constante de información.

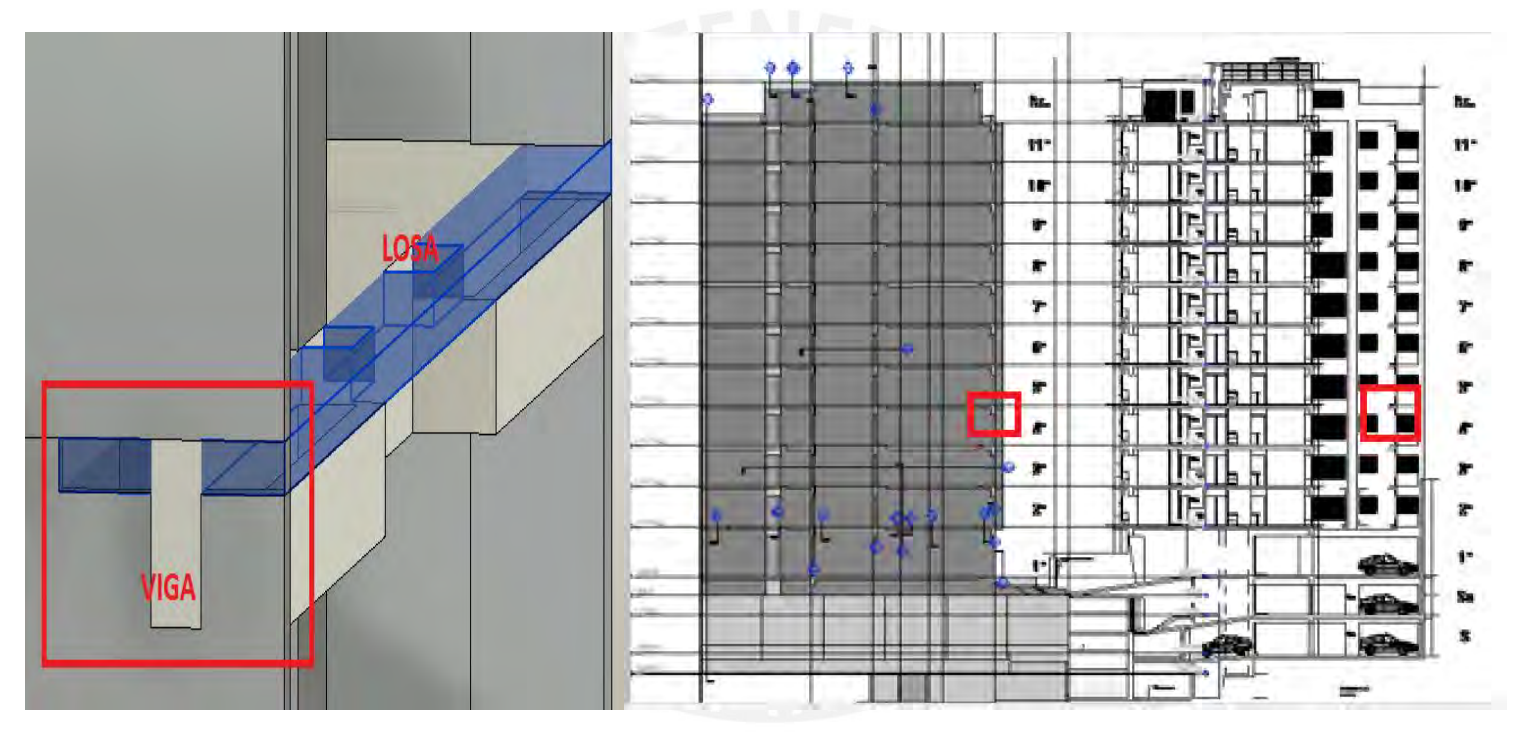

*Figura 57*: Consideraciones de corte para diferenciar elementos estructurales - El Rio (Fuente: Propia)

## *4.6.2 MODELO 4D Y 5D*

Los modelos se importarán usando el formato IFC del modelo 3D del Revit al software Vico Office,cuyos datos se de mediciones se cuantificarán de cada elemento importado desde un modelo 3D (en un formato IFC) según la familia del elemento; por

ello, las mediciones dependen del tipo de elemento y se muestran en el panel de control de documentos mostradas en la Figura 58; por otro lado, después de la cuantificación de datos se empieza a crear grupos por partida para segregar elementos y generar una correcta planificación tareas y costo que se muestran en la Figura 59.

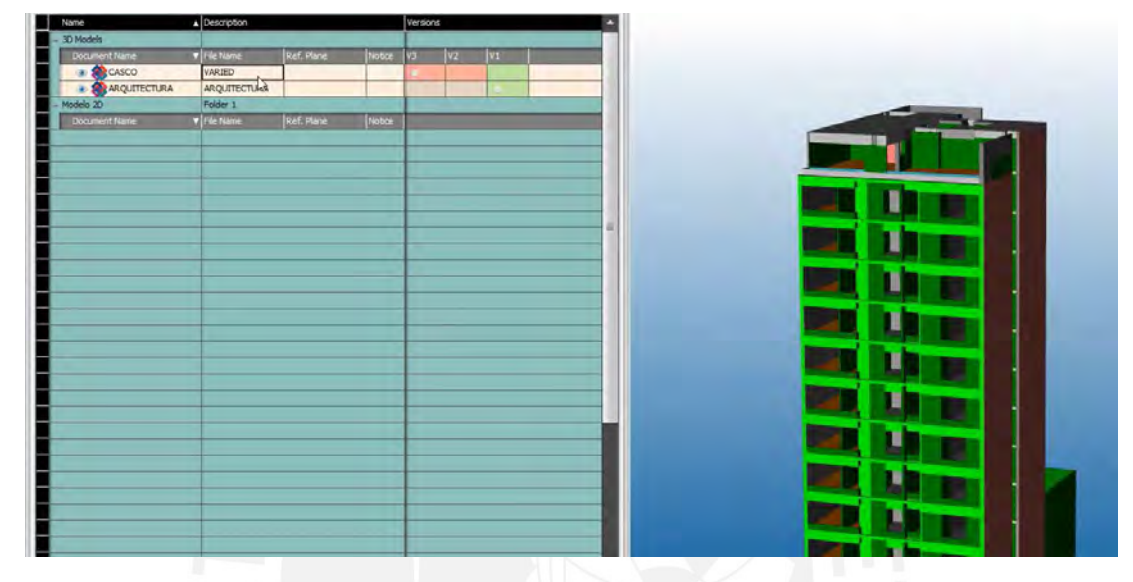

*Figura 58*: Documentos de control en Vico Office - El Rio (Fuente: Propia)

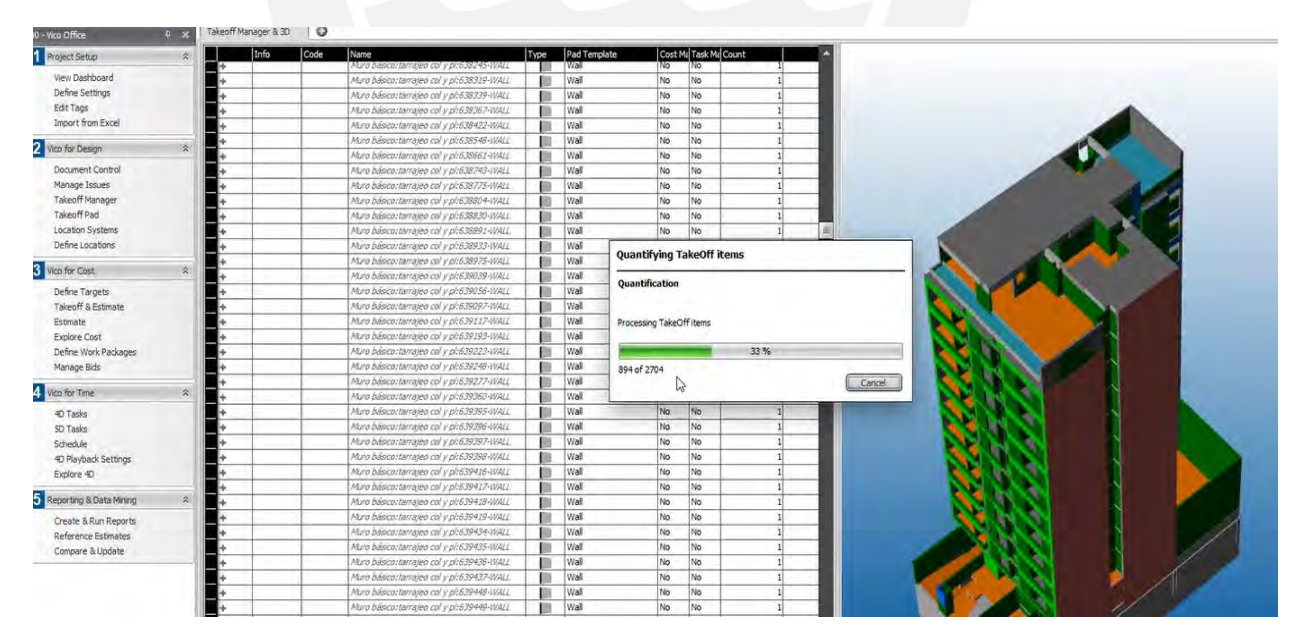

*Figura 59*: Sistema de conteo en el Takeoff Manager del Vico Office - El Rio (Fuente: Propia)

Por otro lado, luego de la agrupación de los elementos por tipo se analiza los factores de cada uno; por ejemplo, se escoge o se procede a pintar las caras laterales, superior o inferior para que se cuantifiquen en el proceso de realizar el presupuesto dentro del Vico office, el programa mencionado nos ayudará con cuantificaciones que nos faciliten en el presupuesto; como, encofrado, concreto y acero de cada elemento para la etapa de casco gris.

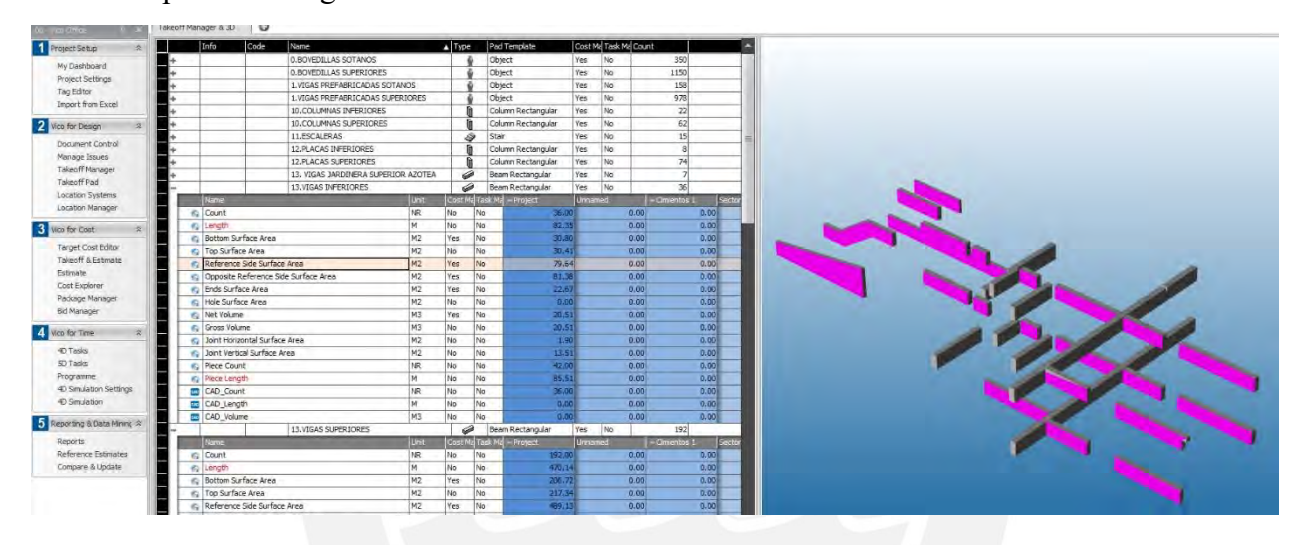

*Figura 60:* Gestor de mediciones agrupados del Takeoff Manager del Vico Office - El Rio (Fuente: Propia)

Luego, se verifica las cantidades de sectores que se usará en el proyecto, lo cual se realiza iterando los metrados de los elementos de acuerdo a la Tabla 04 mostrado previamente para que el Vico Office te permita conseguir el definitivo y facilite a tomar decisiones en la planificación de obra, ya que te permite identificar áreas de trabajo y áreas de acopio para guardar los materiales. De acuerdo a los sectores obtenidos previamente, se divide los niveles para definir las zonas de trabajo para el uso de las áreas usándolos de la mejor manera cada partida de trabajo aprovechando el cronograma maestro y análisis de precios unitarios creados previamente con el fin de encontrar zonas en donde los trabajadores tengan un mayor rendimiento en cada trabajo que realicen e incluso obtener trabajos de mayor calidad y tener el mayor cuidado en la seguridad usando todos los protocolos designados (Figura 61).

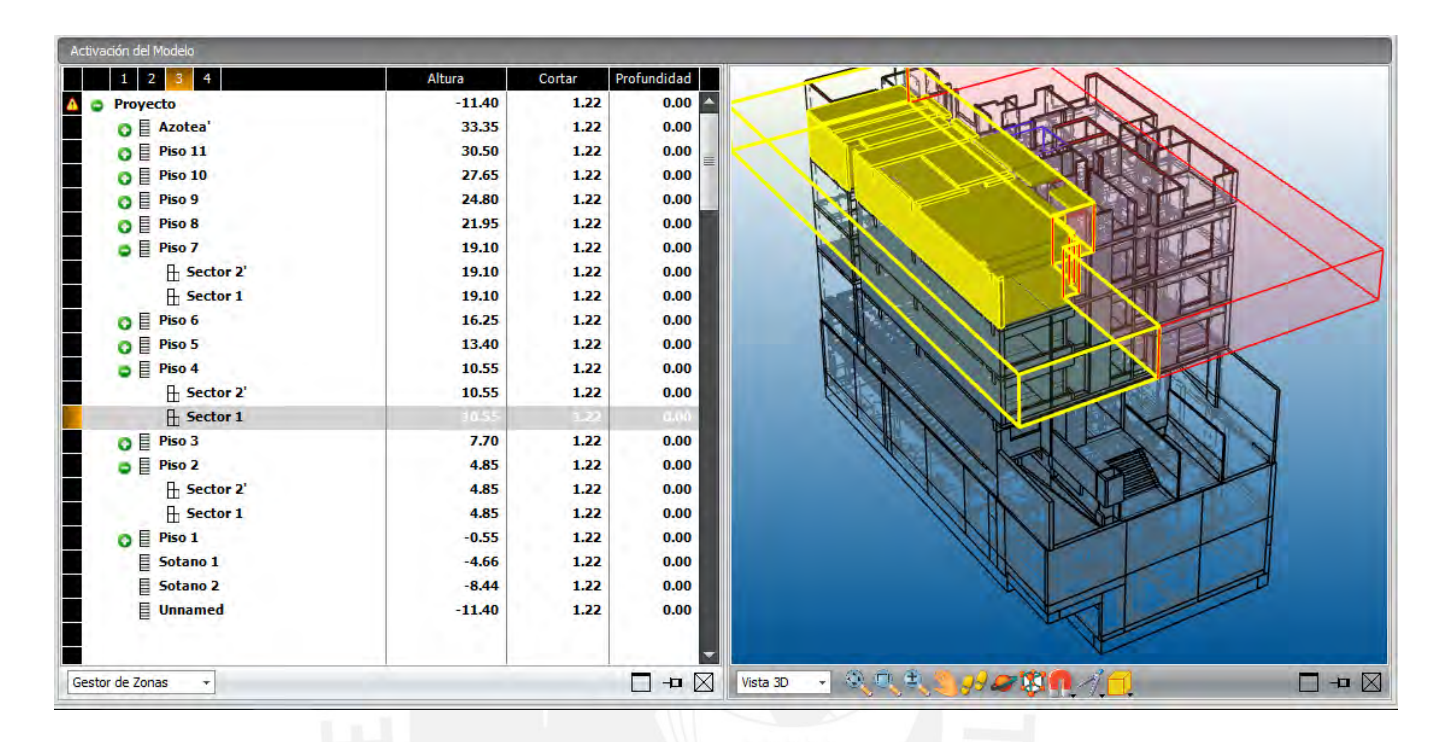

*Figura 61:* Sectorización del modelo usando el Vico Office - El Rio (Fuente: Propia)

Además del desarrollo de las locaciones se procede a definir las cuantificaciones en base al tipo de material en el Takeoff & Estimate para que luego importemos los apus creados previamente, esto se muestra en la (Figura 62). Nos ayudará a visualizar las mediciones necesarias para el que el presupuesto se obtenga de cuantías determinadas y modificar los rendimientos para definir los días de trabajo de duración por cada partida creada automáticamente por el software para el desarrollo del BIM 5D. Se desarrollará partidas principales para el caso de estudio como el encofrado, concreto, bovedillas, viguetas y acero del casco gris y así como tarrajeo, asentado de ladrillos, contrapiso, derrames para los acabados húmedos; sin embargo, cabe recalcar que la medición de acero se debe obtener de manera indirecta vinculando el volumen de concreto mediante ratios

de kg/m3, esto se debe a que los elementos de acero no han sido modelados para este caso de estudio.

|             | Información Código                      | Nombre                  |                | Tipo      |                       | <b>Enlazad</b> Tar |                                                 |                       |                  |                    |          |           |                      |                  |                      |
|-------------|-----------------------------------------|-------------------------|----------------|-----------|-----------------------|--------------------|-------------------------------------------------|-----------------------|------------------|--------------------|----------|-----------|----------------------|------------------|----------------------|
|             | Área de Superficie Inferior             |                         | M <sub>2</sub> | <b>No</b> | No                    |                    |                                                 |                       |                  |                    |          |           |                      |                  |                      |
|             | Area de Superficie de Aquiero           |                         | M <sub>2</sub> | <b>No</b> | <b>No</b>             |                    |                                                 |                       |                  |                    |          |           |                      |                  |                      |
|             | <b>Volumen Neto</b>                     |                         | M <sub>3</sub> | Si        | <b>No</b>             |                    |                                                 |                       |                  |                    |          |           |                      |                  |                      |
| e           | <b>Volumen Bruto</b>                    |                         | M <sub>3</sub> | <b>No</b> | <b>No</b>             |                    |                                                 |                       |                  |                    |          |           |                      |                  |                      |
|             | Área de Superficie Horizontal de Juntas |                         | M <sub>2</sub> | <b>No</b> | <b>No</b>             |                    |                                                 |                       |                  |                    |          |           |                      | <b>MODELO 3D</b> |                      |
|             | Área de Superficie Vertical de Junta    |                         | M <sub>2</sub> | <b>No</b> | <b>No</b>             |                    |                                                 |                       |                  |                    |          |           |                      |                  |                      |
|             | Cantidad de Piezas                      |                         | FA             | No.       | No.                   |                    |                                                 |                       |                  |                    |          |           |                      |                  |                      |
| e           | Altura de Pieza                         |                         | м              | <b>No</b> | No.                   |                    |                                                 |                       |                  |                    |          |           |                      |                  |                      |
| <b>CASE</b> | CAD Cantidad                            |                         | EA             | No.       | <b>No</b>             |                    |                                                 |                       |                  |                    |          |           |                      |                  |                      |
| <b>CASE</b> | CAD_Longitud                            |                         | M.             | <b>No</b> | <b>No</b>             |                    |                                                 |                       |                  |                    |          |           |                      |                  |                      |
| <b>CAD</b>  | CAD_Volumen                             |                         | M <sub>3</sub> | <b>No</b> | <b>No</b>             |                    |                                                 |                       |                  |                    |          |           |                      |                  |                      |
|             |                                         | <b>WALL</b>             |                |           | <b>No</b>             | No                 |                                                 |                       |                  |                    |          |           |                      |                  |                      |
|             | <b>Nombre</b>                           |                         | <b>Unidad</b>  |           | <b>Enlazad</b> Tareas | - Prov             |                                                 | Vista 3D              |                  |                    | ののもちりの中日 |           |                      |                  | $\blacksquare$       |
| <b>CARD</b> | CAD Cantidad                            |                         | EA             | <b>No</b> | No                    |                    |                                                 |                       |                  |                    |          |           |                      |                  |                      |
| cap         | CAD Longitud                            |                         | м              | No.       | <b>No</b>             |                    |                                                 | $\frac{1}{1}$         |                  |                    |          |           | <b>PRESUPUESTO</b>   |                  |                      |
| <b>CAC</b>  | CAD Volumen                             |                         | M <sub>3</sub> | <b>No</b> | No.                   |                    |                                                 | Código                |                  | Descripci.         | Medición | Rendimie. | Rendimie. I Perdidas |                  | Medición             |
|             |                                         | <b>STAIR</b>            |                |           | No.<br>Ô,             | No                 | $\circ$                                         |                       |                  | 04.06, Muros       | 1.00     | 1.000     | 1.000                | 1.000            |                      |
|             |                                         | <b>BEAM RECTANGULAR</b> |                | ô         | <b>No</b>             | $\overline{N_{0}}$ | $\circ$                                         |                       |                  | + 04.0 Concreto    | 0.00     | 1.000     | 1.000                | 1.000            | $0.1 \equiv$         |
|             |                                         | <b>SLAB</b>             |                |           | <b>No</b><br>÷        | No.                |                                                 |                       |                  | $+ 04.0$ Encofrado | 0.00     | 1.000     | 1.000                | 1.000            | $\mathbf{0}$         |
|             |                                         | COLUMN RECTANGULAR      |                |           | m<br><b>No</b>        | <b>No</b>          |                                                 |                       |                  | $+ 04.0$ Acero     | 1.00     | 1.000     | 1.000                | 1.000            |                      |
|             | Nombre                                  |                         | Unidad         |           | <b>Enlazad</b> Tareas | - Pro              |                                                 |                       |                  | 04.07. Placas      | 1.00     | 1.000     | 1.000                | 1.000            |                      |
| <b>CARD</b> | CAD Cantidad                            |                         | EA             | <b>No</b> | No                    |                    |                                                 |                       |                  | $+04.0$ Concreto   | 0.00     | 1.000     | 1.000                | 1.000            | $\overline{0}$       |
| cas         | CAD Longitud                            |                         | м              | <b>No</b> | <b>No</b>             |                    |                                                 |                       |                  | $+04.0$ Encofrado  | 0.00     | 1.000     | 1.000                | 1.000            | $\boldsymbol{0}$     |
| <b>CARD</b> | CAD Volumen                             |                         | M3             | No        | No                    |                    |                                                 |                       |                  | $+04.0$ Acero      | 1.00     | 1.000     | 1,000                | 1.000            |                      |
|             |                                         | <b>MEDICIONES</b>       |                |           |                       |                    |                                                 |                       |                  | 04.08. Columnas    | 1.00     | 1.000     | 1.000                | 1.000            |                      |
|             |                                         |                         |                |           |                       |                    | $\circ$ $\circ$ $\circ$ $\circ$ $\circ$ $\circ$ |                       | $+ 04.09.$ Vigas |                    | 1.00     | 1.000     | 1.000                | 1.000            | ×                    |
|             |                                         |                         |                |           |                       |                    | п                                               |                       |                  | 4M)                |          |           |                      |                  |                      |
|             | Gestor de Mediciones<br>÷               |                         |                |           |                       | $\Box$ $\Box$      |                                                 | Gestor de Costes (5D) |                  |                    |          |           |                      |                  | $\neg$ $\neg$ $\neg$ |

*Figura 62:* Gestor de mediciones y presupuesto para el modelo 5D en la fase del Takeoff & Estimate usando el Vico Office - El Rio (Fuente: Propia)

# *a. Consideraciones de Proyecto*

Las principales partidas en la fase de análisis son el Acero, Encofrado, Viguetas y

Bovedillas y Concreto para el casco y en acabados húmedos se considera el tarrajeo,

asentado de ladrillos y Contrapiso y; por ello, se consideró partidas prioritarias para el

caso de estudio que son los siguientes:

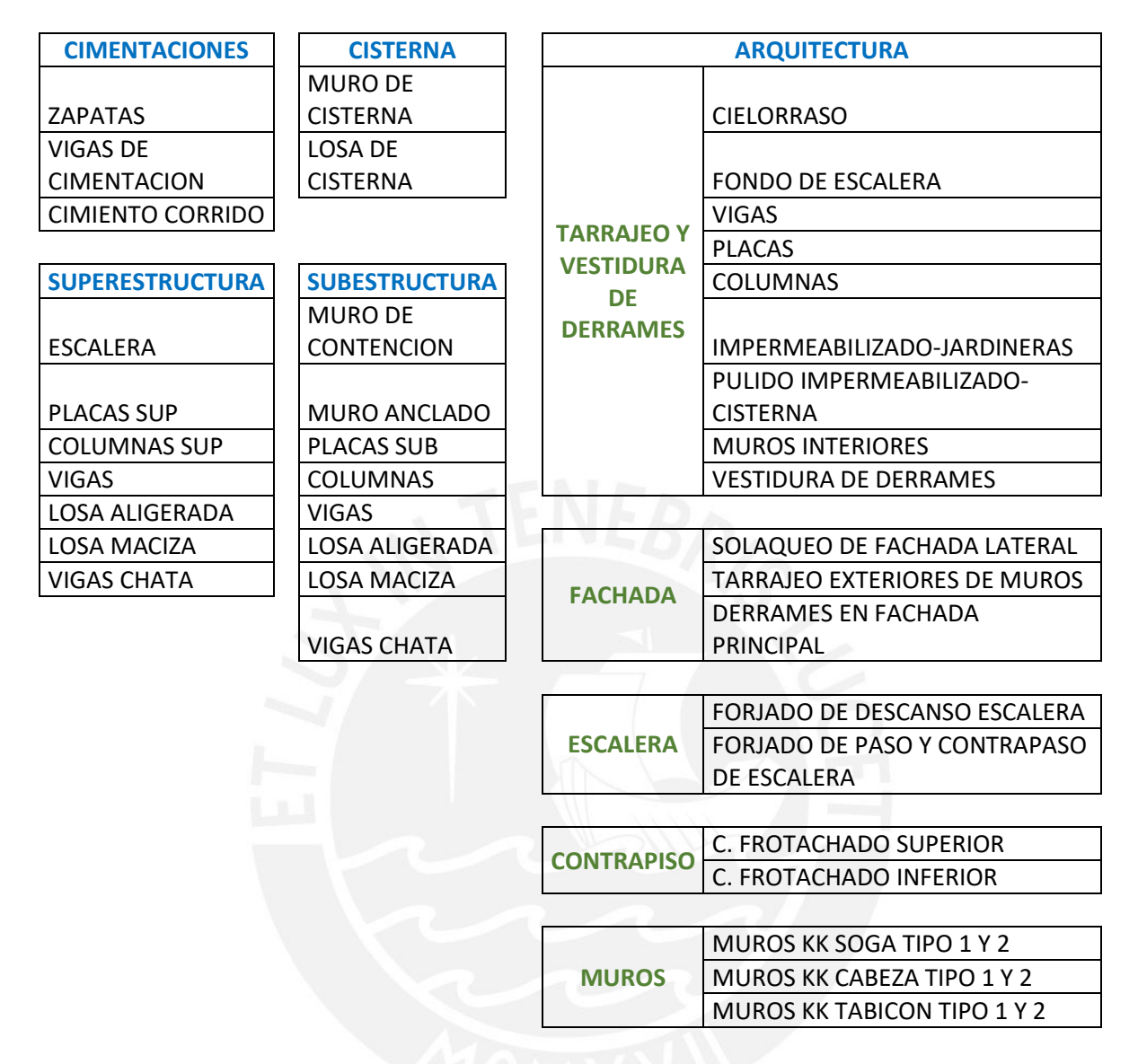

*Figura 63*: Task Manager usado para el desarrollo del presupuesto y planificación con el Programme usando el Vico Office - El Rio (Fuente: Propia)

Luego de la definición del desarrollo del planteamiento de costo en el Vico Office, se inicia con el replanteo de la programación de obra utilizando la opción de Programme con los ítems escogidos de la Figura 64 y el resultado de las iteraciones de escoger el sistema de locaciones adecuado con los sectores escogidos de cada piso para su respectivo estudio consiguiendo líneas balance de cada item en el inicio del cronograma de la Figura 64, por ende es necesario modificar el cronograma predeterminado que hay en en el software con lo real de acuerdo a la fecha del contractual para conseguir resultados en base a una comparación en costos y planificación.

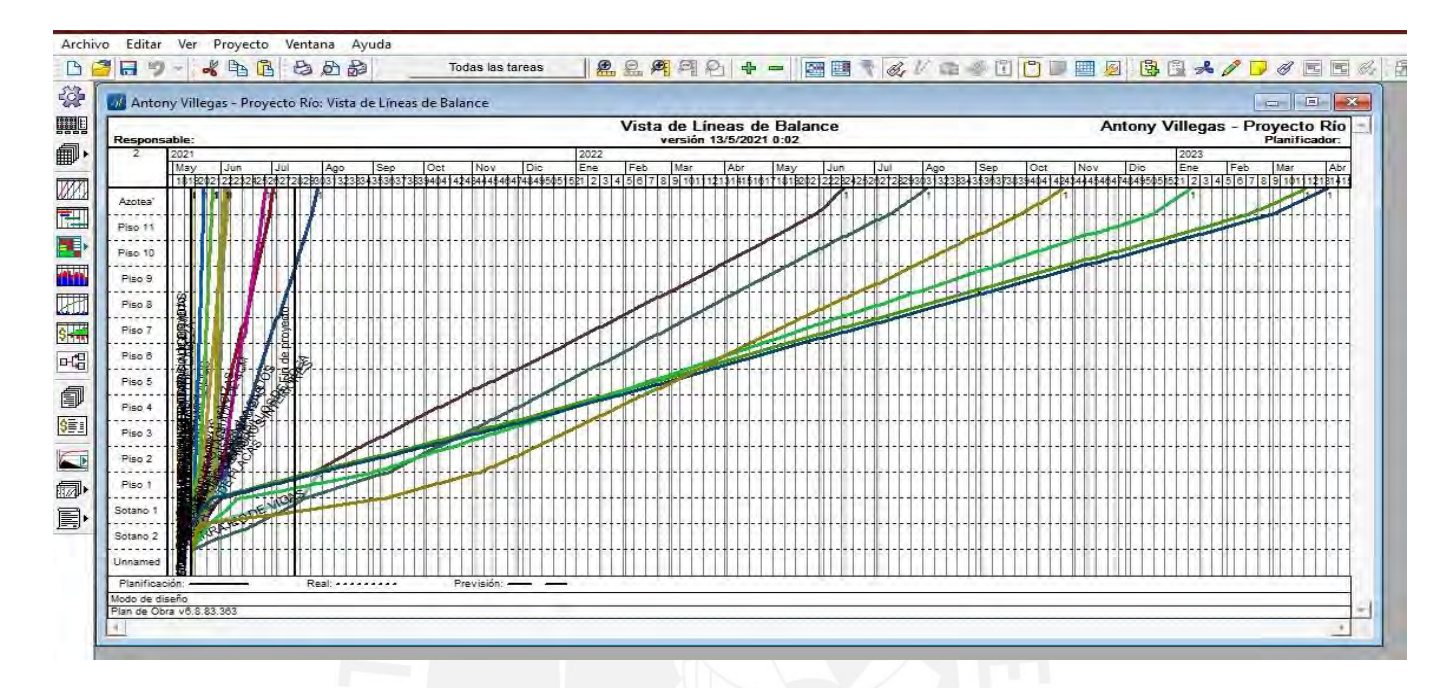

*Figura 64*: Líneas de balance del proyecto en estudio usando el Vico Office El Rio (Fuente: Propia)

Luego de definir los parámetros del sistema planificador del software se inicia a programar las actividades de acuerdo al sistema LPS visto en la Figura 51 y 52 para generar la sinergia en el sistema Bim y Last Planner System generando discusiones y resultados de las fases de cimentación, subestructura, superestructura y acabados húmedos para el reporte del caso de estudio, lo cual se puede visualizar en la Figura 65.

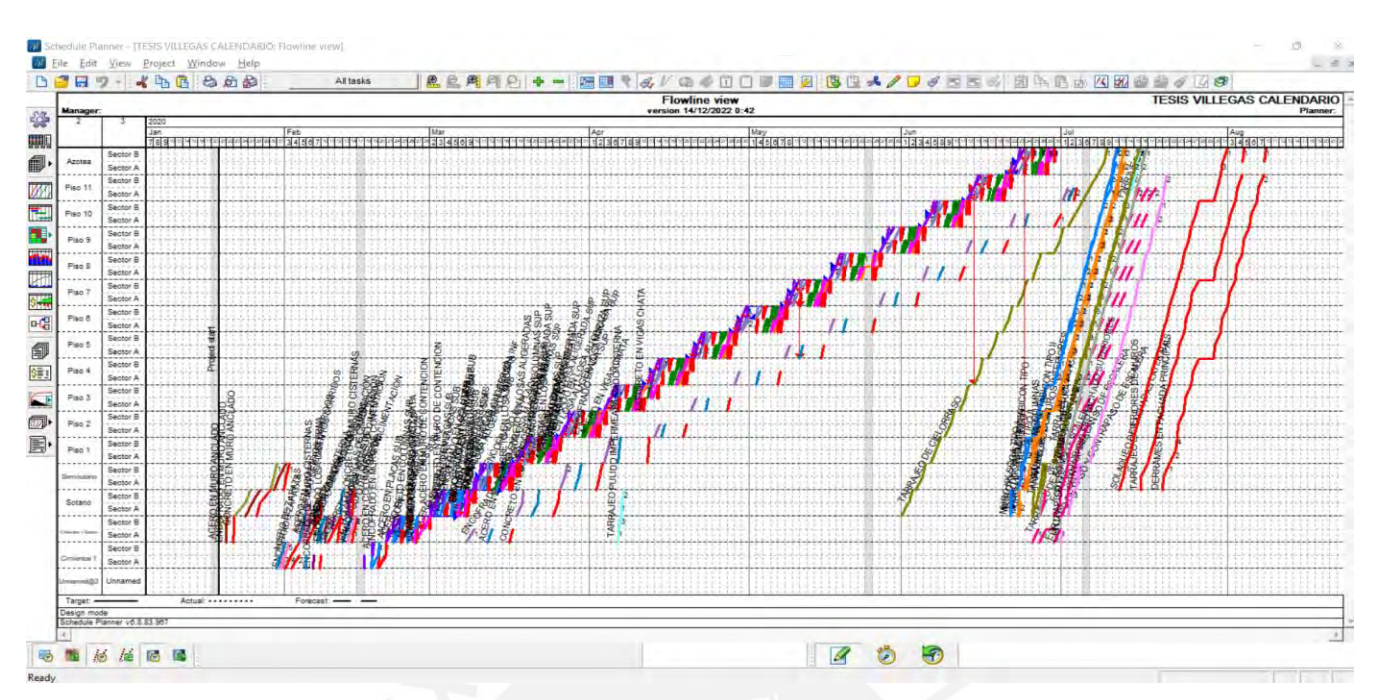

*Figura 65:* Líneas de balance del proyecto en estudio utiliando la sinergia BIM Y LPS usando el Vico Office - El Rio (Fuente: Propia)

Por último, el desarrollo del Planner con lleva al desarrollo de la simulación 4D del proyecto en estudio que se visualiza en la Figura 66 para que nos optimice en el desarrollo del mismo obteniendo restricciones, resultados y diferentes procesos constructivos que nos faciliten ejecutarlo.

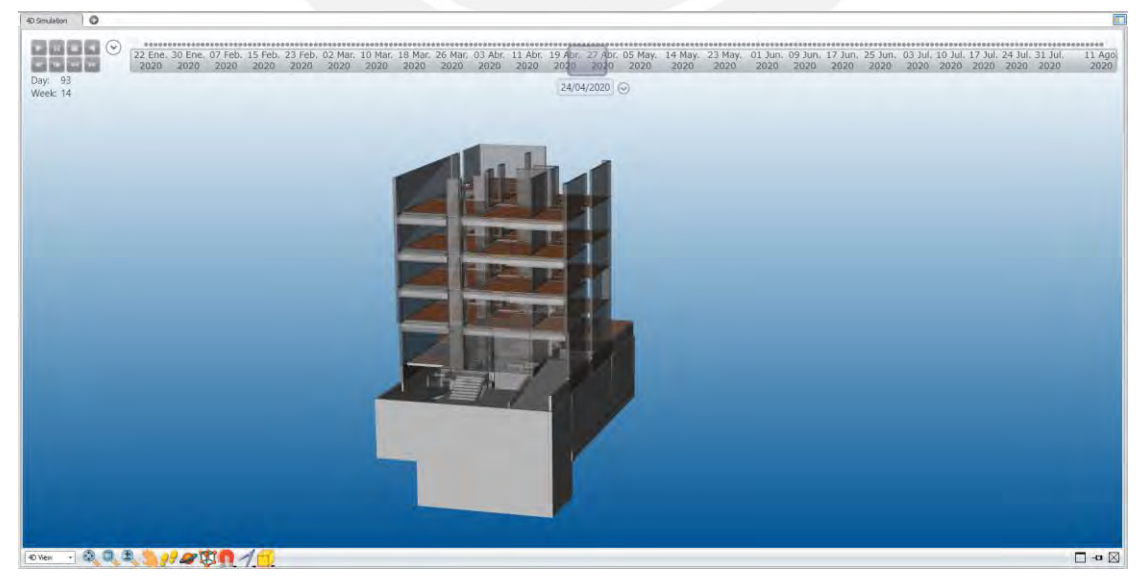

*Figura 66*: Simulación 4D del Vico Office - El Rio (Fuente: Propia)

#### **CAPITULO 5: RESULTADOS Y DISCUSIONES**

El presente capítulo se divide en la evaluación del sistema y la discusión de sus resultados obtenidos a partir de los capítulos anteriores mencionados.

#### **5.1 RESULTADOS**

Debido al modelo BIM 5D aplicado en el sistema, se ha evaluado el desarrollo del proyecto con el sistema Last Planner System (LPS) usando un rendimiento de trabajo para las partidas con 8.5 horas hombre de lunes a viernes teniendo un día de buffer que es el sábado y esto resultó ser de un modelo de trabajo efectivo aplicando la sinergia de trabajo obteniendo un monto menor del costo directo que el contractual, comparándolo para los trabajos en las etapas de subestructura, superestructura y acabados obteniendo resultados y describiendo el porcentaje de gastos, ratio y costes por partida y subpartidas que se va a ir generando por el modelo BIM vinculado en el software Vico Office vinculando la planificación y costos que se genera con los resultados en cuanto a los materiales que se vinculan con el modelado 3D encontrados en la cuantificación, las cuadrillas de trabajo de la mano de obra obtenidas por el Planner además de los equipos de la mano de obra que están relacionados, esto con lleva a resultados que benefien al proyecto en cuanto al ahorro económico y tiempo de entrega del contractual.

En la fase de plazos, se realizó las líneas de flujo del proyecto en el Planner para las diferentes etapas del Proyecto, para la fase de cimentaciones **(Figura 67)**, subestructura **(Figura 68),** superestructura **(Figura 69)** y acabados húmedos **(Figura 70)**; los cronogramas se desarrollaron al calendario del 2020, año que se ejecutó el proyecto para realizar comparaciónes de los resultados, lo cual se realizó un programa diario para que se pueda analizar cada partida en conjunto mostrando restricciones por trabajos de otra fase, con el fin de comparar una planificación con la que fue ejecutada a partir de tareas seguidas (de la planificación contractual del casco gris) se muestra en la **(Figura 71)** la etapa de piso típico de los elementos verticales del proyecto de la etapa de casco gris que se ha usado de base la sectorización que se aplicó del sistema Last Planner System lo que sirvió para obtener una mejor producción diaria; además se han utilizado los sistemas de dependencia por cada item para que cada partida sea correlacionada con la anterior generando una secuencia lógica de cada actividad precisando un nivel de continuidad "3" y así llegar a la dependencia lógica hasta los sectores de cada nivel de proyecto; por otro lado, se muestra resultados de cada actividad en cuanto a duración, lo que con lleva a que nos brinda el análisis de la cantidad de cuadrillas y factor de producción utilizada por cada grupo de elementos que nos favorece y con el cual se puede mejorar manualmente agregando criterios propios en cuanto a la experiencia que uno presenta **(Figura 72)** ; por último se muestra la simulación 4D del casco estructural y acabados húmedos **(Figura 73)** , lo que resume el desarrollo de la planificación del proyecto.

En la fase de costos, se analizaron las etapas de casco gris y acabados húmedos, lo cual se elaboraron reportes en cuanto a comparación del presupuesto y cantidad de recursos. En primer lugar, se desarrolló un grafico de recursos **(Figura 74)**, mostrando el detalle de la cantidad de mano de obra (Operarios, oficiales y peones) que estaban en el proyecto. Por otro lado, se obtuvo histogramas acumulados de concreto en m3 a la semana **(Figura 75)**, Encofrado en m2 a la semana **(Figura 76)**, Acero de refuerzo en toneladas a la semana **(Figura 77)** y Tarrajeo en m2 diario **(Figura 78)**, entre otros. Se hace énfasis en que los histogramas se pueden generar de manera diaria, semanal, mensual o horaria lo que con lleva a una mejora toma de decisiones para el planificador y además de la facilidad de generar varios reportes con el modelo 5D obteniendo diferentes histogramas para una investigación según la etapa específica de estudio.

Además de obtener un histograma de horas hombre trabajadas por operario semanal de todo el proyecto **(Figura 79).**

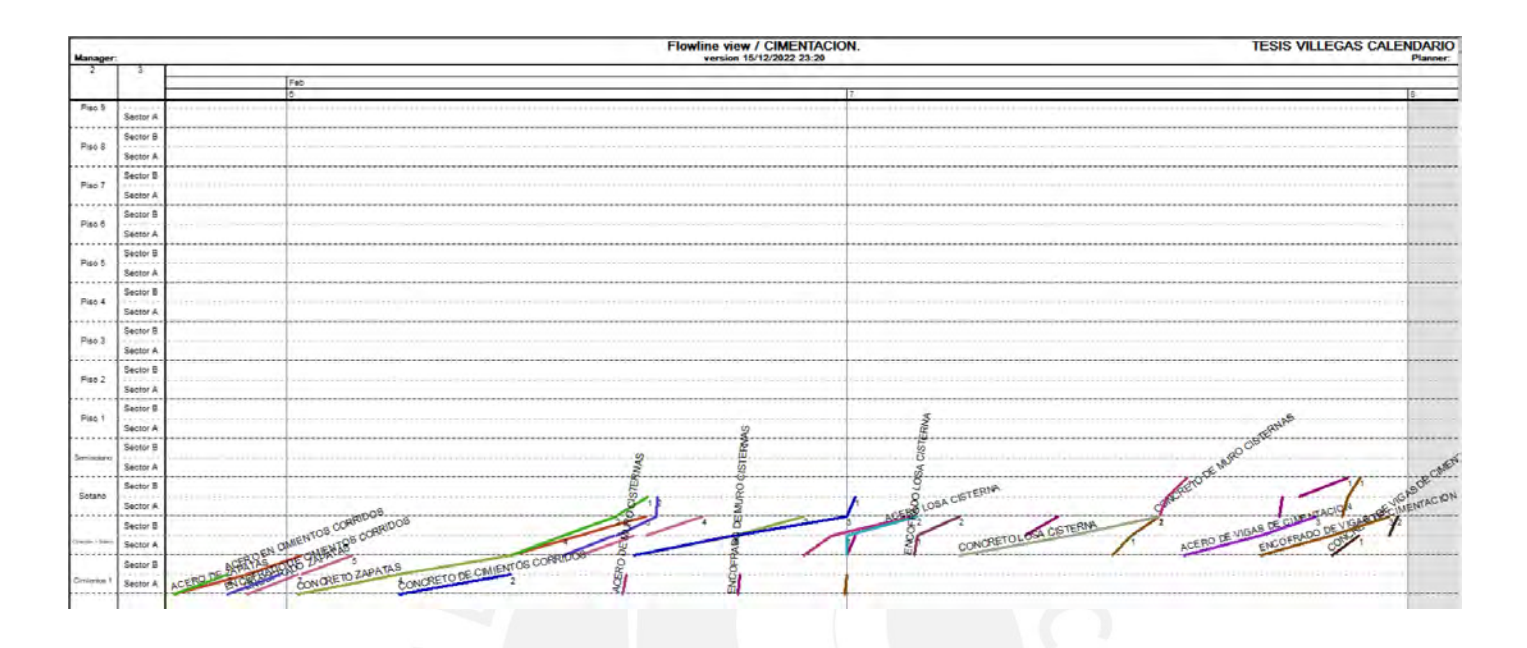

*Figura 67:* Planificación por fase de la etapa de cimentación - El Rio (Fuente: Propia)

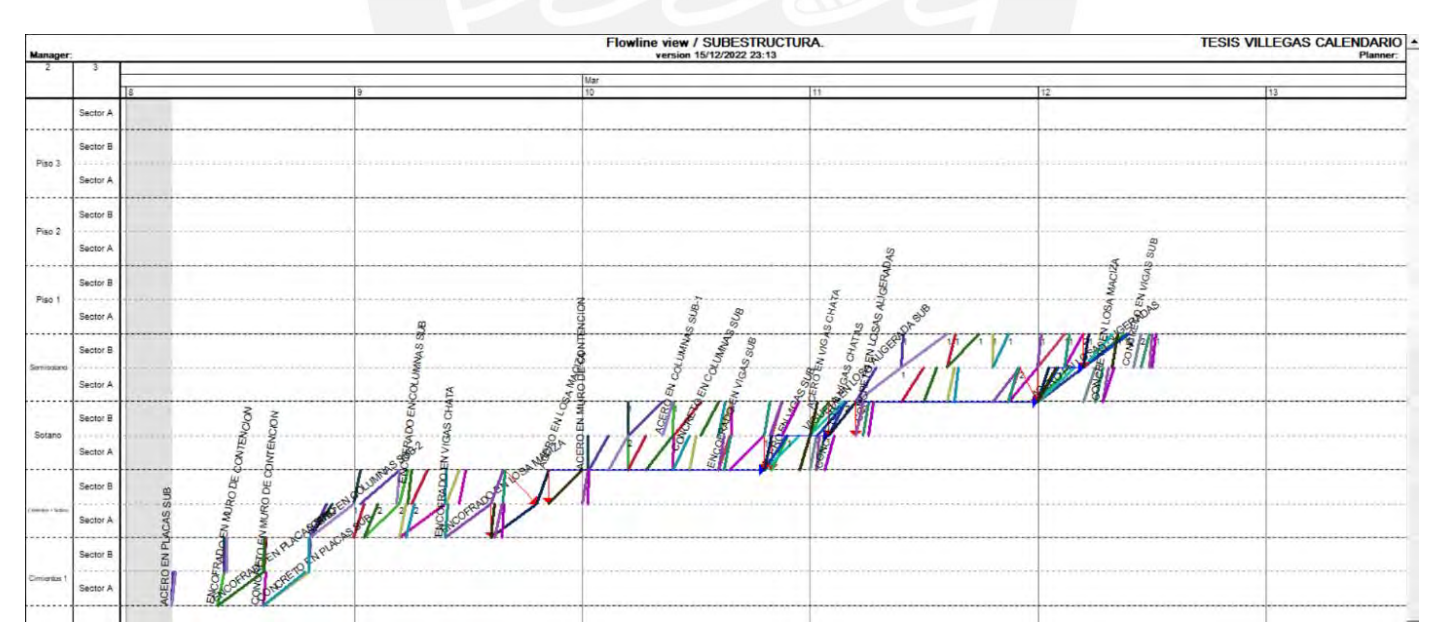

*Figura 68:* Planificación por fase de la etapa de subestructura - El Rio (Fuente: Propia)

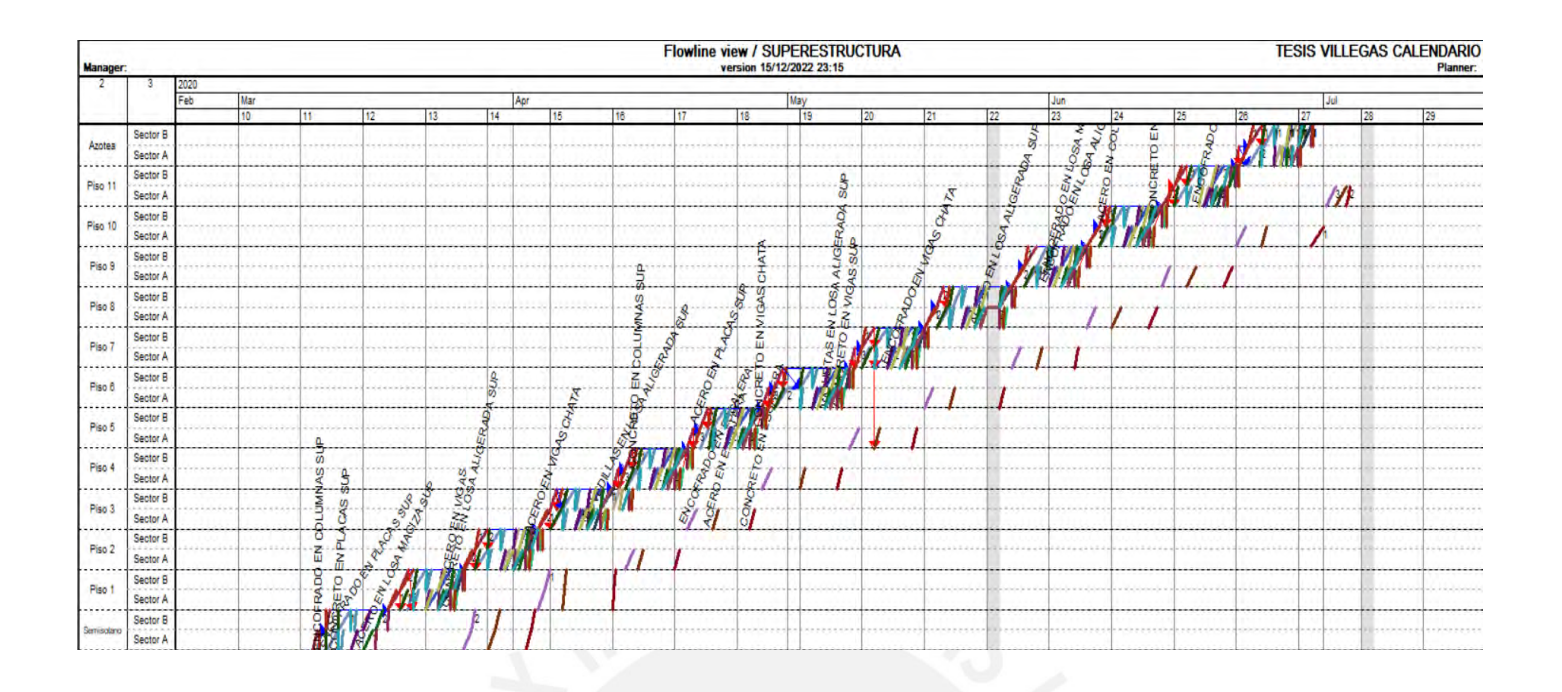

*Figura 69:* Planificación por fase de la etapa de superestructura - El Rio (Fuente: Propia)

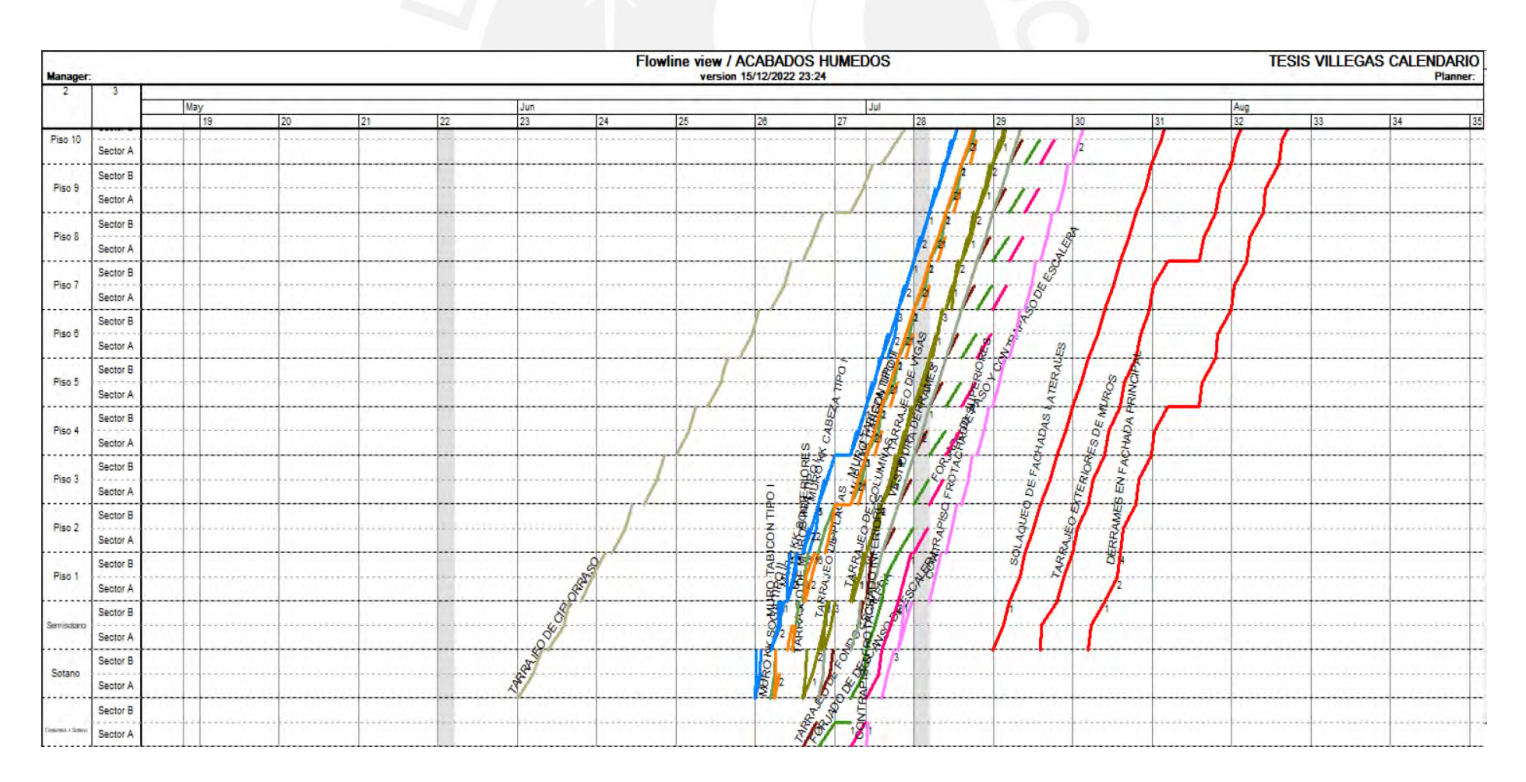

*Figura 70:* Planificación por fase de la etapa de acabados húmedos - El Rio (Fuente: Propia)

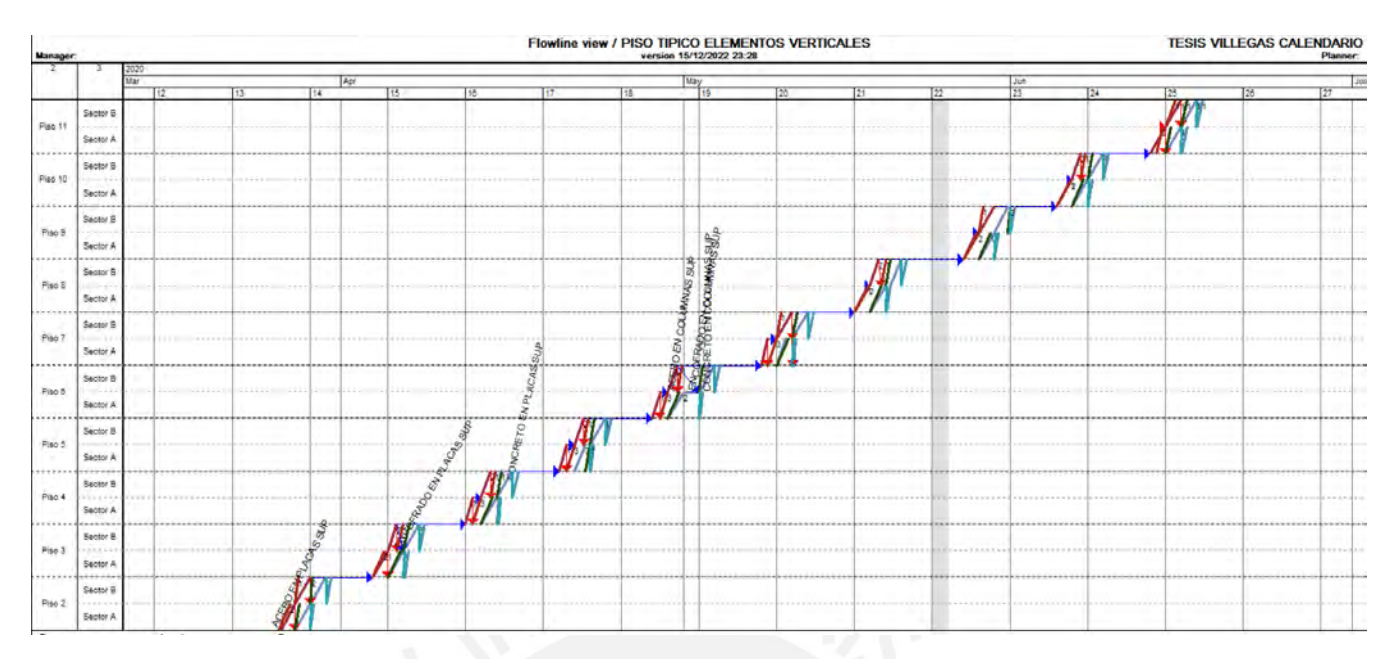

*Figura 71:* Etapa del piso típico de elementos verticales - El Rio (Fuente: Propia)

| <b>Manager:</b>  |                       |          |                                                                                                    |                                                                  |                       | <b>Flowline view / PISO TIPICO ELEMENTOS VERTICALES</b><br>version 15/12/2022 23:32 |                        |                          |                                |     | <b>TESIS VILLEGAS CALENDARIO</b><br><b>Planner:</b> |
|------------------|-----------------------|----------|----------------------------------------------------------------------------------------------------|------------------------------------------------------------------|-----------------------|-------------------------------------------------------------------------------------|------------------------|--------------------------|--------------------------------|-----|-----------------------------------------------------|
|                  |                       |          |                                                                                                    |                                                                  |                       |                                                                                     |                        |                          |                                |     |                                                     |
|                  |                       | 16       | 117                                                                                                    | 18                                                               |                       | May<br>19                                                                           |                        | 20                       |                                | 121 | 22                                                  |
|                  |                       |          |                                                                                                    |                                                                  |                       |                                                                                     |                        |                          |                                |     |                                                     |
|                  |                       |          |                                                                                                    |                                                                  |                       |                                                                                     |                        |                          |                                |     |                                                     |
|                  |                       |          | Edit task: ACERO EN COLUMNAS SUP (Total controlled quantity; 13901,54 KG, Target production rate: 1046.4 KG/day) |                                                                  |                       |                                                                                     |                        |                          |                                |     |                                                     |
|                  | Sector B              |          |                                                                                                    |                                                                  |                       |                                                                                     |                        |                          |                                |     |                                                     |
|                  | <b>Seattle of the</b> |          | Task Part:                                                                                                    | ACERO EN COLUMNAS SUP                                            | $\mathbf{r}$<br>Splt  | Containe.                                                                           | Gopy                   |                          |                                |     |                                                     |
| Piso S           |                       |          |                                                                                                    |                                                                  |                       |                                                                                     |                        |                          |                                |     |                                                     |
|                  | Sector A              |          | 6: Risks                                                                                                    | 7: Progress                                                      | 8: Cost               | 9. Payment events                                                                   |                        | 10: Customize            | 11: Diary                      |     |                                                     |
|                  |                       |          | 1: General                                                                                                    | 2 Resources                                                      |                       | 3: Dependencies                                                                     |                        | 4: Quantities            | 5: Duration                    |     |                                                     |
|                  | ------                |          | Location                                                                                                    | Production factor                                                | Start                 | Duration (Days)                                                                     | End                    |                          | Workgroup count arget Milestor |     |                                                     |
|                  |                       |          | Semisotano->Sector A                                                                                             |                                                                  | 10/3/2020             | 0.0                                                                                 | 10/3/2020              |                          | □                              |     |                                                     |
|                  | Sector B              |          | Semisotano->Sector B                                                                                             |                                                                  | 11/3/2020             | 0.0                                                                                 | 11/3/2020              | $\overline{1}$           | □                              |     |                                                     |
|                  |                       |          | Piso 1->Sector A                                                                                                 | $\mathbf{1}$                                                     | 18/3/2020             | 0.7                                                                                 | 18/3/2020              | $\overline{2}$           | $\Box$                         |     |                                                     |
|                  | $-1.11$               | $-25.25$ | Piso 1->Sector B                                                                                                 | 0.88                                                             | 19/3/2020             | 1.0                                                                                 | 19/3/2020              | $\overline{2}$           | $\Box$                         |     |                                                     |
|                  | Sector A              |          | Piso 2->Sector A                                                                                                 |                                                                  | 26/3/2020             | 0.7                                                                                 | 26/3/2020              | $\overline{2}$           | □                              |     |                                                     |
|                  |                       |          | Piso 2->Sector B                                                                                                 | $\mathbf{H}$                                                     | 27/3/2020             | 0.3                                                                                 | 27/3/2020              | $\blacksquare$           | $\Box$                         |     |                                                     |
|                  |                       |          | Piso 3->Sector A                                                                                                 | ×                                                                | 3/4/2020              | 0.8                                                                                 | 3/4/2020               | $\overline{2}$           | $\Box$                         |     |                                                     |
|                  |                       |          | Piso 3->Sector B                                                                                                 | 4                                                                | 6/4/2020              | 0.4                                                                                 | 6/4/2020               | - 1                      | □                              |     |                                                     |
|                  | Sector B              |          | Piso 4->Sector A                                                                                                 | 0.96                                                             | 13/4/2020             | 0.5                                                                                 | 13/4/2020              | 3                        | □                              |     |                                                     |
|                  |                       |          | Piso 4->Sector B                                                                                                 | 0.93                                                             | 14/4/2020             | 0.3                                                                                 | 14/4/2020              | $\mathbf{H}$             | $\Box$                         |     |                                                     |
|                  | ----                  |          | Piso 5->Sector A                                                                                                 | 0.95                                                             | 21/4/2020             | 0.5                                                                                 | 21/4/2020              | $\overline{3}$           | □                              |     |                                                     |
|                  |                       |          | Piso 5->Sector B                                                                                                 | <b>A</b>                                                         | 22/4/2020             | 0.3                                                                                 | 22/4/2020              | m                        | $\Box$                         |     |                                                     |
|                  | Sector A              |          | Piso 6->Sector A                                                                                                 |                                                                  | 29/4/2020             | 0 <sub>5</sub>                                                                      | 29/4/2020              | $\mathbf{a}$             | $\Box$                         |     |                                                     |
|                  |                       |          | Piso 6->Sector B                                                                                                 |                                                                  | 30/4/2020             | 0.3                                                                                 | 30/4/2020              | и                        | $\Box$                         |     |                                                     |
|                  |                       |          | Piso 7->Sector A                                                                                                 | 0.89                                                             | 8/5/2020              | 0.6                                                                                 | 8/5/2020               | <b>B</b>                 | □                              |     |                                                     |
|                  |                       | vi       | Piso 7->Sector B<br><b>Dien 8 - Sector A</b>                                                                     | $\mathbf{I}$<br>0.75                                             | 8/5/2020<br>18/5/2020 | 0.3<br>10                                                                           | 11/5/2020<br>18/5/2020 | H.<br>$\overline{2}$     | $\Box$<br>$\Box$               |     |                                                     |
|                  | Sector B              | $\circ$  |                                                                                                    |                                                                  |                       |                                                                                     |                        |                          |                                |     |                                                     |
|                  |                       |          |                                                                                                    |                                                                  |                       |                                                                                     |                        | Split by workgroup count |                                |     |                                                     |
|                  |                       |          |                                                                                                    |                                                                  |                       |                                                                                     |                        |                          |                                |     |                                                     |
|                  |                       |          |                                                                                                    | Use dependency order $\overline{\phantom{a}}$ << OK and previous |                       |                                                                                     | OK and next >>         | OK                       | Cancel                         |     |                                                     |
|                  | Sector A              |          |                                                                                                    |                                                                  |                       |                                                                                     |                        |                          |                                |     |                                                     |
|                  |                       |          | $J + I$                                                                                                    |                                                                  |                       |                                                                                     |                        |                          |                                |     |                                                     |
| <b>HERRY FRO</b> |                       |          |                                                                                                    |                                                                  |                       |                                                                                     |                        |                          |                                |     |                                                     |
|                  | Sector B              |          |                                                                                                    |                                                                  |                       |                                                                                     |                        |                          |                                |     |                                                     |

*Figura 72*: Etapa de cambio de duración al escoger la cantidad de cuadrilla y factor de producción para una mejora en la planificación - El Rio (Fuente: Propia)

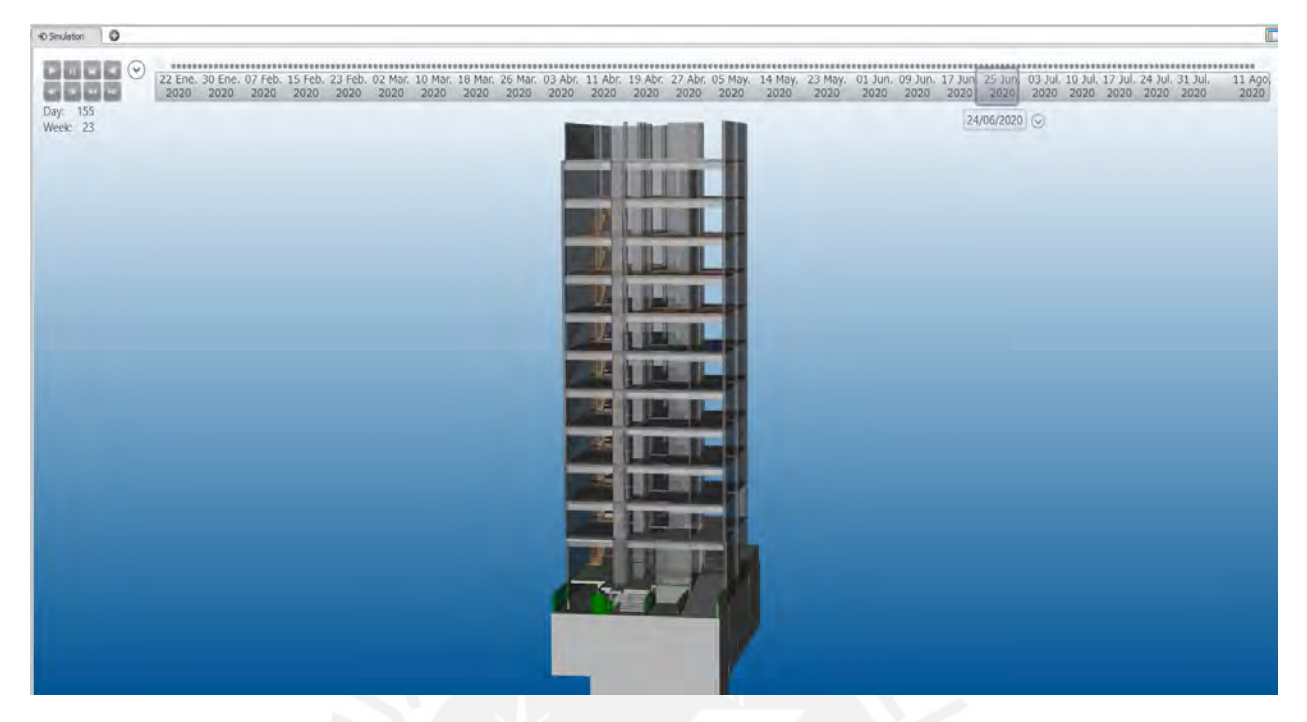

*Figura 73:* Captura de simulación 4D de la planificación - El Rio (Fuente: Propia)

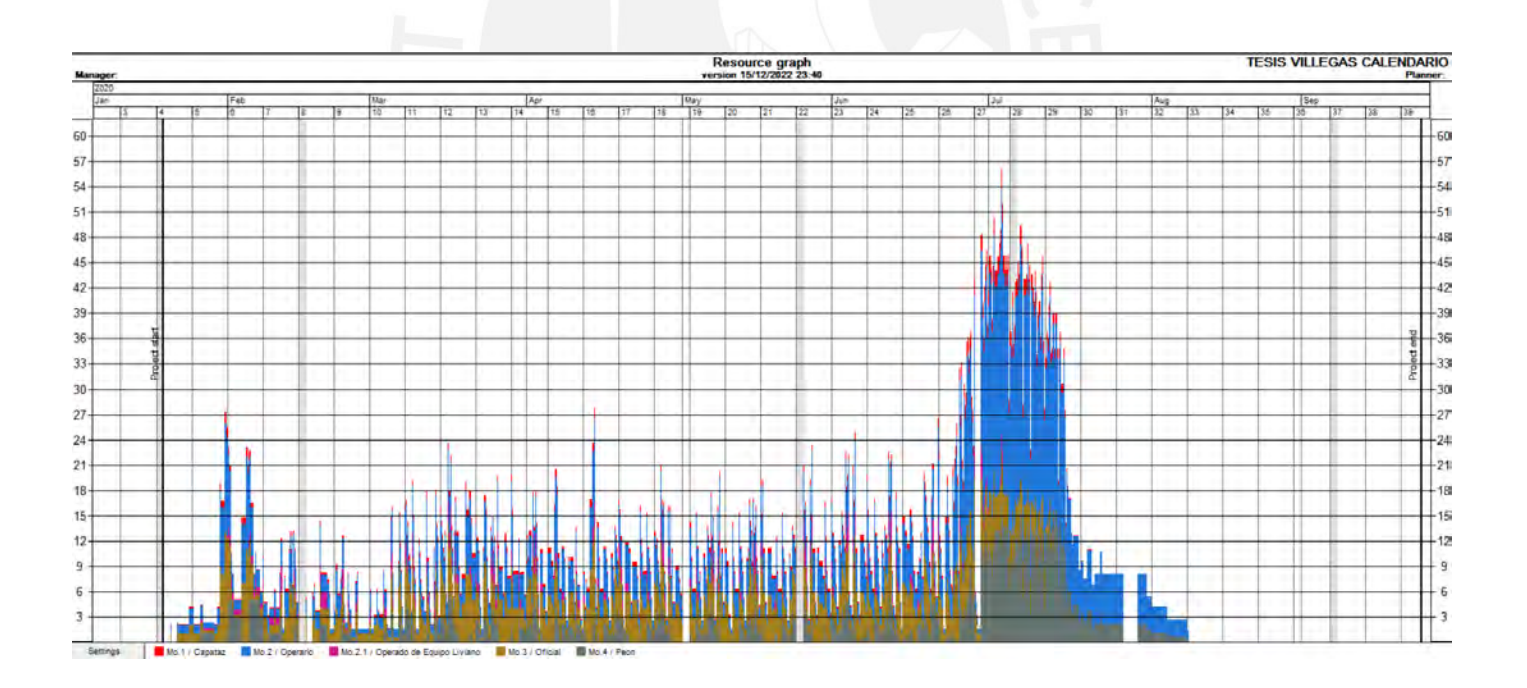

*Figura 74*: Gráfica de recursos de Mano de Obra del proyecto completo semanal (Fuente: Propia)

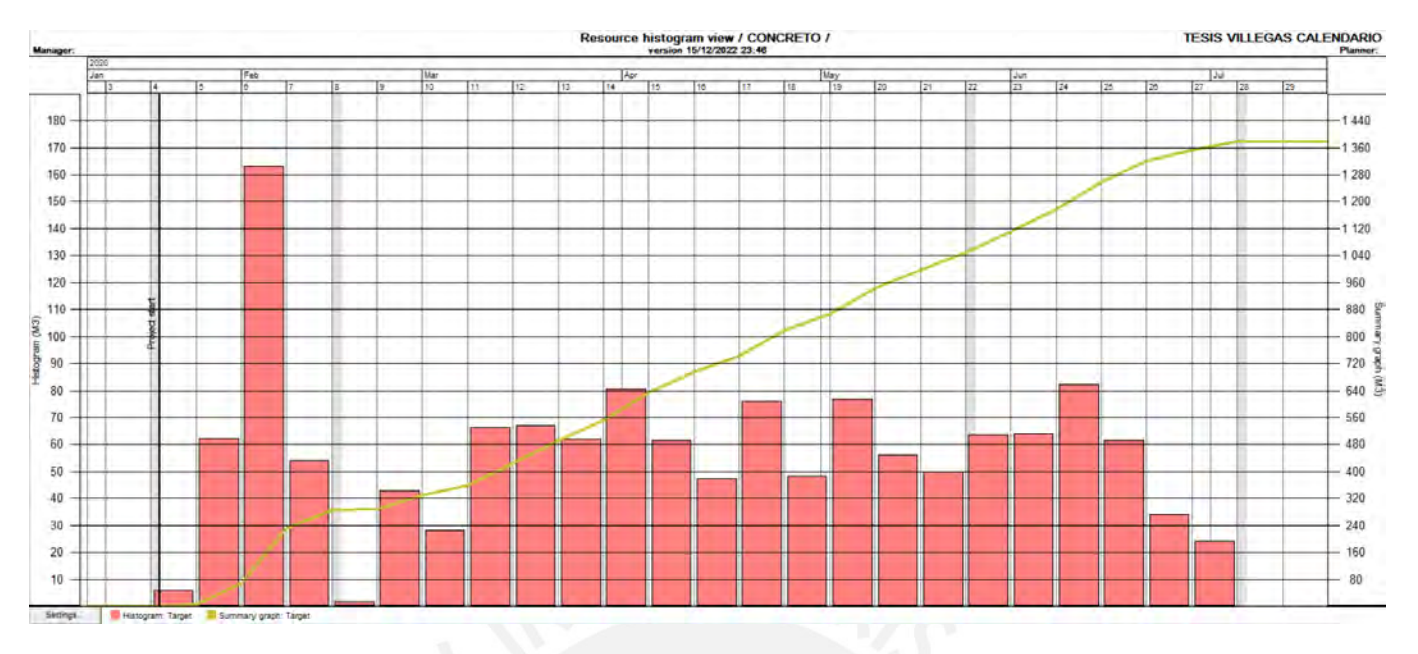

*Figura 75*: Histograma acumulado de la planificación de Concreto (metros cúbicos) co detalle semanal de todo el proyecto (Fuente: Propia)

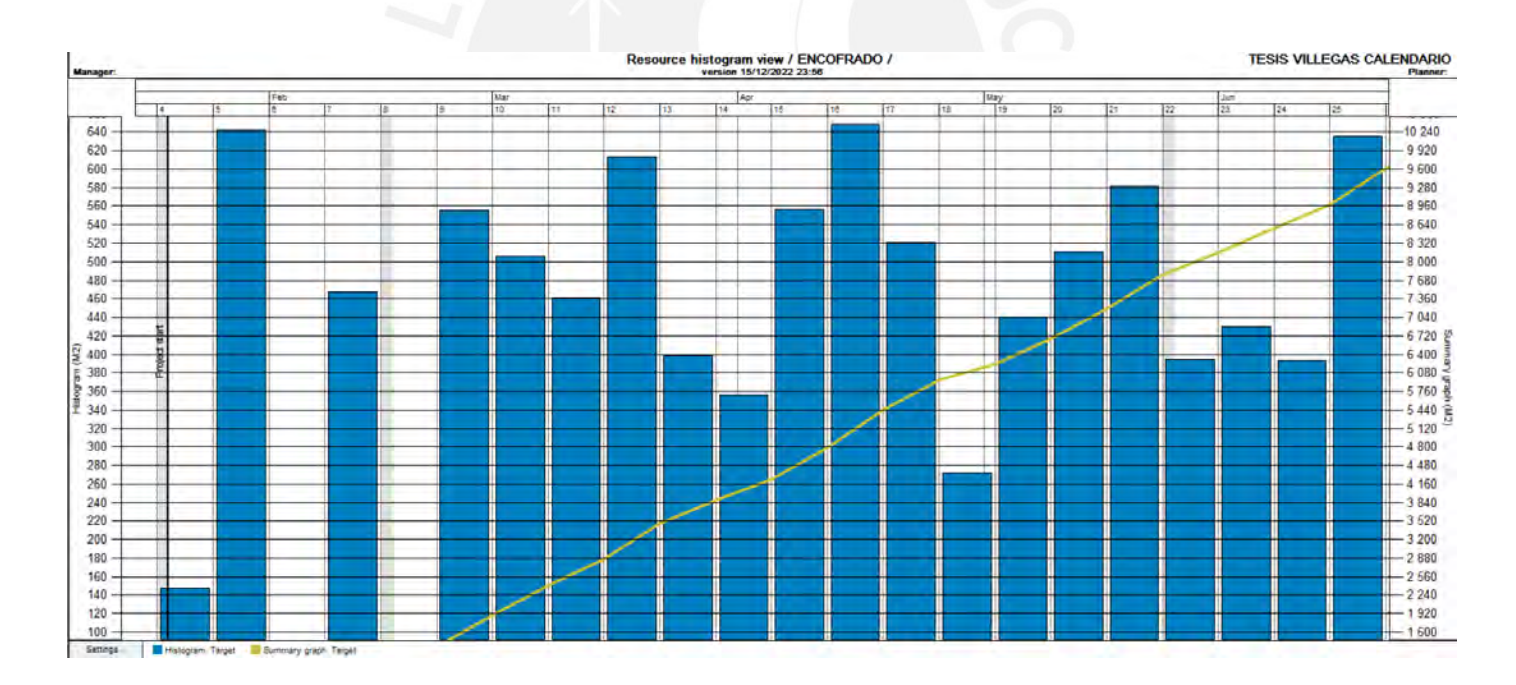

*Figura 76*: Histograma acumulado de la planificación de Encofrado de ejecución (metros cuadrados) con detalle semanal de todo el proyecto (Fuente: Propia)

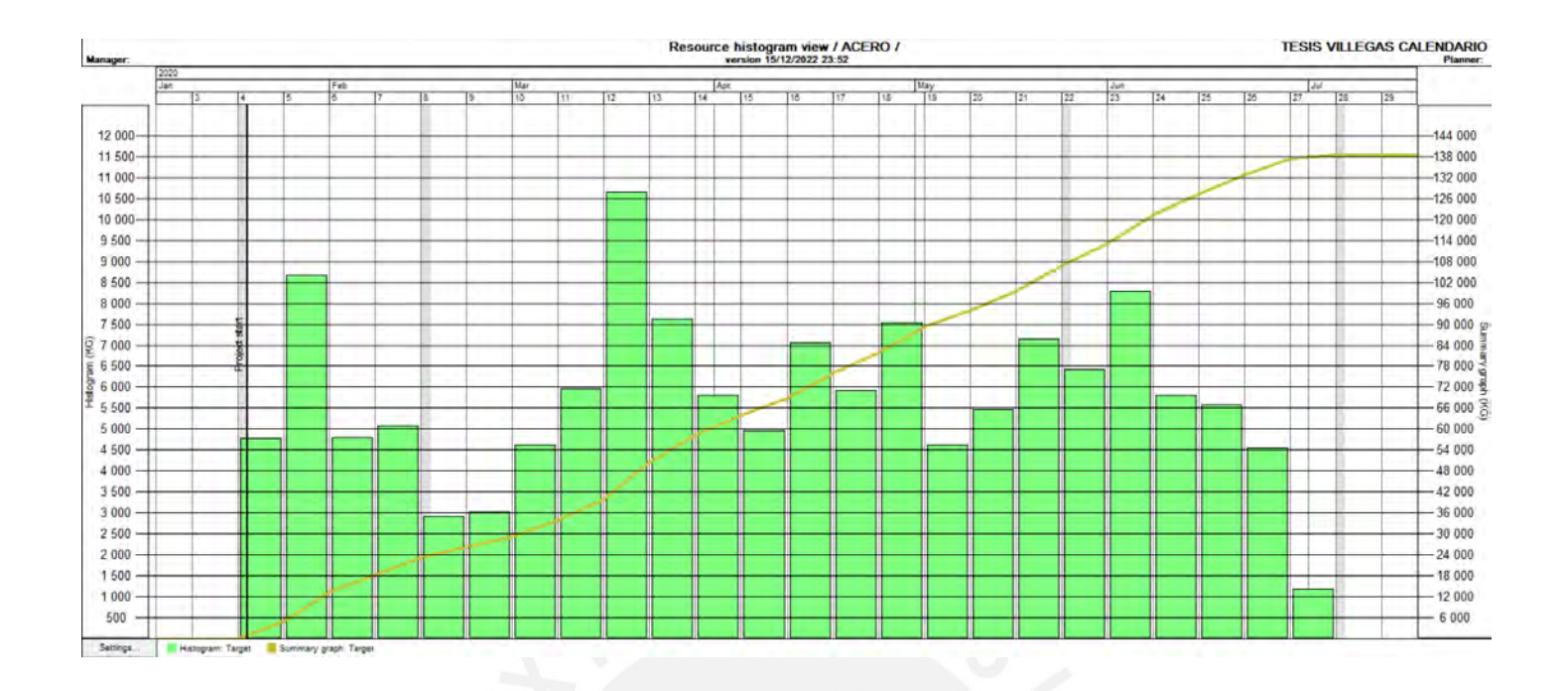

*Figura 77:* Histograma acumulado de la planificación de Acero de refuerzo de ejecución (toneladas) con detalle mensual de todo el proyecto (Fuente: Propia)

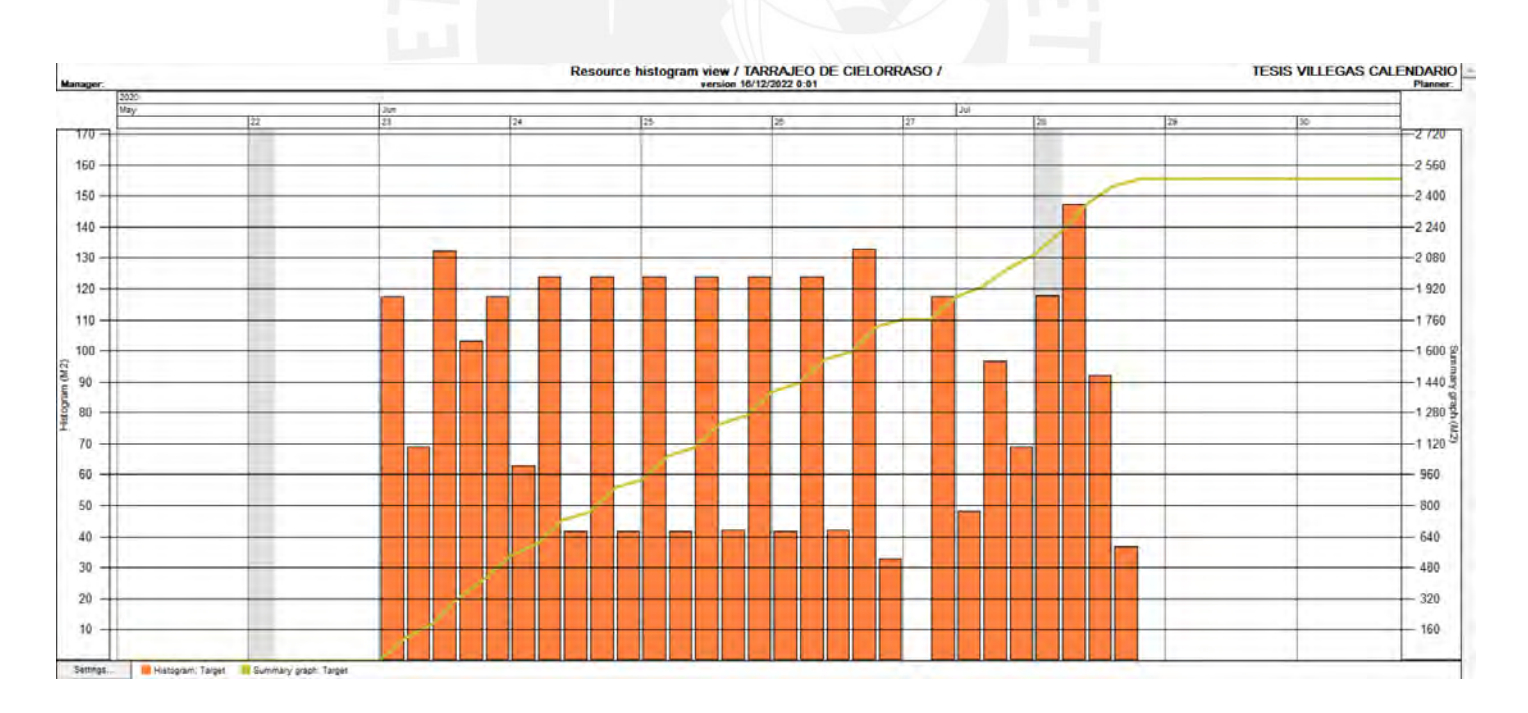

*Figura 78*: Histograma acumulado de la planificación de Tarrajeo de cielorraso de (metros cuadrados) con detalle diario de todo el proyecto (Fuente: Propia)

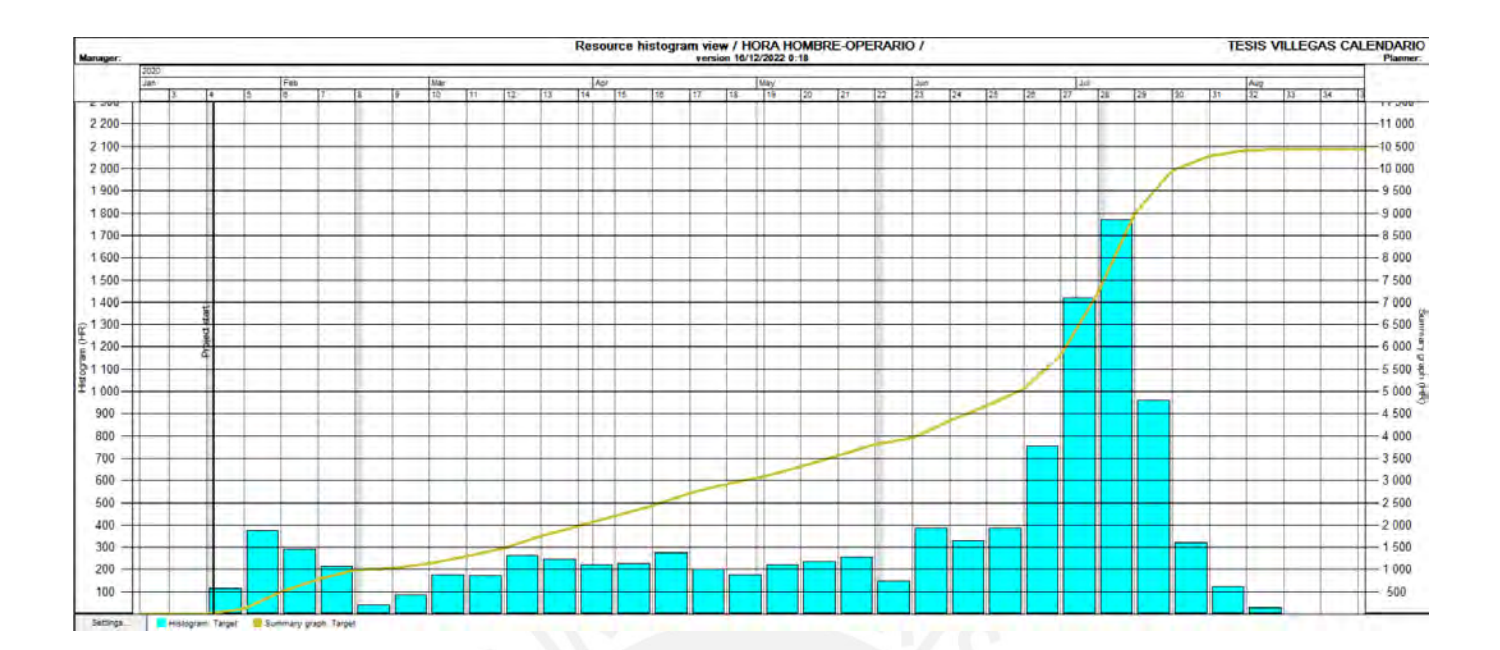

*Figura 79:* Histograma acumulada planificada de Horas Hombre de Operarios (HH) semanal para todo el proyecto (Fuente: Propia)

#### **5.2 DISCUSION DE RESULTADOS**

Más allá de que reconocer las ventajas de utilizar la sinergia BIM y LPS, no se sabe con certeza que todas las empresas inmobilirarias utilizen un sistema o ninguno de los dos, debido a que depende de diversos factores; en primer lugar, la capacidad técnica del equipo de trabajo, debido a que se necesita personal capacitada que pueda utilizar los softwares utilizados en el proyecto, ya que no solamente es realizar el modelado 3D parar una mejor visualización, sino que usarlo para generar mayor recurso al BIM y así poder generar la planificación y el presupuesto de trabajo para el proyecto e incluso separándolo por elementos de cada partida **(Figura 80)**, además se considera diversas restricciones como la hora de trabajo y el área limitada que se puede utilizar para el acopio de materiales, entre otros, estas razones significan que profesionales con experiencia o gerentes de inmobiliarias no quieran adaptar el área BIM, debido a los gastos económicos de

planilla por los trabajadores; sin embargo, los resultados nos muestran que genera un gran impacto ventajoso en la entrega del proyecto, ya que contamos con un ahorro del 3.76% aumentando las utilidades del proyecto y con una entrega del edificio 11 de Agosto lo que nos resulta tres meses antes de la entrega del proyecto usando el sistema tradicional.

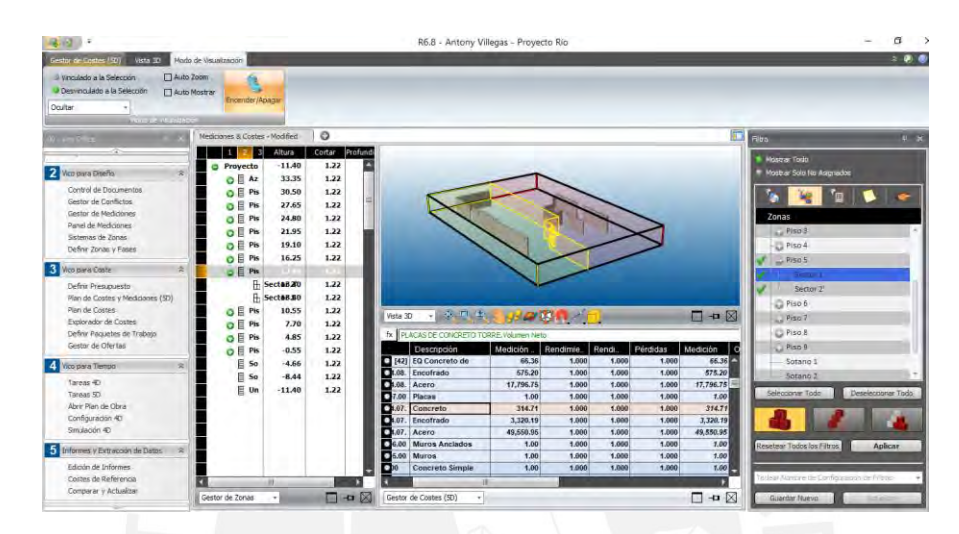

*Figura 80:* Sistema de locaciones y sectorización por piso separado por elementos verticales (Fuente: Propia)

La visualización de la sectorización con su listado de precios de materiales, equipos y mano de obra a utilizar resulta beneficiosa para el equipo de trabajo, debido a que se estará un paso más delante de la fecha de los trabajos a realizarse y programarse correctamente para verificar un cruce de materiales o restricciones de trabajo resultado un método de trabajo certero usando las líneas balance, ya que genera resúmenes diarios, semanales y mensuales que necesitaremos para fines de compras, programación de actividades y contrata de personal considerando la cuadrilla y verificando el factor de producción que nos brinda el Pogramme por cada actividad. Este beneficio resulta necesario, debido a que son trabajos críticos cada actividad debido a que se relaciona cada actividad con la predecedora y sucesora **(Figura 81).**

| 6: Risks                          |              | 7: Progress                     |   | 8: Cost       |     | 9: Payment events    |   |                        | 10: Customize | 11: Diary   |
|-----------------------------------|--------------|---------------------------------|---|---------------|-----|----------------------|---|------------------------|---------------|-------------|
|                                   | 1: General   | 2: Resources                    |   |               |     | 3: Dependencies      |   |                        | 4: Quantities | 5: Duration |
| Type                              | Lag (Days)   | Location(s) delay               |   | Buffer (Days) |     | Risk analysis        |   | Precision Level        | Active        | ٠           |
| <b>FS</b>                         | $\mathbf 0$  |                                 | 0 |               | Yes |                      | 3 |                        | □             |             |
| <b>FS</b>                         | 0            |                                 | 0 |               | Yes |                      | 3 |                        | $\Box$        |             |
| <b>FS</b>                         | 0            |                                 | 0 |               | Yes |                      | 3 |                        | $\Box$        |             |
| <b>FS</b>                         | $\mathbf{0}$ |                                 | 0 |               | Yes |                      | 3 |                        | $\Box$        |             |
| <b>FS</b>                         | $\mathbf{0}$ |                                 | 0 |               | Yes |                      | 3 |                        | $\Box$        |             |
| <b>FS</b>                         | ٥            |                                 | 0 |               | Yes |                      | 3 |                        | □             |             |
| <b>FS</b><br>$\blacktriangleleft$ | 0            |                                 | n |               | Yes |                      | 3 |                        | П             | ٠           |
| decess                            | Type         | Lag (Days)<br>Location(s) delay |   | Buffer (Days) |     | <b>Risk analysis</b> |   | Precision Level Active |               |             |
| <b>ENCOF FS</b>                   | $\Omega$     |                                 | 0 |               |     | Yes                  |   | 3                      | □             |             |
| <b>ENCOF FS</b>                   | $\circ$      |                                 | 0 |               |     | Yes                  |   | 3                      | □             |             |
| <b>ENCOF FS</b>                   | $\Omega$     |                                 | o |               |     | Yes                  |   | 3                      | $\Box$        |             |
| <b>ENCOF FS</b>                   | $\mathbf{0}$ |                                 | 0 |               |     | Yes                  |   | 3                      | $\Box$        |             |
| <b>ENCOF FS</b>                   | $\mathbf{0}$ |                                 | o |               |     | Yes                  |   | 3                      | $\Box$        |             |
| <b>ENCOF FS</b>                   | $\mathbf{0}$ |                                 | 0 |               |     | Yes                  |   | 3                      | □             |             |
| <b>ENCOF FS</b><br>٠              | $\mathbf{0}$ |                                 | Ō |               |     | Yes                  |   | 3                      | п             | ٠           |
| $\Gamma$ Paced                    |              | As early as possible            |   |               |     |                      |   | Create a dependency    |               |             |

*Figura 81:* Sistema de dependencia de la actividad del encofrado en placas en la superestructura (Fuente propia)

Generando líneas balance para el proyecto en estudio nos identifica factores importantes en cuanto al rendimiento de cada partida siendo más minuciosos en cuanto a los trabajos generando un incremento en cuanto a la productividad de los trabajos localizando las rutas críticas, cruce de trabajos e inspeccionando las partidas que se le tomarán más enfoque en su ejecución, ya que por más que sea satisfactorio utilizar la tecnología resulta que se necesita la inspección en campo que se cumplan todas lo planificado con una supervisión de calidad.

Además, con esta investigación se encontró las fechas cuando se tendrá mayor personal en el proyecto y así tener tener un control de las horas hombre de cada trabajador diferenciándolo por el rango, así como lo podemos visualizar en la **(Figura 79)** y además de encontrar áreas de acopio de materiales y sistemas de acarreo para que sea factible el uso del sistema de winche y usando el sistema de locaciones con la sectorización escogida (**Figura 61).**

Por otro lado, analizando el proceso de construcción usando la **(Figura 65)** se concluyó que cada partida es una ruta crítica, el cual si bien tiene programación en un sistema 5D se tiene que aplicar en campo y darle seguimiento; por ende, puede modificarse, ya que se ha planificado de acuerdo al año 2020; sin embargo, puede variar en cuanto a coyunturas distintas. Este análisis se planificó con líneas discontinuas evidenciando desventajas de que para realizar una actividad después de la otra algunas tareas pueden empezar a inicio, mitad o tercio del día; por ello, se modificó la cantidad de cuadrillas generando menor cantidad necesaria con un factor de productividad que calce con la actividad sucesora y así calce al inicio del día el siguiente trabajo de acuerdo a la planificación **(Figura 72).** Además de que en una planificación es óptimo tener los pendientes de tareas, buffers con su detalla semanal, por ende, es preferible las líneas continuas y continuar con un flujo óptimo para una semana de trabajo de lunes a viernes considerando el sábado como buffer **(Figura 82).**

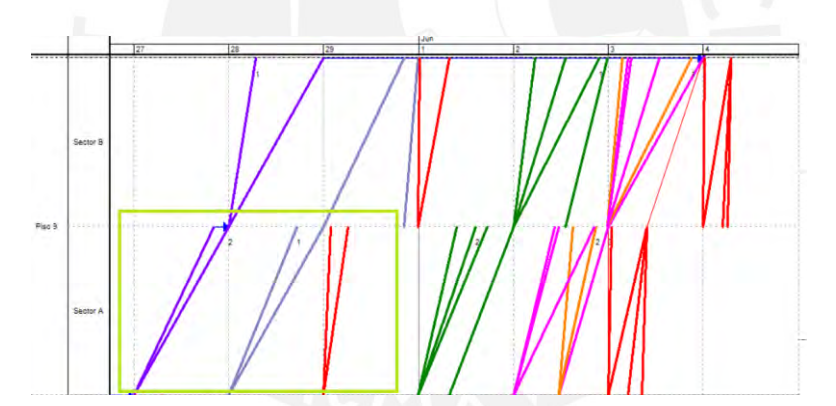

*Figura 82:* Detalle diario de línea balance del piso típico (Fuente propia)

Además, de acuerdo a los resultados de los histogramas que nos brindó el Programme del Vico Office nos resulta óptimo utilizarlos debido a que podemos conocer un pico de demanda mensual de cada actividad de acuerdo a lo planificado; por ejemplo, la cantidad de metros cúbicos de concreto a usar semanalmente, lo cual es necesario brindarle a las concreteras para tener un flujo constante con los proveedores del mismo y evitar demoras en cuanto a la llegada

de los mixers. También nos facilita conocer la demanda máxima mensual de hh del mes para conocer las planillas y tener un flujo de caja constante y evitar problemas de pagos, entre otros.

Por otro lado, el software Vico Office nos muestra una simulación BIM 4D permitiendo la visualización de los eventos mostrando el progreso de actividades de construcción de acuerdo a la información de la edificación usando el sistema LPS con el fin de analizar los trabajos con todas las áreas del proyecto. Esto genera una integración en todos los equipos de trabajo revisando las restricciones, los materiales, equipos y mano de obra que se va a analizar y revisando diferentes escenarios hipotéticos (modificaciones del cliente, retraso de subcontratistas y problemas de diferentes coyunturas como es el caso de la pandemia Covid 19. Por ello, en las siguientes figuras se ven diferentes etapas de la simulación con elementos del modelado con diferentes colores; por ejemplo, el color plomo nos muestra el proyecto BIM original modelado, el color negro los trabajos que ya se cumplió, el color morado los trabajos que se van a realizar a futuro y el color verde que son los trabajos que se se está realizando de acuerdo al plazo de tiempo que se está revisando. En las siguientes figuras, se muestra el proceso de sincronización del proyecto en estudio.

#### **CAPITULO 6: RECOMENDACIONES Y CONCLUSIONES**

#### **6.1 RECOMENDACIONES**

En primer lugar, para realizar una buena integración de datos se recomienda obtener un paquete de software y herramientas BIM que incluye capacitaciones para el equipo de trabajo que usarán, debido a que por un cambio de dato en la información de un trabajador puede brindarnos resultados erróneos, por eso es importante que todos los integrantes del equipo de trabajo sean correctamente capacitados y con experiencia en procesos constructivos de una edificación e incluso es benficioso para la empresa tener un staff con experiencia en su uso.

Por otro lado, para el modelado BIM 5D se debe exportar los datos del modelo 3D en softwares que reconozcan las familias, elementos que permitan su medición para obtener un flujo de trabajo ideal y evitar incovenientes exportando los datos al Vico office. Por lo tanto, se recomienda realizar un modelo 3D ordenado, separándolos con colores los elementos de medición para facilitar la agrupación de los presupuestos.

Adicionalmente, se requiere llevar un control del proyecto a sus rendimientos de las partidas viendo en campo, a partir de experiencia de ingenieros o maestro de obra, que debido a una desactualización de datos se podrá generar una sobre-estimació de recursos usando las velocidades del APU (Análisis de Precios Unitarios).

También se recomienda colocar las partidas en las líneas de flujo de manera ordenada colocándolos su planificación por fases con el objetivo de controlar la uilidad de los pronósticos brindados; además, se debe ir actualizando el cronograma de línea de flujo constantemente utilizando el sistema de LPS usado anteriormente.

El nivel de detalle de LOD establece la cantidad de información desde un modelado 3D simple hasta una implementación BIM a lo más alto involucrando gasto energético demostrando
que al iniciar un proyecto se debe definir el detalle del mismo dependiendo de la cantidad de información que tengamos para realizar el modelo.

Finalmente, se necesita una supervisión interna de calidad por especialidad para realizar la liberación de las actividades, ya que en caso no se cumplan con la calidad esperada se deberá realizar retrabajos, lo cual afecta en la programación y desperdicios de materiales.

#### **6.2 CONCLUSIONES**

A través de este trabajo de investigación resultó diferentes aspectos importantes al usar el sistema LPS y la metodología BIM aplicados como una sinergia para un proyecto de construcción de edificación comprobando los sostenidos por algunos autore sobre el consumo de los materiales, entrega del proyecto y acopio de materiales queda demostrado con los resultados usando la sinergia mencionada anteriormente cumplen, debido al presupuesto y entrega final que se proyectó con el análisis.

Al realizar el sistema y aplicarlo en el caso de estudio se visualizó diferentes ventajas para la planificación y la calidad de los trabajos realizados se repercutió de manera positiva para la disminución de los materiales y reducir cantidad de mano de obra, ya que se generó una rutina diaria para ejecutar trabajos no contributorios. ; por ejemplo, en planificación, su ventaja resultó de que se actualice en paralelo de acuerdo a un modelo BIM 3D y puede generar informes actualizados con medidas reales, cronogramas, acontecimientos que pueden ocurrir el día a día y delimitar cuadrillas por actividades planificadas en el proceso de construcción utilizando junto al LPS para generar una producción y manejo de mano de obra, además de contruibuir en la visualización de los costos de planilla de los trabajadores y optimizarlo reduciendo los pagos innecesarios, personal de obra innecesario para una actividad en específica que puede finalizar

con menor cuadrilla y asi generar mayor producción delimitando las áreas de trabajo de cada actividad con cuadrillas designadas utilizando la sectorización del LPS y enfocándolos a un modelo BIM 5D; por último, podemos tener una mejor gestión en el sistema de calidad y compra de materiales con la ayuda de un modelo BIM 5D; ya que, se planifica bien la llegada de materiales, se evidencia el costo real de un material, solicitude de compra y orden de compra para tener una mejora en materiales desperdiciados. E incluso se genera una mejora en instalación de materiales en obra controlando el área de acopio, correcta instalación de cada suminstro y entregarlo al cliente con buen funcionamiento, ordenado y limpio.

Se evidenció al inicio del proyecto que se puede conllevar errores desde un inicio, debido a que la información que se tenga al inicio se deberá realizar una inspección para realizar un proceso de análisis para ver la metodología de trabajo correcta para la construcción. Además, en comparación con la cuantificación de los elementos de construcción como el metrado de materiales usando el modelo Revit comparando con el sistema tradicional resulta mucho más eficiente para el presupuesto y planificación de actividades. En base a un modelo BIM, se controla el proyecto en costos y planificación automatiado para que se generan los cambios en paralelo con el proyecto y no tener ninguna incertidumbre cuando se plantean los informes de obra y cierres económicos (Pimentel, 2016).

La relación que se genera con el cliente y el constructor es muy satisfactoria y beneficiosa, ya que puede visualizar el proyecto a futuro usando la simulación de actividades con el sistema Vico office y viendo la planificación de tareas que se va a realizar; por otro lado, para el constructor resulta beneficioso el sistema, debido a que se genera una productividad por cada partida analizada.

Para el análisis de las líneas de flujo para la mejora de visualización en los cronogramas utilizados se visualiza una mejora en la organización de actividades en obra, ya que amplían un detalle más permitido que en el cronograma Gantt evitando encontrar complejidades innecesarias, ya que con el apoyo de las líneas de flujo podemos definir tareas, locaciones, hitos, duraciones, buffers, dependencias y pendientes, lo que permite una planificación por fases analizando la producción (locación/día) de una tarea, permitiendo una comparación y ajustes del ratio planificado ajustando el cronograma. Por otro lado, esto no significa que será el reemplazo del cronograma Gantt, sino un complemento necesario para controlar las rutas críticas en base a las tasas de ratio y locaciones establecidas para generar un buen cronograma de trabajo para el proyecto.

Como conclusión final, la sinergia entre la metodología BIM 5D y el sistema LPS contribuye a que la construcción sea un rubro más sustentable, ya que en general tiene una ventaja en la planificación y visualización de actividades constructivas al reducir la mano de obra, evitar desperdicios y ocupar un espacio importante para la ejecución de diferentes actividades con un área limitada de trabajo, ya que esto generará beneficios económicos y sociales por lo que nos estaremos anticipando a problemas o restricciones de trabajos que se puedan encontrar en obra en momentos críticos de una construcción.

#### **CAPITULO 7: BIBLIOGRAFÍA**

ALCANTARA P. (2013) *Metodología para minimizer las deficiencias de diseño basado en la construcción virtual usando tecnologías BIM*. Tesis de la facultad de Ingeniería Civil de la Universidad Nacional de Ingeniería. Lima, Perú: UNI Ameijide Garcia L.

AMEIJIDE L. (2016) *CONCEPTOS BÁSICOS DE UN PROYECTO*. En Gestión de proyectos según el PMI (70). TFC: UOC.Arnao Rondán, R. p.18

ARNAO R. (2011). LA EFICIENCIA EN LA GESTIÓN PÚBLICA: "EL CASO DE LA GESTIÓN DE INVERSIÓN PÚBLICA LOCAL EN EL PERÚ. ESCUELA DE GESTION PUBLICA, 66, 32. 2021, De ESGP Base de datos. Ballard, G. y Howell, G.

Ballard, G. (1999). Improving work flow reliability. Proceedings of the 7th Annual Conference of the International Group for the Lean Construction, 1999, pp. 275–286

Ballard, G., & Howell, G. (2003). An update on last planner. 11th Annual Conference of the International Group for Lean Construction, pp.1–10.

Ballard, G., & Howell, G. (2003). Lean project management. Building Research & Information, pp.119–133.

BALLARD G. & HOWELL G. (2005). Relational Contracting and Lean Construction.Inglaterra: Conectar la construcción ajustada y la contratación relacional.

Ballard, G., Howell, G. A., Tommelein, I. D., & Zabelle, T. (2007). The Last Planner Production Workbook - Improving Reliability in Planning and Workflow, Lean Construction Institute, San Francisco, California, USA, p. 81.

BHARGAV D. (2013). Implementación Lean Construction y BIM. QUE PASOS DEBEN ADOPTARSE PARA ADOPTAR BIM Y LEAN (53). UNIVERSIDAD DE SALFORD-LONDRES: CIRIA. p.37

BIMForum. (2018). Level of Development (LOD) Specification Part I & Commentary: For Building Information Models and Data, September 2018, pp. 253.

Brioso, X., Humero, A. & Calampa, S. (2016). Comparing Point-to-Point Precedence Relations and Location-Based Management System in Last Planner System: A Housing Project of Highly Repetitive Processes Case Study. Procedia Engineering, 164 (2016), pp. 12–19.

Calampa, S. (2014). Aplicación de la Línea de Balance en el sistema Last Planner en proyectos de edificaciones. Tesis de titulación en Ciencias e Ingeniería con mención en Ingeniería Civil. Lima: Pontificia Universidad Católica del Perú.

CHENG J. (2013). A BIM-based system for demolition and renovation waste estimation and planning. En Waste Management (1551). The Hong Kong University of Science and Technology, Hong Kong: ELSEVIER.

Ghio V. (2001). Productividad en obras de construcción; Diagnostico, critica y propuesta. Lima: Fondo editorial PUCP. 2001.

KAIZEN A. (2020). ¿Qué es el BIM? Building Information Modeling. En KAIZEN. MÁS DE 25 AÑOS TRABAJANDO CON PLATAFORMAS BIM (18). ESPAÑA: KAIZEN BIM. P.4

Kenley, R. (2005). Dispelling the complexity myth: Founding lean construction on location-based planning. 13th International Group for Lean Construction Conference Proceedings, pp.245–251

Kankainen, J., & Seppänen, O. (2003). A Line-of-Balance Based Schedule Planning and Control System. 11th Annual Conference of the International Group for Lean Construction, pp.132–143.

KIMMEL P. (2008). COMPORTAMIENTOS CON DIAGRAMAS DE INTERACCION. En MANUAL DE UML (112). MEXICO: McGraw-Hill.p.101

MOJICA, V., PERALTA, C. &. 2012b. *Instalaciones hidrosanitarias Bioterio*. In: MEP), E. F. P. E. R. (ed.) Autodesk Revit MEP. Bogotá: Pontificia Universidad Javeriana. p.65

MORRIS P. (2000). *Buenas prácticas de la fase conceptual o inicial de la gerencia de proyectos de viviendas.* En Ciclo de vida de un Proyecto de construcción. Project Management Institute (16). UNIVERSIDAD CENTRAL DE VENEZUELA: FACULTAD DE ARQUITECTURA Y URBANISMO.p.12

PMI. (2008). - *Ciclo de Vida del Proyecto y Organiza*. En GUÍA DE LOS FUNDAMENTOS PARA LA DIRECCIÓN DE PROYECTOS (GUÍA DEL PMBOK®) Cuarta Edición (502). EE.UU.: Project Management Institute.p.18

PONS J. (2014, marzo). Introducción a Lean Construction. Fundación Laboral de la Construcción, (74), ESPAÑA.p.40.

REYES J. (2017*). Gerencia de proyectos*. En Aplicación a proyectos de construcción de edificaciones (310). COLOMBIA: EDICIONES UNIANDES.p.112

SALINAS J. (2015). Estudio de caso en una edificación existente. En Building information modeling (BIM) para la gestión del diseño y construcción de proyectos públicos peruanos (78). ESPAÑA: B&M.p.34

SANCHEZ A. (2016). Las 7 dimensiones BIM y Blanca-BIM. En Las 7 dimensiones BIM y Blanca-BIM (10). ESPAÑA: ESPACIOBIM.p.66

TANMAYA KALA et. al. (2010) *Using an integrated 5D & Location based planning system in a large hospital construction project Aalto University*, Finlandia, 2010.p.85

VARGAS, T., "Opción Diseño-Construcción", Instituto de Investigación de la Facultad de Ingeniería Civil, Universidad Nacional de Ingeniería, 2011. p.7.

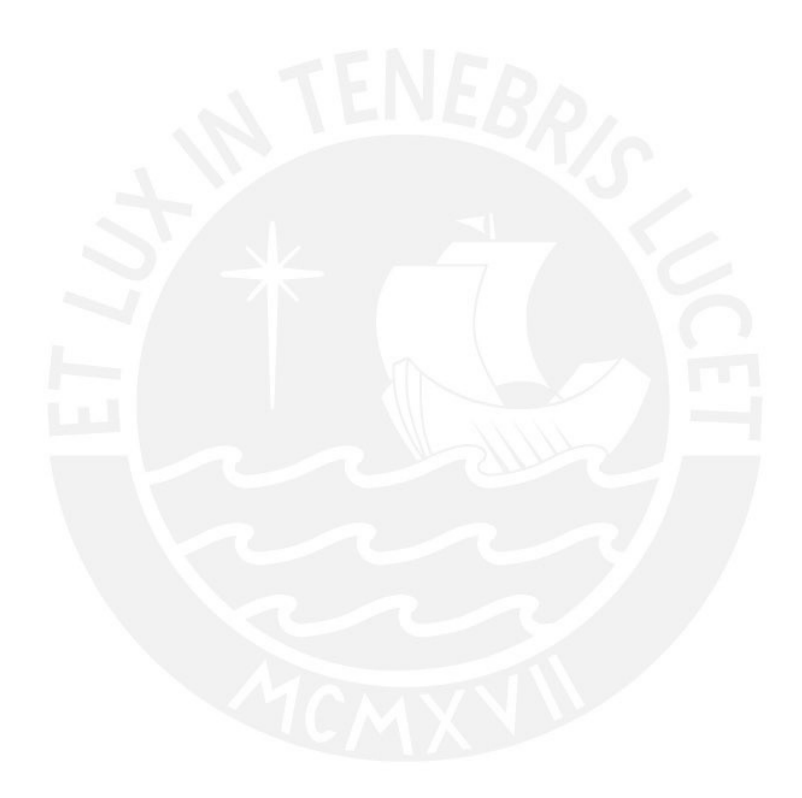

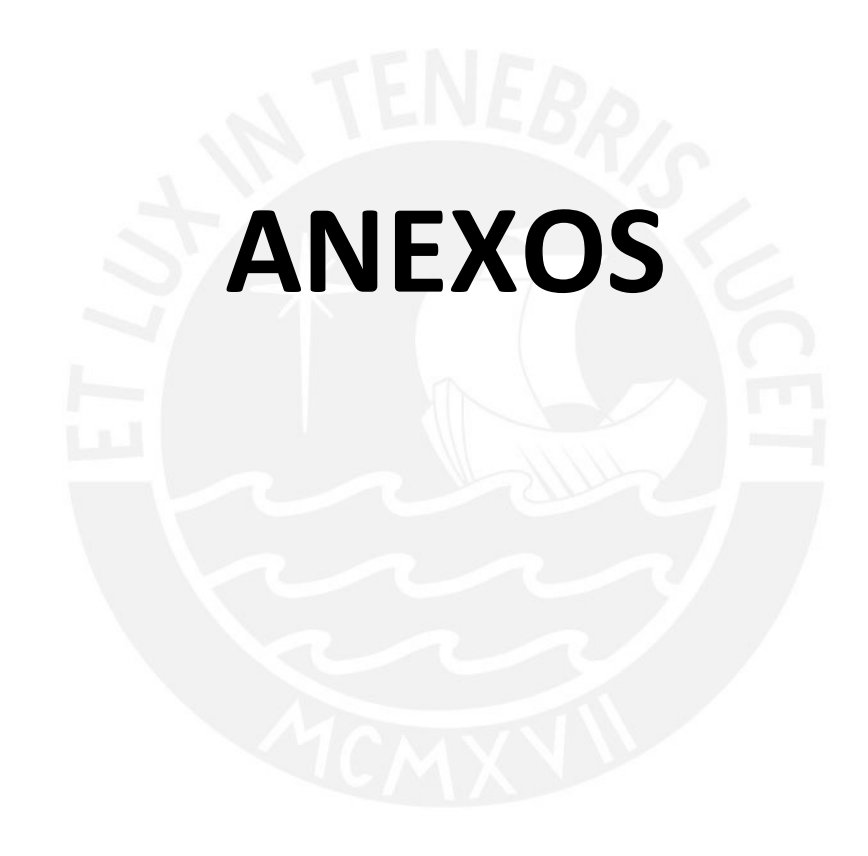

## ANEXO 01: MEDIDAS PREVENTIVAS COLECTIVAS

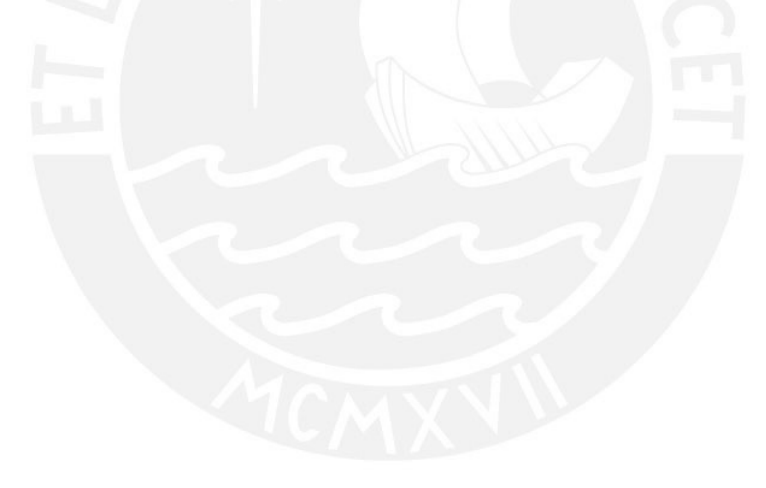

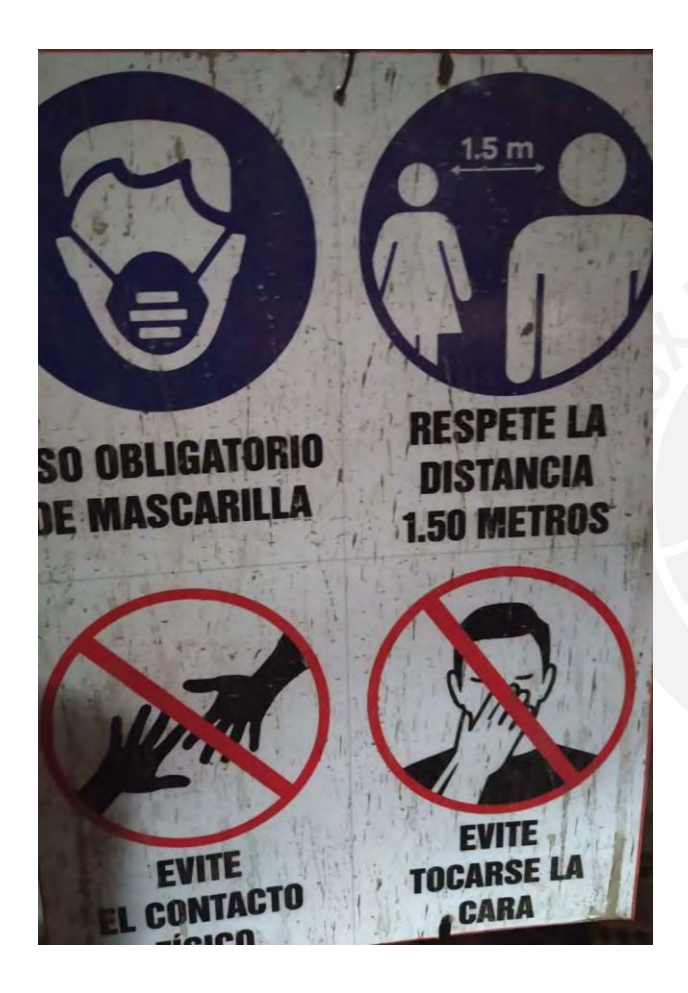

# **MEDIDAS DE PREVENCIÓN COVID - 19**

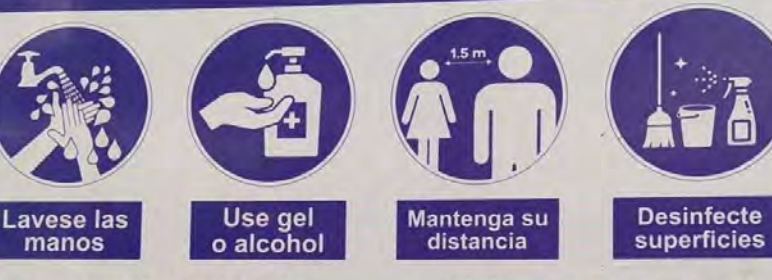

**EVITE TOCARSE LA CARA.** nariz, boca y ojos con las manos ya que facilitan su transmisión

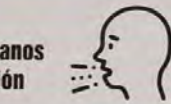

**SI TOSE O ESTORNUDA.** Cubrirse la boca y la nariz con el codo flexionado.

#### ¡ATENCIÓN!

EN ESTA OBRA SE CUMPLEN ESTRICTAMENTE LAS NORMAS NTP 329.200-2020 - MASCARILLAS, RM\_087-2020-VIVIENDA, RM\_239-2020-MINSA, RM\_265-2020 MINSA. QUEDA PROHIBIDO EL INGRESO A TODA PERSONA AL ESTABLECIMIENTO SIN LA AUTORIZACIÓN **CORRESPONDIENTE.**  $\langle \hat{\mathbf{r}} \rangle$ 

# ANEXO 02: DISTRIBUCIÓN DEL ÁREA PARA EL PRIMER

PISO

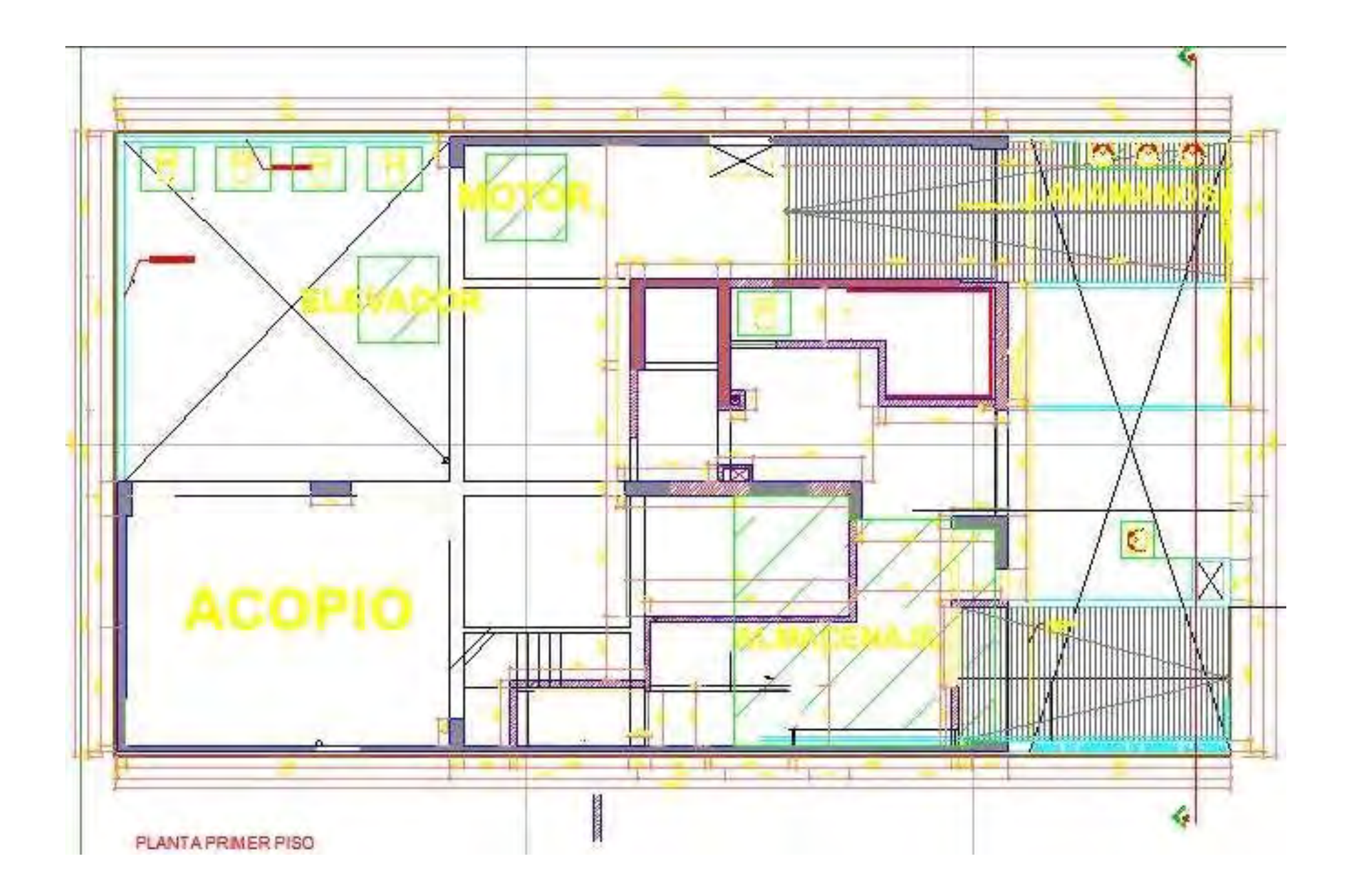

## ANEXO 03: CRONOGRAMA PRE COVID

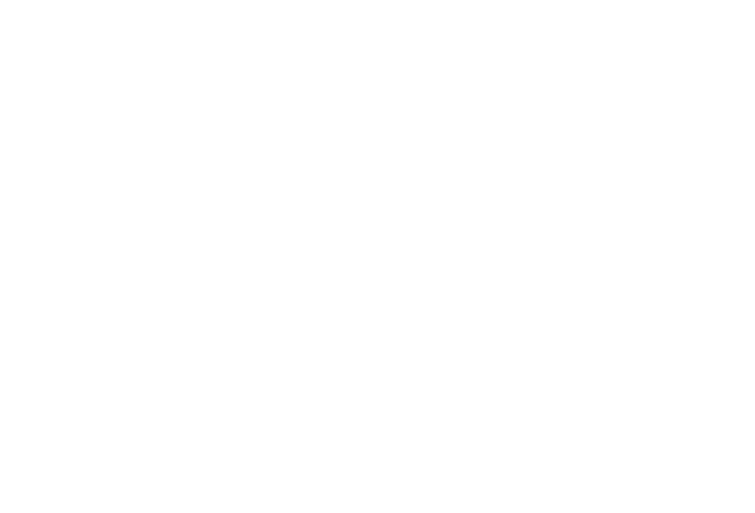

#### CRONOGRAMA DE OBRA-PRE COVID

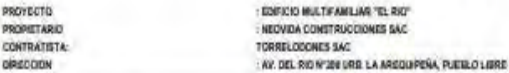

PARTIDAS<br>OBRAS PRELMINARES ENERO **FEBRERO** MARZO ABRIL MAYO **JUNIO JULIO AGOSTO** BETIEMBRE DEMOLICIONES MOVIMENTO DE TIERRAS MASNO S01 **ANCLAJES** CONCRETO DE MUROS DEL PRIMER ANLLO MOVINIENTO DE TIERRAS MASÍVO SIZ MOVIMIENTO DE TIERRAS CIMENTACIONES MOVIMIENTO DE TIERRAS CISTERNA CONCRETO EN CISTERNA CONCRETO EN CIMENTACIONES CONCRETO EN COLUMNAS S02 CONCRETO EN LOSA 902 ELEMENTOS VERTICALES EN S02 CONCRETO EN LOSA S01 CONCRETO EN VERTICALES PISO 1 CONCRETO EN LOSA 01 CONCRETO EN VERTICALES PISO 2 CONCRETO EN LOSA 02 CONCRETO EN VERTICALES PISO 3 CONCRETO EN LOSA 03 CONCRETO EN VERTICALES PISO 4 CONCRETO EN LOSA 04 CONCRETO EN VERTICALES PISO 5 CONCRETO EN LOSA 05 CONCRETO EN VERTICALES PISO 6 CONCRETO EN LOSA 06 CONCRETO EN VERTICALES PISO ? CONCRETO EN LOSA 07 CONCRETO EN VERTICALES PISO 8 CONCRETO EN LOSA 08<br>CONCRETO EN VERTICALES PISO 3 CONCRETO EN LOSA 09 CONCRETO EN VERTICALES PISO 10 CONCRETO EN LOSA 10 CONCRETO EN VERTICALES PISO 11 CONCRETO EN LOSA 11 CONCRETO EN VERTICALES AZOTEA CONCRETO EN LOSA AZOTEA MUROS DE ALBANLERIA PISO 1 TARRAJEOS PISO 1 MUROS DE ALBARLERIA PISO 2 TARRAJEOS PISO 2 MUROS DE ALBAÑLERIA PISO 3 TARRAJEOS PISO 3 MUROS DE ALBAÑ LERIA PISO 4 TARRAJEOS PISO 4 MUROS DE ALBANILERIA PISO 5 TARRAJEOS PISO 5 MUROS DE ALBAÑLERIA PISO 6 TARRAJEOS PISO 6 MUROS DE ALBAÑ LERIA PISO 7 TARRAJEOS PISO ? MUROS DE ALBAÑLERIA PISO 8 TARRAJEOS PISO 8 MUROS DE ALBAÑ LERIA PISO 9 TARRAJEOS PISO 9 MUROS DE ALBAÑ LERIA PISO 10 TARRAJE08 PISO 10 MUROS DE ALBAÑ LERIA PISO 11 TARRAJEOS PISO 11 MUROS DE ALBAÑILERIA AZOTEA TARRAJEOS PISO AZOTEA TARRAJED DE FACHADA INSTALACIONES ELECTRICAS T.

Tipo Samasai

# ANEXO 04: CRONOGRAMA POST COVID

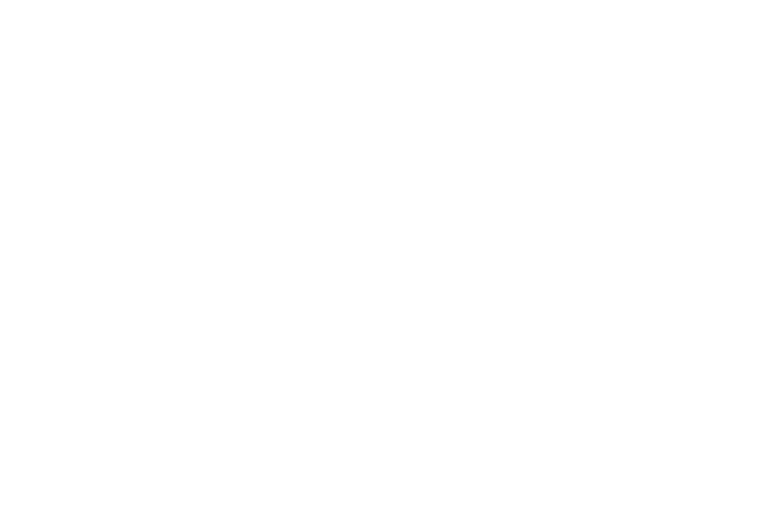

#### CRONOGRAMA DE OBRA - REINICIO POST COVID

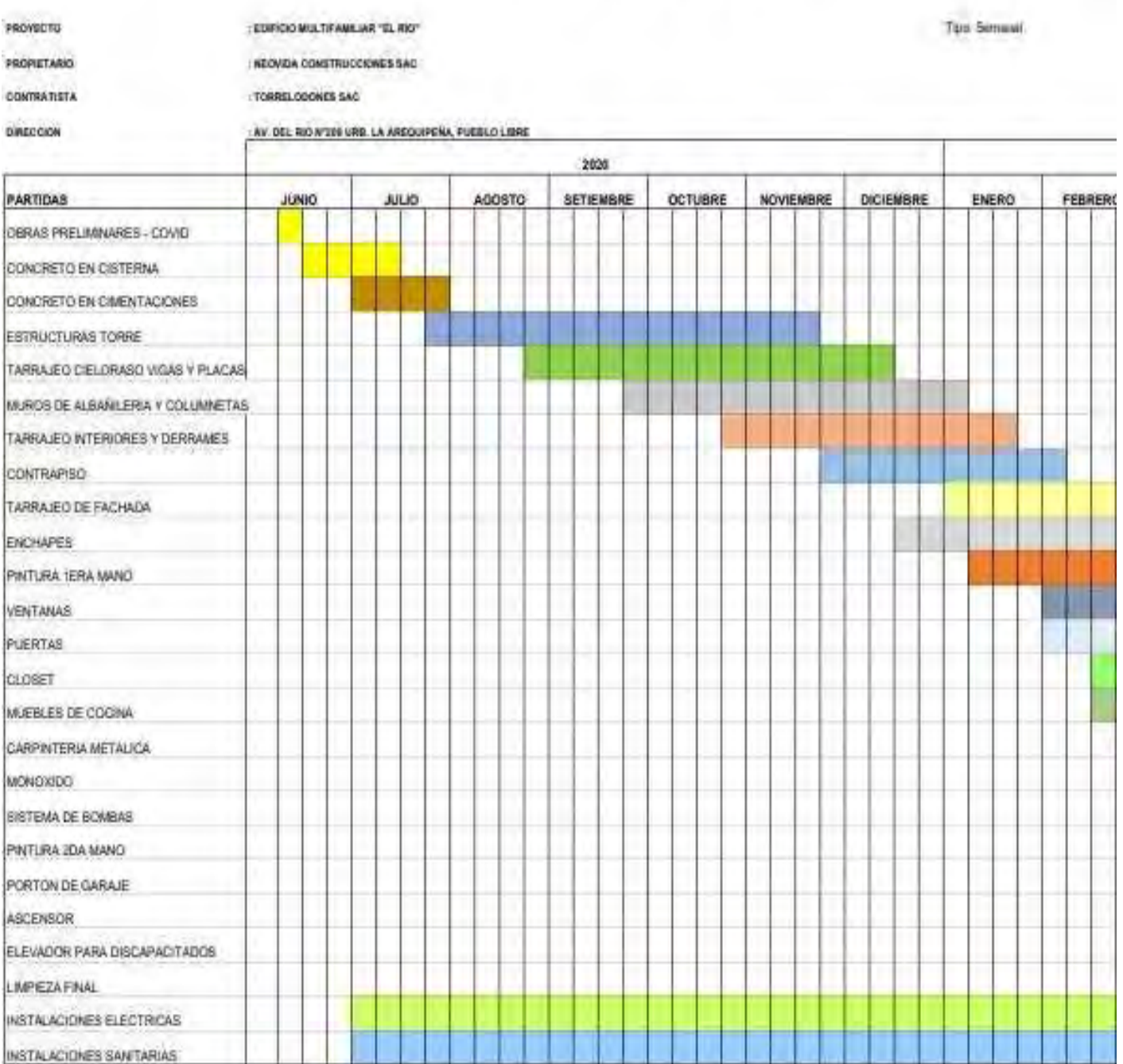

# ANEXO 05: APROBACIÓN DE REANUDACIÓN DE

PROYECTOS INMOBILIARIOS (PRIORIZADOS-FASE 1)

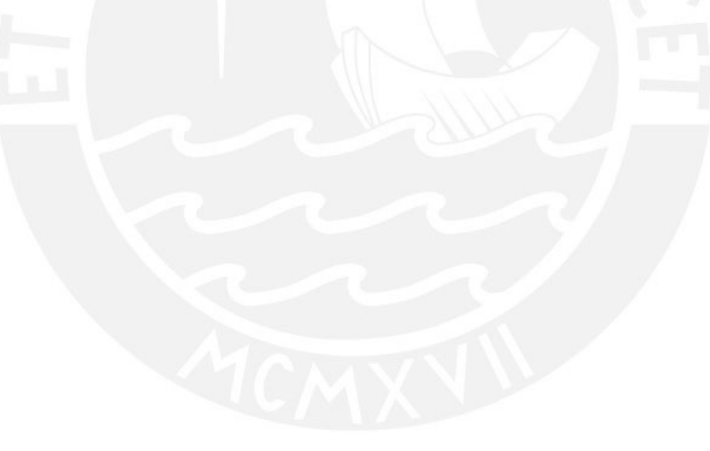

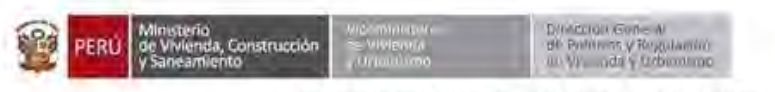

"Decenio de la Igualdad de Oportunidades para muieres y hombres" Año de la Universalización de la Salud

San Isidro, 25 de mayo de 2020

#### OFICIO Nº 352-2020-VIVIENDA/VMVII-DGPRVU

Señora **MARÍA GABRIELA ADRIANZEN RONCEROS** Representante Legal NEOVIDA CONSTRUCCIONES S.A.C Jr. José Antonio Nº 184 - Urb. Parque de Monterrico La Molina. -

Asunto đ. Solicitud de aprobación para reanudación de provectos Inmobiliarios priorizados - Fase 1

Referencia:

Carta s/n H.T 48297-2020

Me dirijo a usted, a fin de indicarle que la solicitud de aprobación para la reanudación del proyecto inmobiliario "Edificación para Obra Nueva Edificio Multifamiliar-Modalidad C" denominado "Edificio Multifamiliar Residencial El Rio", priorizado en la Fase 1 de la reanudación de actividades, en el marco de lo dispuesto por el Decreto Supremo Nº 080-2020-PCM y por la Resolución Ministerial Nº 089-2020-VIVIENDA, que presentara mediante el documento de la referencia, ha sido aprobada sectorialmente.

En ese orden, se procederá a registrar la información correspondiente en la plataforma informática del Ministerio de Salud. luego de lo cual. usted recibirá un código de acceso en la cuenta de correo electrónico que señalara en su solicitud, para las siguientes acciones:

- Completar sus datos
- Registrar su "Plan para la Vigilancia, Prevención y Control de COVID-19 en el trabajo<sup>®</sup>
- Registrar la nómina de trabajadores por riesgo de exposición a COVID-19.

Es importante señalar que las acciones mencionadas, se deben efectuar en forma previa a la reanudación de actividades del provecto inmobiliario priorizado.

El presente oficio se remite en copia a las Autoridades Sanitarias, al Gobierno Local de la jurisdicción del proyecto y a la Superintendencia Nacional de Eiscalización Laboral -SUNAFIL, para la fiscalización y supervisión correspondiente, en el ámbito de sus competencias.

Atentamente.

**HERNÁN NAVARRO FRANCO** 

Director General de Poilecas y Regulación an Vivienda y Urbanismo

Co., Ministerio de Salud - MINSA

Municipalidad Distrital de Pueblo Libre (https://muniplibre.gob.pe/)<br>Superintendencia Nacional de Eiscalización Laboral - SUNAPIL

Av. Republica de Pasiima 3650; San Ililara - Lima 15047 - Peru Tatt.: 211 7930 www.gob.pe/vivienda

**EL PERÚ PRIMERO** 

## ANEXO 06: PRESUPUESTO ADICIONAL POST COVID

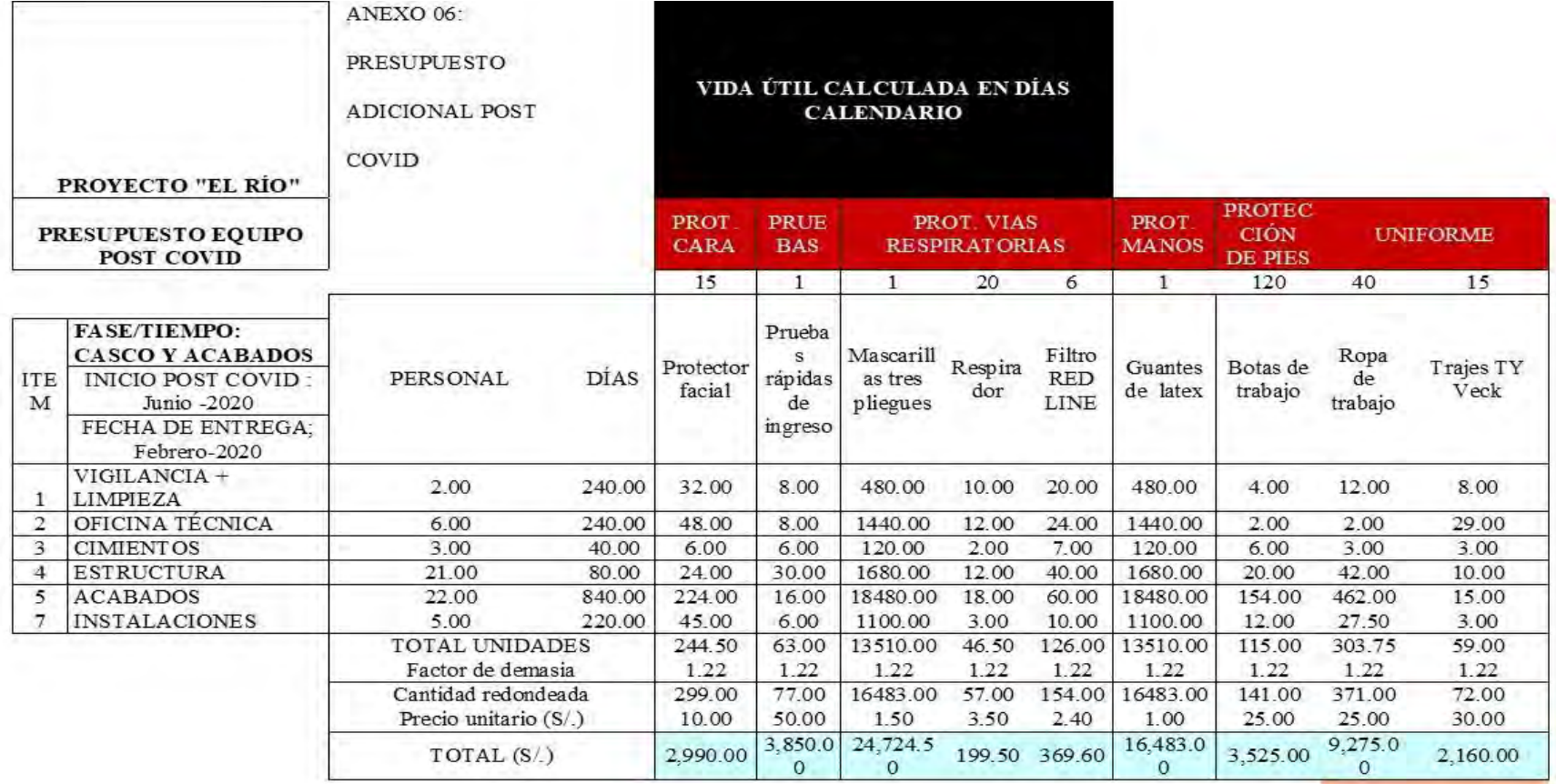

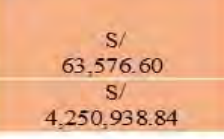

DIFERENCIA  $1.5%$ 

# ANEXO 07: PANEL FOTOGRÁFICO

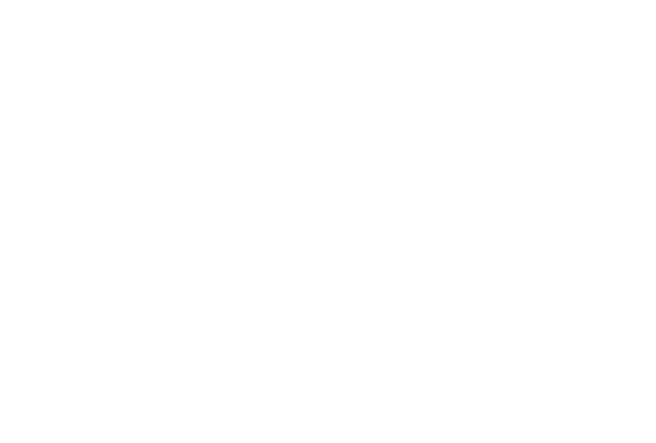

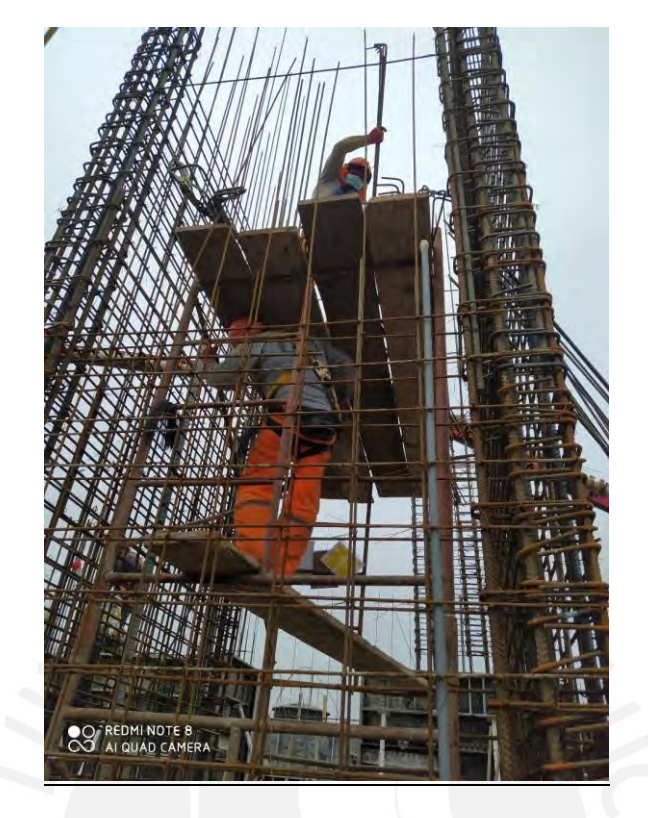

Imagen 01: Instalación de acero para placa –PL 03

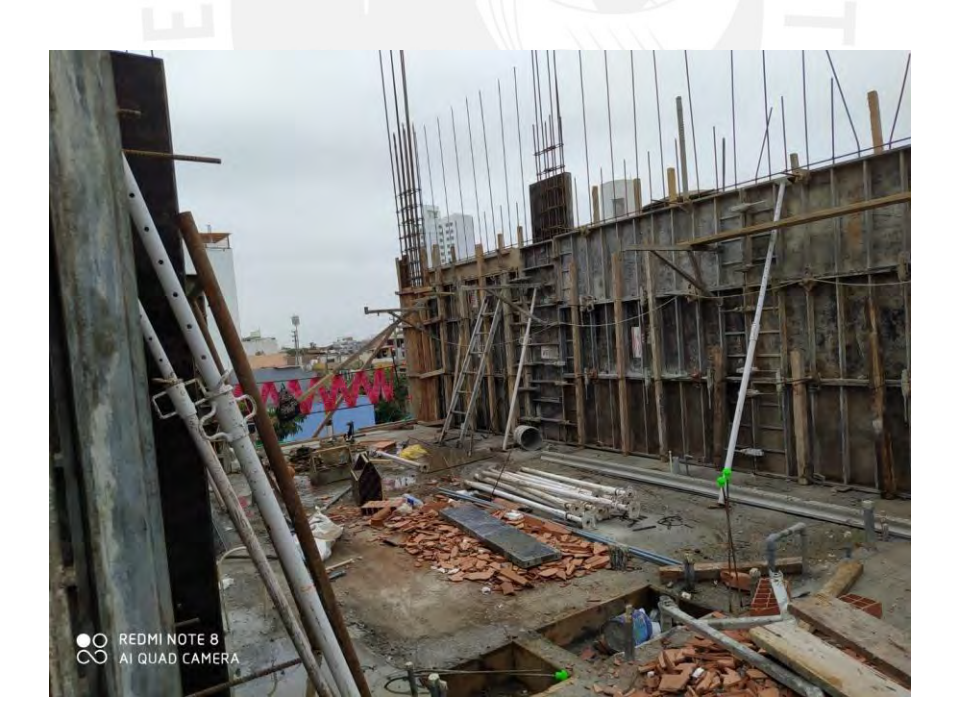

Imagen 02: Encofrado de placa - PL 03

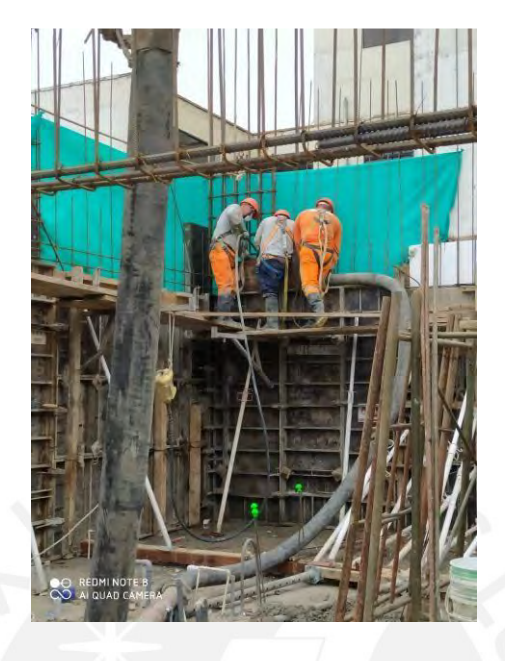

Imagen 03: Vaciado de placa - PL03

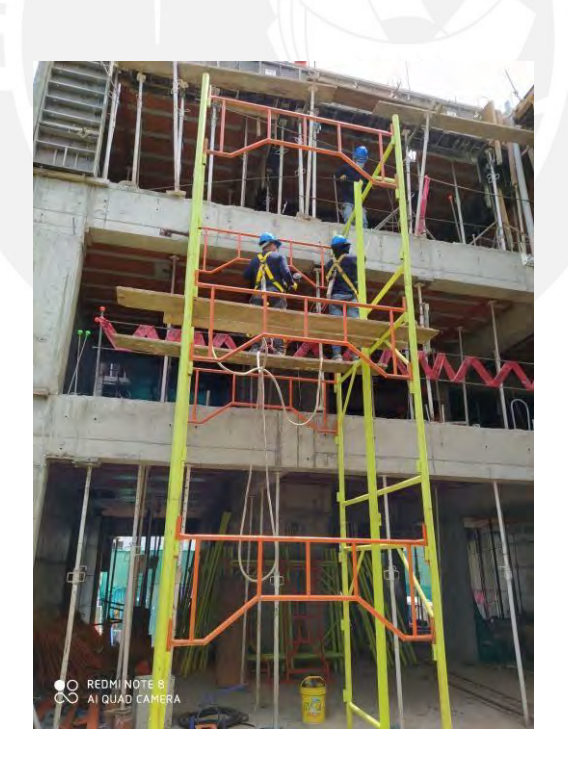

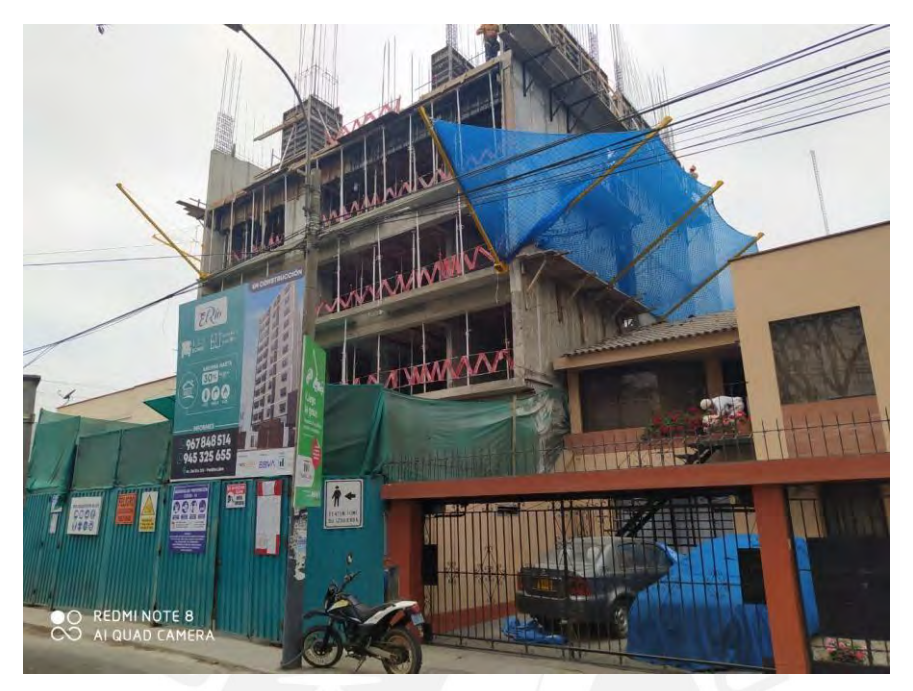

Imagen 04: Instalación de monta carga para subir material a todos los niveles

Imagen 05: Instalación de malla rushell

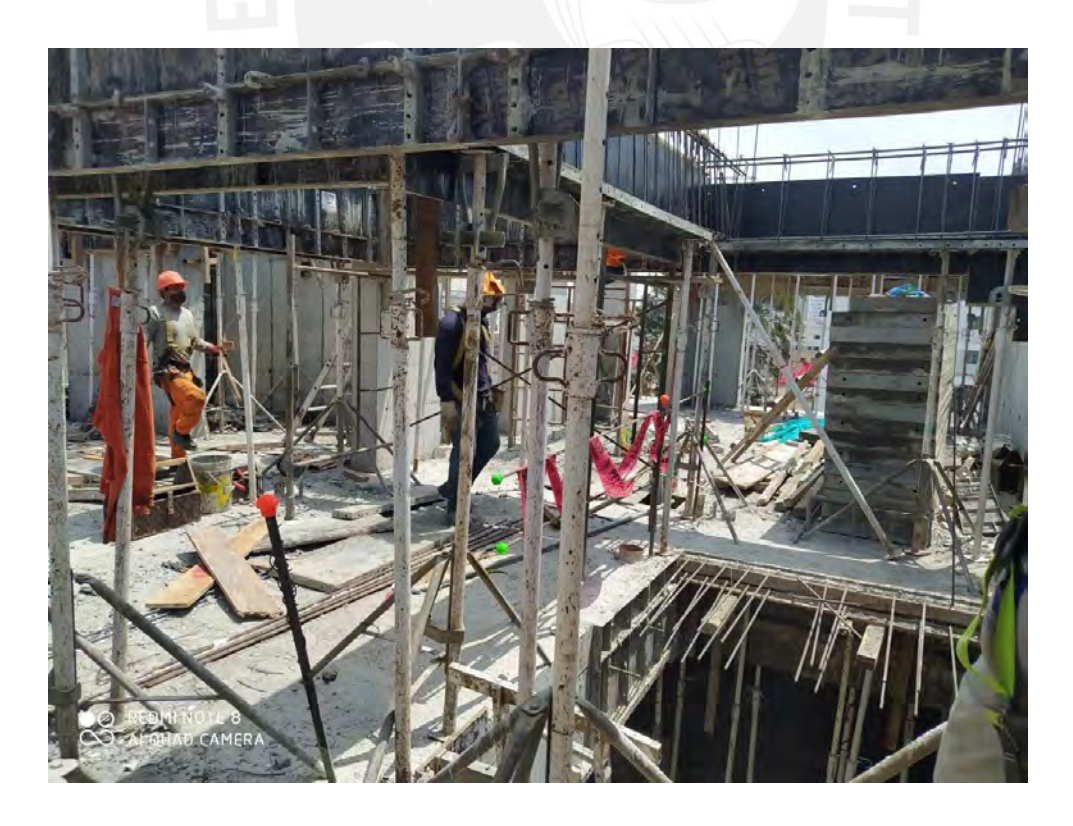

Imagen 06: Encofrado de vigas sector 1

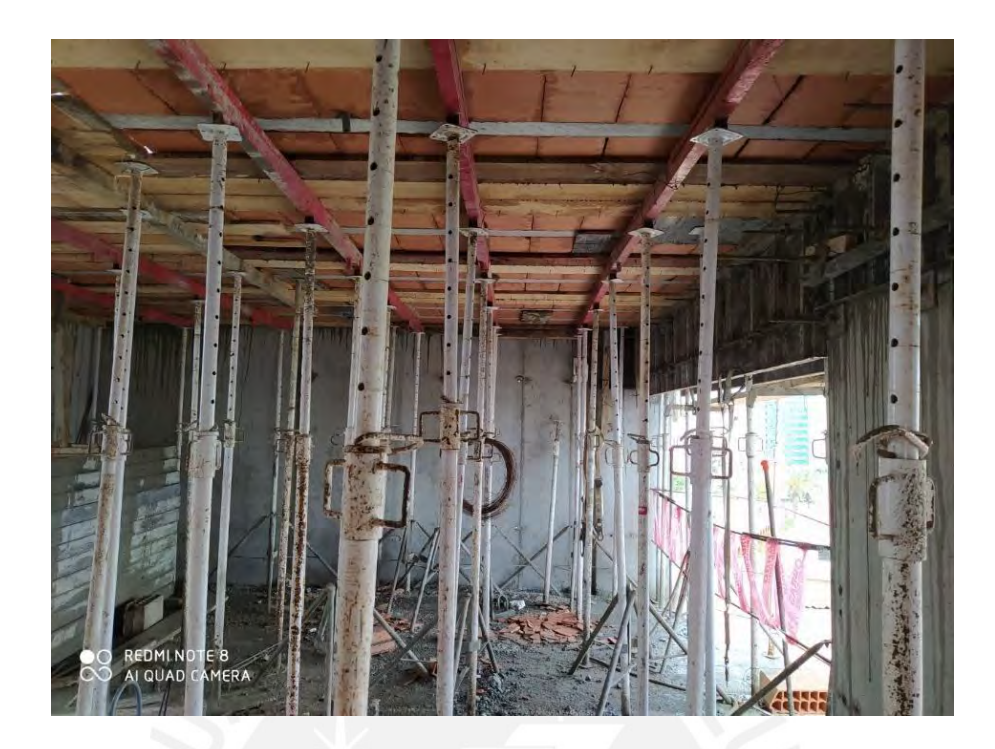

Imagen 07: Apuntalamiento de losa

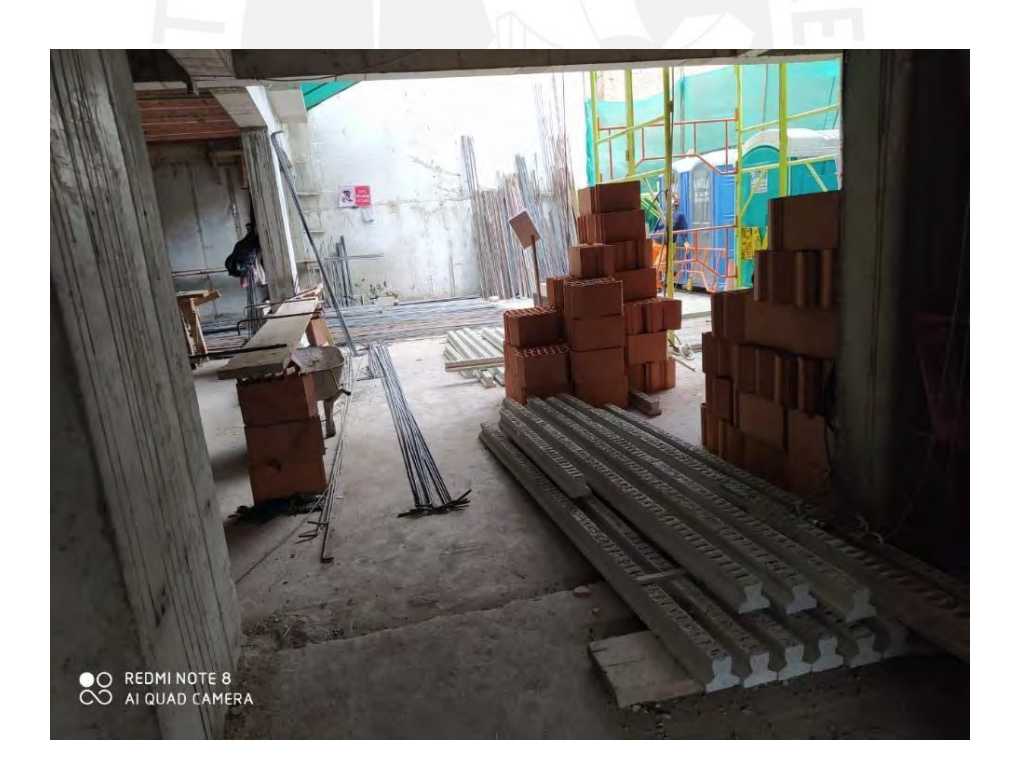

Imagen 08: Sector de acopio de materiales

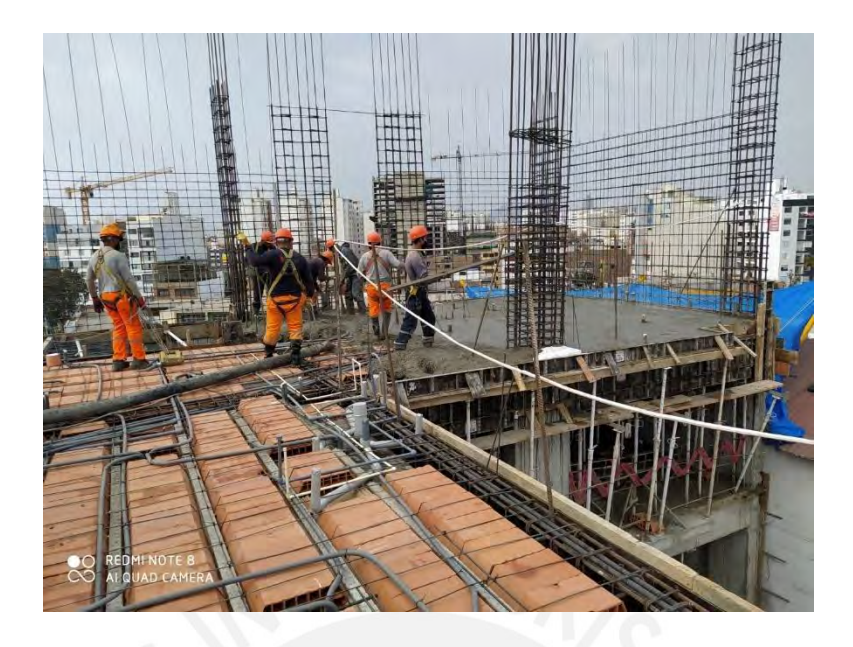

Imagen 09: Vaciado de elementos horizontales

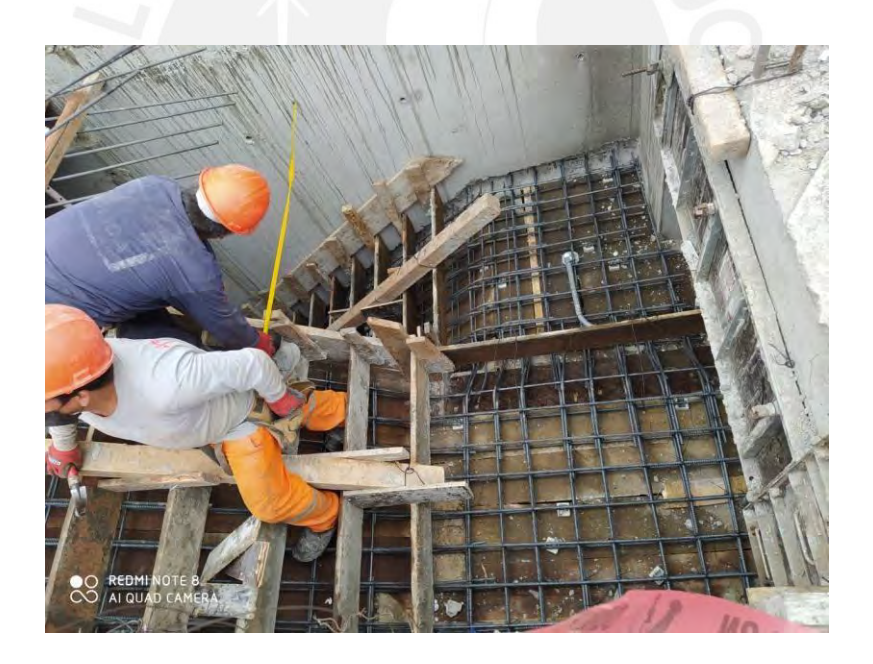

Imagen 10: Encofrado de escalera

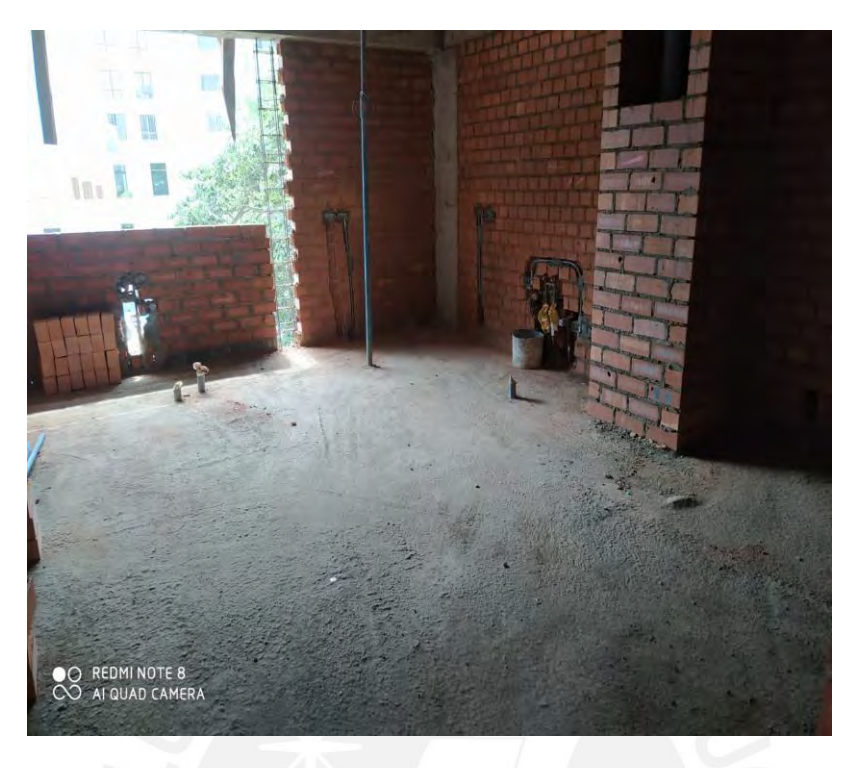

Imagen 11: Asentado de muros de albañilería en sector 2

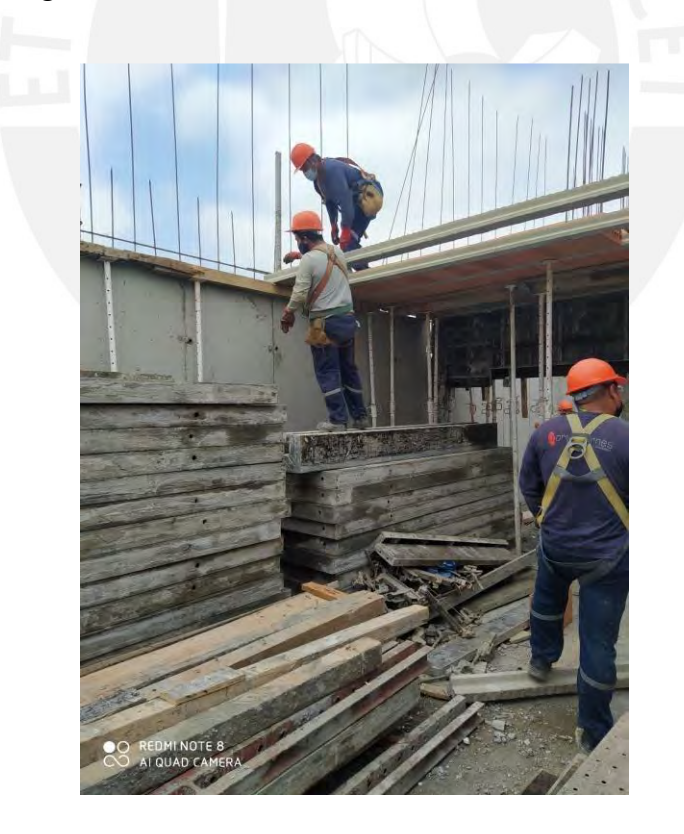

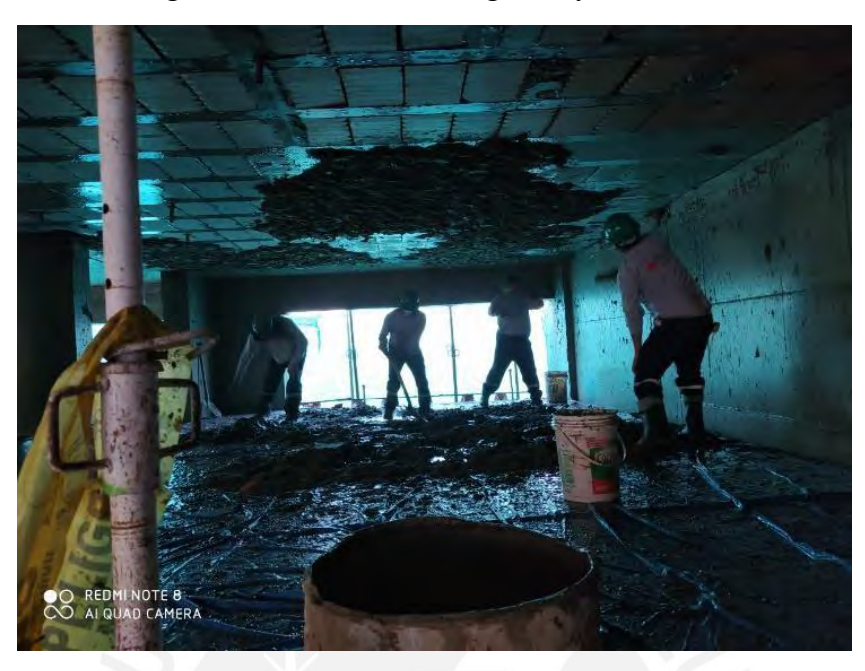

Imagen 13: Colocación de viguetas y bovedillas

Imagen 14: Tarrajeo de cielorraso sector 1

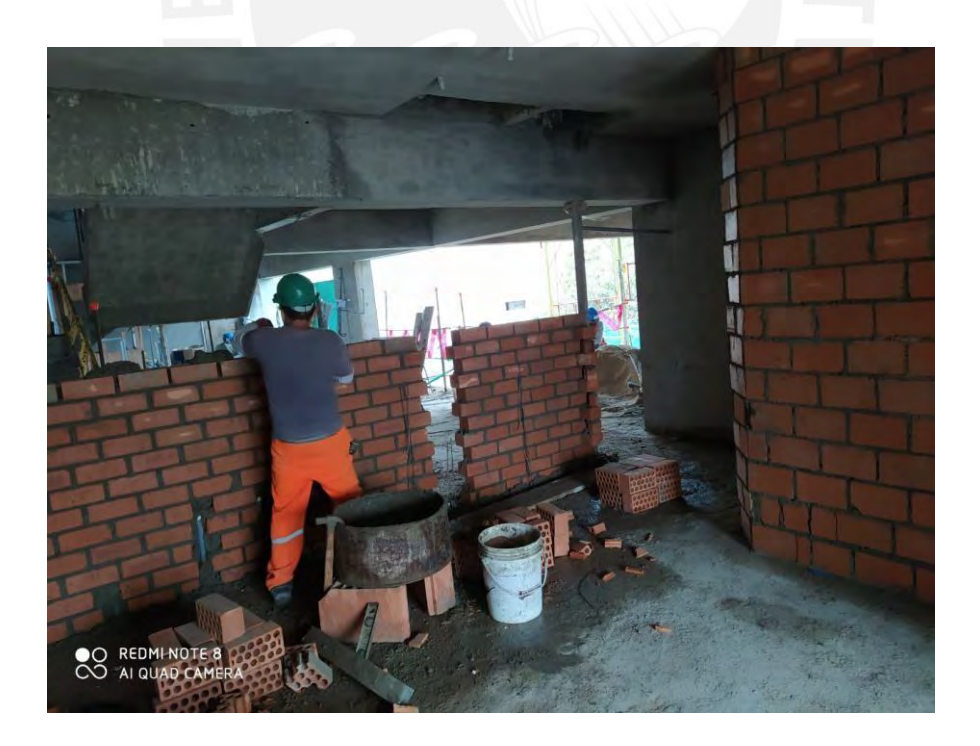

Imagen 15: Asentado de ladrillos kk en el sector 1

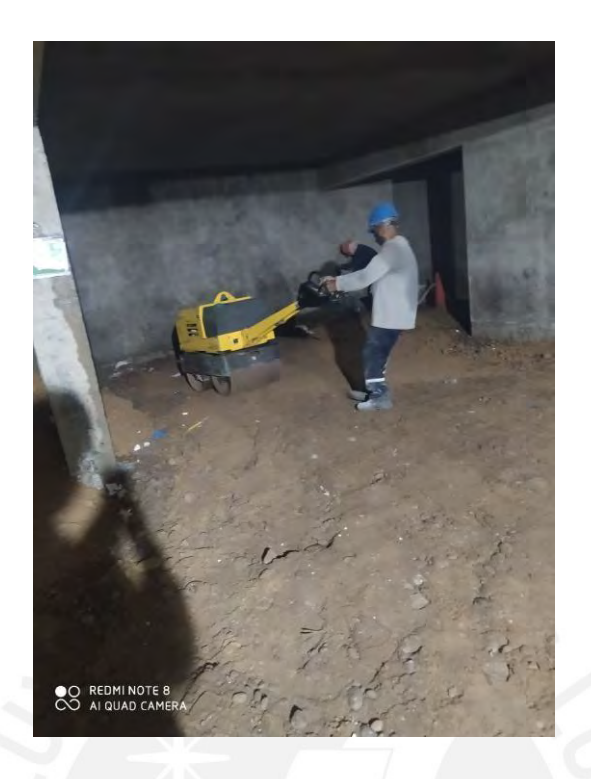

Imagen 17: Compactación de terreno para el vaciado de piso en sótano

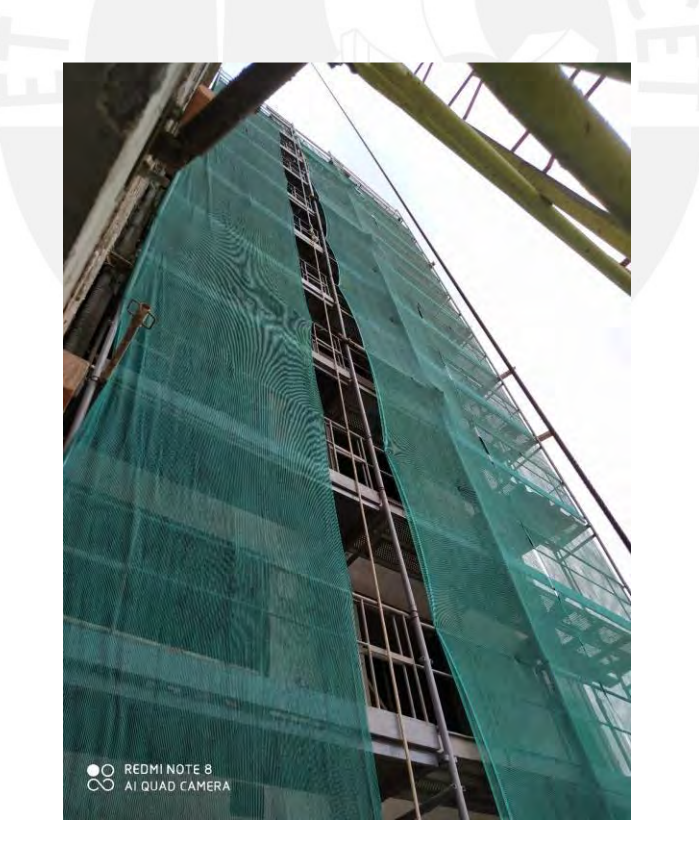

Imagen 18: Instalación de andamio para fachada

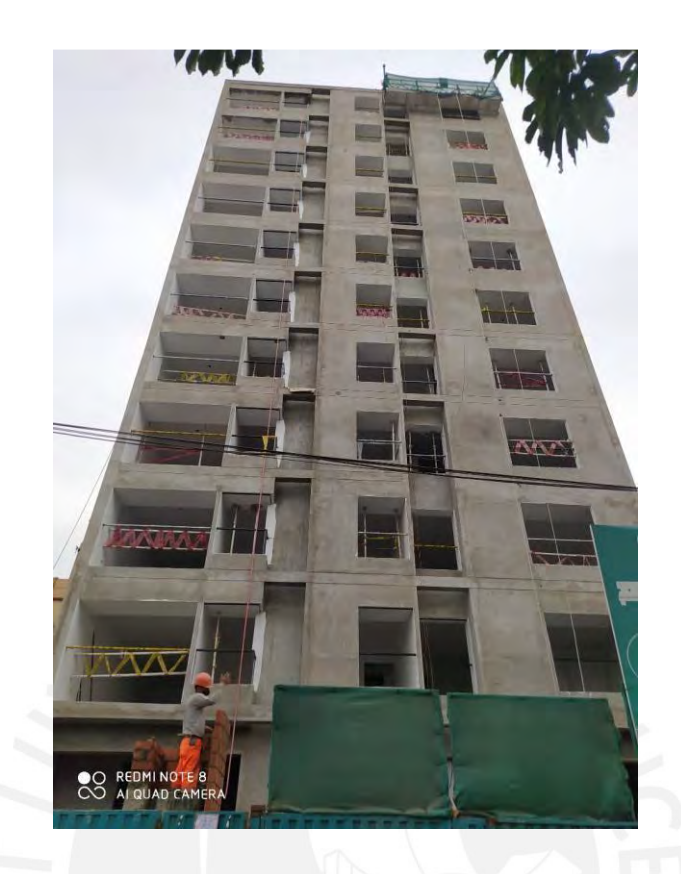

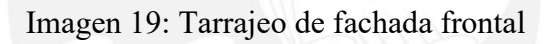

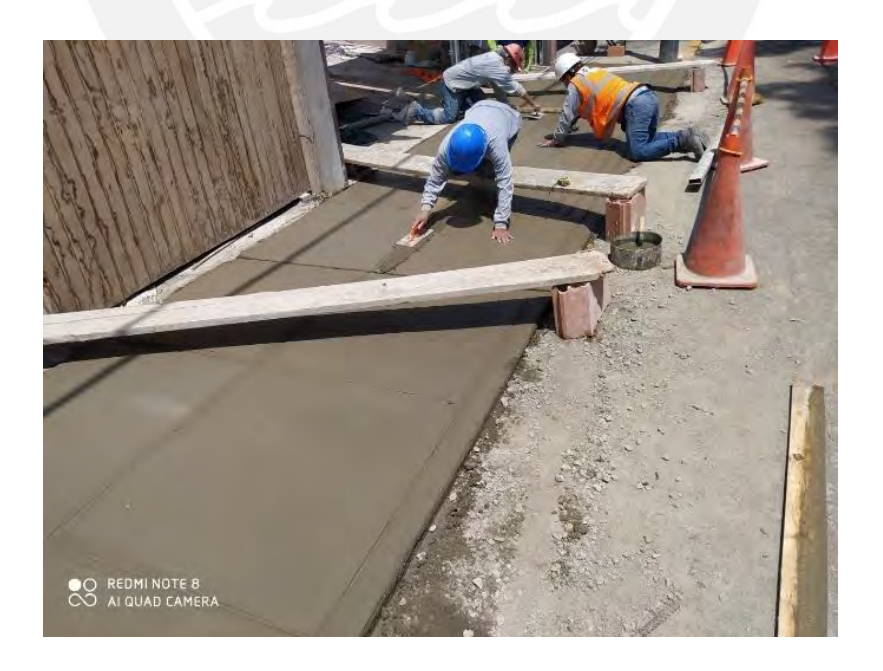

Imagen 20: Obras externas (vereda)

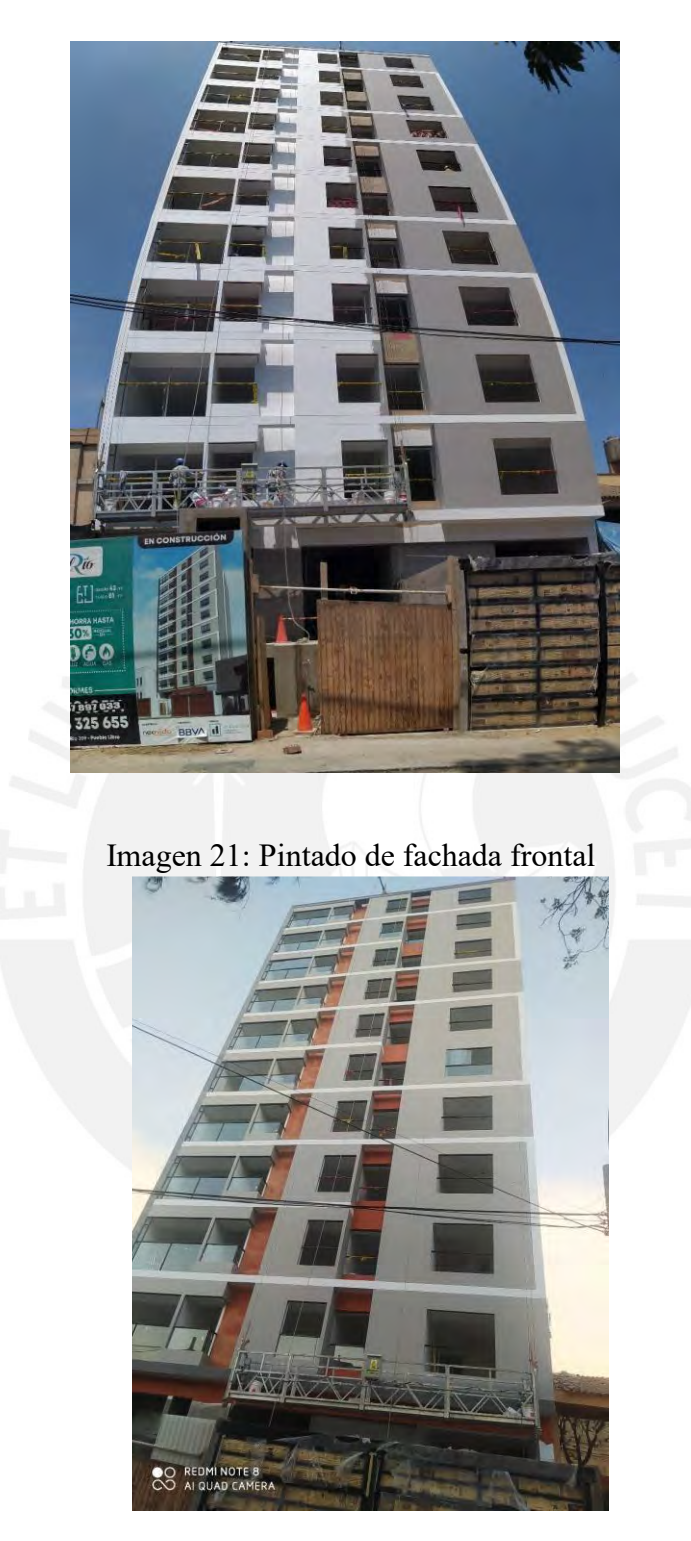

Imagen 22: Acabado final para la fachada principal

## **ANEXO 08: CRONOGRAMA DE OBRA**

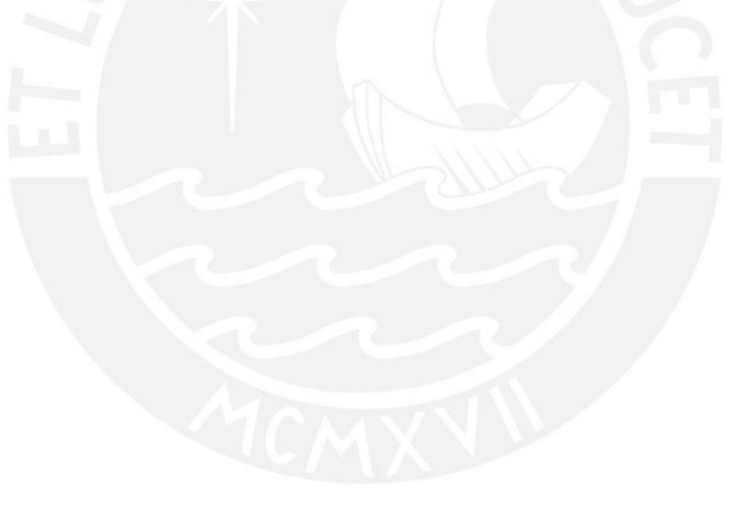

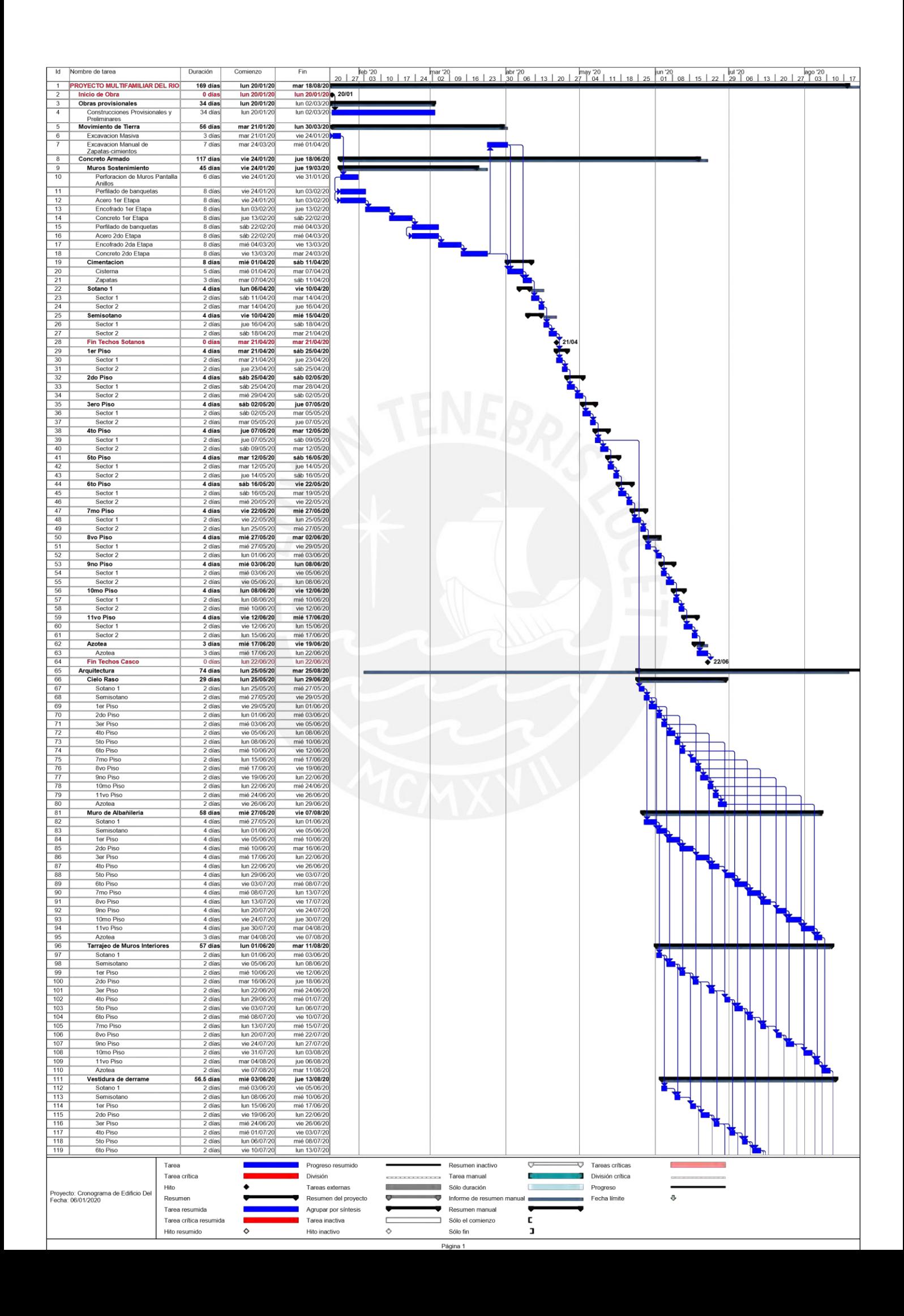

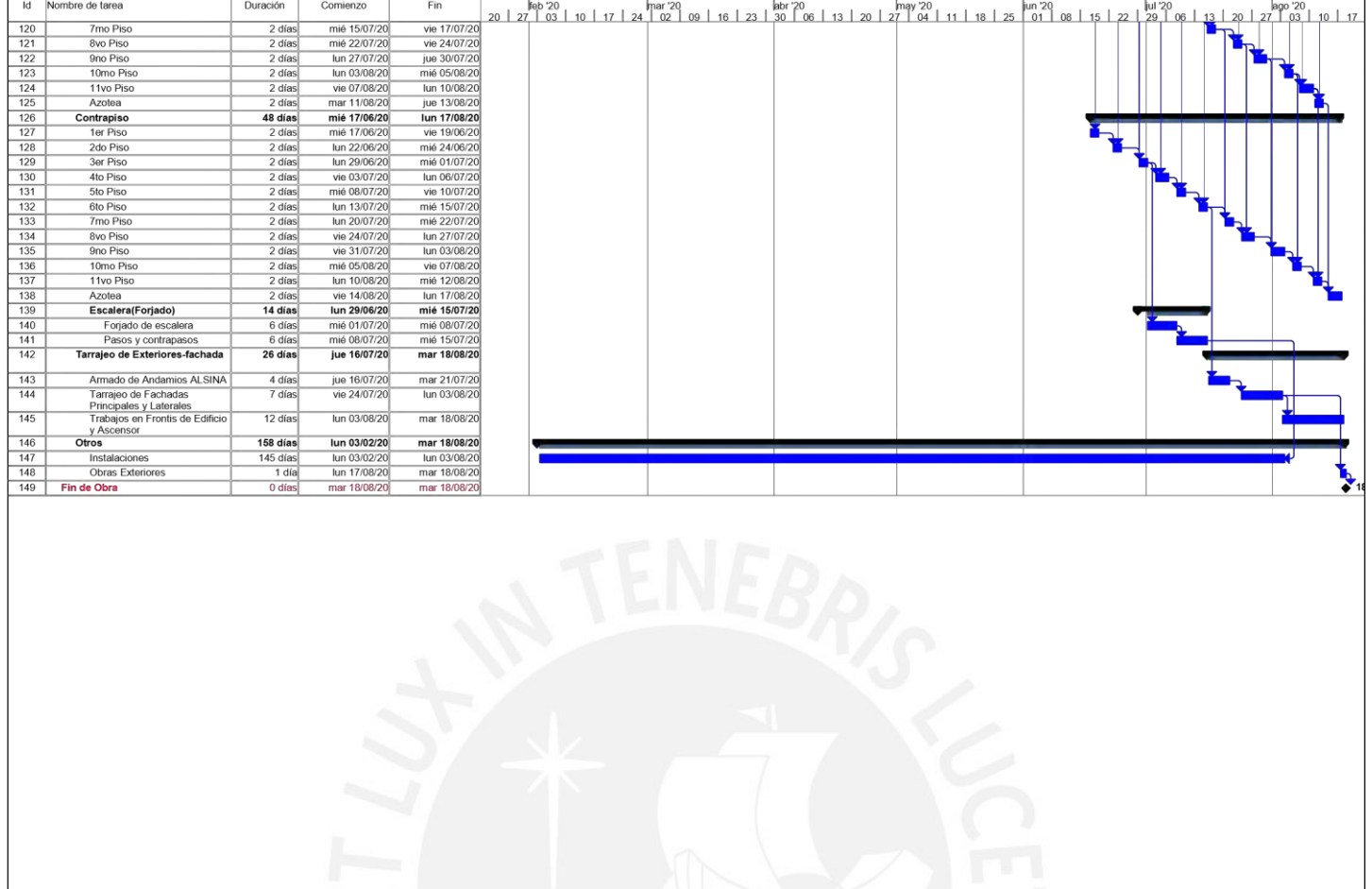

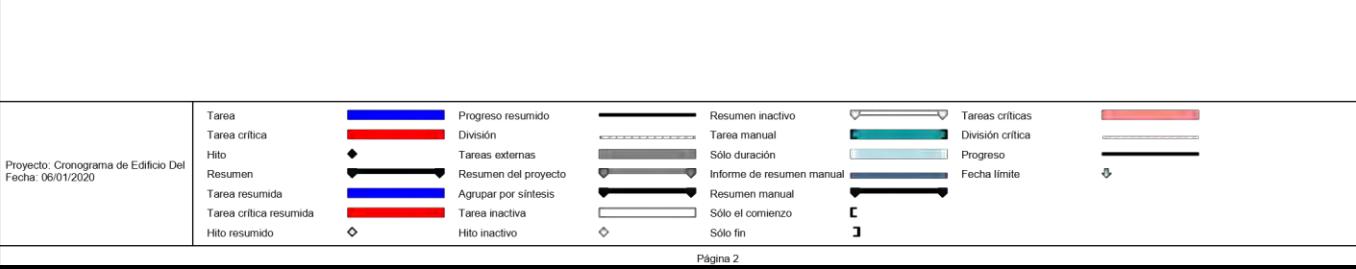

## **ANEXO 09: PLANOS DE OBRA**

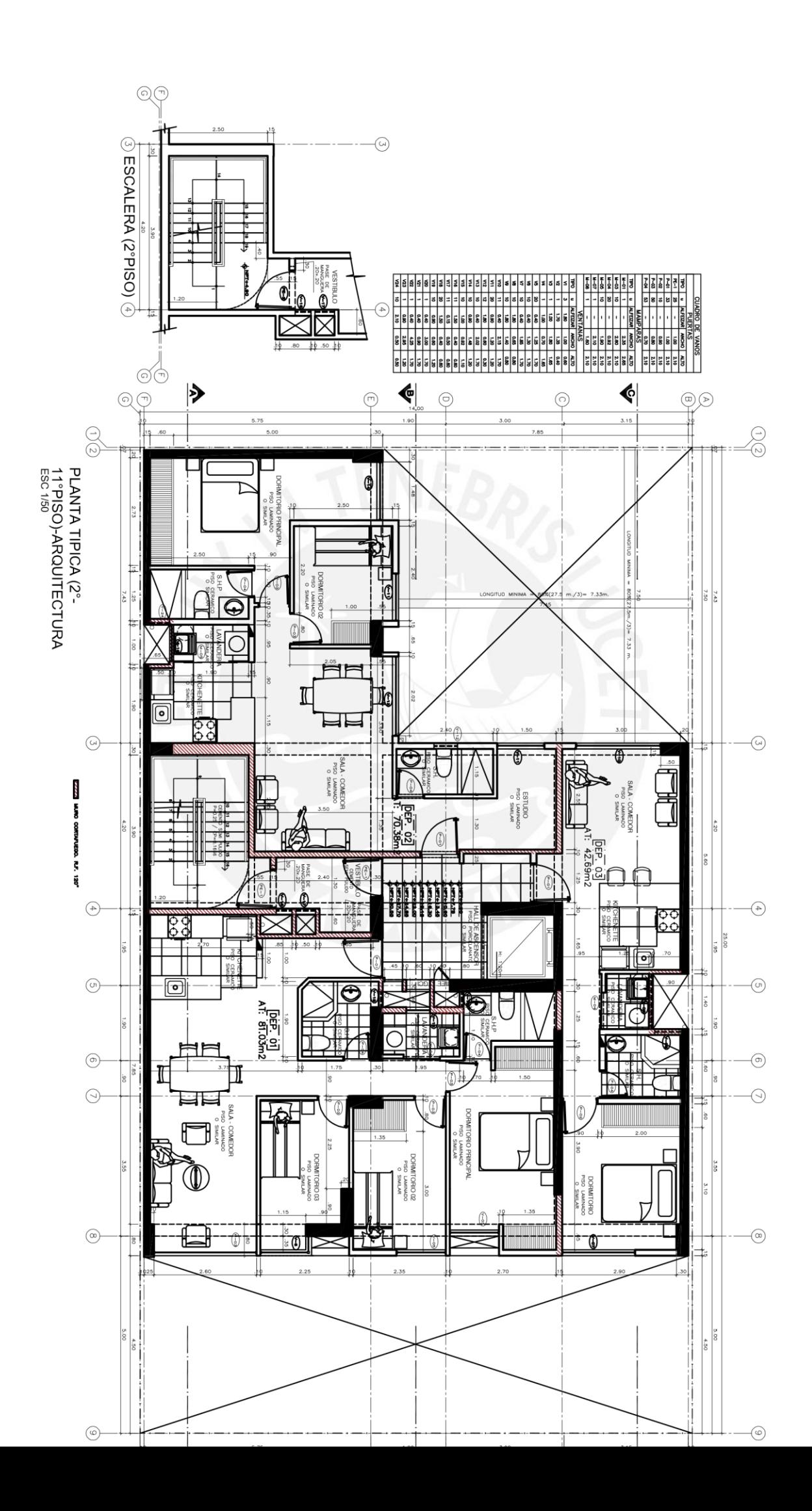

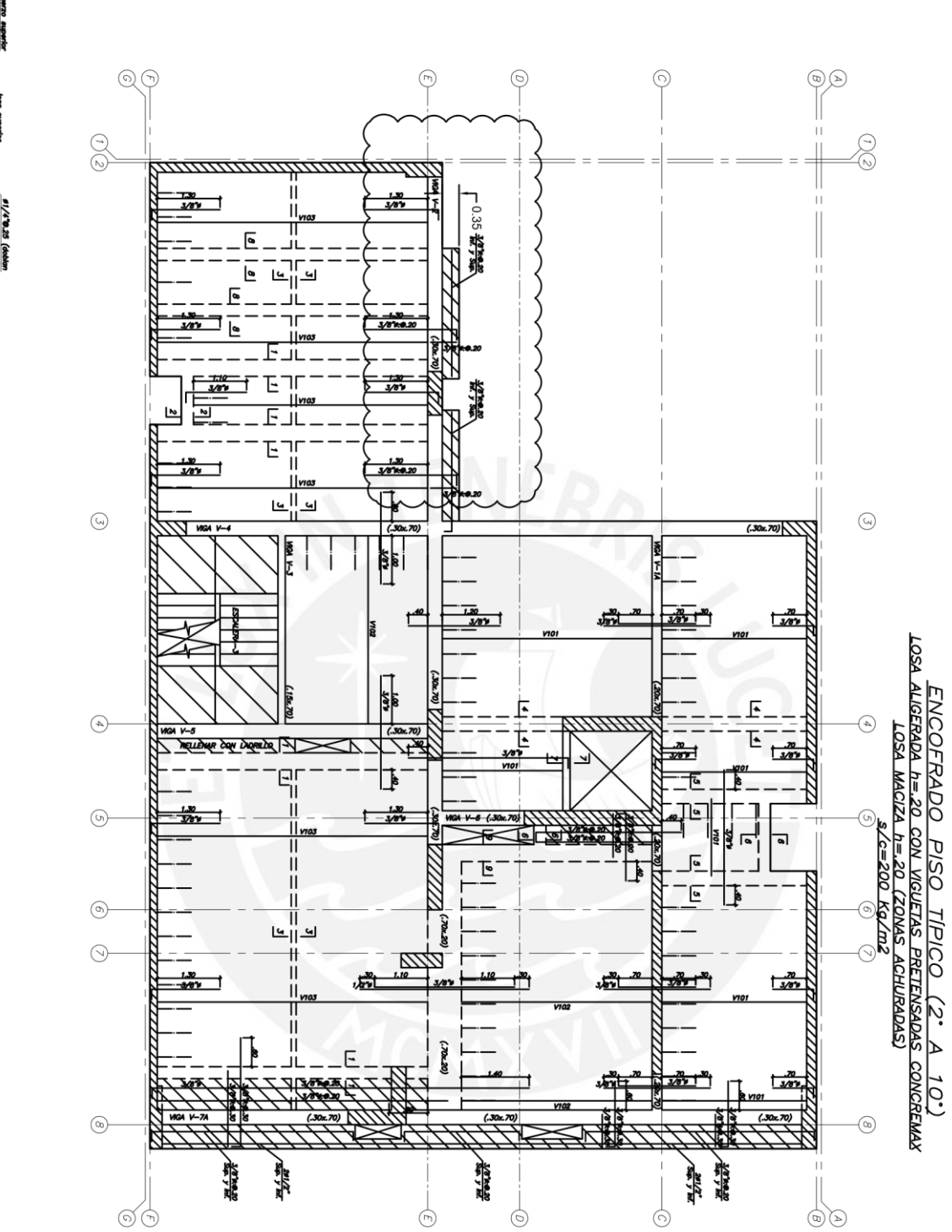

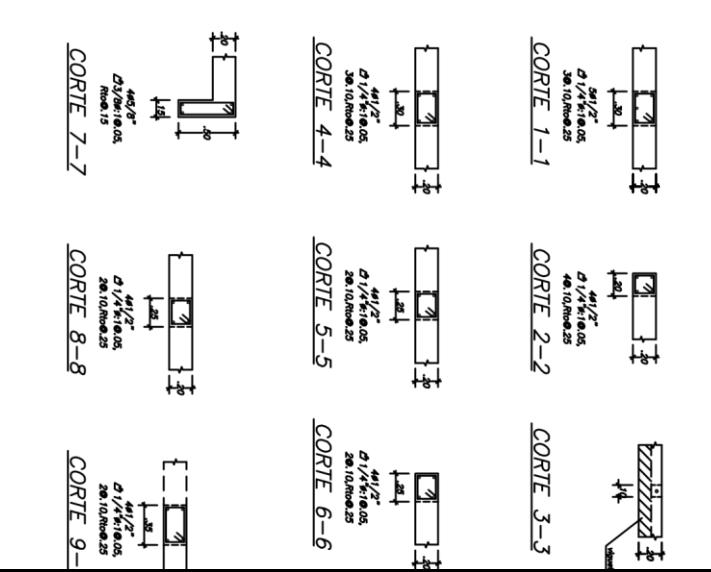

DETALLE DE ALIGERADO CON VIGUETAS<br><u>PRETENSADAS CONCREMAX @ .50</u> €  $\begin{array}{c} \textbf{11/4} \textbf{0.25} \textbf{(obole)} \\ \textbf{.15} \textbf{ on action} \\ \end{array}$
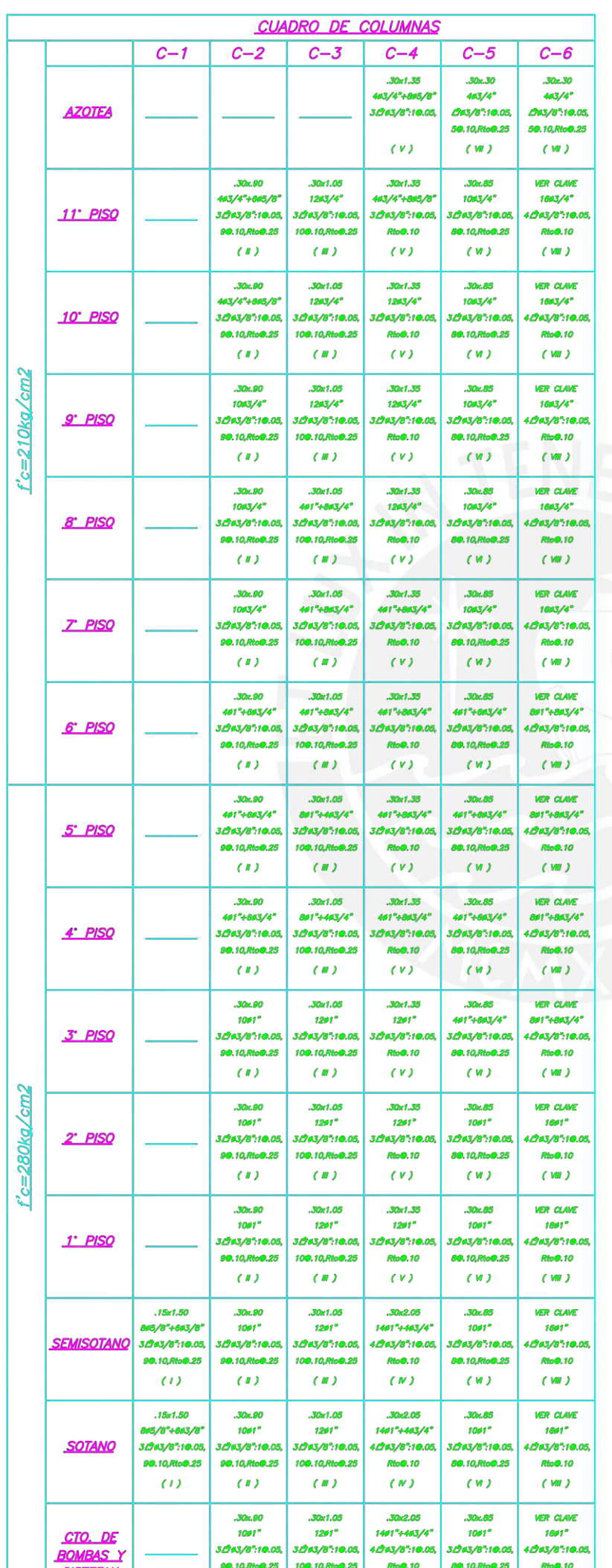

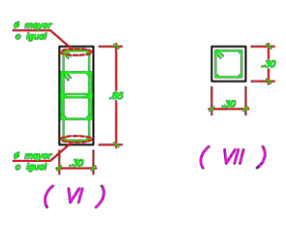

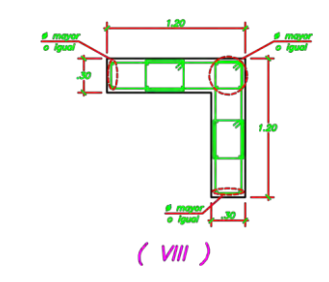

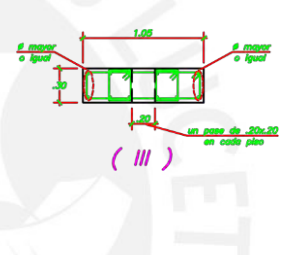

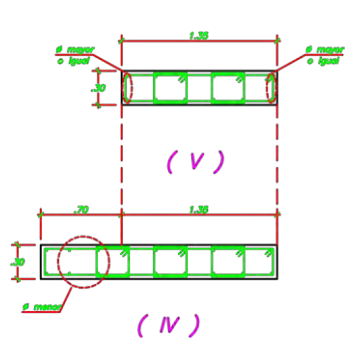

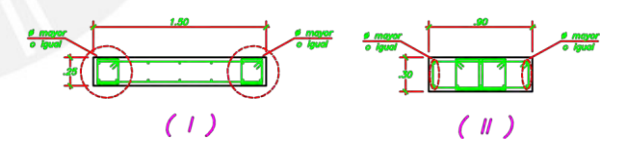

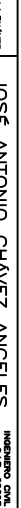

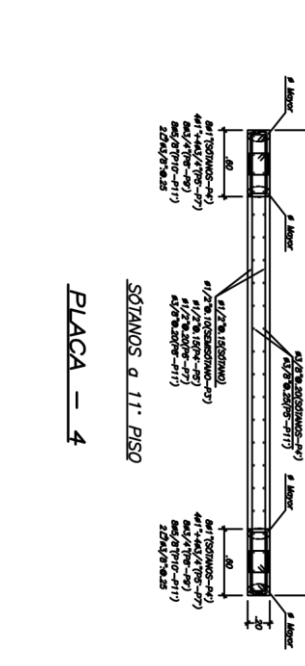

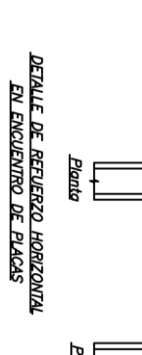

⊔<br>Planta<br>Planta 

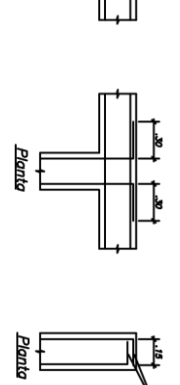

**EXCEPTO INDICACION.**<br>DE ESTRIBO

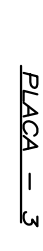

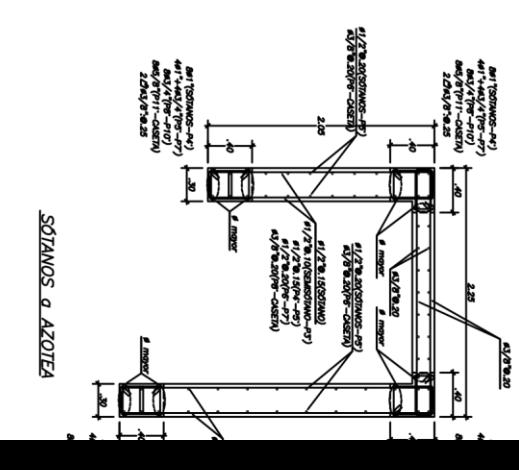

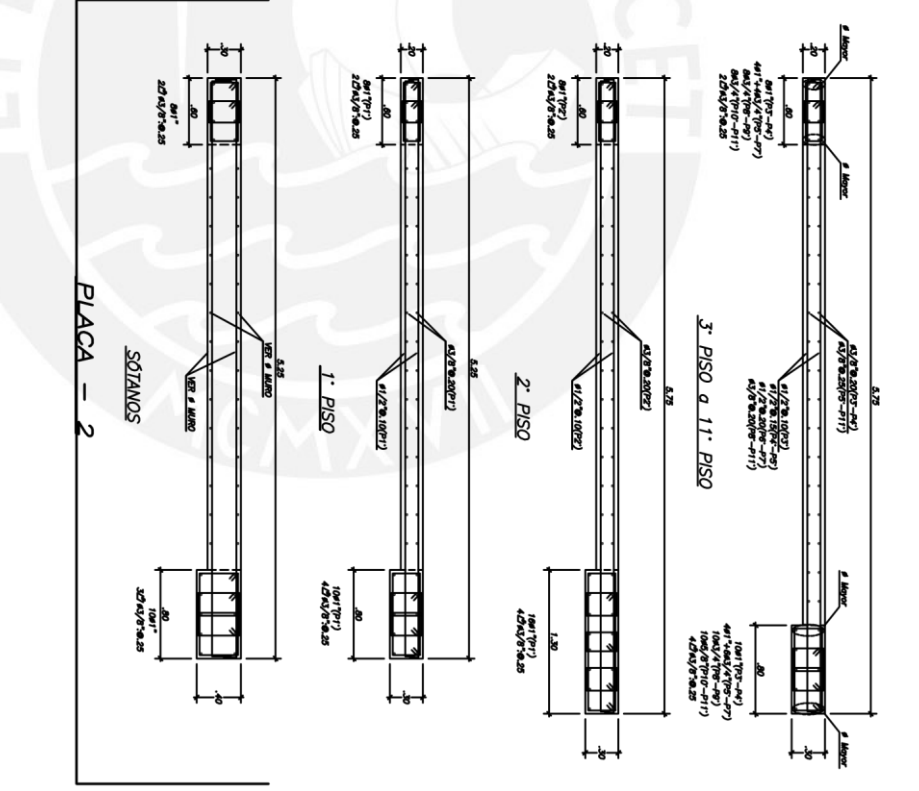

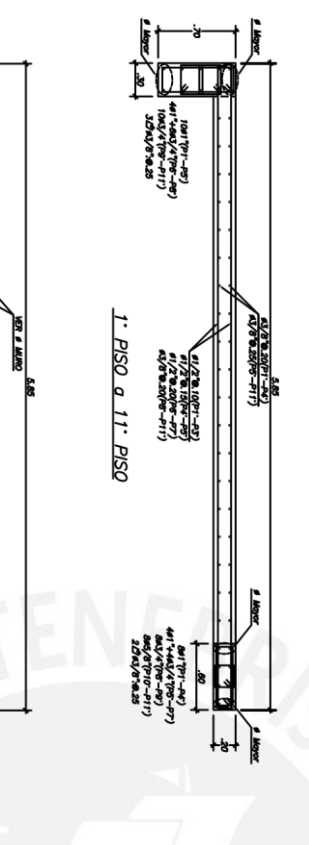

 $rac{20.8}{100}$ 

**VER # MURO** 

 $\begin{array}{c}\n\frac{1}{\sqrt{2}} \\
\frac{1}{\sqrt{2}} \\
\frac{1}{\sqrt{2}} \\
\frac{1}{\sqrt{2}} \\
\frac{1}{\sqrt{2}} \\
\frac{1}{\sqrt{2}} \\
\frac{1}{\sqrt{2}} \\
\frac{1}{\sqrt{2}} \\
\frac{1}{\sqrt{2}} \\
\frac{1}{\sqrt{2}} \\
\frac{1}{\sqrt{2}} \\
\frac{1}{\sqrt{2}} \\
\frac{1}{\sqrt{2}} \\
\frac{1}{\sqrt{2}} \\
\frac{1}{\sqrt{2}} \\
\frac{1}{\sqrt{2}} \\
\frac{1}{\sqrt{2}} \\
\frac{1}{\sqrt{2}} \\
\frac{1}{\sqrt{2}} \\
\frac{$ 

 $\downarrow$ 

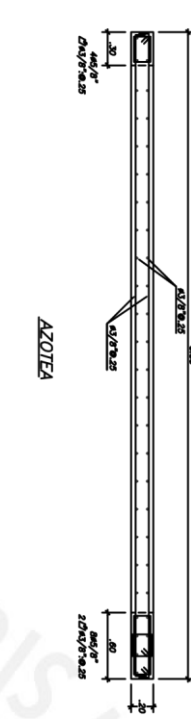

 $\frac{1}{2}$ 

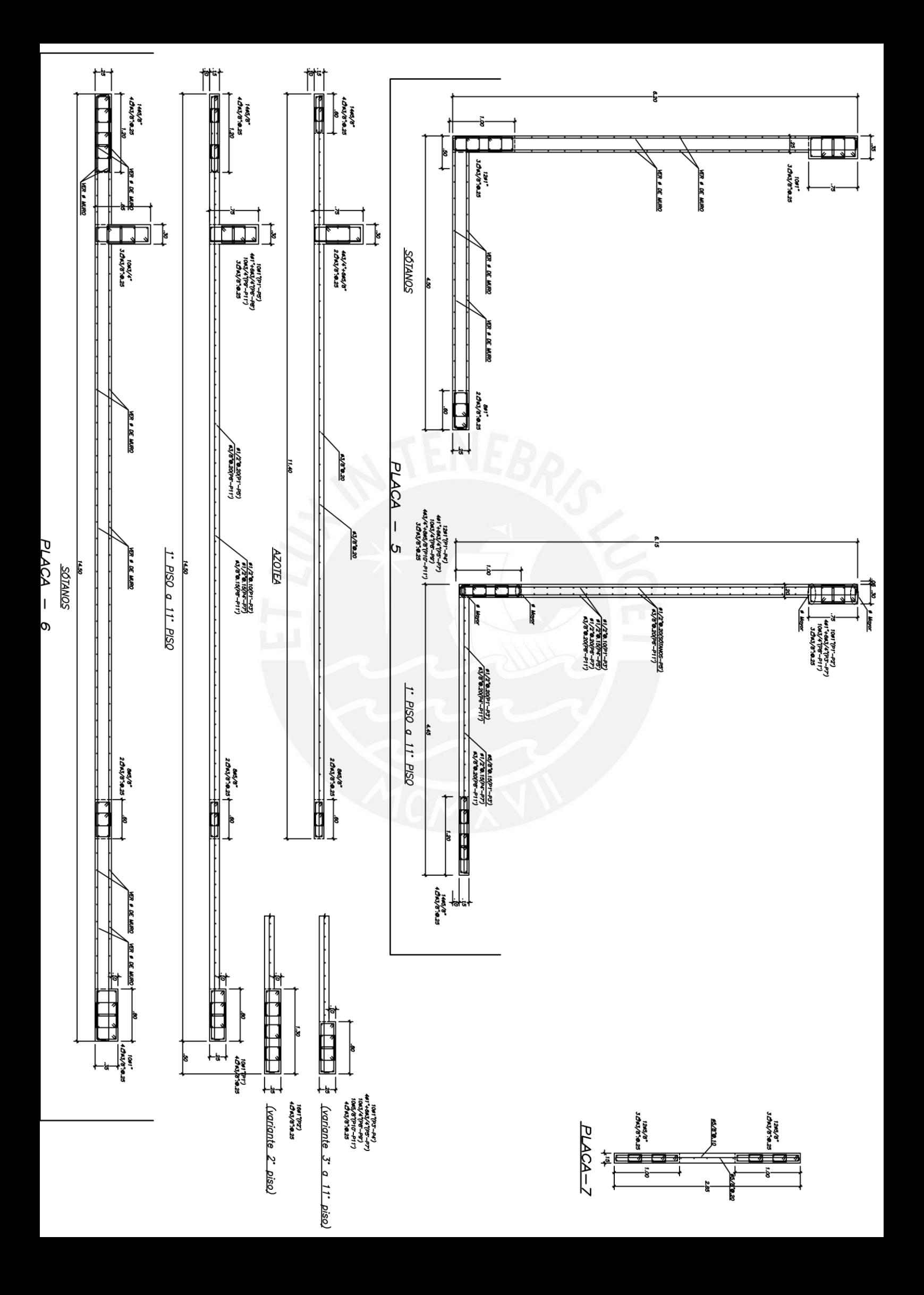

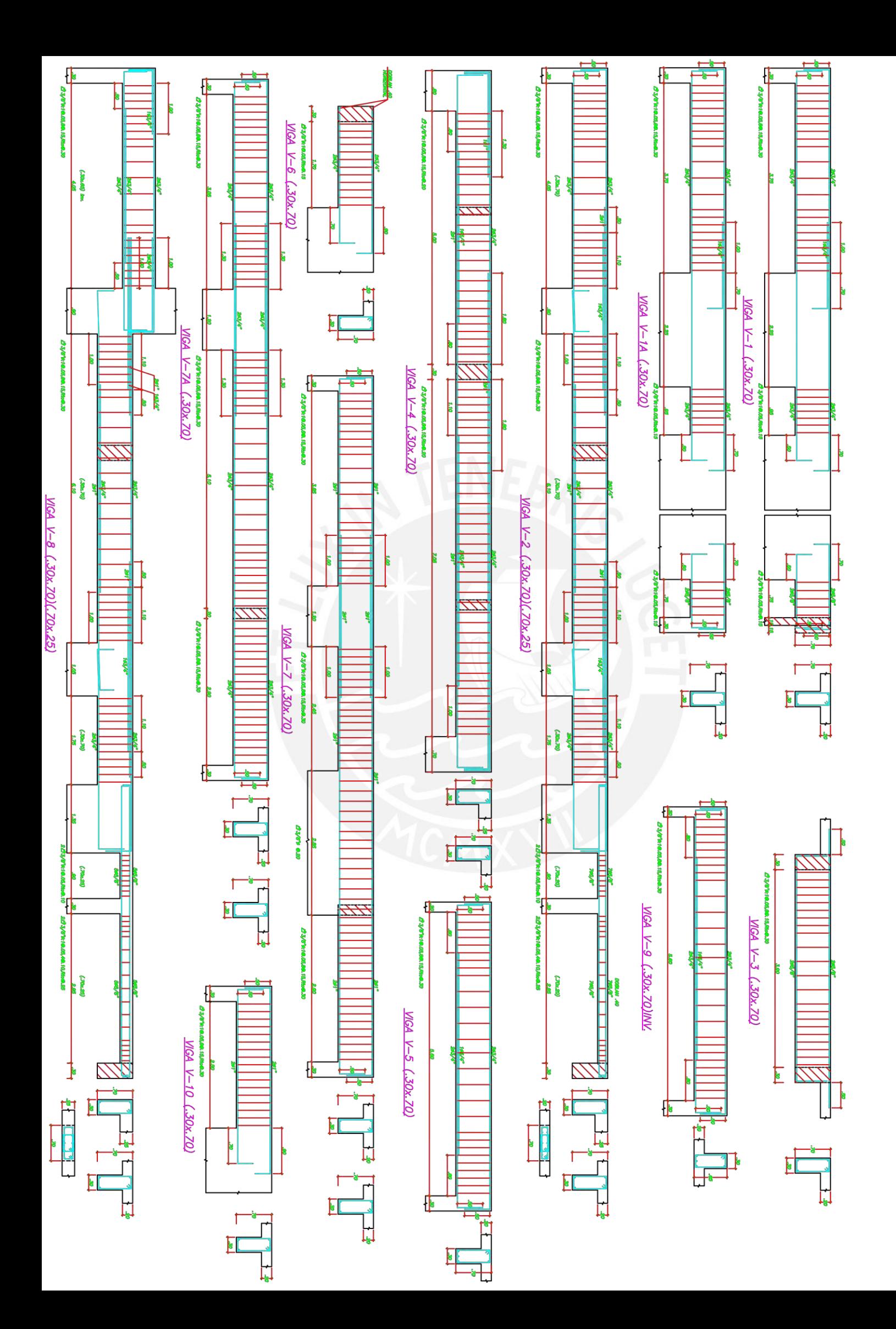